# **ImSegm Documentation**

*Release 0.1.9*

**Jiri Borovec**

**Jul 11, 2021**

# **CONTENTS**

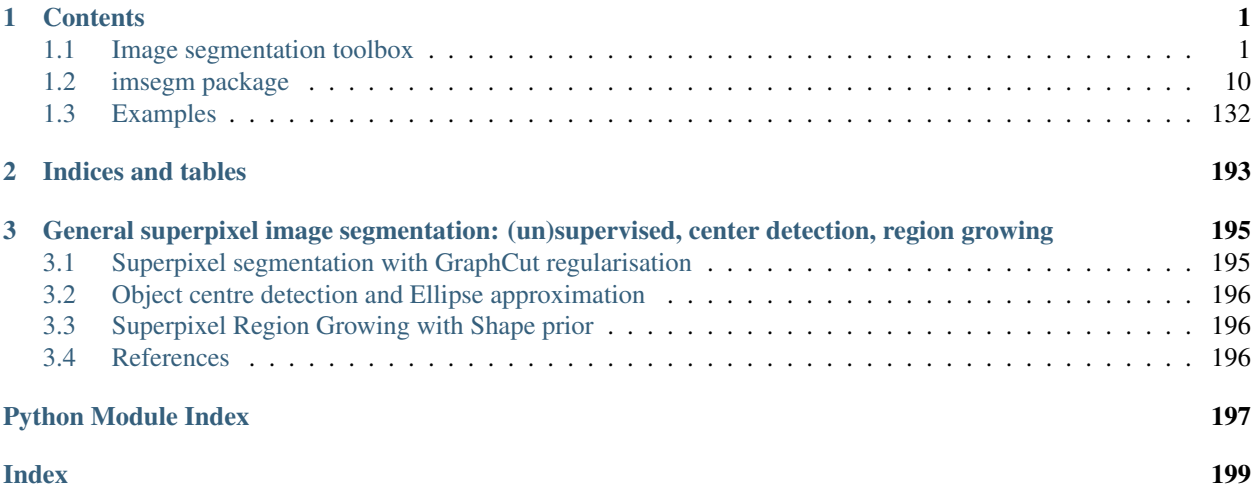

### **CHAPTER**

# **ONE**

# **CONTENTS**

# <span id="page-4-1"></span><span id="page-4-0"></span>**1.1 Image segmentation toolbox**

# **1.1.1 Superpixel segmentation with GraphCut regularisation**

Image segmentation is widely used as an initial phase of many image processing tasks in computer vision and image analysis. Many recent segmentation methods use superpixels because they reduce the size of the segmentation problem by order of magnitude. Also, features on superpixels are much more robust than features on pixels only. We use spatial regularisation on superpixels to make segmented regions more compact. The segmentation pipeline comprises (i) computation of superpixels; (ii) extraction of descriptors such as colour and texture; (iii) soft classification, using a standard classifier for supervised learning, or the Gaussian Mixture Model for unsupervised learning; (iv) final segmentation using Graph Cut. We use this segmentation pipeline on real-world applications in medical imaging (see [sample images.](https://github.com/Borda/pyImSegm/blob/master/data-images/) We also show that [unsupervised segmentation](https://github.com/Borda/pyImSegm/blob/master/notebooks/segment-2d_slic-fts-clust-gc.ipynb) is sufficient for some situations, and provides similar results to those obtained using [trained segmentation.](https://github.com/Borda/pyImSegm/blob/master/notebooks/segment-2d_slic-fts-classif-gc.ipynb)

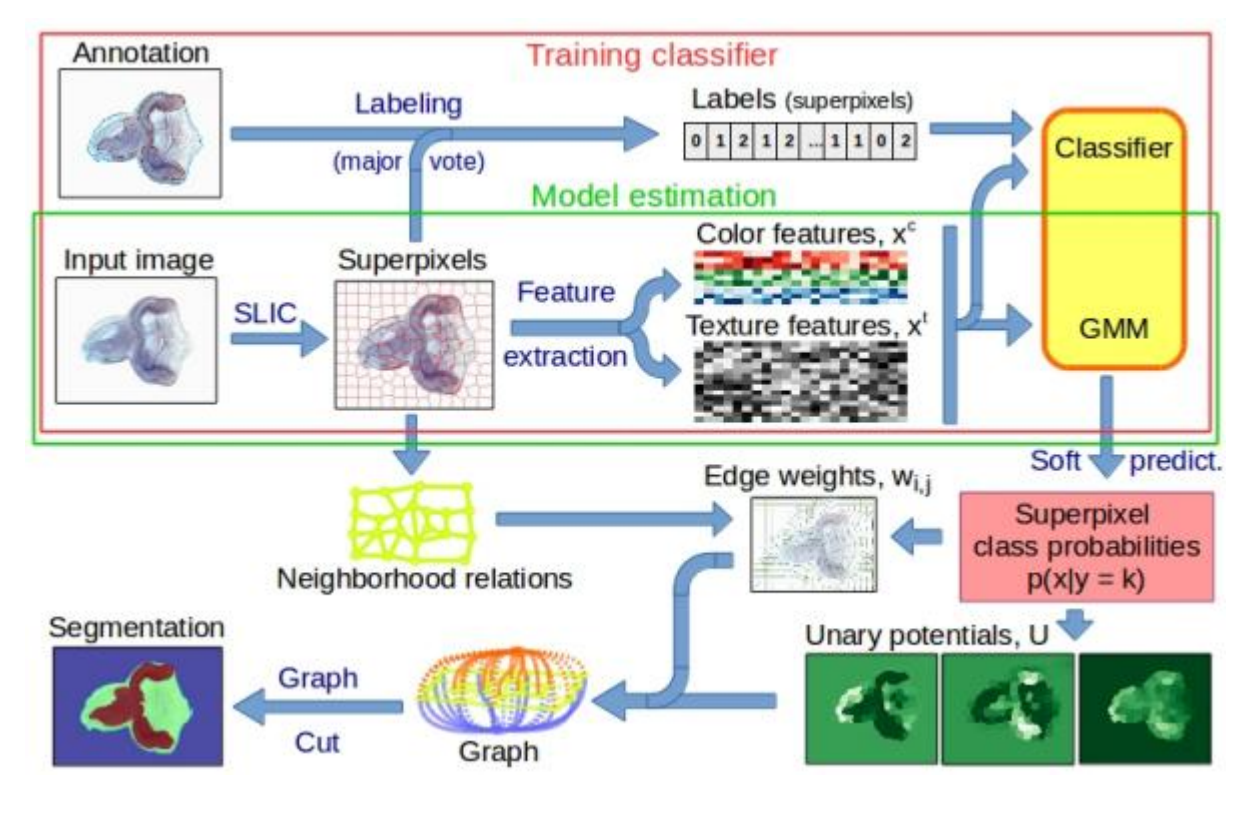

#### Sample ipython notebooks:

- [Supervised segmentation](https://github.com/Borda/pyImSegm/blob/master/notebooks/segment-2d_slic-fts-classif-gc.ipynb) requires training annotation
- [Unsupervised segmentation](https://github.com/Borda/pyImSegm/blob/master/notebooks/segment-2d_slic-fts-clust-gc.ipynb) just asks for expected number of classes
- partially annotated images with missing annotation is marked by a negative number

#### Illustration

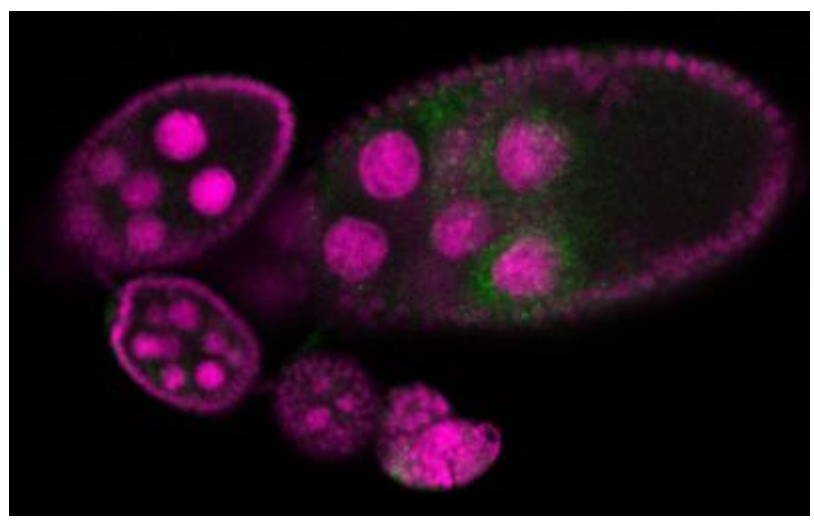

Reference: *Borovec J., Svihlik J., Kybic J., Habart D. (2017). Supervised and unsupervised segmentation using superpixels, model estimation, and Graph Cut. In: Journal of Electronic Imaging.*

# **1.1.2 Object centre detection and Ellipse approximation**

An image processing pipeline to detect and localize Drosophila egg chambers that consists of the following steps: (i) superpixel-based image segmentation into relevant tissue classes (see above); (ii) detection of egg center candidates using label histograms and ray features; (iii) clustering of center candidates and; (iv) area-based maximum likelihood ellipse model fitting. See our [Poster](http://cmp.felk.cvut.cz/%7Eborovji3/documents/poster-MLMI2017.compressed.pdf) related to this work.

#### Sample ipython notebooks:

- [Center detection](https://github.com/Borda/pyImSegm/blob/master/notebooks/egg-center_candidates-clustering.ipynb) consists of center candidate training and prediction, and candidate clustering.
- [Ellipse fitting](https://github.com/Borda/pyImSegm/blob/master/notebooks/egg-detect_ellipse-fitting.ipynb) with given estimated center structure segmentation.

#### **Illustration**

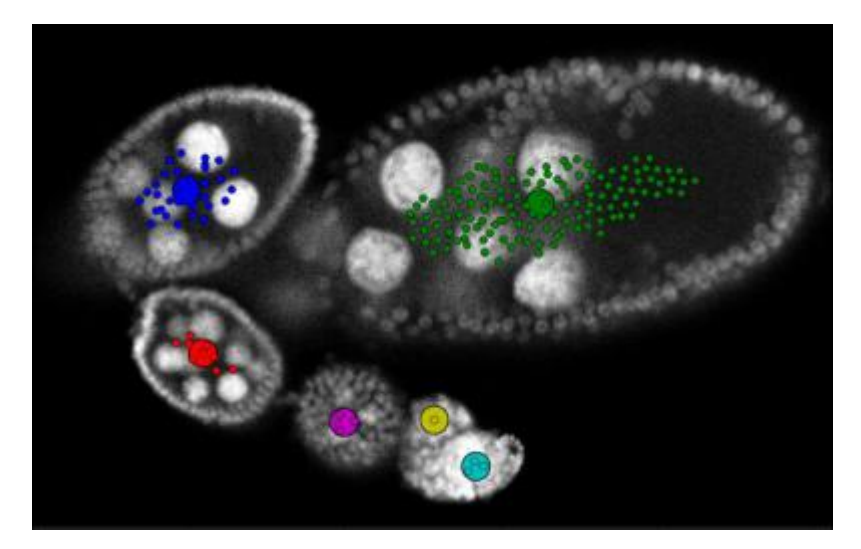

Reference: *Borovec J., Kybic J., Nava R. (2017) Detection and Localization of Drosophila Egg Chambers in Microscopy Images. In: Machine Learning in Medical Imaging.*

# **1.1.3 Superpixel Region Growing with Shape prior**

Region growing is a classical image segmentation method based on hierarchical region aggregation using local similarity rules. Our proposed approach differs from standard region growing in three essential aspects. First, it works on the level of superpixels instead of pixels, which leads to a substantial speedup. Second, our method uses learned statistical shape properties which encourage growing leading to plausible shapes. In particular, we use ray features to describe the object boundary. Third, our method can segment multiple objects and ensure that the segmentations do not overlap. The problem is represented as energy minimisation and is solved either greedily, or iteratively using GraphCuts.

#### Sample ipython notebooks:

- [General GraphCut](https://github.com/Borda/pyImSegm/blob/master/notebooks/egg_segment_graphcut.ipynb) from given centers and initial structure segmentation.
- [Shape modeling](https://github.com/Borda/pyImSegm/blob/master/notebooks/RG2Sp_shape-models.ipynb) estimation from training examples.
- [Region growing](https://github.com/Borda/pyImSegm/blob/master/notebooks/RG2Sp_region-growing.ipynb) from given centers and initial structure segmentation with shape models.

#### Illustration

Reference: *Borovec J., Kybic J., Sugimoto, A. (2017). Region growing using superpixels with learned shape prior. In: Journal of Electronic Imaging.*

# **1.1.4 Installation and configuration**

#### Configure local environment

Create your own local environment, for more see the [User Guide,](https://pip.pypa.io/en/latest/user_guide.html) and install dependencies requirements.txt contains list of packages and can be installed as

```
@duda:~$ cd pyImSegm
@duda:~/pyImSegm$ virtualenv env
@duda:~/pyImSegm$ source env/bin/activate
(env)@duda:~/pyImSegm$ pip install -r requirements.txt
(env)@duda:~/pyImSegm$ python ...
```
and in the end terminating. . .

(env)@duda:~/pyImSegm\$ deactivate

#### Compilation

We have implemented cython version of some functions, especially computing descriptors, which require to compile them before using them

python setup.py build\_ext --inplace

If loading of compiled descriptors in cython fails, it is automatically swapped to use numpy which gives the same results, but it is significantly slower.

#### Installation

The package can be installed via pip

pip install git+https://github.com/Borda/pyImSegm.git

or using setuptools from a local folder

```
python setup.py install
```
### **1.1.5 Experiments**

Short description of our three sets of experiments that together compose single image processing pipeline in this order:

- 1. Semantic (un/semi)supervised segmentation
- 2. Center detection and ellipse fitting
- 3. Region growing with the learned shape prior

#### **Annotation tools**

We introduce some useful tools for work with image annotation and segmentation.

• Quantization: in case you have some smooth colour labelling in your images you can remove them with following quantisation script.

```
python handling_annotations/run_image_color_quantization.py \
    -imgs "./data-images/drosophila_ovary_slice/segm_rgb/*.png" \
    -m position -thr 0.01 --nb_workers 2
```
• Paint labels: concerting image labels into colour space and other way around.

```
python handling_annotations/run_image_convert_label_color.py \
    -imgs "./data-images/drosophila_ovary_slice/segm/*.png" \
    -out ./data-images/drosophila_ovary_slice/segm_rgb
```
• Visualisation: having input image and its segmentation we can use simple visualisation which overlap the segmentation over input image.

```
python handling_annotations/run_overlap_images_segms.py \
    -imgs "./data-images/drosophila_ovary_slice/image/*.jpg" \
    -segs ./data-images/drosophila_ovary_slice/segm \
    -out ./results/overlap_ovary_segment
```
• In-painting selected labels in segmentation.

```
python handling_annotations/run_segm_annot_inpaint.py \
    -imgs "./data-images/drosophila_ovary_slice/segm/*.png" \
    --label 4
```
• Replace labels: change labels in input segmentation into another set of labels in 1:1 schema.

```
python handling_annotations/run_segm_annot_relabel.py \
    -out ./results/relabel_center_levels \
    --label_old 2 3 --label_new 1 1
```
#### **Semantic (un/semi)supervised segmentation**

We utilise (un)supervised segmentation according to given training examples or some expectations.

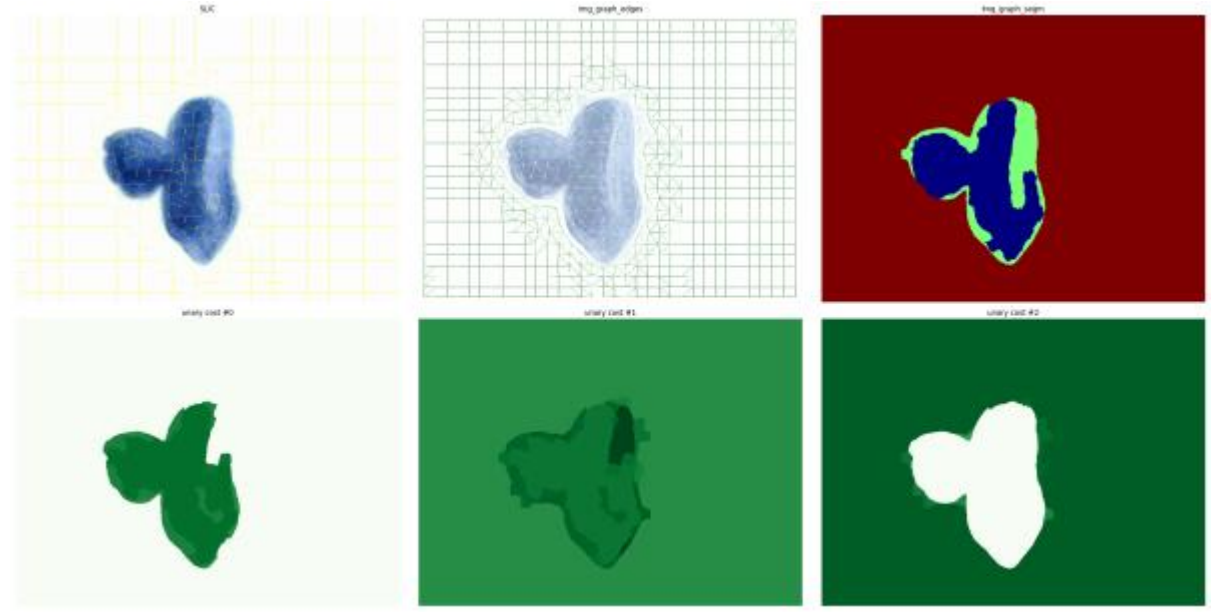

• Evaluate superpixels (with given SLIC parameters) quality against given segmentation. It helps to find out the best SLIC configuration.

```
python experiments_segmentation/run_eval_superpixels.py \
    -imgs "./data-images/drosophila_ovary_slice/image/*.jpg" \
    -segm "./data-images/drosophila_ovary_slice/annot_eggs/*.png" \
    --img_type 2d_split \
    --slic_size 20 --slic_regul 0.25 --slico
```
#### • Perform Un-Supervised segmentation in images given in CSV

```
python experiments_segmentation/run_segm_slic_model_graphcut.py \
   -l ./data-images/langerhans_islets/list_lang-isl_imgs-annot.csv -i "" \
```

```
-cfg experiments_segmentation/sample_config.yml \
-o ./results -n langIsl --nb_classes 3 --visual --nb_workers 2
```
#### OR specified on particular path:

```
python experiments_segmentation/run_segm_slic_model_graphcut.py \
  -l "" -i "./data-images/langerhans_islets/image/*.jpg" \
  -cfg ./experiments_segmentation/sample_config.yml \
  -o ./results -n langIsl --nb_classes 3 --visual --nb_workers 2
```
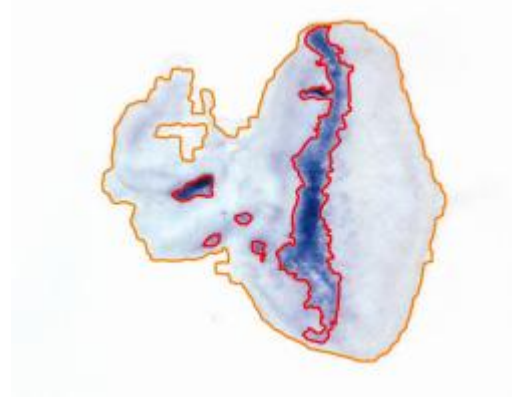

• Perform Supervised segmentation with afterwards evaluation.

```
python experiments_segmentation/run_segm_slic_classif_graphcut.py \
    -l ./data-images/drosophila_ovary_slice/list_imgs-annot-struct.csv \
   -i "./data-images/drosophila_ovary_slice/image/*.jpg" \
    --path_config ./experiments_segmentation/sample_config.yml \
    -o ./results -n Ovary --img_type 2d_split --visual --nb_workers 2
```
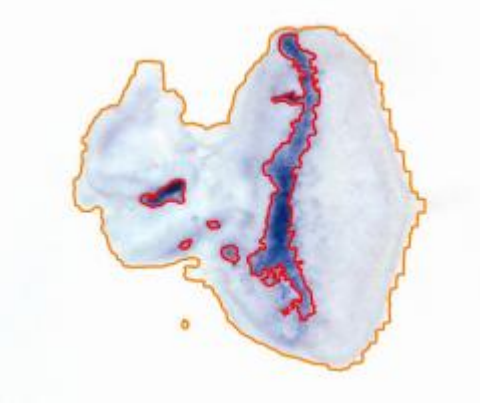

- Perform **Semi-Supervised** is using the the supervised pipeline with not fully annotated images.
- For both experiment you can evaluate segmentation results.

```
python experiments_segmentation/run_compute-stat_annot-segm.py \
   -a "./data-images/drosophila_ovary_slice/annot_struct/*.png" \
    -s "./results/experiment_segm-supervise_ovary/*.png" \
    -i "./data-images/drosophila_ovary_slice/image/*.jpg" \
    -o ./results/evaluation --visual
```
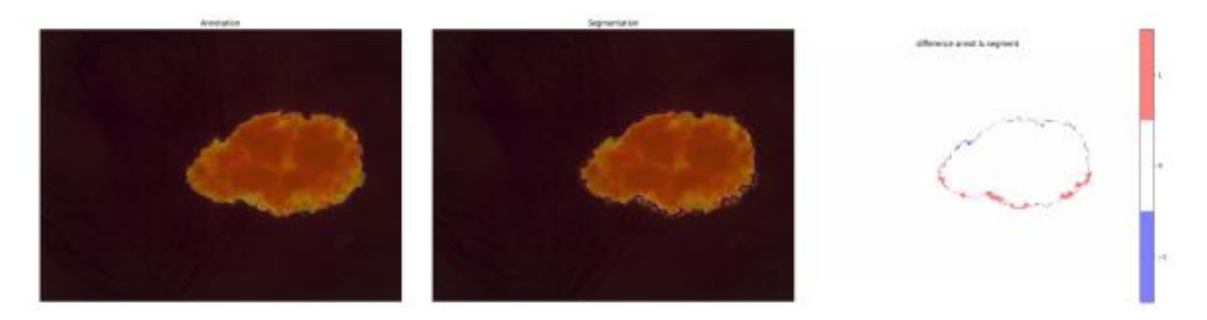

The previous two (un)segmentation accept [configuration file](https://github.com/Borda/pyImSegm/blob/master/experiments_segmentation/sample_config.yml) (YAML) by parameter  $-c \epsilon g$  with some extra parameters which was not passed in arguments, for instance:

```
slic_size: 35
slic_regul: 0.2
features:
 color_hsv: ['mean', 'std', 'eng']
classif: 'SVM'
nb_classif_search: 150
gc_edge_type: 'model'
gc_regul: 3.0
run_LOO: false
run_LPO: true
cross_val: 0.1
```
#### **Center detection and ellipse fitting**

In general, the input is a formatted list (CSV file) of input images and annotations. Another option is set by  $-1$  ist none and then the list is paired with given paths to images and annotations.

#### Experiment sequence is the following:

1. We can create the annotation completely manually or use the following script which uses annotation of individual objects and create the zones automatically.

```
python experiments_ovary_centres/run_create_annotation.py
```
2. With zone annotation, we train a classifier for centre candidate prediction. The annotation can be a CSV file with annotated centres as points, and the zone of positive examples is set uniformly as the circular neighbourhood around these points. Another way (preferable) is to use an annotated image with marked zones for positive, negative and neutral examples.

```
python experiments_ovary_centres/run_center_candidate_training.py -list none \
   -segs "./data-images/drosophila_ovary_slice/segm/*.png" \
    -imgs "./data-images/drosophila_ovary_slice/image/*.jpg" \
    -centers "./data-images/drosophila_ovary_slice/center_levels/*.png" \
    -out ./results -n ovary
```
3. Having trained classifier we perform center prediction composed from two steps: i) center candidate clustering and ii) candidate clustering.

```
python experiments_ovary_centres/run_center_prediction.py -list none \
   -segs "./data-images/drosophila_ovary_slice/segm/*.png" \
    -imgs "./data-images/drosophila_ovary_slice/image/*.jpg" \
    -centers ./results/detect-centers-train_ovary/classifier_RandForest.pkl \
    -out ./results -n ovary
```
4. Assuming you have an expert annotation you can compute static such as missed eggs.

python experiments\_ovary\_centres/run\_center\_evaluation.py

5. This is just cut out clustering in case you want to use different parameters.

```
python experiments_ovary_centres/run_center_clustering.py \
   -segs "./data-images/drosophila_ovary_slice/segm/*.png" \
   -imgs "./data-images/drosophila_ovary_slice/image/*.jpg" \
   -centers "./results/detect-centers-train_ovary/candidates/*.csv" \
   -out ./results
```
6. Matching the ellipses to the user annotation.

```
python experiments_ovary_detect/run_ellipse_annot_match.py \
    -info "~/Medical-drosophila/all_ovary_image_info_for_prague.txt" \
    -ells "~/Medical-drosophila/RESULTS/3_ellipse_ransac_crit_params/*.csv" \
    -out ~/Medical-drosophila/RESULTS
```
7. Cut eggs by stages and norm to mean size.

```
python experiments_ovary_detect/run_ellipse_cut_scale.py \
   -info ~/Medical-drosophila/RESULTS/info_ovary_images_ellipses.csv \
    -imgs "~/Medical-drosophila/RESULTS/0_input_images_png/*.png" \
    -out ~/Medical-drosophila/RESULTS/images_cut_ellipse_stages
```
8. Rotate (swap) extracted eggs according the larger mount of mass.

```
python experiments_ovary_detect/run_egg_swap_orientation.py \
    -imgs "~/Medical-drosophila/RESULTS/atlas_datasets/ovary_images/stage_3/*.png
˓→" \
    -out ~/Medical-drosophila/RESULTS/atlas_datasets/ovary_images/stage_3
```
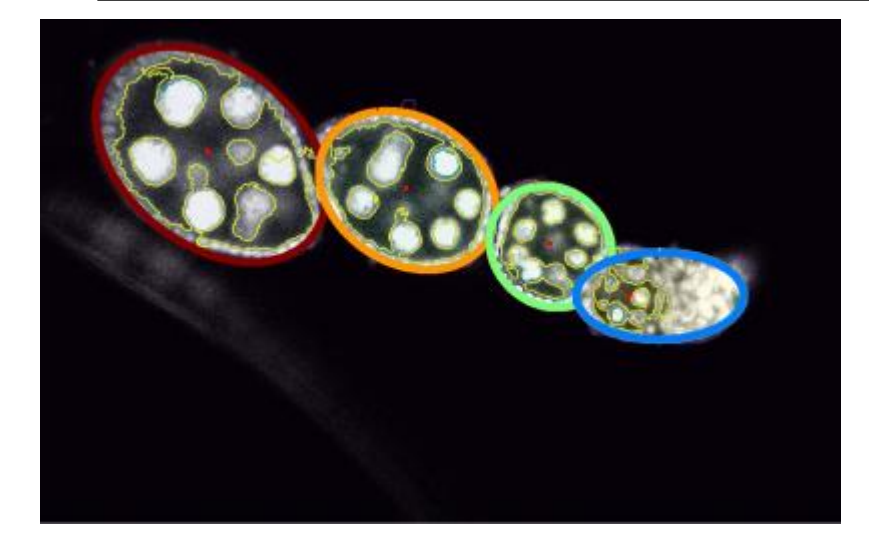

#### **Region growing with a shape prior**

In case you do not have estimated object centres, you can use [plugins](https://github.com/Borda/pyImSegm/blob/master/ij_macros) for landmarks import/export for [Fiji.](http://fiji.sc/)

Note: install the multi-snake package which is used in multi-method segmentation experiment.

```
pip install --user git+https://github.com/Borda/morph-snakes.git
```
#### Experiment sequence is the following:

1. Estimating the shape model from set training images containing a single egg annotation.

```
python experiments_ovary_detect/run_RG2Sp_estim_shape-models.py \
   -annot "~/Medical-drosophila/egg_segmentation/mask_2d_slice_complete_ind_egg/
˓→*.png" \
    -out ./data-images -nb 15
```
2. Run several segmentation techniques on each image.

```
python experiments_ovary_detect/run_ovary_egg-segmentation.py \
   -list ./data-images/drosophila_ovary_slice/list_imgs-segm-center-points.csv \
   -out ./results -n ovary_image --nb_workers 1 \
    -m ellipse_moments \
      ellipse_ransac_mmt \
      ellipse_ransac_crit \
       GC_pixels-large \
       GC_pixels-shape \
      GC_slic-large \
      GC_slic-shape \
       rg2sp_greedy-mixture \
       rg2sp_GC-mixture \
      watershed_morph
```
3. Evaluate your segmentation ./results to expert annotation.

python experiments\_ovary\_detect/run\_ovary\_segm\_evaluation.py --visual

4. In the end, cut individual segmented objects comes as minimal bounding box.

```
python experiments_ovary_detect/run_cut_segmented_objects.py \
   -annot "./data-images/drosophila_ovary_slice/annot_eggs/*.png" \
    -img "./data-images/drosophila_ovary_slice/segm/*.png" \
    -out ./results/cut_images --padding 50
```
5. Finally, performing visualisation of segmentation results together with expert annotation.

```
python experiments_ovary_detect/run_export_user-annot-segm.py
```
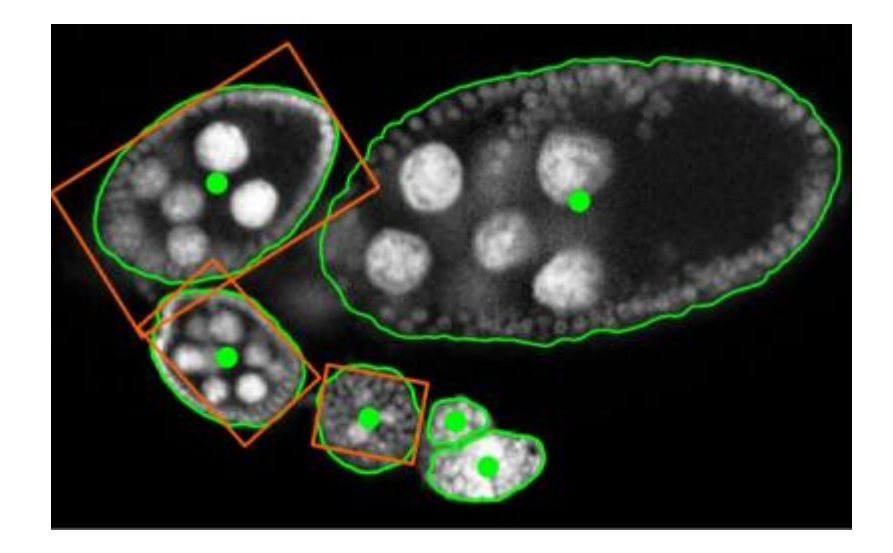

# **1.1.6 References**

For complete references see [BibTex.](https://github.com/Borda/pyImSegm/blob/master/docs/references.bib)

- 1. Borovec J., Svihlik J., Kybic J., Habart D. (2017). Supervised and unsupervised segmentation using superpixels, model estimation, and Graph Cut. SPIE Journal of Electronic Imaging 26(6), 061610. [DOI:](http://doi.org/10.1117/1.JEI.26.6.061610) [10.1117/1.JEI.26.6.061610.](http://doi.org/10.1117/1.JEI.26.6.061610)
- 2. Borovec J., Kybic J., Nava R. (2017) Detection and Localization of Drosophila Egg Chambers in Microscopy Images. In: Wang Q., Shi Y., Suk HI., Suzuki K. (eds) Machine Learning in Medical Imaging. MLMI 2017. LNCS, vol 10541. Springer, Cham. [DOI: 10.1007/978-3-319-67389-9\\_3.](http://doi.org/10.1007/978-3-319-67389-9_3)
- 3. Borovec J., Kybic J., Sugimoto, A. (2017). Region growing using superpixels with learned shape prior. SPIE Journal of Electronic Imaging 26(6), 061611. [DOI: 10.1117/1.JEI.26.6.061611.](http://doi.org/10.1117/1.JEI.26.6.061611)

# <span id="page-13-0"></span>**1.2 imsegm package**

# **1.2.1 Subpackages**

**imsegm.utilities package**

**Submodules**

### **imsegm.utilities.data\_io module**

Framework for handling input/output

Copyright (C) 2015-2018 Jiri Borovec <iiri.borovec@fel.cvut.cz>

imsegm.utilities.data\_io.**add\_padding**(*img\_size*, *padding*, *min\_row*, *min\_col*, *max\_row*,

*max\_col*) add some padding but still be inside image

Parameters

• **img\_size** ([tuple\(](https://docs.python.org/3/library/stdtypes.html#tuple)[int,int\)](https://docs.python.org/3/library/functions.html#int)) –

- **padding**  $(int)$  $(int)$  $(int)$  set padding around segmented object
- **min\_row** ([int](https://docs.python.org/3/library/functions.html#int)) setting top left corner of bounding box
- **min\_col** ([int](https://docs.python.org/3/library/functions.html#int)) setting top left corner of bounding box
- **max\_row** ([int](https://docs.python.org/3/library/functions.html#int)) setting bottom right corner of bounding box
- **max**  $col$  ([int](https://docs.python.org/3/library/functions.html#int)) setting bottom right corner of bounding box

#### Return tuple(int,int,int,int)

```
>>> add_padding((50, 50), 5, 15, 25, 35, 55)
(10, 20, 40, 50)
```
imsegm.utilities.data\_io.**convert\_img\_2\_nifti\_gray**(*path\_img*, *path\_out*) converting standard image to Nifti format

#### Parameters

- $path\_img$  ( $str$ ) path to input image
- **path\_out**  $(str)$  $(str)$  $(str)$  path to output directory

Return str path to output image

```
>>> np.random.seed(0)
>>> img = np.random.random((150, 125))
>>> p_in = './temp_sample-image.png'
>>> io.imsave(p_in, img)
>>> p_out = convert_img_2_nifti_gray(p_in, '.')
>>> p_out
'temp_sample-image.nii'
>>> os.remove(p_out)
>>> os.remove(p_in)
```

```
imsegm.utilities.data_io.convert_img_2_nifti_rgb(path_img, path_out)
    converting standard image to Nifti format
```
Parameters

- $path\_img$  ( $str$ ) path to input image
- **path\_out**  $(str)$  $(str)$  $(str)$  path to output directory

Return str path to output image

```
>>> np.random.seed(0)
>>> p_in = './temp_sample-image.png'
>>> io.imsave(p_in, np.random.random((150, 125, 3)))
>>> p_nifty = convert_img_2_nifti_rgb(p_in, '.')
>>> p_nifty
'temp_sample-image.nii'
>>> os.remove(p_nifty)
>>> os.remove(p_in)
```
imsegm.utilities.data\_io.**convert\_img\_color\_from\_rgb**(*image*, *color\_space*) convert image colour space from RGB to xxx

#### **Parameters**

- **image** (ndarray) rgb image
- **color\_space** ([str](https://docs.python.org/3/library/stdtypes.html#str)) –

Return ndarray image

```
>>> convert_img_color_from_rgb(np.ones((50, 75, 3)), 'hsv').shape
(50, 75, 3)
```
imsegm.utilities.data\_io.**convert\_img\_color\_to\_rgb**(*image*, *color\_space*) convert image colour space to RGB to xxx

**Parameters** 

- **image** (ndarray) rgb image
- **color\_space** ([str](https://docs.python.org/3/library/stdtypes.html#str)) –

Return ndarray image

```
>>> convert_img_color_to_rgb(np.ones((50, 75, 3)), 'hsv').shape
(50, 75, 3)
```
imsegm.utilities.data\_io.**convert\_nifti\_2\_img**(*path\_img\_in*, *path\_img\_out*) given input and output path convert from nifti to image

#### Parameters

- **path\_img\_in** ([str](https://docs.python.org/3/library/stdtypes.html#str)) path to input image
- **path\_img\_out**  $(str)$  $(str)$  $(str)$  path to output image

Return str path to output image

```
>>> np.random.seed(0)
>>> p_in = './temp_sample-image.png'
>>> io.imsave(p_in, np.random.random((150, 125, 3)))
>>> p_nifty = convert_img_2_nifti_rgb(p_in, '.')
>>> p_nifty
'temp_sample-image.nii'
>>> p_img = convert_nifti_2_img(p_nifty, './temp_sample-image.jpg')
>>> p_img
'./temp_sample-image.jpg'
>>> os.remove(p_nifty)
>>> os.remove(p_img)
>>> os.remove(p_in)
```
imsegm.utilities.data\_io.**cut\_object**(*img*, *mask*, *padding*, *use\_mask=False*, *bg\_color=None*, *allow\_rotate=True*)

cut an object from image according binary object segmentation

#### **Parameters**

- **img** (ndarray) inout image
- **mask** (ndarray) segmentation
- **padding** ([int](https://docs.python.org/3/library/functions.html#int)) set padding around segmented object
- **use\_mask** ([bool](https://docs.python.org/3/library/functions.html#bool)) fill BG values also outside the mask
- **bg\_color** set as default values outside bounding box
- **allow\_rotate** (*[bool](https://docs.python.org/3/library/functions.html#bool)*) allowing rotate object to get minimal bbox

#### Returns

```
\Rightarrow img = np.ones((10, 20), dtype=int)
>>> img[3:7, 4:16] = 2
\Rightarrow mask = np.zeros((10, 20), dtype=int)
>>> mask[4:6, 5:15] = 1
>>> cut_object(img, mask, 2)
array([[1, 1, 1, 1, 1, 1, 1, 1, 1, 1, 1, 1, 1, 1],
       [1, 2, 2, 2, 2, 2, 2, 2, 2, 2, 2, 2, 2, 1],
       [1, 2, 2, 2, 2, 2, 2, 2, 2, 2, 2, 2, 2, 1],
       [1, 2, 2, 2, 2, 2, 2, 2, 2, 2, 2, 2, 2, 1],
       [1, 2, 2, 2, 2, 2, 2, 2, 2, 2, 2, 2, 2, 1],
       [1, 1, 1, 1, 1, 1, 1, 1, 1, 1, 1, 1, 1, 1]])
>>> cut_object(img, mask, 2, use_mask=True, allow_rotate=False)
array([[1, 1, 1, 1, 1, 1, 1, 1, 1, 1, 1, 1, 1, 1],
       [1, 1, 1, 1, 1, 1, 1, 1, 1, 1, 1, 1, 1, 1],
       [1, 1, 2, 2, 2, 2, 2, 2, 2, 2, 2, 2, 2, 1, 1],[1, 1, 2, 2, 2, 2, 2, 2, 2, 2, 2, 2, 2, 1, 1],[1, 1, 1, 1, 1, 1, 1, 1, 1, 1, 1, 1, 1, 1],
       [1, 1, 1, 1, 1, 1, 1, 1, 1, 1, 1, 1, 1, 1]])
```
imsegm.utilities.data\_io.**export\_image**(*path\_img*, *img*, *stretch\_range=True*) export an image with given path and optional pattern for image name

#### Parameters

- **path** img  $(str)$  $(str)$  $(str)$  path to the output image
- **img** (ndarray) image np.array<height, width>
- **stretch\_range** ([bool](https://docs.python.org/3/library/functions.html#bool)) –

Return str path to the image

```
>>> # PNG image
>>> np.random.seed(0)
\Rightarrow img = np.random.random([5, 10])
>>> path_img = export_image(os.path.join('.', 'testing-image'), img)
>>> os.path.basename(path_img)
'testing-image.png'
>>> os.path.exists(path_img)
True
>>> im, name = load_image_2d(path_img)
>>> im.shape
(5, 10)
>>> im
array([[143, 186, 157, 141, 110, 168, 114, 232, 251, 99],
       [206, 137, 148, 241, 18, 22, 5, 216, 202, 226],
       [255, 208, 120, 203, 30, 166, 37, 246, 135, 108],
       [ 68, 201, 118, 148, 4, 160, 159, 160, 245, 177],
       [ 93, 113, 181, 15, 173, 174, 54, 33, 82, 94]], dtype=uint8)
>>> os.remove(path_img)
```

```
>>> # TIFF image
\Rightarrow img = np.random.random([5, 20, 25])
>>> path_img = export_image(os.path.join('.', 'testing-image'), img)
>>> os.path.basename(path_img)
'testing-image.tiff'
>>> os.path.exists(path_img)
True
>>> im, name = load_image_2d(path_img)
```

```
>>> im.shape
(5, 20, 25)
>>> os.remove(path_img)
```
imsegm.utilities.data\_io.**find\_files\_match\_names\_across\_dirs**(*list\_path\_pattern*,

*drop\_none=True*) walk over dir with images and segmentation and pair those with the same name and if the folder with centers exists also add to each par a center

Note: returns just paths

#### **Parameters**

- **list\_path\_pattern**  $(list (str)) list of paths with image name patterns$  $(list (str)) list of paths with image name patterns$  $(list (str)) list of paths with image name patterns$
- **drop\_none** ([bool](https://docs.python.org/3/library/functions.html#bool)) drop if there are some none missing values in rows

Returns  $DF  $\frac{1}{p}$ , path 2, ... >$ 

```
>>> def _mp(d, n):
... return os.path.join(update_path('data-images'), 'drosophila_ovary_slice',
\leftrightarrow d, n)
>>> df = find_files_match_names_across_dirs([
... _mp('image', '*.jpg'),
... _mp('segm', '*.png'),
... _mp('center_levels', '*.csv')])
>>> len(df) > 0
True
>>> df.columns.tolist()
['path_1', 'path_2', 'path_3']
>>> df = find_files_match_names_across_dirs([
... _mp('image', '*.png'),
... _mp('segm', '*.jpg'),
... _mp('center_levels', '*.csv')])
>>> len(df)
0
```
imsegm.utilities.data\_io.**get\_image2d\_boundary\_color**(*image*, *size=1*) extract background color as median along image boundaries

#### **Parameters**

- **image** (ndarray) –
- $size(fload)$  –

Returns

```
>>> img = np.zeros((5, 15), dtype=int)
>>> img[:4, 3:9] = 1
>>> img
array([[0, 0, 0, 1, 1, 1, 1, 1, 1, 0, 0, 0, 0, 0, 0],
       [0, 0, 0, 1, 1, 1, 1, 1, 1, 0, 0, 0, 0, 0, 0],
       [0, 0, 0, 1, 1, 1, 1, 1, 1, 0, 0, 0, 0, 0, 0],
       [0, 0, 0, 1, 1, 1, 1, 1, 1, 0, 0, 0, 0, 0, 0],
       [0, 0, 0, 0, 0, 0, 0, 0, 0, 0, 0, 0, 0, 0, 0]])
```

```
>>> get_image2d_boundary_color(img)
0
>>> get_image2d_boundary_color(np.ones((5, 15, 3), dtype=int), size=2)
array([1, 1, 1])
>>> get_image2d_boundary_color(np.ones((5, 15, 3, 1), dtype=int))
array(0)
```
imsegm.utilities.data\_io.**image\_open**(*path\_img*) just a wrapper to suppers debug messages from the PIL function

Parameters path\_img([str](https://docs.python.org/3/library/stdtypes.html#str))-

Return Image

```
imsegm.utilities.data_io.io_image_decorate(func)
```
costume decorator to suppers debug messages from the PIL function to suppress PIl debug logging - DE-BUG:PIL.PngImagePlugin:STREAM b'IHDR' 16 13

Parameters **func** –

Returns

imsegm.utilities.data\_io.**io\_imread**(*path\_img*) just a wrapper to suppers debug messages from the PIL function

Parameters path\_img([str](https://docs.python.org/3/library/stdtypes.html#str))-

#### Return ndarray

imsegm.utilities.data\_io.**io\_imsave**(*path\_img*, *img*) just a wrapper to suppers debug messages from the PIL function

Parameters

- $path\_img$   $(str)$  $(str)$  $(str)$  –
- **img** (ndarray) image

imsegm.utilities.data\_io.**load\_complete\_image\_folder**(*path\_dir*,

*img\_name\_pattern='\*.png'*, *nb\_sample=None*, *im\_range=255*, *skip=None*)

load complete image folder with specific name pattern

#### **Parameters**

- **path**  $\text{dir} (str)$  $\text{dir} (str)$  $\text{dir} (str)$  loading dictionary
- **img\_name\_pattern**  $(s \text{tr})$  image name pattern
- **nb\_sample** ([int](https://docs.python.org/3/library/functions.html#int)) load just some subset of images
- **im\_range** range to scale image values (1. or 255)
- **skip** ([list](https://docs.python.org/3/library/stdtypes.html#list) [\(str\)](https://docs.python.org/3/library/stdtypes.html#str) | None) skip some prticular images by name

Returns

```
>>> p_imgs = os.path.join(update_path('data-images'), 'drosophila_ovary_slice',
˓→'image')
>>> l_imgs, l_names = load_complete_image_folder(p_imgs, '*.jpg')
>>> len(l_imgs)
5
```

```
>>> l_names
['insitu4174', 'insitu4358', 'insitu7331', 'insitu7544', 'insitu7545']
```
imsegm.utilities.data\_io.**load\_image**(*path\_im*, *im\_range=255*)

imsegm.utilities.data\_io.**load\_image\_2d**(*path\_img*)

loading any supported image type

**Parameters path\_img**  $(str)$  $(str)$  $(str)$  – path to the input image

Return str, ndarray image name, image as matrix

```
>>> # PNG image
>>> img_name = 'testing-image'
>>> img = np.random.randint(0, 255, size=(20, 20, 3))
>>> path_img = export_image(os.path.join('.', img_name), img, stretch_range=False)
>>> os.path.basename(path_img)
'testing-image.png'
>>> os.path.exists(path_img)
True
>>> img_new, _ = load_image_2d(path_img)
>>> np.array_equal(img, img_new)
True
>>> io.imsave(path_img, np.random.random((50, 65, 4)))
>>> img_new, _ = load_image_2d(path_img)
>>> img_new.shape
(50, 65, 3)
>>> Image.fromarray(np.random.randint(0, 2, (65, 50)), mode='1').save(path_img)
\Rightarrow \frac{1}{2} \Rightarrow \frac{1}{2} \Rightarrow \frac{1}{2} \Rightarrow \frac{1}{2} \Rightarrow \frac{1}{2} \Rightarrow \frac{1}{2} \Rightarrow \frac{1}{2} \Rightarrow \frac{1}{2} \Rightarrow \frac{1}{2} \Rightarrow \frac{1}{2} \Rightarrow \frac{1}{2} \Rightarrow \frac{1}{2} \Rightarrow \frac{1}{2} \Rightarrow \frac{1}{2} \Rightarrow \frac{1}{>>> img_new.shape
(65, 50)
>>> os.remove(path_img)
```

```
>>> # TIFF image
>>> img_name = 'testing-image'
>>> img = np.random.randint(0, 255, size=(5, 20, 20))
>>> path_img = export_image(os.path.join('.', img_name), img, stretch_range=False)
>>> os.path.basename(path_img)
'testing-image.tiff'
>>> os.path.exists(path_img)
True
>>> img_new, _ = load_image_2d(path_img)
>>> img_new.shape
(5, 20, 20)
>>> np.array_equal(img, img_new)
True
>>> os.remove(path_img)
```
imsegm.utilities.data\_io.**load\_image\_tiff\_volume**(*path\_img*, *im\_range=None*) loading TIFF image

Parameters

- **path**  $\text{imq}(str)$  $\text{imq}(str)$  $\text{imq}(str)$  path to the input image
- **im\_range** ([float](https://docs.python.org/3/library/functions.html#float)) range to scale image values (1. or 255)

Return ndarray

```
>>> p_img = os.path.join(update_path('data-images'), 'drosophila_ovary_3D', 'AU10-
\leftarrow13_f0011.tif')
>>> img = load_image_tiff_volume(p_img)
>>> img.shape
(30, 323, 512)
>>> p_img = os.path.join(update_path('data-images'), 'drosophila_ovary_slice',
˓→'image', 'insitu7545.tif')
>>> img = load_image_tiff_volume(p_img)
>>> img.shape
(647, 1024, 3)
```
imsegm.utilities.data\_io.**load\_images\_list**(*path\_imgs*, *im\_range=255*) load list of images together with image names

**Parameters** 

- $path_{ings}(list(str)) paths to input images$  $path_{ings}(list(str)) paths to input images$  $path_{ings}(list(str)) paths to input images$  $path_{ings}(list(str)) paths to input images$
- **im\_range** range to scale image values (1. or 255)

Return [ndarray], list(str)

```
>>> np.random.seed(0)
>>> path_in = './temp_sample-image.png'
>>> io.imsave(path_in, np.random.random((150, 125, 3)))
>>> l_imgs, l_names = load_images_list([path_in, './temp_sample.img'])
>>> l_names
['temp_sample-image']
>>> [img.shape for img in l_imgs]
(150, 125, 3)]
>>> [img.dtype for img in l_imgs]
[dtype('uint8')]
>>> os.remove(path_in)
>>> path_in = './temp_sample-image.tif'
>>> io.imsave(path_in, np.random.random((150, 125, 3)))
>>> l_imgs, l_names = load_images_list([path_in, './temp_sample.img'])
>>> l_names
['temp_sample-image']
>>> os.remove(path_in)
```
imsegm.utilities.data\_io.**load\_img\_double\_band\_split**(*path\_img*, *im\_range=1.0*, *quantiles=(2*, *98)*)

load image and split channels

#### **Parameters**

- **path\_img**  $(str)$  $(str)$  $(str)$  path to the image
- **im\_range** (float | None) range to scale image values (1. or 255)
- **quantiles** (*[tuple\(](https://docs.python.org/3/library/stdtypes.html#tuple)[int,int\)](https://docs.python.org/3/library/functions.html#int)*) scale image values in certain percentile range

Returns

```
>>> p_imgs = os.path.join(update_path('data-images'), 'drosophila_ovary_slice',
˓→'image')
>>> p_img = os.path.join(p_imgs, 'insitu7545.jpg')
>>> img_b1, img_b2 = load_img_double_band_split(p_img)
>>> img_b1.shape
(647, 1024)
```

```
>>> p_img = os.path.join(p_imgs, 'insitu7545.tif')
>>> img_b1, img_b2 = load_img_double_band_split(p_img)
>>> img_b1.shape
(647, 1024)
>>> p_img = os.path.join(update_path('data-images'), 'drosophila_ovary_3D', 'AU10-
\rightarrow13_f0011.tif')
>>> img_b1, img_b2 = load_img_double_band_split(p_img)
>>> img_b1.shape
(15, 323, 512)
```
imsegm.utilities.data\_io.**load\_landmarks\_csv**(*path\_file*) load the landmarks from a given file of TXT type and return array

**Parameters path\_file**  $(str)$  $(str)$  $(str)$  – name of the input file(whole path)

Return ndarray array of landmarks of size <nbLandmarks> x 2

```
>>> lnds = np.array([[1, 2], [2, 4], [5, 6]])
>>> fp = save_landmarks_csv('./sample_landmarks.test', lnds)
>>> fp
'./sample_landmarks.csv'
>>> lnds_new = load_landmarks_csv(fp)
>>> np.array_equal(lnds, lnds_new)
True
>>> os.remove(fp)
```
imsegm.utilities.data\_io.**load\_landmarks\_txt**(*path\_file*) load the landmarks from a given file of TXT type and return array

**Parameters path file** ( $str$ ) – name of the input file(whole path)

Return ndarray array of landmarks of size <nbLandmarks> x 2

```
>>> lnds = np.array([[1, 2], [2, 4], [5, 6]])
>>> fp = save_landmarks_txt('./sample_landmarks.test', lnds)
>>> fp
'./sample_landmarks.txt'
>>> lnds_new = load_landmarks_txt(fp)
>>> np.array_equal(lnds, lnds_new)
True
>>> os.remove(fp)
```
imsegm.utilities.data\_io.**load\_params\_from\_txt**(*path\_file*) parse the parameter file which was coded by repr function

**Parameters**  $path\_file$  ( $str$ ) – path to file with parameters

Return dict

```
>>> p = {'abc': 123}
>>> path_file = './sample_config.txt'
>>> with open(path_file, 'w') as fp:
... lines = ['"{}" : {},'.format(k, p[k]) for k in p]
... _ = fp.write(os.linesep.join(lines)) # it may return nb characters
>>> p2 = load_params_from_txt(path_file)
>>> p2
{'abc': '123'}
>>> os.remove(path_file)
```

```
imsegm.utilities.data_io.load_tiff_volume_split_double_band(path_img,
```
*im\_range=None*)

load TIFF volume assuming that there are two bands in zip style: c1, c2, c1, c2, c1, ... and split each odd index belong to one of two bands

**Parameters** 

- $path\_img$  ( $str$ ) path to the input image
- **im** range  $(f$ loat) range to scale image values  $(1.$  or 255)

#### Return ndarray, ndarray

```
>>> p_img = os.path.join(update_path('data-images'), 'drosophila_ovary_3D', 'AU10-
\rightarrow13_f0011.tif')
>>> img_b1, img_b2 = load_tiff_volume_split_double_band(p_img)
>>> img_b1.shape, img_b2.shape
((15, 323, 512), (15, 323, 512))
>>> p_img = os.path.join(update_path('data-images'), 'drosophila_ovary_slice',
˓→'image', 'insitu7545.tif')
>>> img_b1, img_b2 = load_tiff_volume_split_double_band(p_img)
>>> img_b1.shape, img_b2.shape
((1, 647, 1024), (1, 647, 1024))
>>> img = np.random.randint(0, 255, (1, 3, 250, 200))
>>> p_img = './sample-multistack.tif'
>>> io.imsave(p_img, img)
>>> img_b1, img_b2 = load_tiff_volume_split_double_band(p_img)
>>> img_b1.shape, img_b2.shape
((1, 250, 200), (1, 250, 200))
>>> os.remove(p_img)
```
imsegm.utilities.data\_io.**load\_zvi\_volume\_double\_band\_split**(*path\_img*) loading zvi image and split by bands

**Parameters path\_img**  $(s \text{tr})$  – path to the image

#### Return ndarray, ndarray

```
>>> p_img = os.path.join(update_path('data-images'), 'others', 'sample.zvi')
>>> img_b1, img_b2 = load_zvi_volume_double_band_split(p_img)
>>> img_b1.shape
(2, 488, 648)
```
imsegm.utilities.data\_io.**merge\_image\_channels**(*img\_ch1*, *img\_ch2*, *img\_ch3=None*) merge 2 or 3 image channels into single image

#### **Parameters**

- $img$   $ch1$  ( $ndarray$ ) image channel
- **img\_ch2** (ndarray) image channel
- **img\_ch3** (ndarray) image channel

#### Return ndarray

```
>>> np.random.seed(0)
>>> merge_image_channels(np.random.random((150, 125)),
... np.random.random((150, 125))).shape
(150, 125, 3)
>>> merge_image_channels(np.random.random((150, 125)),
                       ... np.random.random((150, 125)),
```

```
(150, 125, 3)
```
**...** np.random.random((150, 125))).shape

imsegm.utilities.data\_io.**save\_landmarks\_csv**(*path\_file*, *landmarks*, *dtype=<class 'float'>*) save the landmarks into a given file of CSV type

#### Parameters

- **path\_file** ([str](https://docs.python.org/3/library/stdtypes.html#str)) fName is name of the input file(whole path)
- **int** ]] landmarks  $(f(int))$  array of landmarks of size nb landmarks x 2
- $\text{dtype}(type) \text{data type}$  $\text{dtype}(type) \text{data type}$  $\text{dtype}(type) \text{data type}$

Return str path to output file

```
imsegm.utilities.data_io.save_landmarks_txt(path_file, landmarks)
     save the landmarks into a given file of TXT type
```
#### **Parameters**

- **path\_file** ([str](https://docs.python.org/3/library/stdtypes.html#str)) name of the input file(whole path)
- **landmarks** array of landmarks of size nb\_landmarks x 2

Return str path to output file

imsegm.utilities.data\_io.**scale\_image\_intensity**(*img*, *im\_range=1.0*, *quantiles=(2*, *98)*) scale image values with in give quntile range to filter some outlaiers

#### **Parameters**

- **img** (ndarray) input image
- **im** range range to scale image values (1. or 255)
- **quantiles** ([tuple\(](https://docs.python.org/3/library/stdtypes.html#tuple)int, int)) scale image values in certain quantile range

#### Return ndarray

```
>>> np.random.seed(0)
>>> img = np.random.randint(10, 255, (25, 30))
>>> im = scale_image_intensity(img)
>>> im.min()
0.0
>>> im.max()
1.0
```
imsegm.utilities.data\_io.**scale\_image\_size**(*path\_img*, *size*, *path\_out=None*) load image - scale image - export image on the same path

#### Parameters

- $path\_img$  ( $str$ ) path to the image
- int] size ([\[int,](https://docs.python.org/3/library/functions.html#int) ) new image size
- **path\_out**  $(str)$  $(str)$  $(str)$  path to output image, if none overwrite the input

Return str path to output image

```
>>> np.random.seed(0)
>>> path_in = './test_sample_image.png'
>>> io.imsave(path_in, np.random.random((150, 125, 3)))
>>> path_out = scale_image_size(path_in, [75, 50])
>>> Image.open(path_out).size
(75, 50)
>>> os.remove(path_out)
```
imsegm.utilities.data\_io.**scale\_image\_vals\_in\_range**(*img*, *im\_range=1.0*) scale image values in given range

#### Parameters

- $img$   $(ndarray)$  input image
- **im\_range** range to scale image values (1. or 255)

#### Return ndarray

```
>>> np.random.seed(0)
>>> img = np.random.randint(10, 255, (25, 30))
>>> im = scale_image_vals_in_range(img)
>>> im.min()
0.0
>>> im.max()
1.0
```
imsegm.utilities.data\_io.**swap\_coord\_x\_y**(*points*)

swap X and Y coordinates in vector of possitions

```
Parameters int]] points ([[int,) –
```
Return [[int, int]]

```
>>> swap_coord_x_y(np.array([[1, 2], [2, 4], [5, 6]]))
[2, 1], [4, 2], [6, 5]
```
imsegm.utilities.data\_io.**update\_path**(*path\_file*, *lim\_depth=5*, *absolute=True*) bubble in the folder tree up until it found desired file otherwise return original one

#### **Parameters**

- **path\_file** ([str](https://docs.python.org/3/library/stdtypes.html#str)) path to the input file / folder
- **lim\_depth** ([int](https://docs.python.org/3/library/functions.html#int)) maximal depth for going up
- **absolute** ([bool](https://docs.python.org/3/library/functions.html#bool)) format absolute path

Return str path to output file / folder

```
>>> path = 'sample_file.test'
\Rightarrow f = \text{open}(\text{path}, 'w')>>> update_path(path, absolute=False)
'sample_file.test'
```
imsegm.utilities.data\_io.**COLUMNS\_COORDS = ['X', 'Y']** position columns

imsegm.utilities.data\_io.DICT\_CONVERT\_COLOR\_FROM\_RGB = {'hed': skimage.color.rgb2hed, 'hsv conversion function from RGB color space

imsegm.utilities.data io.DICT CONVERT COLOR TO RGB = {'hed': skimage.color.hed2rgb, 'hsv': conversion function to RGB color space

#### **imsegm.utilities.data\_samples module**

Sandbox with some sample images

Some images are taken from following sources:

- [ANHIR challenge][\(https://anhir.grand-challenge.org\)](https://anhir.grand-challenge.org)
- [PhD Thesis][\(https://www.researchgate.net/publication/323120618\)](https://www.researchgate.net/publication/323120618)

Copyright (C) 2015-2018 Jiri Borovec [<jiri.borovec@fel.cvut.cz>](mailto:jiri.borovec@fel.cvut.cz)

```
imsegm.utilities.data_samples.get_image_path(name_img,path_base='/home/docs/checkouts/readthedocs.org/user
```
*images'*)

merge default image path and sample image

**Parameters** 

- **name\_img**  $(str)$  $(str)$  $(str)$  –
- **path\_base** ([str](https://docs.python.org/3/library/stdtypes.html#str)) –

Return str

```
>>> p = get_image_path(IMAGE_LENNA)
>>> os.path.isfile(p)
True
>>> os.path.basename(p)
'lena.png'
```
imsegm.utilities.data\_samples.**load\_sample\_image**(*name\_img='others/lena.png'*) load sample image

```
str)-
```
Return ndarray

```
>>> img = load_sample_image(IMAGE_LENNA)
>>> img.shape
(512, 512, 3)
```
imsegm.utilities.data\_samples.**sample\_color\_image\_rand\_segment**(*im\_size=(150*,

*100)*, *nb\_classes=3*, *rand\_seed=None*)

create samoe image and segmentation

**Parameters** 

- $\cdot$  im size ([tuple\(](https://docs.python.org/3/library/stdtypes.html#tuple)int, int)) –
- **nb\_classes** ([int](https://docs.python.org/3/library/functions.html#int)) –
- **rand\_seed** –

Returns

```
>>> im, seg = sample_color_image_rand_segment((5, 6), 2, rand_seed=0)
>>> im.shape
(5, 6, 3)
>>> seg
array([[1, 1, 0, 0, 1, 0],
       [0, 1, 1, 0, 1, 0],
       [0, 1, 0, 0, 0, 1],
       [1, 0, 1, 0, 0, 0],[0, 0, 1, 0, 1, 0]
```
imsegm.utilities.data\_samples.**sample\_segment\_vertical\_2d**(*seg\_size=(20*, *10)*, *nb\_labels=3*)

create sample segmentation with vertical stripes

**Parameters** 

- **seg\_size** ([tuple\(](https://docs.python.org/3/library/stdtypes.html#tuple)[int,int\)](https://docs.python.org/3/library/functions.html#int)) –
- **nb** labels  $(int)$  $(int)$  $(int)$  –

Return ndarray

```
>>> sample_segment_vertical_2d((7, 5), 2)
array([[0, 0, 0, 1, 1, 1],
       [0, 0, 0, 1, 1, 1],[0, 0, 0, 1, 1, 1],[0, 0, 0, 1, 1, 1],[0, 0, 0, 1, 1, 1]]
```
imsegm.utilities.data\_samples.**sample\_segment\_vertical\_3d**(*seg\_size=(10*, *5*, *6)*, *nb\_labels=3*, *levels=2*)

create sample regular 3D segmentation

**Parameters** 

- **int, int) seg\_size** ([tuple\(](https://docs.python.org/3/library/stdtypes.html#tuple)[int,int\)](https://docs.python.org/3/library/functions.html#int)|[\(int,](https://docs.python.org/3/library/functions.html#int)) –
- **nb\_labels** ([int](https://docs.python.org/3/library/functions.html#int)) –
- **levels** ([int](https://docs.python.org/3/library/functions.html#int)) –

Return ndarray

```
\Rightarrow im = sample segment vertical 3d((10, 5, 6), 3)>>> im[:, :, 3]
array([[1, 1, 1, 1, 1],
       [1, 1, 1, 1, 1],
       [1, 1, 1, 1, 1],
       [4, 4, 4, 4, 4][4, 4, 4, 4, 4],
       [4, 4, 4, 4, 4]
```
imsegm.utilities.data\_samples.**ANNOT\_DROSOPHILA\_DISC = 'drosophila\_disc/annot/img\_6.png'** three class tissue annotation of microscopy image of Drosophila imaginal disc

imsegm.utilities.data\_samples.ANNOT\_DROSOPHILA\_OVARY\_2D = 'drosophila\_ovary\_slice/annot\_st: four class tissue annotation of microscopy image of Drosophila ovary

imsegm.utilities.data\_samples.**IMAGE\_3CLS = 'synthetic/texture\_rgb\_3cls.jpg'** sample image with three different textures

- imsegm.utilities.data\_samples.**IMAGE\_DROSOPHILA\_DISC = 'drosophila\_disc/image/img\_6.jpg'** sample microscopy image of Drosophila imaginal disc
- imsegm.utilities.data\_samples.**IMAGE\_DROSOPHILA\_OVARY\_2D = 'drosophila\_ovary\_slice/image/in**a sample microscopy image of Drosophila ovary
- imsegm.utilities.data\_samples.IMAGE\_DROSOPHILA\_OVARY\_3D = 'drosophila\_ovary\_3D/AU10-13\_f001 sample 3D microscopy image of Drosophila ovary
- imsegm.utilities.data\_samples.**IMAGE\_HISTOL\_CIMA = 'histology\_CIMA/29-041-Izd2-w35-CD31-3-les1.jpg'** sample image of histology tissue from CIMA dataset - ANHIR challenge
- imsegm.utilities.data\_samples.**IMAGE\_HISTOL\_FLAGSHIP = 'histology\_Flagship/Case001\_Cytokeratin.jpg'** sample image of histology tissue
- imsegm.utilities.data\_samples.**IMAGE\_LANGER\_ISLET = 'langerhans\_islets/image/gtExoIsl\_21.jpg'** sample microscopy image of Langernat islets
- imsegm.utilities.data\_samples.**IMAGE\_LENNA = 'others/lena.png'** sample Lenna image
- imsegm.utilities.data\_samples.**IMAGE\_OBJECTS = 'synthetic/reference.jpg'** sample image with three color objects of different shape
- imsegm.utilities.data\_samples.**IMAGE\_STAR = 'others/sea\_starfish-2.jpg'** sample image of sea starfish
- imseqm.utilities.data samples.LIST ALL IMAGES = ['others/lena.pnq', 'synthetic/texture rgb list of all default images
- imsegm.utilities.data\_samples.**PATH\_IMAGES = '/home/docs/checkouts/readthedocs.org/user\_bui** path to the folder with all sample image/data
- imsegm.utilities.data\_samples.**SAMPLE\_SEG\_NB\_CLASSES = 3** number of classes for segmentation
- imsegm.utilities.data\_samples.**SAMPLE\_SEG\_SIZE\_2D\_NORM = (150, 100)** image size for normal 2D sample image
- imsegm.utilities.data\_samples.**SAMPLE\_SEG\_SIZE\_2D\_SMALL = (20, 10)** image size for small 2D sample image
- imsegm.utilities.data\_samples.**SAMPLE\_SEG\_SIZE\_3D\_SMALL = (10, 5, 6)** image size for small 3D sample image

#### **imsegm.utilities.drawing module**

#### Framework for visualisations

Copyright (C) 2016-2018 Jiri Borovec [<jiri.borovec@fel.cvut.cz>](mailto:jiri.borovec@fel.cvut.cz)

imsegm.utilities.drawing.**\_ellipse**(*r*, *c*, *r\_radius*, *c\_radius*, *orientation=0.0*, *shape=None*) temporary wrapper until release New version scikit-image v0.13

#### **Parameters**

- $\mathbf{r}$  ([int](https://docs.python.org/3/library/functions.html#int)) center position in rows
- $c$  ([int](https://docs.python.org/3/library/functions.html#int)) center position in columns
- **r\_radius** ([int](https://docs.python.org/3/library/functions.html#int)) ellipse diam in rows
- **c\_radius** ([int](https://docs.python.org/3/library/functions.html#int)) ellipse diam in columns
- **orientation** ([float](https://docs.python.org/3/library/functions.html#float)) ellipse orientation
- **shape**  $(tuple(int, int)) size of output mask$  $(tuple(int, int)) size of output mask$  $(tuple(int, int)) size of output mask$

Return tuple(list(int),list(int)) indexes of filled positions

```
>>> img = np.zeros((10, 12), dtype=int)
\Rightarrow rr, cc = elllipse(5, 6, 3, 5, orientation=np.deg2rad(30))
>>> img[rr, cc] = 1
>>> img
array([[0, 0, 0, 0, 0, 0, 0, 0, 0, 0, 0, 0],
       [0, 0, 0, 0, 0, 0, 0, 0, 0, 0, 0, 0],
       [0, 0, 0, 0, 0, 0, 1, 1, 1, 1, 0, 0],
       [0, 0, 0, 0, 1, 1, 1, 1, 1, 1, 1, 0],
       [0, 0, 0, 1, 1, 1, 1, 1, 1, 1, 1, 0],
       [0, 0, 1, 1, 1, 1, 1, 1, 1, 1, 1, 0],
       [0, 0, 1, 1, 1, 1, 1, 1, 1, 1, 0, 0],
       [0, 0, 1, 1, 1, 1, 1, 1, 1, 0, 0, 0],
       [0, 0, 0, 1, 1, 1, 1, 0, 0, 0, 0, 0],
       [0, 0, 0, 0, 0, 0, 0, 0, 0, 0, 0, 0]])
```

```
imsegm.utilities.drawing.closest_point_on_line(start, end, point)
     projection of the point to the line
```
#### **Parameters**

- **start**  $(llist(int))$  $(llist(int))$  $(llist(int))$  $(llist(int))$  line starting point
- **end**  $(llist(int))$  $(llist(int))$  $(llist(int))$  $(llist(int))$  line ending point
- $point (list(int)) point for extimation$  $point (list(int)) point for extimation$  $point (list(int)) point for extimation$  $point (list(int)) point for extimation$

Return list(int) point on the line

```
>>> closest_point_on_line([0, 0], [1, 2], [0, 2])
array([ 0.8, 1.6])
```
imsegm.utilities.drawing.**create\_figure\_by\_image**(*img\_size*, *subfig\_size*, *nb\_subfigs=1*,

*extend=0.0*)

crearting image according backround\_image

#### **Parameters**

- **img\_size** ([tuple\(](https://docs.python.org/3/library/stdtypes.html#tuple)int, int)) image size
- **subfig\_size** ([float](https://docs.python.org/3/library/functions.html#float)) maximal sub-figure size
- **nb\_subfigs** ([int](https://docs.python.org/3/library/functions.html#int)) number of sub-figure
- $extend(fload) extension$

#### Return tuple(Figure,list)

imsegm.utilities.drawing.**draw\_color\_labeling**(*segments*, *lut\_labels*) visualise the graph cut results

#### Parameters

- **segments** (ndarray) np.array<height, width>
- lut\_labels([list\(](https://docs.python.org/3/library/stdtypes.html#list)[int\)](https://docs.python.org/3/library/functions.html#int)) look-up-table

Return ndarray np.array<height, width, 3>

imsegm.utilities.drawing.**draw\_eggs\_ellipse**(*mask\_shape*, *pos\_ant*, *pos\_lat*, *pos\_post*, *threshold\_overlap=0.6*)

from given 3 point estimate the ellipse

#### **Parameters**

- mask\_shape([tuple\(](https://docs.python.org/3/library/stdtypes.html#tuple)[int,int\)](https://docs.python.org/3/library/functions.html#int))-
- **pos\_ant** ([\[tuple\(](https://docs.python.org/3/library/stdtypes.html#tuple)[int,int\)](https://docs.python.org/3/library/functions.html#int)]) anterior
- **pos\_lat** ([\[tuple\(](https://docs.python.org/3/library/stdtypes.html#tuple)[int,int\)](https://docs.python.org/3/library/functions.html#int)]) latitude
- **pos\_post** ([\[tuple\(](https://docs.python.org/3/library/stdtypes.html#tuple)[int,int\)](https://docs.python.org/3/library/functions.html#int)]) postlude
- **threshold\_overlap** ([float](https://docs.python.org/3/library/functions.html#float)) –

Return ndarray

```
>>> pos_ant, pos_lat, pos_post = [10, 10], [20, 20], [35, 20]
>>> points = np.array([pos_ant, pos_lat, pos_post])
>>> _= plt.plot(points[:, 0], points[:, 1], 'og')
>>> mask = draw_eggs_ellipse([30, 50], [pos_ant], [pos_lat], [pos_post])
>>> mask.shape
(30, 50)
>>> _= plt.imshow(mask, alpha=0.5, interpolation='nearest')
>>> _= plt.xlim([0, mask.shape[1]]), plt.ylim([0, mask.shape[0]]), plt.grid()
>>> # plt.show()
```
imsegm.utilities.drawing.**draw\_eggs\_rectangle**(*mask\_shape*, *pos\_ant*, *pos\_lat*, *pos\_post*) from given 3 point estimate the ellipse

#### **Parameters**

- mask\_shape([tuple\(](https://docs.python.org/3/library/stdtypes.html#tuple)[int,int\)](https://docs.python.org/3/library/functions.html#int)) segmentation size
- **pos\_ant** ([\[tuple\(](https://docs.python.org/3/library/stdtypes.html#tuple)[int,int\)](https://docs.python.org/3/library/functions.html#int)]) points
- **pos\_lat** ([\[tuple\(](https://docs.python.org/3/library/stdtypes.html#tuple)[int,int\)](https://docs.python.org/3/library/functions.html#int)]) points
- **pos\_post** ([\[tuple\(](https://docs.python.org/3/library/stdtypes.html#tuple)[int,int\)](https://docs.python.org/3/library/functions.html#int)]) points

Return [ndarray]

```
>>> pos_ant, pos_lat, pos_post = [10, 10], [20, 20], [35, 20]
>>> points = np.array([pos_ant, pos_lat, pos_post])
\Rightarrow = plt.plot(points[:, 0], points[:, 1], 'og')
>>> masks = draw_eggs_rectangle([30, 50], [pos_ant], [pos_lat], [pos_post])
>>> [m.shape for m in masks]
[(30, 50)]
>>> for mask in masks:
... _= plt.imshow(mask, alpha=0.5, interpolation='nearest')
>>> _= plt.xlim([0, mask.shape[1]]), plt.ylim([0, mask.shape[0]]), plt.grid()
>>> # plt.show()
```
imsegm.utilities.drawing.**draw\_graphcut\_unary\_cost\_segments**(*segments*,

*unary\_cost*)

visualise the unary cost for each class

#### **Parameters**

- **segments** (*ndarray*) np.array<height, width>
- **unary** cost (ndarray) np.array<nb spx, nb classes>

Return [] [np.array<height, width, 3>] \* nb\_cls

```
>>> seg = np.random.randint(0, 100, (100, 150))
\rightarrow\rightarrow\rightarrow u cost = np.random.random((100, 3))
>>> imgs = draw_graphcut_unary_cost_segments(seg, u_cost)
>>> len(imgs)
3
>>> [img.shape for img in imgs]
[(100, 150, 3), (100, 150, 3), (100, 150, 3)]
```
imsegm.utilities.drawing.**draw\_graphcut\_weighted\_edges**(*segments*, *centers*, *edges*, *edge\_weights*, *img\_bg=None*, *img\_alpha=* $0.5$ *)* 

visualise the edges on the overlapping a background image

#### **Parameters**

- **centers** ( $[tuple(int, int)]$  $[tuple(int, int)]$ ) list of centers
- **segments** (ndarray) np.array<height, width>
- **edges**  $(n^{darray})$  list of edges of shape <nb\_edges, 2>
- **edge\_weights** (ndarray) weight per edge <nb\_edges, 1>
- **img\_bg** (ndarray) image background
- img\_alpha  $(fload)$  transparency

Return ndarray np.array<height, width, 3>

```
>>> slic = np.array([0] \times 3 + [1] \times 3 + [2] \times 3 + [3] \times 3] \times 4 +\ldots [[4] \star 3 + [5] \star 3 + [6] \star 3 + [7] \star 3] \star 4)
>>> centres = [[1, 1], [1, 4], [1, 7], [1, 10],
... [5, 1], [5, 4], [5, 7], [5, 10]]
>>> edges = [[0, 1], [1, 2], [2, 3], [0, 4], [1, 5],
... [4, 5], [2, 6], [5, 6], [3, 7], [6, 7]]
\Rightarrow img = np.random.randint(0, 256, slic.shape + (3,1))
>>> edge_weights = np.ones(len(edges))
>>> edge_weights[0] = 0
>>> img = draw_graphcut_weighted_edges(slic, centres, edges, edge_weights, img_
˓→bg=img)
>>> img.shape
(8, 12, 3)
```
imsegm.utilities.drawing.**draw\_image\_clusters\_centers**(*ax*, *img*, *centres*, *points=None*, *labels\_centre=None*, *segm=None*)

draw imageas bacround and clusters centers

#### **Parameters**

- **ax** figure axis
- **img** (ndarray) image
- **centres** (ndarray) points
- **points** (ndarray) optional list of all points
- labels\_centre  $(list(int))$  $(list(int))$  $(list(int))$  $(list(int))$  optional list of labels for points
- **segm** (ndarray) optional segmentation

```
>>> img = np.random.randint(0, 256, (100, 100, 3))
>>> seg = np.random.randint(0, 3, (100, 100))
\Rightarrow centres = np. random. randint (0, 100, (3, 2))\Rightarrow points = np.random.randint(0, 100, (25, 2))
\Rightarrow labels = np.random.randint(0, 4, 25)
>>> draw_image_clusters_centers(plt.Figure().gca(), img[:, :, 0], centres, points,
˓→ labels, seg)
```
- imsegm.utilities.drawing.**draw\_image\_segm\_points**(*ax*, *img*, *points*, *labels=None*, *slic=None*, *color\_slic='w'*, *lut\_label\_marker={-1: ('.'*, *'#7E7E7E')*, *0: ('x'*, *'#7E7E7E')*, *1: ('.'*, *'#FFFB00')}*, *seg\_contour=None*)
	- on plane draw background image or segmentation, overlap with SLIC contours, add contour of adative segmentation like annot. for centers plot point with specific property (shape and colour) according label

#### Parameters

- **ax** figure axis
- $\mathbf{img}$  (ndarray) image
- **points** ([list\(](https://docs.python.org/3/library/stdtypes.html#list)[tuple\(](https://docs.python.org/3/library/stdtypes.html#tuple)[int,int\)](https://docs.python.org/3/library/functions.html#int))) collection of points
- labels ([list\(](https://docs.python.org/3/library/stdtypes.html#list)[int\)](https://docs.python.org/3/library/functions.html#int)) LUT labels for superpixels
- **slic** (ndarray) superpixel segmentation
- **color\_slic** ([str](https://docs.python.org/3/library/stdtypes.html#str)) color dor superpixels
- **lut\_label\_marker** ([dict](https://docs.python.org/3/library/stdtypes.html#dict)) dictionary {int: (str, str)} of label and markers
- **seg\_contour** (ndarray) segmentation contour

```
>>> img = np.random.randint(0, 256, (100, 100))
\Rightarrow points = np.random.randint(0, 100, (25, 2))
>>> labels = np.random.randint(0, 5, len(points))
>>> slic = np.random.randint(0, 256, (100, 100))
>>> draw_image_segm_points(plt.Figure().gca(), img, points, labels, slic)
```
imsegm.utilities.drawing.**draw\_rg2sp\_results**(*ax*, *seg*, *slic*, *debug\_rg2sp*, *iter\_index=-1*) drawing Region Growing with shape prior

#### **Parameters**

- **ax** figure axis
- **seg** (ndarray) segmentation
- **slic** (ndarray) superpixels
- **debug\_rg2sp** ([dict](https://docs.python.org/3/library/stdtypes.html#dict)) dictionary with debug results
- iter\_index  $(int)$  $(int)$  $(int)$  iteration index

#### Returns ax

imsegm.utilities.drawing.**ellipse**(*r*, *c*, *r\_radius*, *c\_radius*, *orientation=0.0*, *shape=None*) temporary wrapper until release New version scikit-image v0.13

#### **Parameters**

- $\mathbf{r}$  ([int](https://docs.python.org/3/library/functions.html#int)) center position in rows
- $c$  ([int](https://docs.python.org/3/library/functions.html#int)) center position in columns
- **r\_radius** ([int](https://docs.python.org/3/library/functions.html#int)) ellipse diam in rows
- **c\_radius** ([int](https://docs.python.org/3/library/functions.html#int)) ellipse diam in columns
- **orientation** ([float](https://docs.python.org/3/library/functions.html#float)) ellipse orientation
- **shape**  $(tuple(int, int)) size of output mask$  $(tuple(int, int)) size of output mask$  $(tuple(int, int)) size of output mask$

Return tuple(list(int),list(int)) indexes of filled positions

```
>>> img = np.zeros((14, 20), dtype=int)
>>> rr, cc = ellipse(7, 10, 3, 9, np.deg2rad(30), img.shape)
>>> img[rr, cc] = 1
>>> img
array([[0, 0, 0, 0, 0, 0, 0, 0, 0, 0, 0, 0, 0, 0, 0, 0, 0, 0, 0, 0],
       [0, 0, 0, 0, 0, 0, 0, 0, 0, 0, 0, 0, 0, 0, 0, 0, 0, 0, 0, 0],
       [0, 0, 0, 0, 0, 0, 0, 0, 0, 0, 0, 0, 0, 0, 0, 1, 1, 1, 0, 0],
       [0, 0, 0, 0, 0, 0, 0, 0, 0, 0, 0, 0, 0, 1, 1, 1, 1, 1, 1, 0, 0],[0, 0, 0, 0, 0, 0, 0, 0, 0, 0, 1, 1, 1, 1, 1, 1, 1, 1, 0, 0],
       [0, 0, 0, 0, 0, 0, 0, 0, 0, 1, 1, 1, 1, 1, 1, 1, 1, 1, 1, 0, 0],[0, 0, 0, 0, 0, 0, 0, 0, 1, 1, 1, 1, 1, 1, 1, 1, 1, 1, 0, 0, 0],[0, 0, 0, 0, 0, 1, 1, 1, 1, 1, 1, 1, 1, 1, 1, 1, 0, 0, 0, 0],
       [0, 0, 0, 0, 1, 1, 1, 1, 1, 1, 1, 1, 1, 1, 0, 0, 0, 0, 0, 0],
       [0, 0, 0, 1, 1, 1, 1, 1, 1, 1, 1, 1, 1, 0, 0, 0, 0, 0, 0, 0],
       [0, 0, 0, 1, 1, 1, 1, 1, 1, 1, 1, 0, 0, 0, 0, 0, 0, 0, 0, 0],
       [0, 0, 0, 1, 1, 1, 1, 1, 1, 0, 0, 0, 0, 0, 0, 0, 0, 0, 0, 0],
       [0, 0, 0, 1, 1, 1, 0, 0, 0, 0, 0, 0, 0, 0, 0, 0, 0, 0, 0, 0],
       [0, 0, 0, 0, 0, 0, 0, 0, 0, 0, 0, 0, 0, 0, 0, 0, 0, 0, 0, 0]])
```

```
imsegm.utilities.drawing.ellipse_perimeter(r, c, r_radius, c_radius, orientation=0.0,
                                                  shape=None)
```
see New version scikit-image v0.14

Note: Should be solved in skimage v0.14

#### Parameters

- $\mathbf{r}$  ([int](https://docs.python.org/3/library/functions.html#int)) center position in rows
- $c$  ([int](https://docs.python.org/3/library/functions.html#int)) center position in columns
- **r\_radius** ([int](https://docs.python.org/3/library/functions.html#int)) ellipse diam in rows
- **c\_radius** ([int](https://docs.python.org/3/library/functions.html#int)) ellipse diam in columns
- **orientation** ([float](https://docs.python.org/3/library/functions.html#float)) ellipse orientation
- **shape**  $(tuple(int, int)) size of output mask$  $(tuple(int, int)) size of output mask$  $(tuple(int, int)) size of output mask$

Return tuple(list(int),list(int)) indexes of filled positions

```
\Rightarrow img = np.zeros((14, 20), dtype=int)
>>> rr, cc = ellipse_perimeter(7, 10, 3, 9, np.deg2rad(30), img.shape)
>>> img[rr, cc] = 1
>>> img
array([[0, 0, 0, 0, 0, 0, 0, 0, 0, 0, 0, 0, 0, 0, 0, 0, 0, 0, 0, 0],
       [0, 0, 0, 0, 0, 0, 0, 0, 0, 0, 0, 0, 0, 0, 1, 1, 1, 1, 0, 0],
       [0, 0, 0, 0, 0, 0, 0, 0, 0, 0, 0, 0, 1, 1, 1, 0, 0, 0, 0, 1, 0][0, 0, 0, 0, 0, 0, 0, 0, 0, 1, 1, 0, 0, 0, 0, 0, 0, 0, 1, 0],
       [0, 0, 0, 0, 0, 0, 0, 0, 1, 0, 0, 0, 0, 0, 0, 0, 0, 1, 0, 0],
       [0, 0, 0, 0, 0, 0, 1, 1, 0, 0, 0, 0, 0, 0, 0, 0, 1, 0, 0, 0],
       [0, 0, 0, 0, 0, 1, 0, 0, 0, 0, 0, 0, 0, 0, 0, 1, 0, 0, 0, 0],
       [0, 0, 0, 0, 1, 0, 0, 0, 0, 0, 0, 0, 0, 0, 1, 0, 0, 0, 0, 0],
       [0, 0, 0, 1, 0, 0, 0, 0, 0, 0, 0, 0, 1, 1, 0, 0, 0, 0, 0, 0],
       [0, 0, 1, 0, 0, 0, 0, 0, 0, 0, 0, 1, 0, 0, 0, 0, 0, 0, 0, 0],
       [0, 1, 0, 0, 0, 0, 0, 0, 0, 1, 1, 0, 0, 0, 0, 0, 0, 0, 0, 0],
       [0, 1, 0, 0, 0, 0, 1, 1, 1, 0, 0, 0, 0, 0, 0, 0, 0, 0, 0, 0],
       [0, 0, 1, 1, 1, 1, 0, 0, 0, 0, 0, 0, 0, 0, 0, 0, 0, 0, 0, 0],
       [0, 0, 0, 0, 0, 0, 0, 0, 0, 0, 0, 0, 0, 0, 0, 0, 0, 0, 0, 0]])
```
imsegm.utilities.drawing.**figure\_annot\_slic\_histogram\_labels**(*dict\_label\_hist*,

*slic\_size=-1*, *slic\_regul=-1*)

plot ration of labels assigned to each superpixel

#### Parameters

- **dict** label hist dictionary of label name and histogram
- **slic** size ([int](https://docs.python.org/3/library/functions.html#int)) used for figure title
- **slic\_regul** ([float](https://docs.python.org/3/library/functions.html#float)) used for figure title

Return Figure

```
>>> np.random.seed(0)
>>> dict_label_hist = {'a': np.tile([1, 0, 0, 0, 1], (25, 1)),
... 'b': np.tile([0, 1, 0, 0, 1], (30, 1))}
>>> fig = figure_annot_slic_histogram_labels(dict_label_hist)
>>> isinstance(fig, matplotlib.figure.Figure)
True
```
imsegm.utilities.drawing.**figure\_ellipse\_fitting**(*img*, *seg*, *ellipses*, *centers*, *crits*, *fig\_size=9*)

show figure with result of the ellipse fitting

#### Parameters

- $\mathbf{img}$  (ndarray) image
- **seg** (ndarray) segmentation
- **ellipses** ([list\(](https://docs.python.org/3/library/stdtypes.html#list)[tuple\(](https://docs.python.org/3/library/stdtypes.html#tuple)[int,int,int,int](https://docs.python.org/3/library/functions.html#int)[,float\)](https://docs.python.org/3/library/functions.html#float))) collection of ellipse parameters ell. parameters: (x, y, height, width, orientation)
- **centers** ([list\(](https://docs.python.org/3/library/stdtypes.html#list)[tuple\(](https://docs.python.org/3/library/stdtypes.html#tuple)[int,int\)](https://docs.python.org/3/library/functions.html#int))) points
- **crits** ([list\(](https://docs.python.org/3/library/stdtypes.html#list)[float\)](https://docs.python.org/3/library/functions.html#float)) –
- **fig\_size** ([float](https://docs.python.org/3/library/functions.html#float)) maximal figure size

#### Return Figure

```
\Rightarrow img = np.random.random((100, 150, 3))
>>> seg = np.random.randint(0, 2, (100, 150))
>>> ells = np.random.random((3, 5)) * 25\Rightarrow centers = np.random.random((3, 2)) * 25
>>> crits = np.random.random(3)
>>> fig = figure_ellipse_fitting(img[:, :, 0], seg, ells, centers, crits)
>>> isinstance(fig, matplotlib.figure.Figure)
True
```
imsegm.utilities.drawing.**figure\_image\_adjustment**(*fig*, *img\_size*) adjust figure as nice image without axis

**Parameters** 

- **fig** Figure
- **img\_size** ([tuple\(](https://docs.python.org/3/library/stdtypes.html#tuple)int, int)) image size

Return Figure

```
>>> fig = figure_image_adjustment(plt.figure(), (150, 200))
>>> isinstance(fig, matplotlib.figure.Figure)
True
```

```
imsegm.utilities.drawing.figure_image_segm_centres(img, segm, centers=None,
```
 $cmap\_contour=\n $\n<sub>z</sub>$$ *object>*)

visualise the input image and segmentation in common frame

#### **Parameters**

- **img** (ndarray) image
- **segm** (ndarray) segmentation
- **centers** ([\[tuple\(](https://docs.python.org/3/library/stdtypes.html#tuple)[int,int\)](https://docs.python.org/3/library/functions.html#int)]|ndarray) or np.array
- **cmap** contour  $(\overrightarrow{ob})$  –

Return Figure

```
>>> img = np.random.random((100, 150, 3))
>>> seg = np.random.randint(0, 2, (100, 150))
>>> centre = [[55, 60]]
>>> fig = figure_image_segm_centres(img, seg, centre)
>>> isinstance(fig, matplotlib.figure.Figure)
True
```
imsegm.utilities.drawing.**figure\_image\_segm\_results**(*img*, *seg*, *subfig\_size=9*, *mid\_labels\_alpha=0.2*,

*mid\_image\_gray=True*)

creating subfigure with original image, overlapped segmentation contours and clean result segmentation. . . it turns the sequence in vertical / horizontal according major image dim

#### Parameters

- **img** (ndarray) image as background
- **seg** (ndarray) segmentation
- **subfig\_size** ([int](https://docs.python.org/3/library/functions.html#int)) max image size
- mid\_image\_gray (fool) used color image as bacround in middele

•  $mid$  labels alpha $(fload)$  – alpha for middle segmentation overlap

Return Figure

```
>>> img = np.random.random((100, 150, 3))
>>> seg = np.random.randint(0, 2, (100, 150))
>>> fig = figure_image_segm_results(img, seg)
>>> isinstance(fig, matplotlib.figure.Figure)
True
```
imsegm.utilities.drawing.**figure\_overlap\_annot\_segm\_image**(*annot*, *segm*, *img=None*,

*subfig\_size=9*, *drop\_labels=None*, *segm\_alpha=0.2*)

figure showing overlap annotation - segmentation - image

#### Parameters

- **annot** (ndarray) user annotation
- **segm** (ndarray) segmentation
- **img** (ndarray) original image
- **subfig\_size** ([int](https://docs.python.org/3/library/functions.html#int)) maximal sub-figure size
- **segm\_alpha** ([float](https://docs.python.org/3/library/functions.html#float)) use transparency
- $drop\_labels$  (*list*([int\)](https://docs.python.org/3/library/functions.html#int)) labels to be ignored

Return Figure

```
>>> img = np.random.random((100, 150, 3))
>>> seg = np.random.randint(0, 2, (100, 150))
>>> fig = figure_overlap_annot_segm_image(seg, seg, img, drop_labels=[5])
>>> isinstance(fig, matplotlib.figure.Figure)
True
```

```
imsegm.utilities.drawing.figure_ray_feature(segm, points, ray_dist_raw=None,
                                                ray_dist=None, points_reconst=None,
                                                title='')
```
visualise the segmentation with specific point and estimated ray dist.

#### Parameters

- **segm** (ndarray) segmentation
- **float)** ] points ([[\(float,](https://docs.python.org/3/library/functions.html#float)) collection of points
- **ray\_dist\_raw** ([list\(](https://docs.python.org/3/library/stdtypes.html#list)[float\)](https://docs.python.org/3/library/functions.html#float)) –
- **ray\_dist** (*list* ([float\)](https://docs.python.org/3/library/functions.html#float)) Ray feature distances
- **points\_reconst** (ndarray) collection of reconstructed points
- **title**  $(str)$  $(str)$  $(str)$  figure title

Return Figure

Note: for more examples, see unittests
```
imsegm.utilities.drawing.figure_rg2sp_debug_complete(seg, slic, debug_rg2sp,
                                                          iter_index=-1, max_size=5)
```
draw figure with all debug (intermediate) segmentation steps

#### **Parameters**

- **seg** (ndarray) segmentation
- **slic** (ndarray) superpixels
- **debug rg2sp** dictionary with some debug parameters
- iter index ([int](https://docs.python.org/3/library/functions.html#int)) iteration index
- **max\_size** ([int](https://docs.python.org/3/library/functions.html#int)) max figure size

## Return Figure

```
\Rightarrow \Rightarrow seg = np.random.randint(0, 4, (100, 150))
>>> slic = np.random.randint(0, 80, (100, 150))
>>> dict_debug = {
... 'lut_data_cost': np.random.random((80, 3)),
... 'lut_shape_cost': np.random.random((15, 80, 3)),
... 'labels': np.random.randint(0, 4, (15, 80)),
... 'centres': [np.array([np.random.randint(0, 100, 80),
... np.random.randint(0, 150, 80)]).T] * 15,
... 'shifts': np.random.random((15, 3)),
... 'criteria': np.random.random(15),
... }
>>> fig = figure_rg2sp_debug_complete(seg, slic, dict_debug)
>>> isinstance(fig, matplotlib.figure.Figure)
True
```
imsegm.utilities.drawing.**figure\_segm\_boundary\_dist**(*segm\_ref*, *segm*, *subfig\_size=9*) visualise the boundary distances between two segmentation

#### **Parameters**

- **segm\_ref** (ndarray) reference segmentation
- **segm** (ndarray) estimated segmentation
- **subfig\_size** ([int](https://docs.python.org/3/library/functions.html#int)) maximal sub-figure size

## Return Figure

```
>>> seg = np.zeros((100, 100))
>>> seg[35:80, 10:65] = 1
>>> fig = figure_segm_boundary_dist(seg, seg.T)
>>> isinstance(fig, matplotlib.figure.Figure)
True
```
imsegm.utilities.drawing.**figure\_segm\_graphcut\_debug**(*images*, *subfig\_size=9*)

creating subfigure with slic, graph edges and results in the first row and individual class unary terms in the second row

## **Parameters**

- **images** ([dict](https://docs.python.org/3/library/stdtypes.html#dict)) dictionary composed from name and image array
- **subfig\_size** ([int](https://docs.python.org/3/library/functions.html#int)) maximal sub-figure size

## Return Figure

```
>>> images = {
... 'image': np.random.random((100, 150, 3)),
... 'slic': np.random.randint(0, 2, (100, 150)),
... 'slic_mean': np.random.random((100, 150, 3)),
... 'img_graph_edges': np.random.random((100, 150, 3)),
... 'img_graph_segm': np.random.random((100, 150, 3)),
... 'imgs_unary_cost': [np.random.random((100, 150, 3))],
... }
>>> fig = figure_segm_graphcut_debug(images)
>>> isinstance(fig, matplotlib.figure.Figure)
True
```
imsegm.utilities.drawing.**figure\_used\_samples**(*img*, *labels*, *slic*, *used\_samples*,  $fig\_size=12$ )

draw used examples (superpixels)

#### **Parameters**

- **img** (ndarray) input image for background
- **labels** (*list* ([int\)](https://docs.python.org/3/library/functions.html#int)) labels associated for superpixels
- **slic** (ndarray) superpixel segmentation
- **used\_samples** (list ([bool\)](https://docs.python.org/3/library/functions.html#bool)) used samples for training
- **fig\_size** ([int](https://docs.python.org/3/library/functions.html#int)) figure size

Return Figure

```
\Rightarrow img = np.random.random((50, 75, 3))
>>> labels = [-1, 0, 2]
>>> used = [1, 0, 0]
\Rightarrow \Rightarrow seg = np.random.randint(0, 3, img.shape[:2])
>>> fig = figure_used_samples(img, labels, seg, used)
>>> isinstance(fig, matplotlib.figure.Figure)
True
```
imsegm.utilities.drawing.**make\_overlap\_images\_chess**(*images*, *chess\_field=50*) overlap images and show them

### **Parameters**

- **images** ([ndarray]) collection of images
- **chess** field  $(int)$  $(int)$  $(int)$  size of chess field size

Return ndarray combined image

```
\Rightarrow im1 = np.zeros((5, 10), dtype=int)
\Rightarrow im2 = np.ones((5, 10), dtype=int)
>>> make_overlap_images_chess([im1, im2], chess_field=2)
array([[0, 0, 1, 1, 0, 0, 1, 1, 0, 0],
       [0, 0, 1, 1, 0, 0, 1, 1, 0, 0],
       [1, 1, 0, 0, 1, 1, 0, 0, 1, 1],
       [1, 1, 0, 0, 1, 1, 0, 0, 1, 1],
       [0, 0, 0, 0, 0, 0, 0, 0, 0, 0]])
```
imsegm.utilities.drawing.**make\_overlap\_images\_optical**(*images*) overlap images and show them

Parameters *images* ([ndarray]) – collection of images

### Return ndarray combined image

```
>>> im1 = np.zeros((5, 8), dtype=float)
>>> im2 = np.ones((5, 8), dtype=float)
>>> make_overlap_images_optical([im1, im2])
array([[ 0.5, 0.5, 0.5, 0.5, 0.5, 0.5, 0.5, 0.5],
      [0.5, 0.5, 0.5, 0.5, 0.5, 0.5, 0.5, 0.5][ 0.5, 0.5, 0.5, 0.5, 0.5, 0.5, 0.5, 0.5],
      [ 0.5, 0.5, 0.5, 0.5, 0.5, 0.5, 0.5, 0.5],
      [ 0.5, 0.5, 0.5, 0.5, 0.5, 0.5, 0.5, 0.5]])
```
imsegm.utilities.drawing.**merge\_object\_masks**(*masks*, *overlap\_thr=0.7*) merge several mask into one multi-class segmentation

## Parameters

- masks ([ndarray]) collection of masks
- **overlap\_thr** (*[float](https://docs.python.org/3/library/functions.html#float)*) threshold for overlap

Return ndarray

```
\Rightarrow m1 = np \cdot zeros((5, 6), dt vpe=int)
>>> m1[:4, :4] = 1
>>> m2 = np.zeros((5, 6), dtype=int)
\Rightarrow m2[2:, 2:] = 1
>>> merge_object_masks([m1, m1])
array([[1, 1, 1, 1, 0, 0],
       [1, 1, 1, 1, 0, 0],
       [1, 1, 1, 1, 0, 0],
       [1, 1, 1, 1, 0, 0],[0, 0, 0, 0, 0, 0]])
>>> merge_object_masks([m1, m2])
array([[1, 1, 1, 1, 0, 0],
       [1, 1, 1, 1, 0, 0],[1, 1, 2, 2, 2, 2][1, 1, 2, 2, 2, 2][0, 0, 2, 2, 2, 2]
```
imsegm.utilities.drawing.**norm\_aplha**(*alpha*) normalise alpha in range (0, 1)

Parameters alpha ([float](https://docs.python.org/3/library/functions.html#float)) -

#### Return float

```
>>> norm_aplha(0.5)
0.5
>>> norm_aplha(255)
1.0
>>> norm_aplha(-1)
0
```
imsegm.utilities.drawing.**parse\_annot\_rectangles**(*rows\_slice*) parse annotation fromDF to lists

Parameters **rows\_slice** – a row from a table

Return tuple the three points

```
>>> import pandas as pd
>>> dict_row = dict(ant_x=1, ant_y=2, lat_x=3, lat_y=4, post_x=5, post_y=6)
>>> row = pd.DataFrame([dict_row])
>>> parse_annot_rectangles(row)
([ (1, 2) ], [ (3, 4) ], [ (5, 6) ] )>>> rows = pd.DataFrame([dict_row, {n: dict_row[n] + 10 for n in dict_row}])
>>> rows
  ant_x ant_y lat_x lat_y post_x post_y
0 1 2 3 4 5 6
1 11 12 13 14 15 16
>>> parse_annot_rectangles(rows)
([(1, 2), (11, 12)], [(3, 4), (13, 14)], [(5, 6), (15, 16)])
```
- imsegm.utilities.drawing.COLUMNS\_POSITION\_EGG\_ANNOT = ('ant\_x', 'ant\_y', 'post\_x', 'post\_y columns from description files which marks the egg annotation by expert
- imsegm.utilities.drawing.DICT\_LABEL\_MARKER = {-1: ('.', '#7E7E7E'), 0: ('x', '#7E7E7E'), 1 define markers for labels of positive  $(+1)$  neutral  $(0)$  and negative  $(-1)$  class

```
imsegm.utilities.drawing.SIZE_CHESS_FIELD = 50
     for blending two images define chess field size in pixels
```
#### **imsegm.utilities.experiments module**

Framework for general experiments

Copyright (C) 2014-2018 Jiri Borovec [<jiri.borovec@fel.cvut.cz>](mailto:jiri.borovec@fel.cvut.cz)

**class** imsegm.utilities.experiments.**Experiment**(*params*, *time\_stamp=True*) Bases: [object](https://docs.python.org/3/library/functions.html#object)

Basic experiment class

## **Example**

```
>>> import shutil
>>> params = {'path_out': './my_experiments', 'name': 'My-Sample'}
>>> expt = Experiment(params)
Traceback (most recent call last):
...
Exception: given folder "./my_experiments" does not exist!
>>> os.mkdir(params['path_out'])
>>> expt = Experiment(params, time_stamp=False)
>>> expt.run()
>>> params = expt.params.copy()
>>> del expt
>>> shutil.rmtree(params['path_out'], ignore_errors=True)
```
constructor

**Parameters** 

- **params** ([dict](https://docs.python.org/3/library/stdtypes.html#dict)) define experimenatl parameters
- **time\_stamp** ([bool](https://docs.python.org/3/library/functions.html#bool)) add to experiment unique time stamp

```
_check_exist_paths()
```
Check all required paths in parameters whether they exist

```
_create_folder(time_stamp=True)
```
Create the experiment folder and iterate while there is no available

**Parameters time\_stamp** ([bool](https://docs.python.org/3/library/functions.html#bool)) – mark if you want an unique folder per experiment

```
_evaluate()
```
**\_load\_data**(*gt=True*) loading the experiment data

**Parameters**  $gt$  **([bool](https://docs.python.org/3/library/functions.html#bool)) – try to load ground truth** 

```
_perform()
```
**\_summarise**()

```
run(gt=True)
```
run the main Experimental body

**Parameters**  $gt$  **([bool](https://docs.python.org/3/library/functions.html#bool))** – try to load Ground Truth

```
class imsegm.utilities.experiments.WrapExecuteSequence(wrap_func, iterate_vals,
                                                             nb_workers=2, desc='',
                                                             ordered=False)
```
Bases: [object](https://docs.python.org/3/library/functions.html#object)

wrapper for execution paralle of single thread as for ...

## **Example**

```
>>> it = WrapExecuteSequence(lambda x: (x, x ** 2), range(5), nb_workers=1,
˓→ordered=True)
>>> list(it)
[(0, 0), (1, 1), (2, 4), (3, 9), (4, 16)]>>> it = WrapExecuteSequence(sum, [[0, 1]] * 5, nb_workers=2, desc=None)
>>> [o for o in it]
[1, 1, 1, 1, 1]
>>> it = WrapExecuteSequence(min, ([0, 1] for i in range(5)))
>>> [o for o in it]
[0, 0, 0, 0, 0]
```
the init of this wrapper fro parallelism

#### **Parameters**

- **wrap** func function which will be excited in the iterations
- **iterate\_vals** ([]) list or iterator which will ide in iterations
- **nb\_workers** ([int](https://docs.python.org/3/library/functions.html#int)) number og jobs running in parallel
- **desc**  $(str)$  $(str)$  $(str)$  deception for the bar, if it is set None, bar is suppressed
- **ordered**  $(b \circ \circ l)$  whether enforce ordering in the parallelism

imsegm.utilities.experiments.**append\_final\_stat**(*out\_dir*, *y\_true*, *y\_pred*, *time\_sec*,

*file\_name='resultStat.txt'*)

append (export) statistic to existing default file

- out  $\text{dir}(str)$  $\text{dir}(str)$  $\text{dir}(str)$  –
- **y\_true** ([\[int\]](https://docs.python.org/3/library/functions.html#int)) annotation
- **v**  $pred(fint)$  predictions
- **time\_sec** ([int](https://docs.python.org/3/library/functions.html#int)) –
- **file\_name**  $(str)$  $(str)$  $(str)$  –

## Return str

```
>>> import numpy as np
>>> np.random.seed(0)
\rightarrow \rightarrow \frac{1}{2} \rightarrow \frac{1}{2} \rightarrow \frac{1}{2} \rightarrow \frac{1}{2} \rightarrow \frac{1}{2} \rightarrow \frac{1}{2} \rightarrow \frac{1}{2} \rightarrow \frac{1}{2} \rightarrow \frac{1}{2} \rightarrow \frac{1}{2} \rightarrow \frac{1}{2} \rightarrow \frac{1}{2} \rightarrow \frac{1}{2} \rightarrow \frac{1}{2} \rightarrow \rightarrow \rightarrow \gamma pred = np. random. randint (0, 2, 25)
>>> f_path = append_final_stat('.', y_true, y_pred, 256)
>>> os.path.exists(f_path)
True
>>> os.remove(f_path)
```
imsegm.utilities.experiments.**create\_experiment\_folder**(*params*, *dir\_name*,

*stamp\_unique=True*, *skip\_load=True*)

create the experiment folder and iterate while there is no available

#### Parameters

- **params** ([dict](https://docs.python.org/3/library/stdtypes.html#dict)) configuration
- **dir\_name** ([str](https://docs.python.org/3/library/stdtypes.html#str)) folder name
- **stamp\_unique** ([bool](https://docs.python.org/3/library/functions.html#bool)) use unique timestamp
- **skip\_load** ([bool](https://docs.python.org/3/library/functions.html#bool)) skip loading folder params

Return dict

```
>>> import shutil
>>> import pandas as pd
>>> p = {'path_out': '.'}
>>> p = create_experiment_folder(p, 'my_test', False, skip_load=True)
>>> pd.Series(p).sort_index()
computer [...
path_exp ...my_test_EXAMPLE
path_out .
dtype: object
>>> p = create_experiment_folder(p, 'my_test', False, skip_load=False)
>>> shutil.rmtree(p['path_exp'], ignore_errors=True)
>>> p = create_experiment_folder(p, 'my_test', stamp_unique=True)
>>> pd.Series(p).sort_index()
computer [...
path_exp ...my_test_EXAMPLE_...-...
path_out .
dtype: object
>>> shutil.rmtree(p['path_exp'], ignore_errors=True)
```
imsegm.utilities.experiments.**create\_subfolders**(*path\_out*, *folders*) create subfolders in rood directory

Parameters

- **path\_out**  $(str)$  $(str)$  $(str)$  root dictionary
- **folders** (list ([str\)](https://docs.python.org/3/library/stdtypes.html#str)) list of subfolders

Return int

```
>>> import shutil
>>> dir_name = 'sample_dir'
>>> create_subfolders('.', [dir_name])
1
>>> os.path.exists(dir_name)
True
>>> shutil.rmtree(dir_name, ignore_errors=True)
```
imsegm.utilities.experiments.**extend\_list\_params**(*params*, *name\_param*, *options*) extend the parameter list by all sub-datasets

## Parameters

- **params**  $(llist(dict)) (llist(dict)) (llist(dict)) (llist(dict)) -$  list of parameters
- $name\_param(str)$  $name\_param(str)$  $name\_param(str)$  parameter name
- **options**  $([ ]) -$  lost of options

Return list(dict)

```
>>> import pandas as pd
>>> params = extend_list_params([{'a': 1}], 'a', [3, 4])
>>> pd.DataFrame(params)[sorted(pd.DataFrame(params))]
  a param_idx
0 3 a-2#1
1 4 a-2#2
>>> params = extend_list_params([{'a': 1}], 'b', 5)
>>> pd.DataFrame(params)[sorted(pd.DataFrame(params))]
  a b param_idx
0 1 5 b-1#1
```
imsegm.utilities.experiments.**is\_iterable**(*var*) check if the variable is iterable

## Parameters **var** –

Return bool

```
>>> is_iterable('abc')
False
>>> is_iterable([0])
True
>>> is_iterable((1, ))
True
```
imsegm.utilities.experiments.**load\_config\_yaml**(*path\_config*) loading the

#### Parameters path config $(str)$  $(str)$  $(str)$  –

Return dict

```
>>> p_conf = './testing-congif.yaml'
>>> save_config_yaml(p_conf, {'a': 2})
>>> load_config_yaml(p_conf)
{'a': 2}
>>> os.remove(p_conf)
```
imsegm.utilities.experiments.**nb\_workers**(*ratio*) get fraction of of available CPUs

**Parameters ratio**  $(fload)$  – range  $(0, 1)$ 

Return int number of workers with lower bound 1

**>>>** nb\_workers(0) 1

imsegm.utilities.experiments.**save\_config\_yaml**(*path\_config*, *config*) exporting configuration as YAML file

Parameters

- **path** config $(str)$  $(str)$  $(str)$  –
- **config** ([dict](https://docs.python.org/3/library/stdtypes.html#dict)) –

imsegm.utilities.experiments.**set\_experiment\_logger**(*path\_out*, *file\_name='logging.txt'*,

*reset=True*)

set the logger to file

imsegm.utilities.experiments.**string\_dict**(*d*, *offset=30*, *desc='DICTIONARY'*) transform dictionary to a formatted string

#### **Parameters**

- $\cdot$  **d** ([dict](https://docs.python.org/3/library/stdtypes.html#dict)) –
- **offset**  $(int)$  $(int)$  $(int)$  length between name and value
- **desc**  $(str)$  $(str)$  $(str)$  dictionary title

## Return str

**>>>** string\_dict({'abc': 123}) 'DICTIONARY: \n"abc": 123'

imsegm.utilities.experiments.**try\_decorator**(*func*) costume decorator to wrap function in try/except

## Parameters **func** –

## Returns

imsegm.utilities.experiments.**CONFIG\_YAML = 'config.yml'** default file for loading/exporting experiment configuration

imsegm.utilities.experiments.**CPU\_COUNT = 2** total number of avalaible CPUs/treads

imsegm.utilities.experiments.**FILE\_LOGS = 'logging.txt'** default file for streaming experimeny messages

imsegm.utilities.experiments.**FORMAT\_DT = '%Y%m%d-%H%M%S'** default date-time format

```
imsegm.utilities.experiments.RESULTS_TXT = 'resultStat.txt'
    default name of file for exporting statistics
```
### **imsegm.utilities.read\_zvi module**

<https://searchcode.com/codesearch/view/40141634/>

read ZVI (Zeiss) image file

- incomplete support
- open uncompressed image from multi item image (Count>0)
- require OleFileIO PL a Python module to read MS OLE2 files http: //www.decalage.info/en/python/olefileio#attachments

```
>>> import os, sys
>>> sys.path += [os.path.abspath(os.path.join('..', '..'))]
>>> import imsegm.utilities.data_io as tl_io
>>> path_file = os.path.join('data-images', 'others', 'sample.zvi')
>>> path_file = tl_io.update_path(path_file)
>>> n = get_layer_count(path_file)
>>> get_dir(path_file)
[...]
>>> for p in range(n):
... zvi = zvi_read(path_file, p)
... arr = zvi.Image.Array
... arr.shape
(488, 648)
(488, 648)
(488, 648)
(488, 648)
>>> img = load_image(path_file)
>>> img.shape
(4, 488, 648)
```
**class** imsegm.utilities.read\_zvi.**ImageTuple**(*Version*, *Width*, *Height*, *Depth*, *PixelWidth*, *PIXEL\_FORMAT*, *ValidBitsPerPixel*, *Array*)

Bases: [tuple](https://docs.python.org/3/library/stdtypes.html#tuple)

Create new instance of ImageTuple(Version, Width, Height, Depth, PixelWidth, PIXEL\_FORMAT, Valid-BitsPerPixel, Array)

```
_asdict()
```
Return a new OrderedDict which maps field names to their values.

**classmethod \_make**(*iterable*, *new=<built-in method \_\_new\_\_ of type object>*, *len=<built-in function len>*)

Make a new ImageTuple object from a sequence or iterable

```
_replace(**kwds)
```
Return a new ImageTuple object replacing specified fields with new values

**property Array**

Alias for field number 7

**property Depth**

Alias for field number 3

## **property Height**

Alias for field number 2

**property PIXEL\_FORMAT** Alias for field number 5

**property PixelWidth** Alias for field number 4

**property ValidBitsPerPixel** Alias for field number 6

**property Version** Alias for field number 0

**property Width** Alias for field number 1

**\_fields = ('Version', 'Width', 'Height', 'Depth', 'PixelWidth', 'PIXEL\_FORMAT', 'ValidBitsPerPixel', 'Array')**

\_source = "from builtins import property as \_property, tuple as \_tuple\nfrom operator :

**class** imsegm.utilities.read\_zvi.**ZviImageTuple**(*Version*, *FileName*, *Width*, *Height*, *Depth*, *PIXEL\_FORMAT*, *Count*, *ValidBitsPer-Pixel*, *m\_PluginCLSID*, *Others*, *Layers*,

*Scaling*)

Bases: [tuple](https://docs.python.org/3/library/stdtypes.html#tuple)

Create new instance of ZviImageTuple(Version, FileName, Width, Height, Depth, PIXEL\_FORMAT, Count, ValidBitsPerPixel, m\_PluginCLSID, Others, Layers, Scaling)

## **\_asdict**()

Return a new OrderedDict which maps field names to their values.

**classmethod \_make**(*iterable*, *new=<built-in method \_\_new\_\_ of type object>*, *len=<built-in function len>*) Make a new ZviImageTuple object from a sequence or iterable

**\_replace**(*\*\*kwds*)

Return a new ZviImageTuple object replacing specified fields with new values

**property Count** Alias for field number 6

**property Depth** Alias for field number 4

**property FileName** Alias for field number 1

- **property Height** Alias for field number 3
- **property Layers** Alias for field number 10

**property Others** Alias for field number 9

## **property PIXEL\_FORMAT**

Alias for field number 5

**property Scaling** Alias for field number 11

# **property ValidBitsPerPixel**

Alias for field number 7

```
property Version
  Alias for field number 0
 property Width
  Alias for field number 2
 [ields = ('Version', 'FileName', 'Width', 'Height', 'Depth', 'PIXEL_FORMAT', 'Count',
 _source = "from builtins import property as _property, tuple as _tuple\nfrom operator :
 property m_PluginCLSID
  Alias for field number 8
class imsegm.utilities.read_zvi.ZviItemTuple(Version, FileName, Width, Height, Depth,
               PIXEL_FORMAT, Count, ValidBitsPer-
               Pixel, Others, Layers, Scaling, Image)
 Bases: tuple
 Create new instance of ZviItemTuple(Version, FileName, Width, Height, Depth, PIXEL_FORMAT, Count,
 ValidBitsPerPixel, Others, Layers, Scaling, Image)
 _asdict()
  Return a new OrderedDict which maps field names to their values.
 classmethod _make(iterable, new=<built-in method __new__ of type object>, len=<built-in func-
       tion len>)
  Make a new ZviItemTuple object from a sequence or iterable
 _replace(**kwds)
  Return a new ZviItemTuple object replacing specified fields with new values
 property Count
  Alias for field number 6
 property Depth
  Alias for field number 4
 property FileName
  Alias for field number 1
 property Height
  Alias for field number 3
 property Image
  Alias for field number 11
 property Layers
  Alias for field number 9
 property Others
  Alias for field number 8
 property PIXEL_FORMAT
  Alias for field number 5
 property Scaling
  Alias for field number 10
 property ValidBitsPerPixel
  Alias for field number 7
 property Version
  Alias for field number 0
```

```
property Width
  Alias for field number 2
 [ields = ('Version', 'FileName', 'Width', 'Height', 'Depth', 'PIXEL_FORMAT', 'Count',
 _source = "from builtins import property as _property, tuple as _tuple\nfrom operator :
imsegm.utilities.read_zvi.get_dir(file_name, ole=None)
 returns the content structure(streams) of the zvi file + length of each streams
imsegm.utilities.read_zvi.get_hex(data, n=16)
imsegm.utilities.read_zvi.get_layer_count(file_name, ole=None)
 returns the number of image planes
imsegm.utilities.read_zvi.i32(data)
 return int32 from len4 string
imsegm.utilities.read_zvi.load_image(path_img)
imsegm.utilities.read_zvi.parse_image(data)
 returns ImageTuple from raw image data(header+image)
imsegm.utilities.read_zvi.read_image_container_content(stream)
 returns a ZviImageTuple from a stream
imsegm.utilities.read_zvi.read_item_storage_content(stream)
 returns ZviItemTuple from the stream
imsegm.utilities.read_zvi.read_struct(data, t)
 read a t type from data(str)
imsegm.utilities.read_zvi.zvi_read(fname, plane, ole=None)
 returns ZviItemTuple of the plane from zvi file fname
```
## **Module contents**

## **1.2.2 Submodules**

## **imsegm.annotation module**

Framework for handling annotations

```
Copyright (C) 2014-2018 Jiri Borovec <jiri.borovec@fel.cvut.cz>
```
imsegm.annotation.**convert\_img\_colors\_to\_labels**(*img\_rgb*, *lut\_label\_color*)

take a RGB image and dictionary of labels and apply this dictionary it returns relabels image according given dictionary

**Parameters** 

- **img\_rgb** (ndarray) np.array<height, width, 3> input RGB image
- $\{int \left(int, int, int)\}\right]$  lut\_label\_color:

Return ndarray np.array<height, width> labeling

```
>>> np.random.seed(0)
>>> seg = np.random.randint(0, 2, (5, 7))
>>> img = np.array([(0.2, 0.2, 0.2), (0.9, 0.9, 0.9)])[seg]
>>> d_lb_clr = {0: (0.2, 0.2, 0.2), 1: (0.9, 0.9, 0.9)}
```

```
>>> convert_img_colors_to_labels(img, d_lb_clr)
array([[0, 1, 1, 0, 1, 1, 1],
       [1, 1, 1, 1, 0, 0, 1],
       [0, 0, 0, 0, 0, 1, 0],
       [1, 1, 0, 0, 1, 1, 1],[1, 0, 1, 0, 1, 0, 1]]
```
imsegm.annotation.**convert\_img\_colors\_to\_labels\_reverted**(*img\_rgb*,

*dict\_color\_label*) take a RGB image and dictionary of labels and apply this dictionary it returns relabels image according given dictionary

**Parameters** 

- **img\_rgb**  $(ndarray)$  np.array<height, width, 3> input RGB image
- $int, int)$  ( $\{(int, e) int\}$  $\{(int, e) int\}$  $\{(int, e) int\}$  dict\_color\_label:

Return ndarray np.array<height, width> labeling

```
>>> np.random.seed(0)
>>> seg = np.random.randint(0, 2, (5, 7))
>>> img = np.array([(0.2, 0.2, 0.2), (0.9, 0.9, 0.9)])[seg]
>>> d_clr_lb = {(0.2, 0.2, 0.2): 0, (0.9, 0.9, 0.9): 1}
>>> convert_img_colors_to_labels_reverted(img, d_clr_lb)
array([0, 1, 1, 0, 1, 1, 1],[1, 1, 1, 1, 0, 0, 1],
       [0, 0, 0, 0, 0, 1, 0],
       [1, 1, 0, 0, 1, 1, 1],
       [1, 0, 1, 0, 1, 0, 1]]
```
imsegm.annotation.**convert\_img\_labels\_to\_colors**(*segm*, *lut\_label\_colors*) convert labeling according given dictionary of colors

#### Parameters

- **segm** (ndarray) np.array<height, width>
- $\{\text{int} (\text{int}, \text{int}, \text{int})\}\$ lut label colors:

Return ndarray np.array<height, width, 3>

```
>>> np.random.seed(0)
>>> seq = np.random.randint(0, 2, (5, 7))>>> d_lb_clr = {0: (0.2, 0.2, 0.2), 1: (0.9, 0.9, 0.9)}
>>> img = convert_img_labels_to_colors(seg, d_lb_clr)
>>> img[:, :, 0]
array([[ 0.2, 0.9, 0.9, 0.2, 0.9, 0.9, 0.9],
      [ 0.9, 0.9, 0.9, 0.9, 0.2, 0.2, 0.9],
      [ 0.2, 0.2, 0.2, 0.2, 0.2, 0.9, 0.2],
      [ 0.9, 0.9, 0.2, 0.2, 0.9, 0.9, 0.9],
      [0.9, 0.2, 0.9, 0.2, 0.9, 0.2, 0.9]]
```
imsegm.annotation.**group\_images\_frequent\_colors**(*paths\_img*, *ratio\_threshold=0.001*) look all images and estimate most frequent colours

- **paths\_img**  $(llist(str))$  $(llist(str))$  $(llist(str))$  $(llist(str))$  path to images
- **ratio\_threshold** (*[float](https://docs.python.org/3/library/functions.html#float)*) percentage of nb, clr pixels to be assumed as important

Return list(int)

```
>>> from skimage import data
>>> from imsegm.utilities.data_io import io_imsave
>>> path_img = './sample-image.png'
>>> io_imsave(path_img, data.astronaut())
>>> d_clrs = group_images_frequent_colors([path_img], ratio_threshold=3e-4)
>>> sorted([d_clrs[c] for c in d_clrs], reverse=True)
[27969, 1345, 1237, 822, 450, 324, 313, 244, 229, 213, 163, 160, 158, 157,
150, 137, 120, 119, 117, 114, 98, 92, 92, 91, 81]
>>> os.remove(path_img)
```
imsegm.annotation.**image\_color\_2\_labels**(*img*, *colors=None*) quantize input image according given list of possible colours

## **Parameters**

- **img** (ndarray) np.array<height, width, 3>, input image
- $int, int)$ ] colors  $(f(int, ) list of possible colours)$  $(f(int, ) list of possible colours)$  $(f(int, ) list of possible colours)$

Return ndarray np.array<height, width>

```
>>> np.random.seed(0)
>>> rand = np.random.randint(0, 2, (5, 7)).astype(np.uint8)
>>> img = np.rollaxis(np.array([rand] * 3), 0, 3)
>>> image_color_2_labels(img)
array([[1, 0, 0, 1, 0, 0, 0],
       [0, 0, 0, 0, 1, 1, 0],
       [1, 1, 1, 1, 1, 0, 1],
       [0, 0, 1, 1, 0, 0, 0],[0, 1, 0, 1, 0, 1, 0]]...)
```
imsegm.annotation.**image\_frequent\_colors**(*img*, *ratio\_threshold=0.001*) look all images and estimate most frequent colours

#### **Parameters**

- $\cdot$  **img** (ndarray) np.array < height, width, 3>
- **ratio\_threshold**  $(fload)$  percentage of nb color pixels to be assumed as important

Return {(int, int, int) int}

```
>>> np.random.seed(0)
>>> img = np.random.randint(0, 2, (50, 50, 3)).astype(np.uint8)
>>> d = image_frequent_colors(img)
>>> sorted(d.keys())
[(0, 0, 0), (0, 0, 1), (0, 1, 0), (0, 1, 1), (1, 0, 0), (1, 0, 1),(1, 1, 0), (1, 1, 1)>>> sorted(d.values())
[271, 289, 295, 317, 318, 330, 335, 345]
```
imsegm.annotation.**image\_inpaint\_pixels**(*img*, *valid\_mask*)

imsegm.annotation.**load\_info\_group\_by\_slices**(*path\_txt*, *stages*, *pos\_columns=('ant\_x'*, *'ant\_y'*, *'post\_x'*, *'post\_y'*, *'lat\_x'*, *'lat\_y')*, *dict\_slice\_tol={1: 1*, *2: 2*, *3: 2*, *4: 3*, *5: 3*, *6: 0}*)

load all info and group position info according name if stack

- **path txt**  $(str)$  $(str)$  $(str)$  –
- $stages(list(int)) stages$  $stages(list(int)) stages$  $stages(list(int)) stages$  $stages(list(int)) stages$
- **pos\_columns** ([list\(](https://docs.python.org/3/library/stdtypes.html#list)[str\)](https://docs.python.org/3/library/stdtypes.html#str)) –
- dict\_slice\_tol([dict\(](https://docs.python.org/3/library/stdtypes.html#dict)[list\(](https://docs.python.org/3/library/stdtypes.html#list)[int\)](https://docs.python.org/3/library/functions.html#int))) mapping of int to list

Returns DF

```
>>> from imsegm.utilities.data_io import update_path
>>> path_txt = os.path.join(update_path('data-images'), 'drosophila_ovary_slice',
˓→'info_ovary_images.txt')
>>> df = load_info_group_by_slices(path_txt, [4])
>>> df.sort_index(axis=1)
           ant_x ant_y lat_x lat_y post_x post_y
image
insitu7569 [298] [327] [673] [411] [986] [155]
```
imsegm.annotation.**quantize\_image\_nearest\_color**(*img*, *colors*) quantize input image according given list of possible colours

## **Parameters**

- **img** (ndarray) np.array<height, width, 3>, input image
- $int, int)$ ] colors  $(f(int))$  list of possible colours

Return ndarray np.array<height, width, 3>

```
>>> np.random.seed(0)
\Rightarrow img = np.random.randint(0, 2, (5, 7, 3)).astype(np.uint8)
>>> im = quantize_image_nearest_color(img, [(0, 0, 0), (1, 1, 1)])
>>> im[:, :, 0]
array([1, 1, 1, 1, 1, 0, 0, 0],[1, 1, 1, 1, 1, 1, 0],
       [1, 1, 0, 1, 1, 0, 1],[0, 0, 1, 0, 1, 0, 1],[1, 1, 1, 0, 1, 0, 0]], dtype=uint8)
>>> [np.array_equal(im[:, :, 0], im[:, :, i]) for i in [1, 2]]
[True, True]
```
imsegm.annotation.**quantize\_image\_nearest\_pixel**(*img*, *colors*) quantize input image according given list of possible colours

Parameters

- **img** (ndarray) np.array<height, width, 3>, input image
- int, int) ] colors  $([(int, )- \text{list of possible colours}])$  $([(int, )- \text{list of possible colours}])$  $([(int, )- \text{list of possible colours}])$

Return ndarray np.array<height, width, 3>

```
>>> np.random.seed(0)
\Rightarrow img = np.random.randint(0, 2, (5, 7, 3)).astype(np.uint8)
>>> im = quantize_image_nearest_pixel(img, [(0, 0, 0), (1, 1, 1)])
>>> im[:, :, 0]
array([[1, 1, 1, 1, 0, 0, 0],
       [1, 1, 1, 1, 0, 0, 0],[1, 1, 1, 1, 1, 0, 0],
       [0, 0, 0, 0, 0, 0, 0][1, 0, 0, 0, 0, 0, 0, 0]
```

```
>>> [np.array_equal(im[:, :, 0], im[:, :, i]) for i in [1, 2]]
[True, True]
```
imsegm.annotation.**unique\_image\_colors**(*img*) find all unique color in image and return its list

Parameters **img** (ndarray) – np.array<height, width, 3>

Returns [(int, int, int)]

```
>>> np.random.seed(0)
>>> img = np.random.randint(0, 2, (50, 50, 3))
>>> unique_image_colors(img)
[(1, 0, 0), (1, 1, 0), (0, 1, 0), (1, 1, 1),(0, 1, 1), (0, 0, 1), (1, 0, 1), (0, 0, 0)]
>>> img = np.random.randint(0, 256, (150, 150, 3))
>>> unique_image_colors(img)
[...]
```
- imsegm.annotation.**ANNOT\_SLICE\_DIST\_TOL = {1: 1, 2: 2, 3: 2, 4: 3, 5: 3, 6: 0}** set distance in Z axis whether near slice may still belong to the same egg
- imsegm.annotation.**COLUMNS\_POSITION = ('ant\_x', 'ant\_y', 'post\_x', 'post\_y', 'lat\_x', 'lat\_y')** names of annotated columns
- imsegm.annotation.DICT\_COLOURS = {0: (0, 0, 255), 1: (255, 0, 0), 2: (0, 255, 0), 3: (255, default colors for particular label

## **imsegm.classification module**

Supporting file to create and set parameters for scikit-learn classifiers and some prepossessing functions that support classification

Copyright (C) 2014-2018 Jiri Borovec [<jiri.borovec@fel.cvut.cz>](mailto:jiri.borovec@fel.cvut.cz)

<span id="page-51-0"></span>**class** imsegm.classification.**CrossValidate**(*nb\_samples*, *nb\_hold\_out*, *rand\_seed=None*, *ig-*

*nore\_overflow=0.01*)

Bases: [object](https://docs.python.org/3/library/functions.html#object)

Cross-validator generator. In the hold-out, the data is split only once into a train set and a test set.

- **nb\_samples** (integer, total number of samples) –
- **nb\_hold\_out** (integer, number of samples hold out) –
- **rand\_seed** (seed for the random number generator) –
- **· ignore overflow** ([float,](https://docs.python.org/3/library/functions.html#float) tolerance while dividing dataset to  $folds$ ) –

## **Examples**

```
>>> # balanced split
>>> cv = CrossValidate(6, 3, rand_seed=False)
>>> cv.indexes
[0, 1, 2, 3, 4, 5]
>>> len(cv)
2
>>> list(cv)
[(13, 4, 5], [0, 1, 2]),([0, 1, 2], [3, 4, 5])>>> [(len(tr), len(ts)) for tr, ts in CrossValidate(340, 0.41)]
[(201, 139), (201, 139), (201, 139)]
```

```
>>> # not rounded split
>>> cv = CrossValidate(7, 3, rand_seed=0)
>>> list(cv)
[(13, 0, 5, 4], [6, 2, 1]),([6, 2, 1, 4], [3, 0, 5]),
([1, 3, 0, 5], [4, 6, 2])]>>> len(cv)
3
>>> cv.indexes
[6, 2, 1, 3, 0, 5, 4]
```

```
>>> # larger test then train
>>> cv = CrossValidate(7, 5, rand_seed=0)
>>> list(cv)
[(1, 3, 0, 5, 4]),([1, 3], [6, 2, 0, 5, 4]),([0, 5], [6, 2, 1, 3, 4]),([4, 6], [2, 1, 3, 0, 5])>>> [(len(tr), len(ts)) for tr, ts in CrossValidate(340, 0.55)]
[(153, 187), (153, 187), (153, 187)]
```

```
>>> # impact of tolerance
>>> len(CrossValidate(340, 0.33, ignore_overflow=0.0))
4
>>> len(CrossValidate(340, 0.33, ignore_overflow=0.05))
3
```

```
>>> [(len(tr), len(ts)) for tr, ts in CrossValidate(4651, 0.25, ignore_overflow=0.
˓→)]
[(3488, 1163), (3488, 1163), (3488, 1163), (3488, 1163)]
>>> [(len(tr), len(ts)) for tr, ts in CrossValidate(4651, 0.25, ignore_
˓→overflow=1e-2)]
[(3488, 1163), (3488, 1163), (3488, 1163), (3489, 1162)]
```
constructor

- **nb** samples  $(int)$  $(int)$  $(int)$  list of sizes
- **nb** hold out  $(int/fload)$  how much hold out
- **rand\_seed** (int / None) random seed for shuffling
- **ignore\_overflow** ([float](https://docs.python.org/3/library/functions.html#float)) tolerance while dividing dataset to folds

**\_CrossValidate\_\_steps**() adjust this iterator, tol\_balance

#### Return list(int) indexes of steps

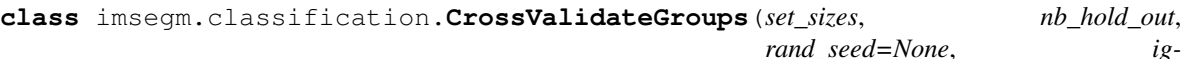

*nore\_overflow=0.01*)

Bases: [imsegm.classification.CrossValidate](#page-51-0)

Cross-validator generator. In the hold-out, the data is split only once into a train set and a test set.

**Parameters** 

- **set\_sizes** (list of integers, number of samples in each set) –
- **nb\_hold\_out** (integer, number of sets hold out) –
- **rand\_seed** (seed for the random number generator) –
- **ignore\_overflow** ([float,](https://docs.python.org/3/library/functions.html#float) tolerance while dividing dataset to  $folds$ ) –

### **Examples**

```
>>> # balance split
>>> cv = CrossValidateGroups([2, 3, 2, 3], 2, rand_seed=False)
>>> cv.set_indexes
[0, 1], [2, 3, 4], [5, 6], [7, 8, 9]>>> len(cv)
2
>>> list(cv)
[(15, 6, 7, 8, 9], [0, 1, 2, 3, 4]),([0, 1, 2, 3, 4], [5, 6, 7, 8, 9])]
>>> [(len(tr), len(ts)) for tr, ts in CrossValidateGroups([7] * 340, 0.41)]
[(1407, 973), (1407, 973), (1407, 973)]
```

```
>>> # unbalanced split
\rightarrow \rightarrow cv = CrossValidateGroups([2, 2, 1, 2, 1], 2, rand_seed=0)
>>> cv.set_indexes
[0, 1], [2, 3], [4], [5, 6], [7]>>> list(cv)
[(2, 3, 5, 6, 7], [4, 0, 1]),([4, 0, 1, 7], [2, 3, 5, 6]),([0, 1, 2, 3, 5, 6], [7, 4])>>> len(cv)
3
>>> cv.indexes
[2, 0, 1, 3, 4]
```

```
>>> # larger test then train
>>> cv = CrossValidateGroups([2, 2, 1, 2, 1, 1], 4, rand_seed=0)
>>> list(cv)
[(18, 4], [2, 3, 5, 6, 0, 1, 7]),([2, 3, 5, 6], [8, 4, 0, 1, 7]),
([0, 1, 7], [8, 4, 2, 3, 5, 6])]
>>> [(len(tr), len(ts)) for tr, ts in CrossValidateGroups([7] * 340, 0.55)]
[(1071, 1309), (1071, 1309), (1071, 1309)]
```
construct

Parameters

- **set\_sizes** ([list\(](https://docs.python.org/3/library/stdtypes.html#list)[int\)](https://docs.python.org/3/library/functions.html#int)) list of sizes
- **nb\_hold\_out** (int | float) how much hold out
- **rand** seed (int /None) random seed for shuffling
- **ignore** overflow ([float](https://docs.python.org/3/library/functions.html#float)) tolerance while dividing dataset to folds

```
_CrossValidateGroups__iter_indexes(sets)
```
return enrol indexes from sets

**Parameters sets**  $(llist(int))$  $(llist(int))$  $(llist(int))$  $(llist(int))$  – selection of indexes

### Return list(int)

```
class imsegm.classification.HoldOut(nb_samples, hold_out, rand_seed=0)
    object
```
Hold-out cross-validator generator. In the hold-out, the data is split only once into a train set and a test set.

Unlike in other cross-validation schemes, the hold-out consists of only one iteration.

### Parameters

- **nb\_samples** ([int,](https://docs.python.org/3/library/functions.html#int) total number of samples) –
- **hold\_out** ([int,](https://docs.python.org/3/library/functions.html#int) number where the test starts) –
- **rand\_seed** (seed for the random number generator) –

## **Example**

```
>>> ho = HoldOut(10, 7, rand_seed=None)
>>> len(ho)
1
>>> list(ho)
[(10, 1, 2, 3, 4, 5, 6], [7, 8, 9])]>>> ho = HoldOut(10, 7, rand_seed=0)
>>> list(ho)
[(12, 8, 4, 9, 1, 6, 7], [3, 0, 5])]
```
constructor

## **Parameters**

- **nb\_samples** ([int](https://docs.python.org/3/library/functions.html#int)) total number of samples
- **hold** out  $(int)$  $(int)$  $(int)$  index where the test starts
- **rand** seed  $(\overrightarrow{ob})$  Seed for the random number generator.

```
imsegm.classification.balance_dataset_by_(features, labels, balance_type='random',
```
*min\_samples=None*)

balance number of training examples per class by several method

- **features**  $(ndarray)$  features in dimension nb samples x nb features
- labels ([list\(](https://docs.python.org/3/library/stdtypes.html#list)[int\)](https://docs.python.org/3/library/functions.html#int)) annotation for samples
- **balance\_type**  $(str)$  $(str)$  $(str)$  type of balancing dataset

• **min** samples (int | None) – if None take the smallest class

#### Return tuple(ndarray,ndarray)

```
>>> np.random.seed(0)
>>> fts, lbs = balance_dataset_by_(np.random.random((25, 3)), np.random.randint(0,
\leftrightarrow 2, 25))
>>> fts.shape
(24, 3)>>> lbs
[0, 0, 0, 0, 0, 0, 0, 0, 0, 0, 0, 0, 1, 1, 1, 1, 1, 1, 1, 1, 1, 1, 1, 1]
```
imsegm.classification.**compose\_dict\_label\_features**(*features*, *labels*)

convert vector of features and related labels to a dictionary of features where key is the lables

### Parameters

- **features** (ndarray) features in dimension nb\_samples x nb\_features
- labels (*list ([int\)](https://docs.python.org/3/library/functions.html#int)*) annotation for samples

Return {int ndarray}: {int: np.array<nb, nb\_features>}

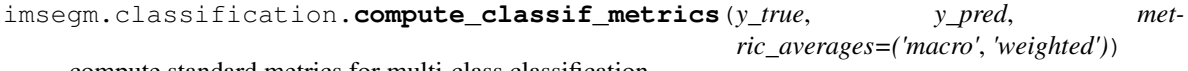

compute standard metrics for multi-class classification

### Parameters

- $y$ \_true $(\textit{list}(int))$  $(\textit{list}(int))$  $(\textit{list}(int))$  –
- $y\_pred(list(int)) y\_pred(list(int)) y\_pred(list(int)) y\_pred(list(int)) -$
- **metric\_averages**  $(str|list(str))$  $(str|list(str))$  $(str|list(str))$  –

Return dict(float)

```
>>> np.random.seed(0)
>>> y_true = np.random.randint(0, 3, 25) * 2
>>> y_pred = np.random.randint(0, 2, 25) * 2
>>> d = compute_classif_metrics(y_true, y_true)
>>> d['accuracy']
1.0
>>> d['confusion']
[10, 0, 0], [0, 10, 0], [0, 0, 5]>>> d = compute_classif_metrics(y_true, y_pred)
>>> d['accuracy']
0.32...
>>> d['confusion']
[3, 7, 0], [5, 5, 0], [1, 4, 0]>>> d = compute_classif_metrics(y_pred, y_pred)
>>> d['accuracy']
1.0
```
imsegm.classification.**compute\_classif\_stat\_segm\_annot**(*annot\_segm\_name*,

*drop\_labels=None*, *relabel=False*)

compute classification statistic between annotation and segmentation

- **annot\_segm\_name** ([tuple\(](https://docs.python.org/3/library/stdtypes.html#tuple)ndarray,ndarray[,str\)](https://docs.python.org/3/library/stdtypes.html#str)) -
- **drop\_labels** (*list ([int\)](https://docs.python.org/3/library/functions.html#int)*) labels to be ignored

• **relabel** ([bool](https://docs.python.org/3/library/functions.html#bool)) – whether relabel

### Returns

```
>>> np.random.seed(0)
\Rightarrow annot = np.random.randint(0, 2, (5, 10))
\Rightarrow segm = np.random.randint(0, 2, (5, 10))
>>> d = compute_classif_stat_segm_annot((annot, annot, 'ttt'), relabel=True, drop_
\rightarrowlabels=[5])
>>> d['(FP+FN)/(TP+FN)']
\ensuremath{\mathbf 0} . \ensuremath{\mathbf 0}>>> d['(TP+FP)/(TP+FN)']
1.0
>>> d = compute_classif_stat_segm_annot((annot, segm, 'ttt'), relabel=True, drop_
\rightarrowlabels=[5])
>>> d['(FP+FN)/(TP+FN)']
0.846...
>>> d['(TP+FP)/(TP+FN)']
1.153...
>>> d = compute_classif_stat_segm_annot((annot, segm + 1, 'ttt'), relabel=False,
˓→drop_labels=[0])
>>> d['confusion']
[[13, 17], [0, 0]]
```

```
imsegm.classification.compute_metric_fpfn_tpfn(annot, segm, label_positive=None)
    compute measure (FP + FN) / (TP + FN)
```
## **Parameters**

- **annot** (ndarray) annotation
- $$
- **label\_positive** ([int](https://docs.python.org/3/library/functions.html#int)) indexes of positive labels

## Return float

```
>>> np.random.seed(0)
>>> annot = np.random.randint(0, 2, (50, 75)) * 3
>>> segm = np.random.randint(0, 2, (50, 75)) * 3
>>> compute_metric_fpfn_tpfn(annot, segm)
1.02...
>>> compute_metric_fpfn_tpfn(annot, annot)
0.0
>>> compute_metric_fpfn_tpfn(annot, np.ones((50, 75)))
nan
```
imsegm.classification.**compute\_metric\_tpfp\_tpfn**(*annot*, *segm*, *label\_positive=None*) compute measure  $(TP + FP) / (TP + FN)$ 

#### Parameters

- **annot** (ndarray) –
- **segm** (ndarray) –
- **label\_positive** ([int](https://docs.python.org/3/library/functions.html#int)) –

Return float

```
>>> np.random.seed(0)
\Rightarrow annot = np.random.randint(0, 2, (50, 75)) * 3
```

```
>>> segm = np.random.randint(0, 2, (50, 75)) * 3
>>> compute_metric_tpfp_tpfn(annot, segm)
1.03...
>>> compute_metric_tpfp_tpfn(annot, annot)
1.0
>>> compute_metric_tpfp_tpfn(annot, np.ones((50, 75)))
nan
>>> compute_metric_tpfp_tpfn(annot, np.zeros((50, 75)))
0.0
```
imsegm.classification.**compute\_stat\_per\_image**(*segms*, *annots*, *names=None*, *nb\_workers=2*, *drop\_labels=None*, *relabel=False*)

compute statistic over multiple segmentations with annotation

#### **Parameters**

- **segms** ([ndarray]) segmntations
- **annots** ([ndarray]) annotations
- **names**  $(llist(str)) (llist(str)) (llist(str)) (llist(str)) -$  list of names
- **drop** labels  $(list(int))$  $(list(int))$  $(list(int))$  $(list(int))$  labels to be ignored
- **relabel** ([bool](https://docs.python.org/3/library/functions.html#bool)) whether relabel
- **nb\_workers** ([int](https://docs.python.org/3/library/functions.html#int)) running jobs in parallel

Return DF

```
>>> np.random.seed(0)
\Rightarrow img_true = np.random.randint(0, 3, (50, 100))
\Rightarrow img_pred = np.random.randint(0, 2, (50, 100))
>>> df = compute_stat_per_image([img_true], [img_true], nb_workers=2, _
˓→relabel=True)
>>> from pprint import pprint
>>> pprint(pd.Series(df.iloc[0]).sort_index().to_dict())
{'ARS': 1.0,
'accuracy': 1.0,
'confusion': [[1672, 0, 0], [0, 1682, 0], [0, 0, 1646]],
'f1_macro': 1.0,
'precision_macro': 1.0,
'recall_macro': 1.0,
'support_macro': None}
>>> df = compute_stat_per_image([img_true], [img_pred], drop_labels=[-1])
>>> pd.Series(df.round(4).iloc[0]).sort_index()
ARS 0.0002
accuracy 0.3384
confusion [[836, 826, 770], [836, 856, 876], [0, 0, 0]]
f1_macro 0.2701
precision_macro 0.3363
recall_macro 0.2257
support_macro None
Name: 0, dtype: object
```
imsegm.classification.**compute\_tp\_tn\_fp\_fn**(*annot*, *segm*, *label\_positive=None*) compute measure TruePositive, TrueNegative, FalsePositive, FalseNegative

- **annot** (ndarray) annotation
- **segm** (ndarray) segmentation
- **label\_positive** ([int](https://docs.python.org/3/library/functions.html#int)) indexes of positive labels

Return tuple(float,float,float,float)

```
>>> np.random.seed(0)
>>> annot = np.random.randint(0, 2, (5, 7)) * 9
>>> segm = np.random.random(0, 2, (5, 7)) * 9>>> annot - segm
array([[-9, 9, 0, -9, 9, 9, 0],[9, 0, 0, 0, -9, -9, 9],[-9, 0, -9, -9, -9, 0, 0],[0, 9, 0, -9, 0, 9, 0][ 9, -9, 9, 0, 9, 0, 9]>>> compute_tp_tn_fp_fn(annot, annot)
(20, 15, 0, 0)
>>> compute_tp_tn_fp_fn(annot, segm)
(9, 5, 11, 10)
>>> compute_tp_tn_fp_fn(annot, np.ones((5, 7)))
(nan, nan, nan, nan)
>>> compute_tp_tn_fp_fn(np.zeros((5, 7)), np.zeros((5, 7)))
(35, 0, 0, 0)
```
imsegm.classification.**convert\_dict\_label\_features\_2\_vectors**(*dict\_features*) convert dictionary of features where key is the labels to vector of all features and related labels

**Parameters**  $\{int - [list(float)]\}$  dict\_features:  $\{int. [list(float) * nb_features] * nb_samples\}$ 

Return tuple(ndarray,list(int)) np.array<nb\_samples, nb\_features>, list(int)

imsegm.classification.**convert\_set\_features\_labels\_2\_dataset**(*imgs\_features*, *imgs\_labels*, *drop\_labels=None*, *bal-*

*ance\_type=None*)

with dictionary for each image we concentrate all features over images and labels into simple form

## **Parameters**

- **{str** ndarray} imgs\_features: dictionary of name and features
- **{str** ndarray} imgs\_labels: dictionary of name and labels
- $drop\_labels$  (*list*([int\)](https://docs.python.org/3/library/functions.html#int)) labels to be ignored
- **balance\_type** ([bool](https://docs.python.org/3/library/functions.html#bool)) whether balance\_type number of sampler per class

### Return tuple(ndarray,ndarray,ndarray)

```
>>> np.random.seed(0)
\Rightarrow d_fts = {'a': np.random.random((25, 3)),
... 'b': np.random.random((30, 3)), }
\Rightarrow d_lbs = {'a': np.random.randint(0, 2, 25),
... 'b': np.random.randint(0, 2, 30)}
>>> fts, lbs, sizes = convert_set_features_labels_2_dataset(d_fts, d_lbs)
>>> fts.shape
(55, 3)
>>> lbs.shape
(55,)
```
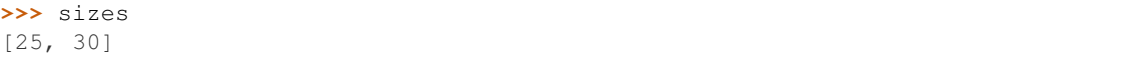

imsegm.classification.**create\_classif\_search**(*name\_clf*, *clf\_pipeline*, *nb\_labels*, *search\_type='random'*, *cross\_val=10*, *eval\_metric='f1'*, *nb\_iter=250*,

*nb\_workers=5*)

create sklearn search depending on spec. random or grid

## **Parameters**

- **nb\_labels** ([int](https://docs.python.org/3/library/functions.html#int)) number of labels
- **search\_type**  $(str)$  $(str)$  $(str)$  hyper-params search type
- **eval\_metric** ([str](https://docs.python.org/3/library/stdtypes.html#str)) evaluation metric
- **nb\_iter** ([int](https://docs.python.org/3/library/functions.html#int)) for random number of tries
- $name_c1f(str)$  $name_c1f(str)$  $name_c1f(str)$  name of classif.
- $clf\_pipeline(obj) object$
- **cross\_val**  $(obj)$   $obj$  specific CV for fix train-test
- **nb\_workers** ([int](https://docs.python.org/3/library/functions.html#int)) number jobs running in parallel

## Returns

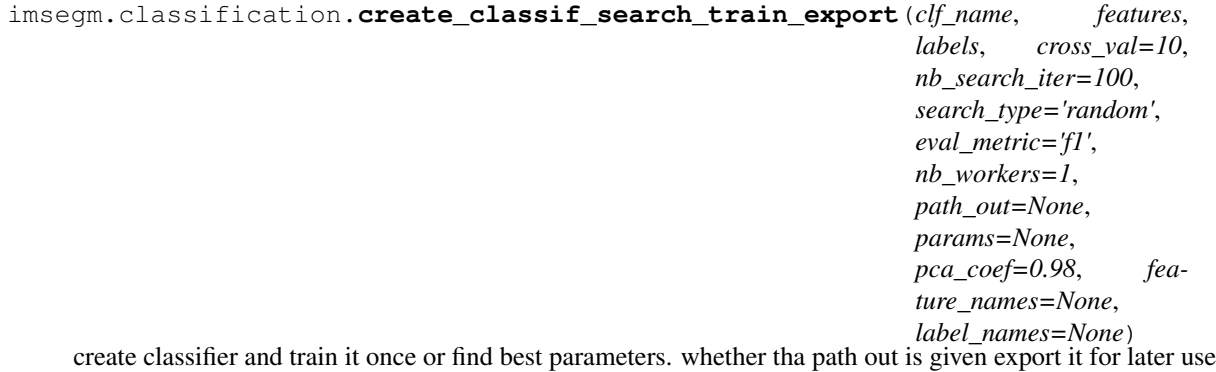

- **clf\_name** ([str](https://docs.python.org/3/library/stdtypes.html#str)) name of selected classifier
- **features** (ndarray) features in dimension nb\_samples x nb\_features
- **labels**  $(llist(int))$  $(llist(int))$  $(llist(int))$  $(llist(int))$  annotation for samples
- **cross\_val**  $(int | obj)$  Cross validation
- **search\_type**  $(str)$  $(str)$  $(str)$  search type
- **eval\_metric** ([str](https://docs.python.org/3/library/stdtypes.html#str)) evaluation metric
- **params** ([dict](https://docs.python.org/3/library/stdtypes.html#dict)) extra parameters
- **pca\_coef** ([float](https://docs.python.org/3/library/functions.html#float)) sklearn PCA int/float/None
- **nb\_search\_iter** ([int](https://docs.python.org/3/library/functions.html#int)) number of searcher for hyper-parameters
- **path\_out**  $(str)$  $(str)$  $(str)$  path to directory for exporting classifier
- **nb\_workers** ([int](https://docs.python.org/3/library/functions.html#int)) parallel processes
- **feature\_names**  $(llist(str)) list of extracted features names$  $(llist(str)) list of extracted features names$  $(llist(str)) list of extracted features names$  $(llist(str)) list of extracted features names$
- **label names**  $(llist(str)) (llist(str)) (llist(str)) (llist(str)) -$ list of label names

Returns (obj, str): classifier, path to the exported classifier

```
>>> np.random.seed(0)
\Rightarrow lbs = np.random.randint(0, 3, 150)
\Rightarrow fts = np.random.random((150, 5)) + np.tile(lbs, (5, 1)).T
>>> _, _ = create_classif_search_train_export('LogistRegr', fts, lbs, nb_search_
\rightarrowiter=0)
>>> clf, p_clf = create_classif_search_train_export('AdaBoost', fts, lbs,
... nb search iter=2, path out='', search type='grid')
Fitting ...
>>> clf
Pipeline(...)
>>> clf, p_clf = create_classif_search_train_export('RandForest', fts, lbs,
... nb_search_iter=2, path_out='.', search_type='random')
Fitting ...
>>> clf
Pipeline(...)
>>> os.path.basename(p_clf)
'classifier_RandForest.pkl'
>>> os.remove(p_clf)
>>> import glob
\rightarrow \rightarrow files = glob.glob(os.path.join('.', 'classif \ast.txt'))
>>> sorted([os.path.basename(fp) for fp in files])
['classif_RandForest_search_params_best.txt',
 'classif_RandForest_search_params_scores.txt']
>>> for p in files: os.remove(p)
```
imsegm.classification.**create\_classifiers**(*nb\_workers=-1*) create all classifiers with default parameters

Parameters nb\_workers ([int](https://docs.python.org/3/library/functions.html#int)) – number of parallel if possible

Return dict {str: clf}

```
>>> classifs = create_classifiers()
>>> classifs
{...}
>>> sum([isinstance(create_clf_param_search_grid(k), dict) for k in classifs.
\rightarrowkeys()])
7
>>> sum([isinstance(create_clf_param_search_distrib(k), dict) for k in classifs.
\rightarrowkeys()])
7
```
imsegm.classification.**create\_clf\_param\_search\_distrib**(*name\_classif='RandForest'*) create parameter distribution for random search

Parameters name\_classif  $(str)$  $(str)$  $(str)$  – key name of classifier

Returns dict

```
>>> create_clf_param_search_distrib()
{...}
>>> dict_classif = create_classifiers()
>>> all(len(create_clf_param_search_distrib(k)) > 0 for k in dict_classif)
True
```

```
>>> create_clf_param_search_distrib('none')
{}
```
imsegm.classification.**create\_clf\_param\_search\_grid**(*name\_classif='RandForest'*) create parameter grid for search

**Parameters name\_classif**  $(str)$  $(str)$  $(str)$  – key name of selected classifier

Returns dict

```
>>> create_clf_param_search_grid('RandForest')
{'classif__...': ...}
>>> dict_classif = create_classifiers()
>>> all(len(create_clf_param_search_grid(k)) > 0 for k in dict_classif)
True
>>> create_clf_param_search_grid('none')
{}
```
imsegm.classification.**create\_clf\_pipeline**(*name\_classif='RandForest'*, *pca\_coef=0.95*) create complete pipeline with all required steps

### **Parameters**

- **pca\_coef** (int|float|None) sklearn PCA
- **name\_classif**  $(str)$  $(str)$  $(str)$  key name of classif.

Returns object

```
>>> create_clf_pipeline()
Pipeline(...)
```
imsegm.classification.**create\_pipeline\_neuron\_net**() create classifier for simple neuronal network

Returns clf

```
>>> create_pipeline_neuron_net()
Pipeline(...)
```
imsegm.classification.**down\_sample\_dict\_features\_kmean**(*dict\_features*, *nb\_samples*)

cluser with kmeans the features with nb cluster == given nb\_samples and the retirn features which are closer to each cluster center

**Parameters** 

- **dict\_features** ([dict](https://docs.python.org/3/library/stdtypes.html#dict)) {int: [list(float) \* nb\_features] \* nb}
- **nb\_samples** ([int](https://docs.python.org/3/library/functions.html#int)) –

Return dict {int: [list(float) \* nb\_features] \* nb\_samples}

```
>>> np.random.seed(0)
\Rightarrow d_fts = {'a': np.random.random((100, 3))}
>>> d_fts = down_sample_dict_features_kmean(d_fts, 5)
>>> d_fts['a'].shape
(5, 3)
```
imsegm.classification.**down\_sample\_dict\_features\_random**(*dict\_features*, *nb\_samples*) browse all label features and take random subset of features to have given nb\_samples per class

**Parameters** 

- **dict\_features** ([dict](https://docs.python.org/3/library/stdtypes.html#dict)) {int: [list(float) \* nb\_features] \* nb}
- **nb\_samples** ([int](https://docs.python.org/3/library/functions.html#int)) –

Return dict {int: [list(float) \* nb\_features] \* nb\_samples}

```
>>> np.random.seed(0)
\Rightarrow d_fts = {'a': np.random.random((100, 3))}
>>> d_fts = down_sample_dict_features_random(d_fts, 5)
>>> d_fts['a'].shape
(5, 3)
```
imsegm.classification.**down\_sample\_dict\_features\_unique**(*dict\_features*) browse all label features and take unique features

**Parameters [dict](https://docs.python.org/3/library/stdtypes.html#dict)\_features** (dict) – {int: [list(float) \* nb\_features] \* nb\_samples}

Return dict {int: [list(float) \* nb\_features] \* nb}

```
>>> np.random.seed(0)
\Rightarrow d_fts = {'a': np.random.random((100, 3))}
>>> d_fts = down_sample_dict_features_unique(d_fts)
>>> d_fts['a'].shape
(100, 3)
```
imsegm.classification.**eval\_classif\_cross\_val\_roc**(*clf\_name*, *classif*, *features*, *labels*, *cross\_val*, *path\_out=None*, *nb\_steps=100*)

compute mean ROC curve on cross-validation schema

[http://scikit-learn.org/0.15/auto\\_examples/plot\\_roc\\_crossval.html](http://scikit-learn.org/0.15/auto_examples/plot_roc_crossval.html)

## **Parameters**

- **clf\_name** ([str](https://docs.python.org/3/library/stdtypes.html#str)) name of selected classifier
- **classif**  $(obj)$  sklearn classifier
- **features**  $(ndarray)$  features in dimension nb samples x nb features
- **labels**  $(llist(int))$  $(llist(int))$  $(llist(int))$  $(llist(int))$  annotation for samples
- **cross\_val** ([object](https://docs.python.org/3/library/functions.html#object)) –
- **path\_out** ([str](https://docs.python.org/3/library/stdtypes.html#str)) path for exporting statistic
- **nb\_steps** ([int](https://docs.python.org/3/library/functions.html#int)) number of thresholds

## Returns

```
>>> np.random.seed(0)
>>> labels = np.array([0] \times 150 + [1] \times 100 + [3] \times 50)
>>> data = np.tile(labels, (6, 1)).T.astype(float)
>>> data += np.random.random(data.shape)
>>> data.shape
(300, 6)
>>> from sklearn.model_selection import StratifiedKFold
>>> cv = StratifiedKFold(n_splits=5, random_state=0, shuffle=True)
>>> classif = create classifiers()[DEFAULT_CLASSIF_NAME]
>>> fp_tp, auc = eval_classif_cross_val_roc(DEFAULT_CLASSIF_NAME, classif, data,
˓→labels, cv, nb_steps=11)
```
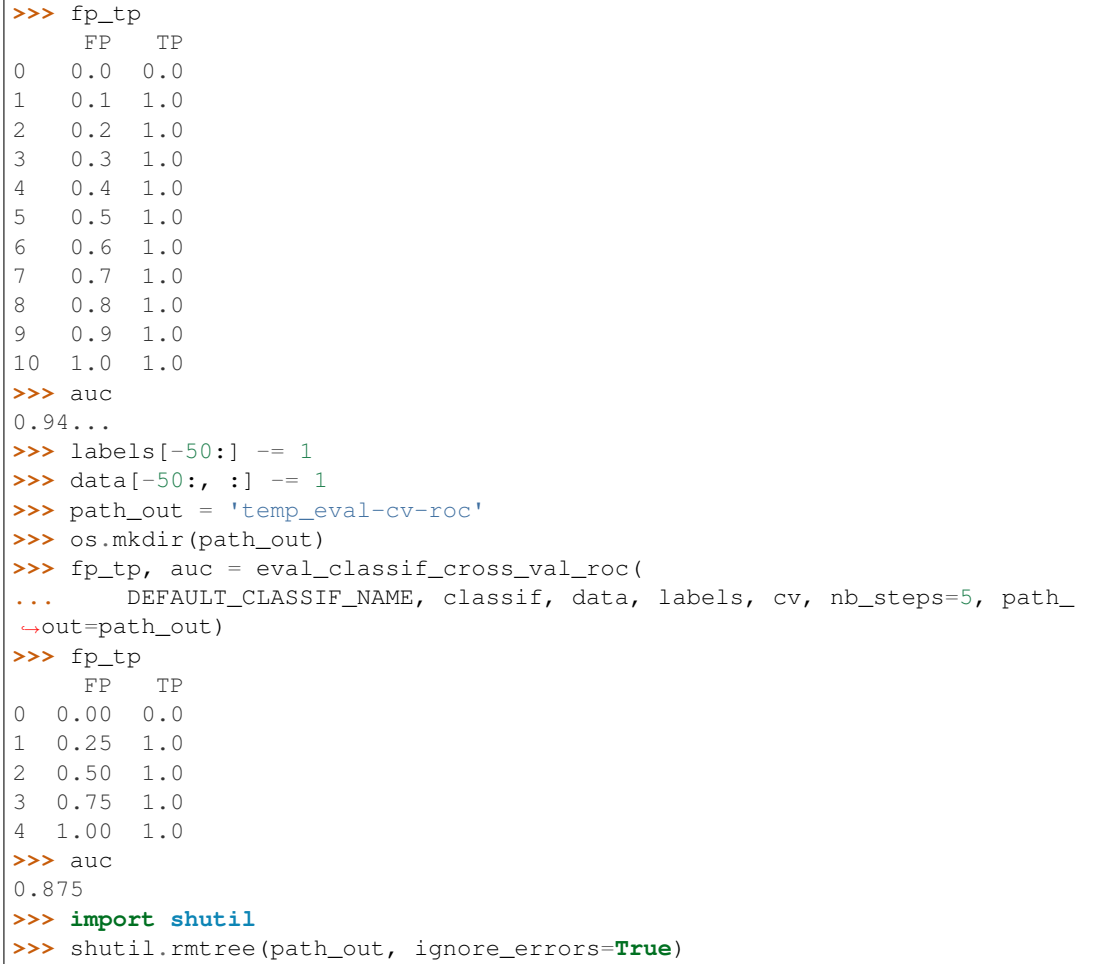

imsegm.classification.**eval\_classif\_cross\_val\_scores**(*clf\_name*, *classif*, *features*, *labels*, *cross\_val=10*, *path\_out=None*, *scorings=('f1\_macro'*, *'accuracy'*, *'precision\_macro'*, *'recall\_macro')*)

compute statistic on cross-validation schema

[http://scikit-learn.org/stable/modules/generated/sklearn.model\\_selection.cross\\_val\\_score.html](http://scikit-learn.org/stable/modules/generated/sklearn.model_selection.cross_val_score.html)

## Parameters

- **clf\_name** ([str](https://docs.python.org/3/library/stdtypes.html#str)) name of selected classifier
- **classif**  $(obj)$  sklearn classifier
- **features** (ndarray) features in dimension nb\_samples x nb\_features
- $\cdot$  **labels** (*list ([int\)](https://docs.python.org/3/library/functions.html#int)*) annotation for samples
- **cross\_val** ([object](https://docs.python.org/3/library/functions.html#object)) –
- **path\_out** ([str](https://docs.python.org/3/library/stdtypes.html#str)) path for exporting statistic
- **scorings** ([list\(](https://docs.python.org/3/library/stdtypes.html#list)[str\)](https://docs.python.org/3/library/stdtypes.html#str)) list of used scorings

## Return DF

```
>>> labels = np.array([0] * 150 + [1] * 100 + [2] * 50)
>>> data = np.tile(labels, (6, 1)).T.astype(float)
>>> data += 0.5 - np.random.random(data.shape)
>>> data.shape
(300, 6)
>>> from sklearn.model_selection import StratifiedKFold
>>> cv = StratifiedKFold(n_splits=5, random_state=0, shuffle=True)
>>> classif = create_classifiers()[DEFAULT_CLASSIF_NAME]
>>> df = eval_classif_cross_val_scores(DEFAULT_CLASSIF_NAME, classif, data,
˓→labels, cv)
>>> df.round(decimals=1)
  f1_macro accuracy precision_macro recall_macro
\begin{array}{ccccccccc} 0 & & & 1.0 & & & 1.0 & & & 1.0 & & & 1.0 \\ 1 & & & 1.0 & & & 1.0 & & & 1.0 & & & 1.0 \\ \end{array}0 1.0 1.0 1.0 1.0 1.0<br>1 1.0 1.0 1.0 1.0 1.0
2 1.0 1.0 1.0 1.0
3 1.0 1.0 1.0 1.0
4 1.0 1.0 1.0 1.0
\rightarrow\rightarrow labels[labels == 1] = 2
>>> cv = StratifiedKFold(n_splits=3, random_state=0, shuffle=True)
>>> df = eval_classif_cross_val_scores(DEFAULT_CLASSIF_NAME, classif, data,
˓→labels, cv, path_out='.')
>>> df.round(decimals=1)
  f1_macro accuracy precision_macro recall_macro
0 1.0 1.0 1.0 1.0
1 1.0 1.0 1.0 1.0
\frac{1}{2} 1.0 1.0 1.0 1.0 1.0
>>> import glob
>>> p_files = glob.glob(NAME_CSV_CLASSIF_CV_SCORES.replace('{}', '*'))
>>> sorted(p_files)
['classif_RandForest_cross-val_scores-all-folds.csv',
'classif_RandForest_cross-val_scores-statistic.csv']
>>> [os.remove(p) for p in p_files]
[...]
```
imsegm.classification.**export\_results\_clf\_search**(*path\_out*, *clf\_name*, *clf\_search*) do the final testing and save all results

## Parameters

- **path\_out**  $(str)$  $(str)$  $(str)$  path to directory for exporting classifier
- **clf** name  $(str)$  $(str)$  $(str)$  name of selected classifier
- **clf\_search** ([object](https://docs.python.org/3/library/functions.html#object)) –

```
imsegm.classification.feature_scoring_selection(features, labels, names=None,
                                                   path_out='')
```
find the best features and retrun the indexes [http://scikit-learn.org/stable/auto\\_examples/linear\\_model/plot\\_](http://scikit-learn.org/stable/auto_examples/linear_model/plot_sparse_recovery.html) [sparse\\_recovery.html](http://scikit-learn.org/stable/auto_examples/linear_model/plot_sparse_recovery.html) [http://scikit-learn.org/stable/auto\\_examples/feature\\_selection/plot\\_feature\\_selection.html](http://scikit-learn.org/stable/auto_examples/feature_selection/plot_feature_selection.html)

## **Parameters**

- **features**  $(n^{darray})$  np.array<nb\_samples, nb\_features>
- **labels** (ndarray) np.array<nb\_samples, 1>
- **names**  $(list(str))$  $(list(str))$  $(list(str))$  $(list(str))$  –
- **path** out  $(str)$  $(str)$  $(str)$  –

Return tuple(list(int),DF) indices, Dataframe with scoring

```
>>> from sklearn.datasets import make_classification
>>> features, labels = make_classification(
... n_samples=250, n_features=5, n_informative=3, n_redundant=0, n_repeated=0,
... n_classes=2, random_state=0, shuffle=False)
>>> indices, df_scoring = feature_scoring_selection(features, labels)
>>> indices
array([1, 0, 2, 3, 4]...)>>> df_scoring.sort_index(axis=1)
        ExtTree F-test k-Best variance
feature
1 0.24... 0.75... 0.75... 2.49...
2 0.33... 58.94... 58.94... 1.85...
3 0.22... 2.24... 2.24... 1.54...
4 0.10... 4.02... 4.02... 0.96...
5 0.09... 0.02... 0.02... 1.01...
>>> features[:, 2] = 1
>>> path_out = 'test_fts-select'
>>> os.mkdir(path_out)
>>> indices, df_scoring = feature_scoring_selection(features.tolist(), labels.
˓→tolist(), path_out=path_out)
>>> indices
array([1, 0, 3, 4, 2]...)>>> import shutil
>>> shutil.rmtree(path_out, ignore_errors=True)
```
imsegm.classification.**load\_classifier**(*path\_classif*)

estimate classifier for all data and export it

Parameters path\_classif  $(s \text{tr})$  – path to the exported classifier

## Return dict

```
>>> load_classifier('none.abc')
```
imsegm.classification.**relabel\_sequential**(*labels*, *uq\_labels=None*) relabel sequential vector staring from 0

## **Parameters**

- $\bullet$  **labels** (*list ([int\)](https://docs.python.org/3/library/functions.html#int)*) all labels
- **uq\_labels** (*[list\(](https://docs.python.org/3/library/stdtypes.html#list)[int\)](https://docs.python.org/3/library/functions.html#int)*) unique labels

## Return []

```
>>> relabel_sequential([0, 0, 0, 5, 5, 5, 0, 5])
[0, 0, 0, 1, 1, 1, 0, 1]
```
imsegm.classification.**save\_classifier**(*path\_out*, *classif*, *clf\_name*, *params*, *feature\_names=None*, *label\_names=None*)

estimate classif for all data and export it

- **path\_out** ([str](https://docs.python.org/3/library/stdtypes.html#str)) path for exporting trained classofier
- **classif** sklearn classif.
- **clf\_name** ([str](https://docs.python.org/3/library/stdtypes.html#str)) name of selected classifier
- **feature\_names** ([list\(](https://docs.python.org/3/library/stdtypes.html#list)[str\)](https://docs.python.org/3/library/stdtypes.html#str)) list of string names
- **params**  $(dict)$  $(dict)$  $(dict)$  extra parameters
- **label\_names** ([list\(](https://docs.python.org/3/library/stdtypes.html#list)[str\)](https://docs.python.org/3/library/stdtypes.html#str)) list of string names of label\_names

## Return str

```
>>> clf = create_classifiers()['RandForest']
>>> p_clf = save_classifier('.', clf, 'TESTINNG', {})
>>> os.path.basename(p_clf)
'classifier_TESTINNG.pkl'
>>> d clf = load classifier(p clf)
>>> sorted(d_clf.keys())
['clf_pipeline', 'features', 'label_names', 'name', 'params']
>>> d_clf['clf_pipeline']
RandomForestClassifier(...)
>>> d_clf['name']
'TESTINNG'
>>> os.remove(p_clf)
```
imsegm.classification.**search\_params\_cut\_down\_max\_nb\_iter**(*clf\_parameters*, *nb\_iter*) create parameters list and count number of possible combination in case they are they are limited

### **Parameters**

- **clf\_parameters** ([dict](https://docs.python.org/3/library/stdtypes.html#dict)) dictionary with parameters
- **nb\_iter** ([int](https://docs.python.org/3/library/functions.html#int)) nb of random tryes

Return int

```
>>> clf_params = create_clf_param_search_grid(DEFAULT_CLASSIF_NAME)
>>> search_params_cut_down_max_nb_iter(clf_params, 100)
100
>>> search_params_cut_down_max_nb_iter(clf_params, 1e6)
1450
```
imsegm.classification.**shuffle\_features\_labels**(*features*, *labels*)

take the set of features and labels and shuffle them together while keeping link between feature and its label

#### **Parameters**

- **features** (ndarray) features in dimension nb\_samples x nb\_features
- **labels**  $(llist(int))$  $(llist(int))$  $(llist(int))$  $(llist(int))$  annotation for samples

Returns np.array<nb samples, nb features>, np.array<nb samples>

```
>>> np.random.seed(0)
\Rightarrow fts = np.random.random((5, 2))
\Rightarrow lbs = np.random.randint(0, 2, 5)
>>> fts_new, lbs_new = shuffle_features_labels(fts, lbs)
>>> np.array_equal(fts, fts_new)
False
>>> np.array_equal(lbs, lbs_new)
False
```
imsegm.classification.**unique\_rows**(*data*)

with matrix detect unique row and return only them

```
Parameters data (ndarray) – np.array
```
Return ndarray np.array

imsegm.classification.**DEFAULT\_CLASSIF\_NAME = 'RandForest'** default (recommended) classifier for supervised segmentation imsegm.classification.**DEFAULT\_CLUSTERING = 'kMeans'** default (recommended) clustering for unsupervised segmentation imsegm.classification.DICT\_SCORING = {'accuracy': sklearn.metrics.accuracy\_score, 'f1': sk mapping of metrics names to used functions imsegm.classification.**METRIC\_AVERAGES = ('macro', 'weighted')** default types of computed metrics imsegm.classification.METRIC\_SCORING = ('f1\_macro', 'accuracy', 'precision\_macro', 'recall default computed metrics imsegm.classification.**NAME\_CSV\_CLASSIF\_CV\_ROC = 'classif\_{}\_cross-val\_ROC-{}.csv'** exporting partial results about trained classifier - Receiver Operating Characteristics imsegm.classification.**NAME\_CSV\_CLASSIF\_CV\_SCORES = 'classif\_{}\_cross-val\_scores-{}.csv'** exporting partial results about trained classifier imsegm.classification.**NAME\_CSV\_FEATURES\_SELECT = 'feature\_selection.csv'** file name of exported evaluation on feature quality imsegm.classification.**NAME\_TXT\_CLASSIF\_CV\_AUC = 'classif\_{}\_cross-val\_AUC-{}.txt'** exporting partial results about trained classifier - Area Under Curve imsegm.classification.**NB\_WORKERS\_SERACH = 1** default number of workers

imsegm.classification.**ROUND\_UNIQUE\_FTS\_DIGITS = 3** rounding unique features, in case to detail precision

```
imsegm.classification.TEMPLATE_NAME_CLF = 'classifier_{}.pkl'
     name template forexporting trained classifier (adding classifier name and version)
```
## **imsegm.descriptors module**

## Framework for feature extraction

- color and gray 3D images
- color and texture features
- Ray features
- label histogram

Copyright (C) 2014-2018 Jiri Borovec [<jiri.borovec@fel.cvut.cz>](mailto:jiri.borovec@fel.cvut.cz)

```
imsegm.descriptors._check_color_image(image)
    verify proper image
```
Parameters **image** (ndarray) –

Return bool

```
>>> _check_color_image(np.zeros((200, 250, 1)))
Traceback (most recent call last):
...
ValueError: image is not RGB with dims (200, 250, 1)
```

```
imsegm.descriptors._check_color_image_segm(image, segm)
    verify image - segmentation compatibility
```
#### **Parameters**

- **image** (ndarray) image
- $\text{segm}(n \text{d} \text{array}) \text{segmentation}$

Return bool

```
>>> _check_color_image_segm(np.zeros((125, 150, 3)), np.zeros((150, 125)))
Traceback (most recent call last):
...
ValueError: ndarrays - image and segmentation do not match (125, 150, 3) vs (150,
\leftrightarrow125)
```
imsegm.descriptors.**\_check\_gray\_image\_segm**(*image*, *segm*)

verify image - segmentation compatibility

## **Parameters**

- **image** (ndarray) image
- $$

Return bool

```
>>> _check_gray_image_segm(np.zeros((125, 150)), np.zeros((150, 125)))
Traceback (most recent call last):
...
ValueError: ndarrays - image and segmentation do not match (125, 150) vs (150,
-125
```
imsegm.descriptors.**\_check\_unrecognised\_feature\_group**(*feature\_flags*) search for not defined flags

```
dict) – input
```
Return list(str) unrecognised

```
>>> _check_unrecognised_feature_group({'color': [], 'texture': []})
['texture']
```
imsegm.descriptors.**\_check\_unrecognised\_feature\_names**(*feature\_flags*) search for not defined flags

Parameters feature\_flags ([list](https://docs.python.org/3/library/stdtypes.html#list)[\(str\)](https://docs.python.org/3/library/stdtypes.html#str)) – input

Return list(str) unrecognised

```
>>> _check_unrecognised_feature_names(['mean', 'average'])
['average']
```
imsegm.descriptors.**adjust\_bounding\_box\_crop**(*image\_size*, *bbox\_size*, *position*) adjust the bounding box according image sizes and position

- **int]** image size ([tuple\(](https://docs.python.org/3/library/stdtypes.html#tuple)[int,int\)](https://docs.python.org/3/library/functions.html#int) | [\[int,](https://docs.python.org/3/library/functions.html#int)) image size
- int] bbox\_size([tuple\(](https://docs.python.org/3/library/stdtypes.html#tuple)[int,int\)](https://docs.python.org/3/library/functions.html#int)|[\[int,](https://docs.python.org/3/library/functions.html#int))-size of the bounding box
- int] position ([tuple\(](https://docs.python.org/3/library/stdtypes.html#tuple)int, int) | [\[int,](https://docs.python.org/3/library/functions.html#int)) position in yhe image

**Return**  $(0, 0, 0, 0)$  im begin, im end, bb begin, bb end

```
>>> adjust_bounding_box_crop((50, 50), (7, 7), (20, 20))
((17, 17), (24, 24), (0, 0), (7, 7))>>> adjust_bounding_box_crop((50, 50), (15, 15), (20, 45))
((13, 38), (28, 50), (0, 0), (15, 12))
>>> adjust_bounding_box_crop((50, 50), (15, 15), (5, 5))
((0, 0), (13, 13), (2, 2), (15, 15))>>> adjust_bounding_box_crop((50, 50), (80, 80), (20, 20))
((0, 0), (50, 50), (20, 20), (70, 70))
```

```
imsegm.descriptors.compute_image2d_color_statistic(image, segm, fea-
                                                        ture_flags=('mean', 'std', 'en-
                                                        ergy', 'median', 'meanGrad'),
                                                        color_name='color')
```
compute complete descriptors / statistic on color (2D) images

## **Parameters**

- **image** (ndarray) –
- $\text{segment}(n \text{d} \text{array}) \text{segmentation}$
- **feature\_flags** ([list\(](https://docs.python.org/3/library/stdtypes.html#list)[str\)](https://docs.python.org/3/library/stdtypes.html#str)) –
- **color\_name** ([str](https://docs.python.org/3/library/stdtypes.html#str)) channel name

Return tuple(ndarray,list(str)) np.ndarray<nb\_samples, nb\_features>

```
>>> image = np.zeros((2, 10, 3))
>>> image[:, 2:6, 0] = 1
>>> image[:, 3:7, 1] = 3
>>> image[:, 4:9, 2] = 2
>>> segm = np.array([[0, 0, 0, 0, 0, 1, 1, 1, 1, 1],
... [0, 0, 0, 0, 0, 1, 1, 1, 1, 1]])
>>> features, names = compute_image2d_color_statistic(image, segm)
>>> names
['color-ch1_mean', 'color-ch2_mean', 'color-ch3_mean',
'color-ch1_std', 'color-ch2_std', 'color-ch3_std',
'color-ch1_energy', 'color-ch2_energy', 'color-ch3_energy',
'color-ch1_median', 'color-ch2_median', 'color-ch3_median',
'color-ch1_meanGrad', 'color-ch2_meanGrad', 'color-ch3_meanGrad']
>>> features.shape
(2, 15)
>>> np.round(features, 1).tolist()
[[0.6, 1.2, 0.4, 0.5, 1.5, 0.8, 0.6, 3.6, 0.8, 1.0, 0.0, 0.0, 0.2, 0.6, 0.4],
 [0.2, 1.2, 1.6, 0.4, 1.5, 0.8, 0.2, 3.6, 3.2, 0.0, 0.0, 2.0, -0.2, -0.6, -0.6]
```
imsegm.descriptors.**compute\_image3d\_gray\_statistic**(*image*, *segm*, *feature\_flags=('mean'*, *'std'*, *'energy'*, *'median'*, *'mean-*

*Grad')*, *ch\_name='gray'*)

compute complete descriptors / statistic on gray (3D) images

- **image** (ndarray) –
- **segm** (ndarray) segmentation
- **feature flags** ([list\(](https://docs.python.org/3/library/stdtypes.html#list)[str\)](https://docs.python.org/3/library/stdtypes.html#str)) –
- **ch** name  $(str)$  $(str)$  $(str)$  channel name

Return tuple(ndarray,list(str)) np.ndarray<nb samples, nb features>

```
>>> image = np.zeros((2, 3, 8))
>>> image[0, :, 2:6] = 1
>>> image[1, :, 3:7] = 3
>>> segm = np.array([[[0, 0, 0, 0, 1, 1, 1, 1]] * 3,
\cdots [[2, 2, 2, 2, 5, 5, 5]] \star 3])
>>> segm.shape
(2, 3, 8)>>> features, names = compute_image3d_gray_statistic(image, segm)
>>> features.shape
(6, 5)>>> np.round(features, 3)
array([[ 0.5 , 0.5 , 0.5 , 0.5 , 0.25 ],
       [0.5, 0.5, 0.5, 0.5, 0.5, -0.25],\begin{bmatrix} 0.75 , 1.299 , 2.25 , 0. , 0.75 \end{bmatrix},<br>
\begin{bmatrix} 0. , 0. , 0. , 0. , 0. , 0. \end{bmatrix}[0, , 0, , 0, , 0, , 0, ][0. , 0. , 0. , 0. , 0. , 0. , 0. ][ 2.25,  1.299,  6.75,  3. , -1.125 ] ]>>> names
['gray_mean',
 'gray_std',
 'gray_energy',
 'gray_median',
 'gray_meanGrad']
```
imsegm.descriptors.**compute\_img\_filter\_response2d**(*img*, *filter\_battery*) compute image filter response in 2D

## **Parameters**

- $img$  ([[\[float\]](https://docs.python.org/3/library/functions.html#float)]) image
- **filter battery** ([[[\[float\]](https://docs.python.org/3/library/functions.html#float)]]) filters

## Return [[float]]

```
imsegm.descriptors.compute_img_filter_response3d(img, filter_battery)
    compute image filter response in 3D
```
### Parameters

- **img** (ndarray) –
- **filter\_battery** (ndarray) –

## Returns

imsegm.descriptors.**compute\_label\_hist\_proba**(*segm*, *position*, *struc\_elem*) compute histogram of labels for set of centric annulus expecting that each label has own layer

## **Parameters**

- **segm**  $(n^{darray} np.array$  height, width
- **position** ([tuple\(](https://docs.python.org/3/library/stdtypes.html#tuple)float, float)) –
- **struc** elem (ndarray) np.array<height, width>

### Return list(float)

```
\Rightarrow \text{seq} = \text{np} \cdot \text{zeros}((50, 50, 2), \text{ dtype} = \text{float})>>> seg[15:35, 20:40, 1] = 1
```

```
\Rightarrow \text{seg}[:, :, 0] = 1 - \text{seg}[:, :, 1]>>> compute_label_hist_proba(seg, (15, 20), np.ones((12, 13), dtype=int))
(array([ 114., 42.]), 156)
```
imsegm.descriptors.**compute\_label\_hist\_segm**(*segm*, *position*, *struc\_elem*, *nb\_labels*) compute histogram of labels for set of centric annulus

### **Parameters**

- **segm** (ndarray) np.array<height, width>
- **position** (tuple (float, float)) position in the segmentation
- **struc\_elem** (ndarray) np.array<height, width>
- **nb\_labels** ([int](https://docs.python.org/3/library/functions.html#int)) total number of labels in the segmentation

### Return list(float)

## See also:

[imsegm.descriptors.cython\\_label\\_hist\\_seg2d\(\)](#page-80-0)

```
>>> segm = np.zeros((10, 10), dtype=int)
>>> segm[1:9, 2:8] = 1
>>> segm[3:7, 4:6] = 2
>>> segm
array([[0, 0, 0, 0, 0, 0, 0, 0, 0, 0],
       [0, 0, 1, 1, 1, 1, 1, 1, 0, 0],
       [0, 0, 1, 1, 1, 1, 1, 1, 0, 0],
       [0, 0, 1, 1, 2, 2, 1, 1, 0, 0],
       [0, 0, 1, 1, 2, 2, 1, 1, 0, 0],
       [0, 0, 1, 1, 2, 2, 1, 1, 0, 0],
       [0, 0, 1, 1, 2, 2, 1, 1, 0, 0],
       [0, 0, 1, 1, 1, 1, 1, 1, 0, 0],
       [0, 0, 1, 1, 1, 1, 1, 1, 0, 0],
       [0, 0, 0, 0, 0, 0, 0, 0, 0, 0]])
>>> compute_label_hist_segm(segm, [6, 6], np.ones((3, 3)), 3)
(\text{array}([ 0., 7., 2.]), 9.0)
>>> compute_label_hist_segm(segm, [4, 4], np.ones((5, 5)), 3)
(\text{array}([ 0., 17., 8.]), 25.0)
```
imsegm.descriptors.**compute\_label\_histograms\_positions**(*segm*, *positions*, *diameters=(10*, *20*, *30*, *40*, *50)*,

*nb\_labels=None*)

compute the histogram features doe consecutive growing diameter of inter circle neighbouring around given points in the segmentation

#### **Parameters**

- **segm** (ndarray) np.array<height, width>
- int) ] positions  $([(int, )-{\text{list of positions}}]$  $([(int, )-{\text{list of positions}}]$  $([(int, )-{\text{list of positions}}]$
- diameters  $(list(int))$  $(list(int))$  $(list(int))$  $(list(int))$  circular diameters
- **nb\_labels** ([int](https://docs.python.org/3/library/functions.html#int)) –

Return tuple(ndarray,list(str)) ndarray<nb\_samples, nb\_features>, names
```
\rightarrow\rightarrow segm = np.zeros((10, 10), dtype=int)
>>> segm[1:9, 2:8] = 1
>>> segm[3:7, 4:6] = 2
>>> points = [[3, 3], [4, 4], [2, 7], [6, 6]]
>>> hists, names = compute_label_histograms_positions(segm, points, [1, 2, 4])
>>> names
['hist-d_1-lb_0', 'hist-d_1-lb_1', 'hist-d_1-lb_2', 'hist-d_2-lb_0', 'hist-d_
˓→2-lb_1', 'hist-d_2-lb_2', 'hist-d_4-lb_0', 'hist-d_4-lb_1', 'hist-d_4-lb_2
˓→']
>>> hists.shape
(4, 9)>>> np.round(hists, 2)
array([ [ 0. ,  0.8 ,  0.2 ,  0.12 ,  0.62 ,  0.25 ,  0.44 ,  0.41 ,  0.15],[ 0. , 0.2 , 0.8 , 0. , 0.62 , 0.38 , 0.22 , 0.75 , 0.03 ][0.2, 0.8, 0., 0.5, 0.5, 0.6, 0.46, 0.33, 0.21],
       [0., 0.8, 0.2, 0.12, 0.62, 0.25, 0.44, 0.41, 0.15]
>>> segm = np.zeros((10, 10, 2), dtype=int)
>>> segm[3:7, 4:6, 1] = 1
>>> segm[:, :, 0] = 1 - segm[:, :, 0]
>>> points = [[3, 3], [4, 4], [2, 7], [6, 6]]
>>> hists, names = compute_label_histograms_positions(segm, points, [1, 2, 4])
>>> np.round(hists, 2)
array([[ 1. , 0.2 , 1. , 0.25, 1. , 0.15],
       [ 1. , 0.8 , 1. , 0.38, 1. , 0.03],
       \begin{bmatrix} 1. & 0. & 1. & 0. & 1. & 0. & 0.21 \end{bmatrix},<br>
\begin{bmatrix} 1. & 0.2 & 1. & 0.25 & 1. & 0.1511 \end{bmatrix}[1. , 0.2 , 1. , 0.25, 1.
```
imsegm.descriptors.compute ray features positions (*segm*, *list positions*, *angle\_step=5.0*, *border\_labels=None*, *segm\_open=None*, *smooth\_ray=None*, *shifting=True*, *edge='up'*)

compute ray features fo multiple points in the segmentation with given boundary labels and step angle

## Parameters

- **segm**  $(n^{darray} np.array$  height, width
- **int)] list\_positions** ([[\(int,](https://docs.python.org/3/library/functions.html#int)) –
- **angle\_step** ([float](https://docs.python.org/3/library/functions.html#float)) –
- **border\_labels**  $(llist(int)) all labels to be set as boundaries$  $(llist(int)) all labels to be set as boundaries$  $(llist(int)) all labels to be set as boundaries$  $(llist(int)) all labels to be set as boundaries$
- **segm\_open** ([int](https://docs.python.org/3/library/functions.html#int)) –
- **smooth\_ray** ([float](https://docs.python.org/3/library/functions.html#float)) –
- **shifting** ([bool](https://docs.python.org/3/library/functions.html#bool)) –
- **edge**  $(str)$  $(str)$  $(str)$  type of edge up/down

Returns

Note: for more examples, see unittests

```
>>> from skimage import draw
>>> np.random.seed(0)
>>> seg = np.zeros((100, 100), dtype=int)
```

```
\Rightarrow x, y = \text{draw}.\text{circle}(45, 55, 30, \text{shape}= \text{seq}.\text{shape})>>> seg[x, y] = 1
\Rightarrow x, y = draw.circle(55, 45, 10, shape=seg.shape)
>>> seg[x, y] = 2
\Rightarrow points = [(50, 50), (60, 40), (44, 55)]>>> ray_dist, shift, _ = compute_ray_features_positions(seg, points, 20)
>>> shift
[314.3..., 314.7..., 90.0...]
>>> ray_dist.astype(int).tolist()
[[37, 37, 35, 32, 30, 27, 25, 24, 23, 23, 24, 25, 26, 30, 31, 33, 35, 38],
[50, 47, 41, 31, 23, 17, 13, 10, 9, 9, 9, 11, 14, 19, 27, 37, 45, 50],
[31, 31, 31, 30, 30, 29, 30, 30, 29, 29, 30, 30, 29, 30, 30, 31, 31, 31]]
>>> noise_pos = np.random.randint(10, 80, (2, 300))
>>> seg[noise_pos[0], noise_pos[1]] = 0 # add random noise
>>> ray_dist, shift, names = compute_ray_features_positions(seg, points, 45,
... segm_open=10)
>>> names
['ray-lb_0-agl_0', 'ray-lb_0-agl_45', 'ray-lb_0-agl_90',
'ray-lb_0-agl_135', 'ray-lb_0-agl_180', 'ray-lb_0-agl_225',
'ray-lb_0-agl_270', 'ray-lb_0-agl_315']
>>> shift
[315.0..., 315.0..., 90.0...]
>>> ray_dist.astype(int)
array([[38, 35, 29, 25, 24, 25, 29, 35],
       [52, 41, 21, 11, 9, 11, 21, 41],
       [31, 31, 30, 29, 29, 29, 30, 31]])
```
<span id="page-73-0"></span>imsegm.descriptors.**compute\_ray\_features\_segm\_2d**(*seg\_binary*, *position*, *angle\_step=5.0*, *smooth\_coef=0*, *edge='up'*)

compute ray features vector , shift them to be starting from larges and smooth\_coef them by gauss filter (from given point the close distance to boundary)

#### **Parameters**

- **seg\_binary** (ndarray) np.array<height, width>
- **position** ([tuple\(](https://docs.python.org/3/library/stdtypes.html#tuple)int, int)) integer position in the segmentation
- **angle\_step** (*[float](https://docs.python.org/3/library/functions.html#float)*) angular step for ray features
- **edge**  $(str)$  $(str)$  $(str)$  pointing to the up of down edge of an boundary
- **smooth\_coef** ([int](https://docs.python.org/3/library/functions.html#int)) smoothing the final ray features

Return list(float) ray distances

# See also:

imsegm.descriptors.compute ray features segm 2d vectors()

Note: for more examples, see unittests

```
>>> seg_empty = np.zeros((100, 150), dtype=bool)
>>> compute_ray_features_segm_2d(seg_empty, (50, 75), 90)
array([-1., -1., -1., -1., -1.]....)>>> from skimage import draw
>>> seg = np.ones((100, 150), dtype=bool)
>>> x, y = draw.circle(50, 75, 40, shape=seg.shape)
```

```
>>> seg[x, y] = False
>>> np.round(compute_ray_features_segm_2d(seg, (50, 75), 45))
array([40., 41., 40., 41., 40., 41., 40., 41.].>>> np.round(compute_ray_features_segm_2d(seg, (60, 40), 30, smooth_coef=1)).
˓→tolist()
[66.0, 52.0, 32.0, 16.0, 8.0, 5.0, 5.0, 8.0, 16.0, 33.0, 53.0, 67.0]
>>> ray_fts = compute_ray_features_segm_2d(seg, (40, 60), 20)
>>> np.round(ray_fts).tolist()
[54.0, 57.0, 59.0, 55.0, 51.0, 44.0, 38.0, 31.0, 27.0, 24.0, 22.0, 22.0,
 23.0, 26.0, 29.0, 35.0, 42.0, 49.0]
```
<span id="page-74-0"></span>imsegm.descriptors.**compute\_ray\_features\_segm\_2d\_vectors**(*seg\_binary*, *position*, *angle\_step=5.0*, *smooth\_coef=0*, *edge='up'*)

USES WHOLE IMAGE ROTATION SO IT IS VERY SLOW compute ray features vector , shift them to be startig from larges and smooth\_coef them by gauss filter (from fiven point the close distance to boundary)

#### **Parameters**

- **edge**  $(str)$  $(str)$  $(str)$  pointing to the up of down edge of
- **smooth\_coef** ([int](https://docs.python.org/3/library/functions.html#int)) –
- **seg\_binary** (ndarray) np.array<height, width>
- **position** ([tuple\(](https://docs.python.org/3/library/stdtypes.html#tuple)[int,int\)](https://docs.python.org/3/library/functions.html#int)) –
- **angle\_step** ([float](https://docs.python.org/3/library/functions.html#float)) –

Return list(float)

#### See also:

[imsegm.descriptors.compute\\_ray\\_features\\_segm\\_2d\(\)](#page-73-0)

Note: for more examples, see unittests

```
>>> from skimage import draw
\Rightarrow \text{seq} = \text{np}.\text{ones}((100, 100), \text{dtype} = \text{bool})>>> x, y = draw.circle(45, 55, 30, shape=seg.shape)
>>> seg[x, y] = False
>>> compute_ray_features_segm_2d_vectors(seg, (50, 50), 45)
array([35, 29, 25, 23, 24, 29, 34, 36])
>>> compute_ray_features_segm_2d_vectors(seg, (60, 40), 30, smooth_coef=1)
array([35, 27, 18, 12, 10, 9, 12, 18, 27, 37, 45, 49])
>>> compute_ray_features_segm_2d_vectors(seg, (40, 60), 20).tolist()
[25, 27, 29, 32, 34, 35, 37, 36, 36, 34, 32, 29, 27, 25, 24, 23, 24, 24]
```

```
imsegm.descriptors.compute_selected_features_color2d(img, segments, fea-
                                                                ture_flags={'color': ('mean',
                                                                 'std', 'energy', 'median', 'mean-
                                                                Grad'), 'tLM': ('mean', 'std',
                                                                 'energy', 'median', 'mean-
                                                                Grad')})
```
compute selected features color image 2D

#### **Parameters**

- $\cdot$  **img** (ndarray) image
- **segments** (ndarray) segmentation
- **feature\_flags** ([dict\(](https://docs.python.org/3/library/stdtypes.html#dict)[list\(](https://docs.python.org/3/library/stdtypes.html#list)[str\)](https://docs.python.org/3/library/stdtypes.html#str))) dictionary of feature flags

Return tuple(np.ndarray<nb\_samples, nb\_features>, list(str))

```
\Rightarrow image = np.zeros((2, 10, 3))
>>> image[:, 2:6, 0] = 1
>>> image[:, 3:7, 1] = 3
>>> image[:, 4:9, 2] = 2
>>> segm = np.array([[0, 0, 0, 0, 0, 1, 1, 1, 1, 1],
... [0, 0, 0, 0, 0, 1, 1, 1, 1]])
>>> features, names = compute_selected_features_color2d(image, segm,
... {'color': ('mean', 'std', 'median')})
>>> np.round(features, 3)
array([[ 0.6 , 1.2 , 0.4 , 0.49, 1.47, 0.8 , 1. , 0. , 0. ],
     [0.2, 1.2, 1.6, 0.4, 1.47, 0.8, 0. , 0. , 2. ]]>>> features, names = compute_selected_features_color2d(image, segm,
                                ... {'color_hsv': ('mean', 'std')})
>>> np.round(features, 3)
array([[ 0.139, 0.533, 1.4 , 0.176, 0.452, 1.356],
     [0.439, 0.733, 2. , 0.244, 0.389, 1.095]]>>> = compute selected features color2d(image, segm,
... {'tLM': ('mean', 'std', 'energy')})
>>> features, names = compute_selected_features_color2d(image, segm,
... {'tLM_short': ('mean', 'energy')})
>>> features.shape
(2, 90)
>>> features, names = compute_selected_features_color2d(image, segm)
>>> features.shape
(2, 315)
```
imsegm.descriptors.**compute\_selected\_features\_gray2d**(*img*, *segments*, *features\_flags={'color': ('mean'*, *'std'*, *'energy'*, *'median'*, *'mean-Grad')*, *'tLM': ('mean'*, *'std'*, *'energy'*, *'median'*, *'mean-Grad')}*)

compute selected features for gray image 2D

### **Parameters**

- **img** (ndarray) image
- **segments** (ndarray) segmentation
- **feature flags**  $(dict(list(str)))$  $(dict(list(str)))$  $(dict(list(str)))$  $(dict(list(str)))$  $(dict(list(str)))$  dictionary of feature flags

Return tuple(np.ndarray<nb\_samples, nb\_features>, list(str))

```
\Rightarrow image = np.zeros((2, 10))
>>> image[0, 2:6] = 1
>>> image[1, 3:7] = 3
>>> segm = np.array([[0, 0, 0, 0, 0, 1, 1, 1, 1, 1],
... [0, 0, 0, 0, 0, 1, 1, 1, 1, 1]])
>>> features, names = compute_selected_features_gray2d(
... image, segm, {'color': ('mean', 'std', 'median')})
>>> np.round(features, 3)
array([[ 0.9 , 1.136, 0.5 ],
```

```
[0.7, 1.187, 0.1]>>> _ = compute_selected_features_gray2d(
       ... image, segm, {'tLM': ('mean', 'std', 'median')})
>>> features, names = compute_selected_features_gray2d(
... image, segm, {'tLM_short': ('mean', 'std', 'energy')})
>>> features.shape
(2, 45)
>>> features, names = compute_selected_features_gray2d(image, segm)
>>> features.shape
(2, 105)
```
imsegm.descriptors.**compute\_selected\_features\_gray3d**(*img*, *segments*, *feature\_flags={'color': ('mean'*, *'std'*, *'energy')}*)

compute selected features on gray 3D image

### **Parameters**

- **img** (ndarray) image
- **segments** (ndarray) segmentation
- **feature\_flags** ([dict\(](https://docs.python.org/3/library/stdtypes.html#dict)[list\(](https://docs.python.org/3/library/stdtypes.html#list)[str\)](https://docs.python.org/3/library/stdtypes.html#str))) dictionary of feature flags

Return tuple(np.ndarray<nb\_samples, nb\_features>, list(str))

```
>>> np.random.seed(0)
\Rightarrow img = np.random.random((2, 10, 15))
>>> slic = np.zeros((2, 10, 15), dtype=int)
>>> slic[:, :, :7] += 1
>>> slic[1, :, :] += 2
>>> fts, names = compute_selected_features_gray3d(
... img, slic, {'color': ('mean', 'std', 'median')})
>>> fts.shape
(4, 3)>>> names
['gray_mean', 'gray_std', 'gray_median']
>>> _ = compute_selected_features_gray3d(
... img, slic, {'tLM': ('median', 'std', 'energy')})
>>> fts, names = compute_selected_features_gray3d(
... img, slic, {'tLM_short': ('mean', 'std', 'energy')})
>>> fts.shape
(4, 45)>>> names
['tLM_sigma1.4-edge_mean', ..., 'tLM_sigma4.0-GaussLap2_energy']
```
imsegm.descriptors.**compute\_selected\_features\_img2d**(*image*, *segm*, *features\_flags={'color': ('mean'*, *'std'*, *'energy')}*)

compute features

**Parameters** 

- **img** (ndarray) image
- **segments** (ndarray) segmentation
- **feature\_flags** ([dict\(](https://docs.python.org/3/library/stdtypes.html#dict)[list\(](https://docs.python.org/3/library/stdtypes.html#list)[str\)](https://docs.python.org/3/library/stdtypes.html#str))) dictionary of feature flags

<span id="page-76-0"></span>Returns

```
imsegm.descriptors.compute_texture_desc_lm_img2d_clr(img, seg, feature_flags,
                                                          bank_type='normal')
```
compute texture descriptors via Lewen-Malik filter response

#### Parameters

- **img** (ndarray) image
- **seg** (ndarray) segmentation
- **feature flags** ([list\(](https://docs.python.org/3/library/stdtypes.html#list)[str\)](https://docs.python.org/3/library/stdtypes.html#str)) –
- **bank\_type**  $(str)$  $(str)$  $(str)$  define used LM filter bank ['short', 'normal']

#### Return tuple(np.ndarray<nb\_samples, nb\_features>, list(str))

#### See also:

```
imsegm.descriptors.compute_texture_desc_lm_img3d_val()
```

```
>>> h, w, step = 30, 20, 5
>>> np.random.seed(0)
>>> seg = np.zeros((h, w), dtype=int)
>>> for i in range(int(np.ceil(h / float(step)))):
... for j in range(int(np.ceil(w / float(step)))):
\ldots val = i * (w / step) + j
... i_step, j_step = int(i * step), int(j * step)
... seg[i_step:int(i_step + step), j_step:int(j_step + step)] = val
>>> img = np.random.random((h, w, 3))
>>> features, names = compute_texture_desc_lm_img2d_clr(img, seg,
... ['mean', 'std', 'median'], bank_type='short')
>>> features.shape
(24, 135)
>>> names
['tLM_sigma1.4-edge-ch1_mean', ..., 'tLM_sigma1.4-edge-ch3_mean',
'tLM_sigma1.4-edge-ch1_std', ..., 'tLM_sigma1.4-edge-ch3_std',
'tLM_sigma1.4-edge-ch1_median', ..., 'tLM_sigma1.4-edge-ch3_median',
'tLM_sigma1.4-bar-ch1_mean', ..., 'tLM_sigma1.4-bar-ch3_median',
'tLM_sigma1.4-Gauss-ch1_mean', ..., 'tLM_sigma1.4-Gauss-ch3_median',
'tLM_sigma1.4-GaussLap-ch1_mean', ..., 'tLM_sigma1.4-GaussLap-ch3_median',
 'tLM_sigma1.4-GaussLap2-ch1_mean', ..., 'tLM_sigma1.4-GaussLap2-ch3_median',
 'tLM_sigma2.0-edge-ch1_mean', ..., 'tLM_sigma2.0-GaussLap2-ch3_median',
 'tLM_sigma4.0-edge-ch1_mean', ..., 'tLM_sigma4.0-GaussLap2-ch3_median']
```

```
imsegm.descriptors.compute_texture_desc_lm_img3d_val(img, seg, feature_flags,
                                                          bank_type='normal')
```
compute texture descriptors as mean / std / . . . on Lewen-Malik filter bank response

# **Parameters**

- $img$  ([[[\[float\]](https://docs.python.org/3/library/functions.html#float)]]) image
- $\text{seg}([[[int]]])$  $\text{seg}([[[int]]])$  $\text{seg}([[[int]]])$  segmentation
- **feature\_flags** ([list\(](https://docs.python.org/3/library/stdtypes.html#list)[str\)](https://docs.python.org/3/library/stdtypes.html#str)) list of feature flags
- **bank** type  $(str)$  $(str)$  $(str)$  define used LM filter bank ['short', 'normal']

# Return tuple(ndarray,list(str)) np.ndarray<nb\_samples, nb\_features>, names

# See also:

```
imsegm.descriptors.compute_texture_desc_lm_img2d_clr()
```
imsegm.descriptors.**create\_filter\_bank\_lm\_2d**(*radius=16*, *sigmas=(1.4142135623730951*, *2*, *2.8284271247461903*, *4)*, *nb\_orient=8*)

create filter bank with rotation, Gaussian, Laplace-Gaussian, . . .

#### Parameters

- **radius** –
- **sigmas** –
- **nb\_orient** –

Return np.ndarray<nb samples, nb features>, list(str)

```
>>> filters, names = create_filter_bank_lm_2d(6, SHORT_FILTERS_SIGMAS, 2)
>>> [f.shape for f in filters]
[(2, 13, 13), (2, 13, 13), (1, 13, 13), (1, 13, 13), (1, 13, 13),(2, 13, 13), (2, 13, 13), (1, 13, 13), (1, 13, 13), (1, 13, 13),
(2, 13, 13), (2, 13, 13), (1, 13, 13), (1, 13, 13), (1, 13, 13)]
>>> names
['sigma1.4-edge', 'sigma1.4-bar',
 'sigma1.4-Gauss', 'sigma1.4-GaussLap', 'sigma1.4-GaussLap2',
'sigma2.0-edge', 'sigma2.0-bar',
'sigma2.0-Gauss', 'sigma2.0-GaussLap', 'sigma2.0-GaussLap2',
'sigma4.0-edge', 'sigma4.0-bar',
 'sigma4.0-Gauss', 'sigma4.0-GaussLap', 'sigma4.0-GaussLap2']
```
<span id="page-78-0"></span>imsegm.descriptors.**cython\_img2d\_color\_energy**(*img*, *seg*)

wrapper for fast implementation of colour features

### **Parameters**

- **img** (ndarray) input RGB image
- **seg** (ndarray) segmentation og the image

Returns np.array<nb\_lbs, 3> matrix features per segment

### See also:

[imsegm.descriptors.numpy\\_img2d\\_color\\_energy\(\)](#page-82-0)

```
>>> image = np \cdot zeros((2, 10, 3))>>> image[:, 2:6, 0] = 1
>>> image[:, 3:7, 1] = 3
>>> image[:, 4:9, 2] = 2
>>> segm = np.array([[0, 0, 0, 0, 0, 1, 1, 1, 1, 1],
... [0, 0, 0, 0, 0, 1, 1, 1, 1, 1]])
>>> cython_img2d_color_energy(image, segm)
array([[ 0.6, 3.6, 0.8],
      [0.2, 3.6, 3.2]]
```
<span id="page-78-1"></span>imsegm.descriptors.**cython\_img2d\_color\_mean**(*img*, *seg*) wrapper for fast implementation of colour features

### **Parameters**

- **img** (ndarray) input RGB image
- **seg** (ndarray) segmentation og the image

Returns np.array<nb\_lbs, 3> matrix features per segment

See also:

```
imsegm.descriptors.numpy_img2d_color_mean()
```

```
\Rightarrow image = np.zeros((2, 10, 3))
>>> image[:, 2:6, 0] = 1
>>> image[:, 3:7, 1] = 3
>>> image[:, 4:9, 2] = 2
>>> segm = np.array([[0, 0, 0, 0, 0, 1, 1, 1, 1, 1],
... [0, 0, 0, 0, 0, 1, 1, 1, 1, 1]])
>>> cython_img2d_color_mean(image, segm)
array([[ 0.6, 1.2, 0.4],
      [0.2, 1.2, 1.6]
```
<span id="page-79-0"></span>imsegm.descriptors.**cython\_img2d\_color\_std**(*img*, *seg*, *means=None*) wrapper for fast implementation of colour features

#### **Parameters**

- **img** (ndarray) input RGB image
- **seg** (ndarray) segmentation og the image
- **means** (ndarray) precomputed feature means

Returns np.array<nb\_lbs, 3> matrix features per segment

### See also:

```
imsegm.descriptors.numpy_img2d_color_std()
```

```
\Rightarrow image = np.zeros((2, 10, 3))
>>> image[:, 2:6, 0] = 1
>>> image[:, 3:7, 1] = 3
>>> image[:, 4:9, 2] = 2
>>> segm = np.array([[0, 0, 0, 0, 0, 1, 1, 1, 1, 1],
... [0, 0, 0, 0, 0, 1, 1, 1, 1, 1]])
>>> cython_img2d_color_std(image, segm)
array([[ 0.48989794, 1.46969383, 0.80000003],
       [ 0.40000001, 1.46969383, 0.80000001]])
```
<span id="page-79-1"></span>imsegm.descriptors.**cython\_img3d\_gray\_energy**(*img*, *seg*) wrapper for fast implementation of colour features

WARNING: the Z dimension is parallel and without sync, multiple equal labels across Z dim may lead to not mistakes in summing

#### **Parameters**

- **img** (ndarray) input RGB image
- **seg** (ndarray) segmentation og the image

Returns np.array<nb\_lbs, 1> vector of mean colour per segment

#### See also:

[imsegm.descriptors.numpy\\_img3d\\_gray\\_energy\(\)](#page-84-0)

```
\Rightarrow image = np.zeros((2, 3, 8))
>>> image[0, :, 2:6] = 1
>>> image[1, :, 3:7] = 3
>>> segm = np.array([ [ [ 0, 0, 0, 0, 1, 1, 1, 1] ] * 3,
```

```
\begin{bmatrix} [2, 2, 2, 2, 3, 3, 3, 3] \end{bmatrix} * 3])
>>> cython_img3d_gray_energy(image, segm)
array([ 0.5 , 0.5 , 2.25, 6.75])
```

```
imsegm.descriptors.cython_img3d_gray_mean(img, seg)
```
wrapper for fast implementation of colour features

WARNING: the Z dimension is parallel and without sync, multiple equal labels across Z dim may lead to not mistakes in summing

**Parameters** 

- **img** (ndarray) input RGB image
- **seg** (ndarray) segmentation og the image

Returns np.array<nb\_lbs, 1> vector of mean colour per segment

# See also:

[imsegm.descriptors.numpy\\_img3d\\_gray\\_mean\(\)](#page-84-1)

```
\Rightarrow image = np.zeros((2, 3, 8))
>>> image[0, :, 2:6] = 1
>>> image[1, :, 3:7] = 3
>>> segm = np.array([[[0, 0, 0, 0, 1, 1, 1, 1]] * 3,
\begin{bmatrix} [2, 2, 2, 2, 3, 3, 3, 3] \end{bmatrix} * 3])
>>> segm.shape
(2, 3, 8)
>>> cython_img3d_gray_mean(image, segm)
array([ 0.5 , 0.5 , 0.75, 2.25])
```
<span id="page-80-1"></span>imsegm.descriptors.**cython\_img3d\_gray\_std**(*img*, *seg*, *mean=None*)

wrapper for fast implementation of colour features

WARNING: the Z dimension is parallel and without sync, multiple equal labels across Z dim may lead to not mistakes in summing

# **Parameters**

- **img** (ndarray) input RGB image
- **seg** (ndarray) segmentation og the image
- **mean** (ndarray) precomputed feature means

Returns np.array<nb lbs, 1> vector of mean colour per segment

## See also:

[imsegm.descriptors.numpy\\_img3d\\_gray\\_std\(\)](#page-85-0)

```
\Rightarrow image = np.zeros((2, 3, 8))
>>> image[0, :, 2:6] = 1
>>> image[1, :, 3:7] = 3
>>> segm = np.array([ [ [ 0, 0, 0, 0, 1, 1, 1, 1] ] \times 3,
\cdots [[2, 2, 2, 2, 3, 3, 3]] \star 3])
>>> cython_img3d_gray_std(image, segm)
array([ 0.5 , 0.5 , 1.29903811, 1.29903811])
```
imsegm.descriptors.**cython\_label\_hist\_seg2d**(*segm\_select*, *struc\_elem*, *nb\_labels*) compute histogram of labels for set of centric annulus

# **Parameters**

- **segm\_select** (ndarray) np.array<height, width>
- **struc\_elem** (ndarray) np.array<height, width>
- **nb\_labels** ([int](https://docs.python.org/3/library/functions.html#int)) total number of labels in the segmentation

### Return list(float)

#### See also:

[imsegm.descriptors.compute\\_label\\_hist\\_segm\(\)](#page-71-0)

Note: output of this function should be equal to

```
for lb in range(nb_labels):
   hist[1b] = np.sum(np.logical_and(segm_select == lb, struc_elem == 1))
```

```
\Rightarrow segm = np.zeros((10, 10), dtype=int)
>>> segm[1:9, 2:8] = 1
>>> segm[3:7, 4:6] = 2
>>> cython_label_hist_seg2d(segm[2:5, 4:7], np.ones((3, 3)), 3)
array([ 0., 5., 4.])>>> cython_label_hist_seg2d(segm[1:6, 3:8], np.ones((5, 5)), 3)
array([ 0., 19., 6.])
```
<span id="page-81-0"></span>imsegm.descriptors.**cython\_ray\_features\_seg2d**(*seg\_binary*, *position*, *angle\_step=5.0*, *edge='up'*)

computing the Ray features from a segmentation and given position

### **Parameters**

- **seg\_binary** (ndarray) np.array<height, width>
- **position** ([tuple\(](https://docs.python.org/3/library/stdtypes.html#tuple)int, int)) integer position in the segmentation
- **angle\_step** (*[float](https://docs.python.org/3/library/functions.html#float)*) angular step for ray features
- **edge**  $(str)$  $(str)$  $(str)$  pointing to the up of down edge of an boundary

Return list(float) ray distances

# See also:

```
imsegm.descriptors.numpy ray features seg2d()
```

```
>>> seg_empty = np.zeros((100, 150), dtype=bool)
>>> cython_ray_features_seg2d(seg_empty, (50, 75), 90)
array([-1., -1., -1., -1., -1.]....)>>> from skimage import draw
>>> seg = np.ones((100, 150), dtype=bool)
>>> x, y = draw.circle(50, 75, 40, shape=seg.shape)
>>> seg[x, y] = False
>>> cython_ray_features_seg2d(seg, (50, 75), 45).astype(int)
array([40, 41, 40, 41, 40, 41, 40, 41]...)
>>> cython_ray_features_seg2d(seg, (60, 40), 30).astype(int).tolist()
[74, 55, 28, 10, 5, 4, 4, 5, 9, 30, 57, 75]
>>> cython_ray_features_seg2d(seg, (40, 60), 20).astype(int).tolist()
[54, 57, 58, 55, 50, 43, 38, 31, 26, 24, 22, 22, 23, 26, 29, 34, 41, 48]
```
imsegm.descriptors.**image\_subtract\_gauss\_smooth**(*img*, *sigma*) smoothing by fist dimension assuming the in dim 0. image is independent

# **Parameters**

- **img** (ndarray) –
- **sigma** –

# Returns

imsegm.descriptors.**interpolate\_ray\_dist**(*ray\_dists*, *order='spline'*) interpolate ray distances

### **Parameters**

- **ray\_dists** ([list\(](https://docs.python.org/3/library/stdtypes.html#list)[float\)](https://docs.python.org/3/library/functions.html#float)) –
- **order**  $(str / int)$  degree of interpolation

Return list(float)

```
>>> interpolate_ray_dist([-1] * 5)
array([-1, -1, -1, -1, -1, -1])>>> vals = np \sin(np \cdot \text{linspace}(0, 2 * np \cdot pi, 20)) * 10>>> np.round(vals).astype(int).tolist()
[0, 3, 6, 8, 10, 10, 9, 7, 5, 2, -2, -5, -7, -9, -10, -10, -8, -6, -3, 0]>>> vals[3:7] = -1\Rightarrow vals[16:] = -1>>> vals_interp = interpolate_ray_dist(vals, order=3)
>>> np.round(vals_interp).astype(int).tolist()
[0, 3, 6, 9, 10, 10, 8, 7, 5, 2, -2, -5, -7, -9, -10, -10, -10, -8, -4, 1]>>> vals_interp = interpolate_ray_dist(vals, order='spline')
>>> np.round(vals_interp).astype(int).tolist()
[0, 3, 6, 8, 9, 10, 9, 7, 5, 2, -2, -5, -7, -9, -10, -10, -9, -7, -5, -3]>>> vals_interp = interpolate_ray_dist(vals, order='cos')
>>> np.round(vals_interp).astype(int).tolist()
[0, 3, 6, 8, 10, 10, 9, 7, 5, 2, -2, -5, -7, -9, -10, -10, -8, -6, -3, 0]
```
imsegm.descriptors.**make\_edge\_filter2d**(*sig*, *phase*, *points*, *sup*)

imsegm.descriptors.**make\_gaussian\_filter1d**(*vals*, *sigma*, *order=0*)

imsegm.descriptors.**norm\_features**(*features*, *scaler=None*) normalise features to be in  $range(0,1)$ 

# **Parameters**

- **features** (ndarray) vector of features
- $scaler(obj) -$

### Return list(list(float))

<span id="page-82-0"></span>imsegm.descriptors.**numpy\_img2d\_color\_energy**(*img*, *seg*) compute color energy by numpy

### Parameters

- **img** (ndarray) input RGB image
- **seg** (ndarray) segmentation og the image

Returns np.array<nb  $\,$  lbs, 3> matrix features per segment

See also:

```
imsegm.descriptors.cython_img2d_color_energy()
```

```
\Rightarrow image = np.zeros((2, 10, 3))
>>> image[:, 2:6, 0] = 1
>>> image[:, 3:8, 1] = 3
>>> image[:, 4:9, 2] = 2
>>> segm = np.array([[0, 0, 0, 0, 0, 1, 1, 1, 1, 1],
... [0, 0, 0, 0, 0, 1, 1, 1, 1, 1]])
>>> numpy_img2d_color_energy(image, segm)
array([[ 0.6, 3.6, 0.8],
       \begin{bmatrix} 0.2, & 5.4, & 3.2 \end{bmatrix}
```
<span id="page-83-0"></span>imsegm.descriptors.**numpy\_img2d\_color\_mean**(*img*, *seg*) compute color means by numpy

#### **Parameters**

- **img** (ndarray) input RGB image
- **seg** (ndarray) segmentation og the image

Returns np.array<nb\_lbs, 3> matrix features per segment

## See also:

```
imsegm.descriptors.cython_img2d_color_mean()
```

```
>>> image = np.zeros((2, 10, 3))
>>> image[:, 2:6, 0] = 1
>>> image[:, 3:8, 1] = 3
>>> image[:, 4:9, 2] = 2
>>> segm = np.array([[0, 0, 0, 0, 0, 1, 1, 1, 1, 1],
... [0, 0, 0, 0, 0, 1, 1, 1, 1, 1]])
>>> numpy_img2d_color_mean(image, segm)
array([[ 0.6, 1.2, 0.4],
      [ 0.2, 1.8, 1.6]
```
imsegm.descriptors.**numpy\_img2d\_color\_median**(*img*, *seg*) compute color median by numpy

# **Parameters**

- **img** (ndarray) input RGB image
- **seg** (ndarray) segmentation og the image

Returns np.array<nb\_lbs, 3> matrix features per segment

#### See also:

imsegm.descriptors.cython img2d color median()

```
>>> image = np.zeros((2, 10, 3))
>>> image[:, 2:6, 0] = 1
>>> image[:, 3:8, 1] = 3
>>> image[:, 4:9, 2] = 2
>>> segm = np.array([[0, 0, 0, 0, 1, 1, 1, 1, 1, 1],
... [0, 0, 0, 0, 1, 1, 1, 1, 1, 1]])
>>> numpy_img2d_color_median(image, segm)
array([[ 0.5, 0., 0.],
      [0., 3., 2.]])
```

```
imsegm.descriptors.numpy_img2d_color_std(img, seg, means=None)
    compute color STD by numpy
```
#### **Parameters**

- **img** (ndarray) input RGB image
- **seg** (ndarray) segmentation og the image
- **means** (ndarray) precomputed feature means

Returns np.array<nb\_lbs, 3> matrix features per segment

# See also:

```
imsegm.descriptors.cython_img2d_color_std()
```

```
\Rightarrow image = np.zeros((2, 10, 3))
>>> image[:, 2:6, 0] = 1
>>> image[:, 3:8, 1] = 3
>>> image[:, 4:9, 2] = 2
>>> segm = np.array([[0, 0, 0, 0, 0, 1, 1, 1, 1, 1],
... [0, 0, 0, 0, 0, 1, 1, 1, 1]])
>>> numpy_img2d_color_std(image, segm)
array([[ 0.48989795, 1.46969385, 0.8 ],
      [0.4, 1.46969385, 0.8]
```
<span id="page-84-0"></span>imsegm.descriptors.**numpy\_img3d\_gray\_energy**(*img*, *seg*) compute gray (3D) energy by numpy

# **Parameters**

- **img** input RGB image
- **seg** segmentation og the image

Returns np.array<nb\_lbs, 3> matrix features per segment

# See also:

[imsegm.descriptors.cython\\_img3d\\_gray\\_energy\(\)](#page-79-1)

```
\Rightarrow image = np.zeros((2, 3, 8))
>>> image[0, :, 2:6] = 1
>>> image[1, :, 3:7] = 3
>>> segm = np.array([[[0, 0, 0, 0, 1, 1, 1, 1]] * 3,
\cdots [[2, 2, 2, 2, 3, 3, 3, 3]] \star 3])
>>> numpy_img3d_gray_energy(image, segm)
array([ 0.5 , 0.5 , 2.25, 6.75])
```
<span id="page-84-1"></span>imsegm.descriptors.**numpy\_img3d\_gray\_mean**(*img*, *seg*) compute gray (3D) means by numpy

# **Parameters**

- **img** (ndarray) input RGB image
- **seg** (ndarray) segmentation og the image

Returns np.array<nb  $\,$  lbs, 3> matrix features per segment

# See also:

[imsegm.descriptors.cython\\_img3d\\_gray\\_mean\(\)](#page-80-0)

```
\Rightarrow image = np.zeros((2, 3, 8))
>>> image[0, :, 2:6] = 1
>>> image[1, :, 3:7] = 3
\Rightarrow \Rightarrow segm = np.array([[[0, 0, 0, 0, 1, 1, 1, 1]] \ast 3,
\cdots [[2, 2, 2, 2, 3, 3, 3]] \star 3])
>>> numpy_img3d_gray_mean(image, segm)
array([ 0.5 , 0.5 , 0.75 , 2.25])
```
imsegm.descriptors.**numpy\_img3d\_gray\_median**(*img*, *seg*) compute gray (3D) median by numpy

# **Parameters**

- **img** (ndarray) input RGB image
- **seg** (ndarray) segmentation og the image

Returns np.array<nb\_lbs, 3> matrix features per segment

# See also:

imsegm.descriptors.cython\_img3d\_gray\_median()

```
>>> image = np.zeros((2, 3, 8))
>>> image[0, :, 2:6] = 1
>>> image[1, :, 3:7] = 3
>>> segm = np.array([[[0, 0, 0, 0, 1, 1, 1, 1]] * 3,
\begin{bmatrix} [2, 2, 2, 2, 3, 3, 3, 3] \end{bmatrix} * 3])
>>> numpy_img3d_gray_median(image, segm)
array([ 0.5, 0.5, 0., 3.])
```
<span id="page-85-0"></span>imsegm.descriptors.**numpy\_img3d\_gray\_std**(*img*, *seg*, *means=None*)

compute gray (3D) STD by numpy

# Parameters

- **img** (ndarray) input RGB image
- **seg** (ndarray) segmentation og the image
- **means** (ndarray) precomputed feature means

Returns np.array<nb\_lbs, 3> matrix features per segment

#### See also:

```
imsegm.descriptors.cython_img3d_gray_std()
```

```
>>> image = np.zeros((2, 3, 8))
>>> image[0, :, 2:6] = 1
>>> image[1, :, 3:7] = 3
\Rightarrow \Rightarrow segm = np.array([[[0, 0, 0, 0, 1, 1, 1, 1]] \ast 3,
... [[2, 2, 2, 2, 3, 3, 3, 3]] * 3])
>>> numpy_img3d_gray_std(image, segm)
array([ 0.5 , 0.5 , 1.29903811, 1.29903811])
```
<span id="page-85-1"></span>imsegm.descriptors.**numpy\_ray\_features\_seg2d**(*seg\_binary*, *position*, *angle\_step=5.0*, *edge='up'*)

computing the Ray features from a segmentation and given position

# **Parameters**

• **seg\_binary** (ndarray) – np.array<height, width>

- **position**  $(tuple(int, int))$  $(tuple(int, int))$  $(tuple(int, int))$  integer position in the segmentation
- **angle\_step** (*[float](https://docs.python.org/3/library/functions.html#float)*) angular step for ray features
- **edge**  $(str)$  $(str)$  $(str)$  pointing to the up of down edge of an boundary

Return list(float) ray distances

### See also:

```
imsegm.descriptors.cython ray features seg2d()
```

```
>>> seg_empty = np.zeros((100, 150), dtype=bool)
>>> numpy_ray_features_seg2d(seg_empty, (50, 75), 90)
array([-1., -1., -1., -1., -1.], ...)>>> from skimage import draw
>>> seg = np.ones((100, 150), dtype=bool)
>>> x, y = draw.circle(50, 75, 40, shape=seg.shape)
>>> seg[x, y] = False
>>> numpy_ray_features_seg2d(seg, (50, 75), 45).astype(int)
array([40, 41, 40, 41, 40, 41, 40, 41, 40, 41]...)>>> numpy_ray_features_seg2d(seg, (60, 40), 30).astype(int).tolist()
[74, 55, 28, 10, 5, 4, 4, 5, 9, 30, 57, 75]>>> numpy_ray_features_seg2d(seg, (40, 60), 20).astype(int).tolist()
[54, 57, 58, 55, 50, 43, 38, 31, 26, 24, 22, 22, 23, 26, 29, 34, 41, 48]
```
imsegm.descriptors.**reconstruct\_ray\_features\_2d**(*position*, *ray\_features*, *shift=0*) reconstruct ray features for 2D image

### Parameters

- **position** ([tuple\(](https://docs.python.org/3/library/stdtypes.html#tuple)[int,int\)](https://docs.python.org/3/library/functions.html#int)|tuple[\(float,float\)](https://docs.python.org/3/library/functions.html#float)) –
- **ray\_features** ([list\(](https://docs.python.org/3/library/stdtypes.html#list)[float\)](https://docs.python.org/3/library/functions.html#float)) –
- $shift(fload) -$

Return [[float, float]]

Note: for more examples, see unittests

```
>>> reconstruct_ray_features_2d((10., 10), np.array([1] * 4))
array([[ 10., 11.],
      [11., 10.][10., 9.][ 9., 10.]>>> reconstruct_ray_features_2d((10., 10), np.array([-1, 0, 1, np.inf]))
array([[ 10., 10.],
      [10., 9.]
```
imsegm.descriptors.**reduce\_close\_points**(*points*, *dist\_thr*)

reduce remove points with smaller internal distance then treshold assumption, the points are in sequence geometrically ordered)

**Parameters** 

- **float]] points** ([[\[float,](https://docs.python.org/3/library/functions.html#float)) –
- **dist\_thr** (*[float](https://docs.python.org/3/library/functions.html#float)*) distance threshold

Return [[float, float]]

```
\rightarrow\rightarrow\rightarrow points = np.array(\lceilrange(10), range(10)]).T
>>> reduce_close_points(points, 2)
array([[0, 0],
       [2, 2],[4, 4],
        [6, 6],
        [8, 8]])
\Rightarrow points = np.array([0, 0], [1, 1], [0, 2]])
>>> reduce_close_points(points, 2)
array([[0, 0],
        [0, 2]])
>>> reduce_close_points(np.ones((10, 2)), 2)
array([[ 1., 1.]])
```
imsegm.descriptors.**shift\_ray\_features**(*ray\_dist*, *method='phase'*) shift Ray features ti the global maxim to be rotation invariant

**Parameters** 

- ray dist([list\(](https://docs.python.org/3/library/stdtypes.html#list)[float\)](https://docs.python.org/3/library/functions.html#float)) array of features
- **method**  $(str)$  $(str)$  $(str)$  use method for estimate shift maxima (phase or max)

Return list(float)

```
>>> vec = np.array([43, 46, 44, 39, 28, 18, 12, 10, 9, 12, 22, 28])
>>> ray, shift = shift_ray_features(vec)
>>> shift
41.50...
>>> ray
array([46, 44, 39, 28, 18, 12, 10, 9, 12, 22, 28, 43])
>>> ray2, shift = shift_ray_features(ray)
>>> shift
11.50...
>>> np.array_equal(ray, ray2)
True
>>> ray, shift = shift_ray_features(vec, method='max')
>>> shift
30.0...
```
- imsegm.descriptors.**DEFAULT\_FILTERS\_SIGMAS = (1.4142135623730951, 2, 2.8284271247461903, 4)** define sigmas for Lewen-Malik filter bank
- imsegm.descriptors.**FEATURES SET ALL = {'color': ('mean', 'std', 'energy', 'median', 'meanG** define the richest version of computed superpixel features
- imsegm.descriptors.**FEATURES\_SET\_COLOR = {'color': ('mean', 'std', 'energy')}** define basic color features for supepixels
- imsegm.descriptors.**FEATURES\_SET\_TEXTURE = {'tLM': ('mean', 'std', 'energy')}** define basic texture features (complete LM filter bank) for supepixels
- imsegm.descriptors.**FEATURES\_SET\_TEXTURE\_SHORT = {'tLM\_short': ('mean', 'std', 'energy')}** define basic color features for (small LM filter bank) supepixels
- imsegm.descriptors.**HIST\_CIRCLE\_DIAGONALS = (10, 20, 30, 40, 50)** define circular diamters for computing label histogram
- imsegm.descriptors.**MAX\_SIGNAL\_RESPONSE = 1000000.0** maximal response is bounded by fix number to prevent overflowing (for LM filer bank)

imsegm.descriptors.**NAMES\_FEATURE\_FLAGS = ('mean', 'std', 'energy', 'median', 'meanGrad')** define all available statistic computed on superpixels

imsegm.descriptors.**SHORT\_FILTERS\_SIGMAS = (1.4142135623730951, 2, 4)** define small list/range of sigmas for Lewen-Malik filter bank

# **imsegm.ellipse\_fitting module**

Framework for ellipse fitting

Copyright (C) 2014-2018 Jiri Borovec [<jiri.borovec@fel.cvut.cz>](mailto:jiri.borovec@fel.cvut.cz)

**class** imsegm.ellipse\_fitting.**EllipseModelSegm**(*\*args: Any*, *\*\*kwargs: Any*) Bases: skimage.measure.fit.EllipseModel

Total least squares estimator for 2D ellipses.

The functional model of the ellipse is:

```
xt = xc + a * cos(theta) * cos(t) - b * sin(theta) * sin(t)yt = yc + a*sin(theta)*cos(t) + b*cos(theta)*sin(t)d = sqrt((x - xt) **2 + (y - yt) **2)
```
where (xt, yt) is the closest point on the ellipse to (x, y). Thus d is the shortest distance from the point to the ellipse.

The estimator is based on a least squares minimization. The optimal solution is computed directly, no iterations are required. This leads to a simple, stable and robust fitting method.

The params attribute contains the parameters in the following order:

```
xc, yc, a, b, theta
```
### **Example**

```
>>> from imsegm.utilities.drawing import ellipse_perimeter
>>> params = 20, 30, 12, 16, np.deg2rad(30)
>>> rr, cc = ellipse_perimeter(*params)
>>> xy = np.array([rr, cc]).T
>>> ellipse = EllipseModelSegm()
>>> ellipse.estimate(xy)
True
>>> np.round(ellipse.params, 2)
array([ 19.5 , 29.5 , 12.45, 16.52, 0.53])
>>> xy = EllipseModelSegm().predict_xy(np.linspace(0, 2 * np.pi, 25), params)
>>> ellipse = EllipseModelSegm()
>>> ellipse.estimate(xy)
True
>>> np.round(ellipse.params, 2)
array([ 20. , 30. , 12. , 16. , 0.52])
>>> np.round(abs(ellipse.residuals(xy)), 5)
array([ 0., 0., 0., 0., 0., 0., 0., 0., 0., 0., 0., 0., 0.,
       0., 0., 0., 0., 0., 0., 0., 0., 0., 0., 0., 0.])
>>> ellipse.params[2] += 2
>>> ellipse.params[3] += 2
>>> np.round(abs(ellipse.residuals(xy)))
array([ 2., 2., 2., 2., 2., 2., 2., 2., 2., 2., 2., 2., 2.,
       2., 2., 2., 2., 2., 2., 2., 2., 2., 2., 2., 2.])
```

```
criterion(points, weights, labels, table_prob=(0.1, 0.9))
     Determine residuals of data to model.
```
#### Parameters

- **points** points coordinates
- **weights** weight for each point represent the region size
- **labels** vector of labels for each point
- **table\_prob** is a vector or foreground probabilities for each class and being background is supplement to 1. Another option is define a matrix with number of columns related to number of classes and the first row denote probability being foreground and second being background

Returns

#### **Example**

```
\Rightarrow seg = np.zeros((10, 15), dtype=int)
>>> r, c = np.meshgrid(range(seg.shape[1]), range(seg.shape[0]))
>>> el = EllipseModelSegm()
>>> el.params = [4, 7, 3, 6, np.deg2rad(10)]
>>> weights = np.ones(seg.ravel().shape)
>>> seg[4:5, 6:8] = 1
>>> table_prob = [[0.1, 0.9]]
>>> el.criterion(np.array([r.ravel(), c.ravel()]).T, weights, seg.ravel(),
˓→table_prob)
87.888...
>>> seg[2:7, 4:11] = 1
>>> el.criterion(np.array([r.ravel(), c.ravel()]).T, weights, seg.ravel(),
˓→table_prob)
17.577...
>>> seg[1:9, 1:14] = 1
>>> el.criterion(np.array([r.ravel(), c.ravel()]).T, weights, seg.ravel(),
˓→table_prob)
-70.311...
```
imsegm.ellipse\_fitting.**add\_overlap\_ellipse**(*segm*, *ellipse\_params*, *label*,

*thr\_overlap=1.0*)

add to existing image ellipse with specific label if the new ellipse does not ouvelap with already existing object / ellipse

# **Parameters**

- **segm** (ndarray) segmentation
- $\cdot$  **ellipse** params  $(tuple)$  $(tuple)$  $(tuple)$  parameters
- **label** ([int](https://docs.python.org/3/library/functions.html#int)) selected label
- **thr\_overlap** (*[float](https://docs.python.org/3/library/functions.html#float)*) relative overlap with existing objects

Return ndarray

```
>>> seg = np.zeros((15, 20), dtype=int)
>>> ell_params = 7, 10, 5, 8, np.deg2rad(30)
>>> ell = add_overlap_ellipse(seg, ell_params, 1)
>>> ell
```
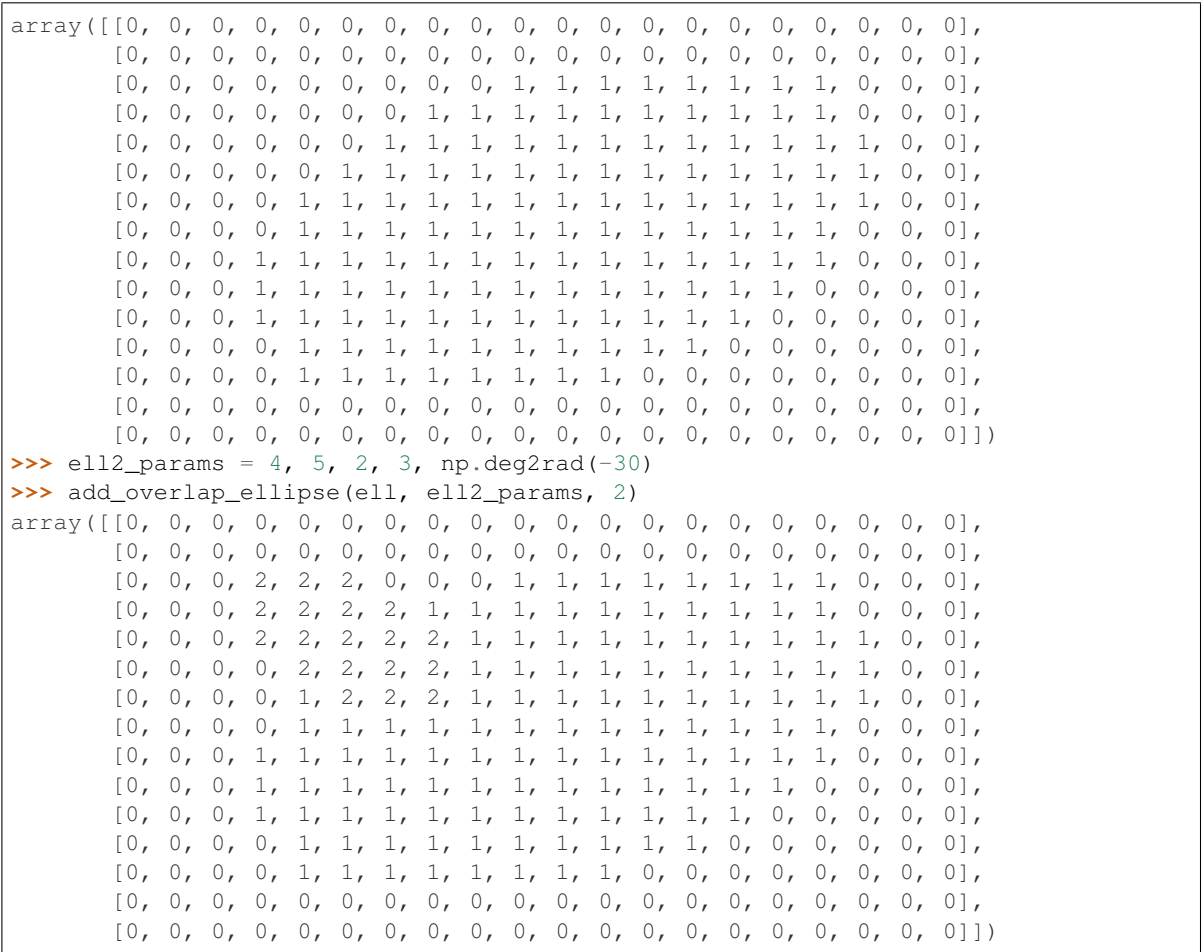

imsegm.ellipse\_fitting.**filter\_boundary\_points**(*segm*, *slic*)

imsegm.ellipse\_fitting.**get\_slic\_points\_labels**(*segm*, *img=None*, *slic\_size=20*, *slic\_regul=0.1*)

run SLIC on image or supepixels and return superpixels, their centers and also lebels (label from segmentation in position of superpixel centre)

#### **Parameters**

- **segm** (ndarray) segmentation
- **img** (ndarray) input image
- **slic\_size** ([int](https://docs.python.org/3/library/functions.html#int)) superpixel size
- **slic\_regul** ([float](https://docs.python.org/3/library/functions.html#float)) regularisation in range (0, 1)

# Return tuple

imsegm.ellipse\_fitting.**prepare\_boundary\_points\_close**(*seg*, *centers*, *sp\_size=25*, *rela-*

*tive\_compact=0.3*)

extract some point around foreground boundaries

#### **Parameters**

- **seg** (ndarray) input segmentation
- int) ] centers ([[\(int,](https://docs.python.org/3/library/functions.html#int)) list of centers

• **sp**  $size(int)$  $size(int)$  $size(int)$  – superpixel size

#### Return [ndarray]

```
>>> seg = np.zeros((100, 200), dtype=int)
>>> ell_params = 50, 100, 40, 60, np.deg2rad(30)
>>> seg = add_overlap_ellipse(seg, ell_params, 1)
>>> pts = prepare_boundary_points_close(seg, [(40, 90)])
>>> pts
[array([6, 85],[ 8, 150],
        ...
        [ 92, 118]])]
```
imsegm.ellipse\_fitting.**prepare\_boundary\_points\_ray\_dist**(*seg*, *centers*, *close\_points=1*, *sel\_bg=15*, *sel\_fg=5*)

extract some point around foreground boundaries

# Parameters

- **seg** (ndarray) input segmentation
- $int)$ ] centers  $(f(int, ) list of centers)$  $(f(int, ) list of centers)$  $(f(int, ) list of centers)$
- **close\_points** (*[float](https://docs.python.org/3/library/functions.html#float)*) remove closest point then a given threshold
- **sel\_bg** ([int](https://docs.python.org/3/library/functions.html#int)) smoothing background with morphological operation
- **sel\_fg** ([int](https://docs.python.org/3/library/functions.html#int)) smoothing foreground with morphological operation

Return [ndarray]

```
\Rightarrow \text{seq} = \text{np} \cdot \text{zeros}((10, 20), \text{ dtype} = \text{int})\Rightarrow ell_params = 5, 10, 4, 6, np.deg2rad(30)
>>> seg = add_overlap_ellipse(seg, ell_params, 1)
>>> pts = prepare_boundary_points_ray_dist(seg, [(4, 9)], 2, sel_bg=0, sel_fg=0)
>>> np.round(pts, 2).tolist()
[[[4.0, 16.0],
  [6.8, 15.0],
  [9.0, 5.5],
  [4.35, 5.0],
  [1.0, 6.9],
  [1.0, 9.26],
  [0.0, 11.31],
  [0.5, 14.0],[1.45, 16.0]]]
```
imsegm.ellipse\_fitting.**prepare\_boundary\_points\_ray\_edge**(*seg*, *centers*,

*close\_points=5*, *min\_diam=25.0*, *sel\_bg=15*, *sel\_fg=5*)

extract some point around foreground boundaries

#### Parameters

- **seg** (ndarray) input segmentation
- int) ] centers ([[\(int,](https://docs.python.org/3/library/functions.html#int)) list of centers
- **close\_points** (*[float](https://docs.python.org/3/library/functions.html#float)*) remove closest point then a given threshold
- $\cdot$  min diam ([int](https://docs.python.org/3/library/functions.html#int)) minimal size of expected objest
- **sel** bg ([int](https://docs.python.org/3/library/functions.html#int)) smoothing background with morphological operation
- **sel\_fg** ([int](https://docs.python.org/3/library/functions.html#int)) smoothing foreground with morphological operation

Return [ndarray]

```
\Rightarrow seg = np.zeros((10, 20), dtype=int)
>>> ell_params = 5, 10, 4, 6, np.deg2rad(30)
>>> seg = add_overlap_ellipse(seg, ell_params, 1)
>>> pts = prepare_boundary_points_ray_edge(seg, [(4, 9)], 2.5, 3, sel_bg=1, sel_
\rightarrowfg=0)
>>> np.round(pts).tolist()
[[[4.0, 16.0],
  [7.0, 15.0],
  [9.0, 5.0],
  [4.0, 5.0],
  [1.0, 7.0],
  [0.0, 14.0]]]
```
imsegm.ellipse\_fitting.**prepare\_boundary\_points\_ray\_join**(*seg*, *centers*, *close\_points=5*, *min\_diam=25.0*, *sel\_bg=15*, *sel\_fg=5*) extract some point around foreground boundaries

### Parameters

- **seg** (ndarray) input segmentation
- int) ] centers ([[\(int,](https://docs.python.org/3/library/functions.html#int)) list of centers
- **close** points  $(f\text{load})$  remove closest point then a given threshold
- **min\_diam** ([int](https://docs.python.org/3/library/functions.html#int)) minimal size of expected objest
- **sel\_bg** ([int](https://docs.python.org/3/library/functions.html#int)) smoothing background with morphological operation
- **sel\_fg** ([int](https://docs.python.org/3/library/functions.html#int)) smoothing foreground with morphological operation

Return [ndarray]

```
>>> seg = np.zeros((10, 20), dtype=int)
\Rightarrow ell_params = 5, 10, 4, 6, np.deg2rad(30)
>>> seg = add_overlap_ellipse(seg, ell_params, 1)
>>> pts = prepare_boundary_points_ray_join(seg, [(4, 9)], 5., 3, sel_bg=1, sel_
ightharpoonupfg=0)
>>> np.round(pts).tolist()
[[[4.0, 16.0],
  [7.0, 10.0],
  [9.0, 5.0],
  [4.0, 16.0],
  [7.0, 10.0]]]
```
imsegm.ellipse\_fitting.**prepare\_boundary\_points\_ray\_mean**(*seg*, *centers*,

*close\_points=5*, *min\_diam=25.0*, *sel\_bg=15*, *sel\_fg=5*)

extract some point around foreground boundaries

# Parameters

• **seg** (ndarray) – input segmentation

- $int)$ ] centers  $(f(int, ) list of centers)$  $(f(int, ) list of centers)$  $(f(int, ) list of centers)$
- **close\_points** (*[float](https://docs.python.org/3/library/functions.html#float)*) remove closest point then a given threshold
- **min\_diam** ([int](https://docs.python.org/3/library/functions.html#int)) minimal size of expected objest
- **sel\_bg** ([int](https://docs.python.org/3/library/functions.html#int)) smoothing background with morphological operation
- **sel\_fg** ([int](https://docs.python.org/3/library/functions.html#int)) smoothing foreground with morphological operation

Return [ndarray]

```
>>> seg = np.zeros((10, 20), dtype=int)
\Rightarrow ell_params = 5, 10, 4, 6, np.deg2rad(30)
>>> seg = add_overlap_ellipse(seg, ell_params, 1)
>>> pts = prepare boundary points ray mean(seg, [(4, 9)], 2.5, 3, sel bg=1, sel
\rightarrowfq=0)
>>> np.round(pts).tolist()
[[[4.0, 16.0],
  [7.0, 15.0],
  [9.0, 5.0],
  [4.0, 5.0],
  [1.0, 7.0],[0.0, 14.0]]]
```
imsegm.ellipse\_fitting.**ransac\_segm**(*points*, *model\_class*, *points\_all*, *weights*, *labels*, *table\_prob*, *min\_samples*, *residual\_threshold=1*, *max\_trials=100*)

Fit a model to points with the RANSAC (random sample consensus).

### **Parameters**

- **points** ([\[list,](https://docs.python.org/3/library/stdtypes.html#list) tuple of] (N, D) array) Data set to which the model is fitted, where N is the number of points points and D the dimensionality of the points. If the model class requires multiple input points arrays (e.g. source and destination coordinates of skimage.transform.AffineTransform), they can be optionally passed as tuple or list. Note, that in this case the functions  $estimate(*points)$ , residuals(\*points), is\_model\_valid(model, \*random\_data) and is\_data\_valid(\*random\_data) must all take each points array as separate arguments.
- **model** class  $(class)$  Object with the following object methods:
	- $-$  success = estimate (\*points)
	- residuals(\*points)

where *success* indicates whether the model estimation succeeded (*True* or *None* for success, *False* for failure).

- **points\_all** ([list](https://docs.python.org/3/library/stdtypes.html#list)) –
- **weights** ([list](https://docs.python.org/3/library/stdtypes.html#list)) –
- labels  $(iist)$  –
- **table\_prob** ([list](https://docs.python.org/3/library/stdtypes.html#list)) –
- **min\_samples** (int float) The minimum number of points points to fit a model to.
- **residual\_threshold**  $(f\text{lost})$  Maximum distance for a points point to be classified as an inlier.

• **max** trials ([int,](https://docs.python.org/3/library/functions.html#int) optional) – Maximum number of iterations for random sample selection.

# Returns

- model (*object*) Best model with largest consensus set.
- **inliers** (*(N, ) array*) Boolean mask of inliers classified as  $True$ .

# **Examples**

```
>>> seg = np.zeros((120, 150), dtype=int)
\Rightarrow ell_params = 60, 75, 40, 65, np.deg2rad(30)
>>> seg = add_overlap_ellipse(seg, ell_params, 1)
>>> slic, points_all, labels = get_slic_points_labels(seg, slic_size=10, slic_
\rightarrowregul=0.3)
>>> points = prepare_boundary_points_ray_dist(seg, [(40, 90)], 2, sel_bg=1, sel_
\rightarrowfg=0)[0]
>>> table_prob = [[0.01, 0.75, 0.95, 0.9], [0.99, 0.25, 0.05, 0.1]]
>>> weights = np.bincount(slic.ravel())
>>> ransac_model, _ = ransac_segm(
... points, EllipseModelSegm, points_all, weights, labels, table_prob, 0.6, 3,
˓→ max_trials=15)
>>> np.round(ransac_model.params[:4]).astype(int)
array([60, 75, 41, 65])
>>> np.round(ransac_model.params[4], 1)
0.5
```
imsegm.ellipse\_fitting.**split\_segm\_background\_foreground**(*seg*, *sel\_bg=15*, *sel\_fg=5*) smoothing segmentation with morphological operation

#### Parameters

- **seg** (ndarray) input segmentation
- **sel bg**  $(int \mid f \cdot \text{load})$  smoothing background with morphological operation
- **sel**  $fq$  ([int](https://docs.python.org/3/library/functions.html#int)) smoothing foreground with morphological operation

Return tuple(ndarray,ndarray)

```
>>> seg = np.zeros((10, 20), dtype=int)
\Rightarrow ell_params = 5, 10, 4, 6, np.deg2rad(30)
>>> seg = add_overlap_ellipse(seg, ell_params, 1)
>>> seg_bg, seg_fc = split_segm_background_foreground(seg, 1.5, 0)
>>> seg_bg.astype(int)
array([[1, 1, 1, 1, 1, 1, 1, 1, 1, 1, 1, 1, 1, 1, 1, 1, 1, 1, 1, 1],
       [1, 1, 1, 1, 1, 1, 1, 1, 1, 1, 0, 0, 0, 0, 0, 1, 1, 1, 1, 1],
       [1, 1, 1, 1, 1, 1, 1, 1, 0, 0, 0, 0, 0, 0, 0, 0, 1, 1, 1, 1],
       [1, 1, 1, 1, 1, 1, 1, 0, 0, 0, 0, 0, 0, 0, 0, 0, 1, 1, 1, 1],
       [1, 1, 1, 1, 1, 1, 0, 0, 0, 0, 0, 0, 0, 0, 0, 0, 1, 1, 1, 1],
       [1, 1, 1, 1, 1, 0, 0, 0, 0, 0, 0, 0, 0, 0, 0, 0, 1, 1, 1, 1],
       [1, 1, 1, 1, 1, 0, 0, 0, 0, 0, 0, 0, 0, 0, 0, 1, 1, 1, 1, 1],
       [1, 1, 1, 1, 1, 0, 0, 0, 0, 0, 0, 0, 0, 0, 1, 1, 1, 1, 1, 1],
       [1, 1, 1, 1, 1, 0, 0, 0, 0, 0, 0, 0, 1, 1, 1, 1, 1, 1, 1][1, 1, 1, 1, 1, 1, 0, 0, 0, 0, 1, 1, 1, 1, 1, 1, 1, 1, 1]]>>> seg_fc.astype(int)
array([[0, 0, 0, 0, 0, 0, 0, 0, 0, 0, 0, 0, 0, 0, 0, 0, 0, 0, 0, 0],
       [0, 0, 0, 0, 0, 0, 0, 0, 0, 0, 0, 0, 1, 1, 1, 1, 1, 0, 0, 0, 0, 0]
```
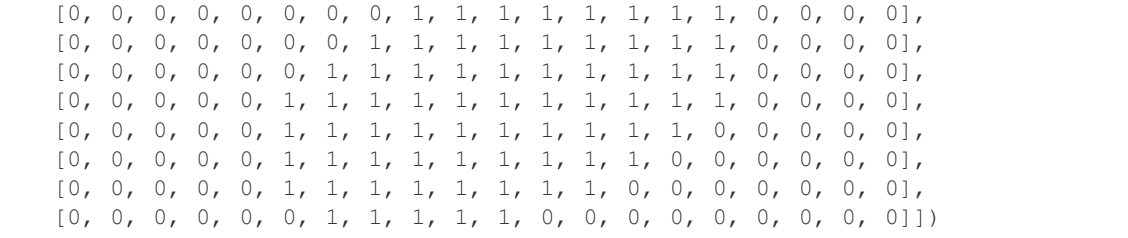

- imsegm.ellipse\_fitting.**MAX\_FIGURE\_SIZE = 14** define maximal Figure size in larger dimension
- imsegm.ellipse\_fitting.**MIN\_ELLIPSE\_DAIM = 25.0** define minimal size of estimated ellipse
- imsegm.ellipse\_fitting.**STRUC\_ELEM\_BG = 15** smoothing background with morphological operation
- imsegm.ellipse\_fitting.**STRUC\_ELEM\_FG = 5** smoothing foreground with morphological operation

# **imsegm.features\_cython module**

# **imsegm.graph\_cuts module**

# Framework for GraphCut

Copyright (C) 2014-2018 Jiri Borovec [<jiri.borovec@fel.cvut.cz>](mailto:jiri.borovec@fel.cvut.cz)

- imsegm.graph\_cuts.**compute\_edge\_model**(*edges*, *proba*, *metric='l\_T'*) compute the edge weight from the feature space
	- small differences are large weights, diff close 0 appears to be 1 setting min weight  $\sim$  max difference in proba as weight meaning if two vertexes have same proba to all classes the diff is 0 and weights are 1 on the other hand if there is  $[0.7, 0.1, 0.2]$  and  $[0.2, 0.7, 0.1]$  gives large diff  $[0.5, 0.6, 0.1]$  in 1. and 2. diff and zero in 3 leading to weights [0.5, 0.4, 0.9] and so we take the min values

# **Parameters**

- $int)$ ] edges  $([int, -e$ dges
- **proba** ([[\[float\]](https://docs.python.org/3/library/functions.html#float)]) probablilitirs
- **metric** ([str](https://docs.python.org/3/library/stdtypes.html#str)) define metric

# Return list(float)

```
>>> segments = np.array([0] \times 3 + [1] \times 5 + [2] \times 4,
\cdots [4] \star 4 + [5] \star 5 + [6] \star 3])
>>> edges = np.array(get_vertexes_edges(segments)[1], dtype=int)
>>> np.random.seed(0)
>>> img = np.random.random(segments.shape + (3,)) * 255
>>> proba = np.random.random((segments.max() + 1, 2))
>>> weights = compute_edge_model(edges, proba, metric='l1')
>>> np.round(weights, 3).tolist()
[0.002, 0.015, 0.001, 0.002, 0.0, 0.002, 0.015, 0.034, 0.001]
>>> weights = compute_edge_model(edges, proba, metric='l2')
```

```
>>> np.round(weights, 3).tolist()
[0.0, 0.0, 0.0, 0.0, 0.0, 0.0, 0.002, 0.005, 0.0]
>>> weights = compute_edge_model(edges, proba, metric='lT')
>>> np.round(weights, 3).tolist()
[0.0, 0.002, 0.0, 0.005, 0.0, 0.0, 0.101, 0.092, 0.001]
```
imsegm.graph\_cuts.**compute\_edge\_weights**(*segments*, *image=None*, *features=None*, *proba=None*, *edge\_type=''*)

pp 32, [http://www.coe.utah.edu/~cs7640/readings/graph\\_cuts\\_intro.pdf](http://www.coe.utah.edu/~cs7640/readings/graph_cuts_intro.pdf) exp(- norm value diff) \* (geom dist vertex)\*\*-1

## **Parameters**

- **segments** (ndarry) superpixels
- **image** (ndarry) input image
- **features** (ndarry) features for each segment (superpixel)
- **proba** (ndarry) probability of each superpixel and class
- **edge\_type**  $(str)$  $(str)$  $(str)$  contains edge type, if 'model', after '\_' you can specify the metric, eg. 'model\_l2'

Return [[int, int]], [float]

```
>>> segments = np.array([0] \times 3 + [1] \times 5 + [2] \times 4,
... [4] * 4 + [5] * 5 + [6] * 3])
>>> np.random.seed(0)
>>> img = np.random.random(segments.shape + (3,)) * 255
>>> features = np.random.random((segments.max() + 1, 15)) * 10>>> proba = np.random.random((segments.max() + 1, 2))
>>> edges, weights = compute_edge_weights(segments)
>>> edges.tolist()
[0, 1], [1, 2], [0, 4], [1, 4], [1, 5], [2, 5], [4, 5], [2, 6], [5, 6]>>> np.round(weights, 2).tolist()
[1.0, 1.0, 1.0, 1.0, 1.0, 1.0, 1.0, 1.0, 1.0]
>>> edges, weights = compute_edge_weights(segments, image=img, edge_type='spatial
˓→')
>>> np.round(weights, 3).tolist()
[0.776, 0.69, 2.776, 0.853, 2.194, 0.853, 0.69, 2.776, 0.776]
>>> edges, weights = compute_edge_weights(segments, image=img, edge_type='color')
>>> np.round(weights, 3).tolist()
[0.06, 0.002, 0.001, 0.001, 0.001, 0.009, 0.001, 0.019, 0.044]
>>> edges, weights = compute_edge_weights(segments, features=features, edge_type=
˓→'features')
>>> np.round(weights, 3).tolist()
[0.031, 0.005, 0.051, 0.032, 0.096, 0.013, 0.018, 0.033, 0.013]
>>> edges, weights = compute_edge_weights(segments, proba=proba, edge_type='model
˓→')
>>> np.round(weights, 3).tolist()
[0.001, 0.028, 1.122, 0.038, 0.117, 0.688, 0.487, 1.152, 0.282]
```
imsegm.graph\_cuts.**compute\_multivarian\_otsu**(*features*)

compute otsu individually over each sample dimension WARNING: this compute only localy and since it does compare all combinations of orienting the asign for tight cases it may not decide

Parameters **features** (ndarray) –

Return list(bool)

```
>>> np.random.seed(0)
\Rightarrow fts = np.row_stack([np.random.random((5, 3)) - 1,
... np.random.random((5, 3)) + 1])
>>> fts[:, 1] = - fts[:, 1]
>>> compute_multivarian_otsu(fts).astype(int)
array([0, 0, 0, 0, 0, 1, 1, 1, 1, 1])
```
imsegm.graph\_cuts.**compute\_pairwise\_cost**(*gc\_regul*, *proba\_shape*,

*max\_pairwise\_cost=100000.0*)

wrapper for creating GC pairwise cost

# Parameters

- **gc\_regul** –
- **proba\_shape** ([tuple\(](https://docs.python.org/3/library/stdtypes.html#tuple)[int,int\)](https://docs.python.org/3/library/functions.html#int)) –
- **max\_pairwise\_cost** ([float](https://docs.python.org/3/library/functions.html#float)) –

# Return ndarray

imsegm.graph\_cuts.**compute\_pairwise\_cost\_from\_transitions**(*trans*, *min\_prob=1e-09*) compute pairwise cost from segments-label transitions

# **Parameters**

- **trans** (ndarray) –
- **min\_prob** ([float](https://docs.python.org/3/library/functions.html#float)) minimal probability

# Return ndarray

```
>>> trans = np.array([[ 25., 5., 0.],
... [ 5., 10., 8.],
... [ 0., 8., 30.]])
>>> np.round(compute_pairwise_cost_from_transitions(trans), 3)
array([[ 0.182, 1.526, 20.723],
      [ 1.526, 0.833, 1.056],[ 20.723, 1.056, 0.236]>>> np.round(compute_pairwise_cost_from_transitions(np.ones(3)), 2)
array([[ 1.1, 1.1, 1.1],
      [ 1.1, 1.1, 1.1],
      [1.1, 1.1, 1.1]>>> np.round(compute_pairwise_cost_from_transitions(np.eye(3)), 2)
array([[ 0. , 20.72, 20.72],
     [20.72, 0. , 20.72],[ 20.72, 20.72, 0. ]])
```
imsegm.graph\_cuts.**compute\_spatial\_dist**(*centres*, *edges*, *relative=False*) compute spatial distance between all neighbouring segments

# **Parameters**

- int]] centres  $([int])$  superpixel centres
- **int]] edges** ([[\[int,](https://docs.python.org/3/library/functions.html#int)) –
- **relative** ([bool](https://docs.python.org/3/library/functions.html#bool)) normalise the distances to mean distance

Returns

```
>>> from imsegm.superpixels import superpixel_centers
>>> segments = np.array([0] \times 3 + [1] \times 2 + [2] \times 5,
\cdots [4] \star 4 + [5] \star 2 + [6] \star 4])
>>> centres = superpixel_centers(segments)
>>> edges = [[0, 1], [1, 2], [4, 5], [5, 6], [0, 4], [1, 5], [2, 6]]
>>> np.round(compute_spatial_dist(centres, edges), 2)
array([ 2.5 , 3.5 , 3. , 3. , 1.12, 1.41, 1.12])
>>> np.round(compute_spatial_dist(centres, edges, relative=True), 2)
array([ 1.12, 1.57, 1.34, 1.34, 0.5 , 0.63, 0.5 ])
```
imsegm.graph\_cuts.**compute\_unary\_cost**(*proba*, *min\_prob=0.01*) compute the GC unary cost with some threshold on minimal values

Parameters

- **proba** (ndarray) –
- $min$   $prob(fload)$  –

Return ndarray

```
>>> compute_unary_cost(np.random.random((50, 2))).shape
(50, 2)
```
imsegm.graph\_cuts.**count\_label\_transitions\_connected\_segments**(*dict\_slics*,

*dict\_labels*, *nb\_labels=None*)

count transitions among labeled segment in between connected segments

# Parameters

- **dict** slics ([dict\(](https://docs.python.org/3/library/stdtypes.html#dict)[list\(list\(](https://docs.python.org/3/library/stdtypes.html#list)[int\)](https://docs.python.org/3/library/functions.html#int)))) image name: ndarray
- **dict\_labels** ([dict\(](https://docs.python.org/3/library/stdtypes.html#dict)[list\(](https://docs.python.org/3/library/stdtypes.html#list)[int\)](https://docs.python.org/3/library/functions.html#int))) image name: ndarray
- **nb\_labels** ([int](https://docs.python.org/3/library/functions.html#int)) –

Return ndarray matrix of shape nb labels x nb labels

```
>>> dict_slics = {'a':
... np.array([[0] * 3 + [1] * 3 + [2] * 3 + [3] * 3 + [4] * 3,
... [5] * 3 + [6] * 3 + [7] * 3 + [8] * 3 + [9] * 3])}
>>> dict_labels = {'a': np.array([0, 0, 1, 1, 2, 0, 1, 1, 0, 2])}
>>> dict_slics['a']
array([[0, 0, 0, 1, 1, 1, 2, 2, 2, 3, 3, 3, 4, 4, 4],
      [5, 5, 5, 6, 6, 6, 7, 7, 7, 8, 8, 8, 9, 9, 9]])
>>> dict_labels['a'][dict_slics['a']]
array([[0, 0, 0, 0, 0, 0, 1, 1, 1, 1, 1, 1, 2, 2, 2],
      [0, 0, 0, 1, 1, 1, 1, 1, 1, 0, 0, 0, 2, 2, 2]]>>> count_label_transitions_connected_segments(dict_slics, dict_labels)
array([[ 2., 5., 1.],
      [5., 3., 1.][1., 1., 1.]]
```
imsegm.graph\_cuts.**create\_pairwise\_matrix**(*gc\_regul*, *nb\_classes*) wrapper for create pairwise matrix - uniform or specific

**Parameters** 

- **gc\_regul** –
- **nb\_classes** ([int](https://docs.python.org/3/library/functions.html#int)) –

Returns np.array<nb classes, nb classes>

```
>>> create_pairwise_matrix(0.6, 3)
array([[ 0. , 0.6, 0.6],
      [0.6, 0., 0.6],[0.6, 0.6, 0. ]]>>> create_pairwise_matrix([((1, 2), 0.5), ((0, 2), 0.7)], 3)
array([[ 0., 1., 0.7],
      [1. , 0. , 0.5],[0.7, 0.5, 0. ]]>>> trans = np.array([[ 341., 31., 22.],
... [ 31., 12., 21.],
... [ 22., 21., 44.]])
>>> gc_regul = compute_pairwise_cost_from_transitions(trans)
>>> np.round(create_pairwise_matrix(gc_regul, len(gc_regul)), 2)
array([[ 0. , 0.58, 1.23],
      [ 0.58, 1.53, 0.97],
      [1.23, 0.97, 0.54]
```
imsegm.graph\_cuts.**create\_pairwise\_matrix\_specif**(*pos\_weights*, *nb\_classes=None*) create GC pairwise matrix wih specific values on particular positions

#### **Parameters**

- int), float)] pos\_weights ([([\(int,](https://docs.python.org/3/library/functions.html#int))-pair of coord in matrix and values
- **nb\_classes** ([int](https://docs.python.org/3/library/functions.html#int)) initialise as empty matrix

Returns np.array<nb\_classes, nb\_classes>

```
>>> create_pairwise_matrix_specif([((1, 2), 0.5), ((1, 0), 0.7)], 4)
array([[ 0., 0.7, 1., 1.],
      [ 0.7, 0. , 0.5, 1. ],
      [ 1. , 0.5, 0. , 1. ][1., 1., 1., 1., 0.]]>>> create_pairwise_matrix_specif([((1, 2), 0.5), ((0, 2), 0.7)])
array([0, 1, 1, 0.7],
      [1. , 0. , 0.5],[0.7, 0.5, 0. ]]
```
imsegm.graph\_cuts.**create\_pairwise\_matrix\_uniform**(*gc\_reg*, *nb\_classes*) create GC pairwise matrix - uniform with zeros on diagonal

Parameters

```
• gc\_reg(fload) –
```
• **nb\_classes** ([int](https://docs.python.org/3/library/functions.html#int)) –

Return ndarray

```
>>> create_pairwise_matrix_uniform(0.2, 3)
array([[ 0. , 0.2, 0.2],
      [0.2, 0.7, 0.2][0.2, 0.2, 0.]
```

```
imsegm.graph_cuts.estim_class_model(features, nb_classes, estim_model='GMM',
                                             pca_coef=None, use_scaler=True, max_iter=99)
     create pipeline (scaler, PCA, model) over several options how to cluster samples and fit it on data
```
### **Parameters**

- **features** (ndarray) –
- **nb\_classes** ([int](https://docs.python.org/3/library/functions.html#int)) number of expected classes
- $\texttt{pca\_coef}$  ( $\texttt{float}$  $\texttt{float}$  $\texttt{float}$ ) range (0, 1) or None
- **use\_scaler** ([bool](https://docs.python.org/3/library/functions.html#bool)) whether use a scaler
- **estim** model ([str](https://docs.python.org/3/library/stdtypes.html#str)) used model
- max iter  $(int)$  $(int)$  $(int)$  –

Returns

```
>>> np.random.seed(0)
>>> fts = np.row_stack([np.random.random((50, 3)) - 1,
... np.random.random((50, 3)) + 1])
>>> mm = estim_class_model(fts, 2)
>>> mm.predict_proba(fts).shape
(100, 2)
>>> mm = estim_class_model(fts, 2, estim_model='GMM_kmeans', pca_coef=0.95, max_
\rightarrowiter=3)
>>> mm.predict_proba(fts).shape
(100, 2)
>>> mm = estim_class_model(fts, 2, estim_model='GMM_Otsu', max_iter=3)
>>> mm.predict_proba(fts).shape
(100, 2)>>> mm = estim class model(fts, 2, estim model='kmeans quantiles', use
˓→scaler=False, max_iter=3)
>>> mm.predict_proba(fts).shape
(100, 2)
>>> mm = estim_class_model(fts, 2, estim_model='BGM', max_iter=3)
>>> mm.predict_proba(fts).shape
(100, 2)
>>> mm = estim_class_model(fts, 2, estim_model='Otsu', max_iter=3)
>>> mm.predict_proba(fts).shape
(100, 2)
```
imsegm.graph\_cuts.**estim\_class\_model\_gmm**(*features*, *nb\_classes*, *init='kmeans'*)

from all features estimate Gaussian Mixture Model and assuming each cluster is a single class compute probability that each feature belongs to each class

### Parameters

- **features** ([[\[float\]](https://docs.python.org/3/library/functions.html#float)]) list of features per segment
- **nb\_classes** ([int](https://docs.python.org/3/library/functions.html#int)) number of classes
- **init** ([int](https://docs.python.org/3/library/functions.html#int)) initialisation

**Return** [[float]] probabilities that each feature belongs to each class

```
>>> np.random.seed(0)
>>> fts = np.row\_stack([np.random.random((50, 3)) - 1,... np.random.random((50, 3)) + 1])
>>> mm = estim_class_model_gmm(fts, 2)
>>> mm.predict_proba(fts).shape
(100, 2)
```
imsegm.graph\_cuts.**estim\_class\_model\_kmeans**(*features*, *nb\_classes*, *init\_type='k-means++'*,

*max\_iter=99*)

from all features estimate Gaussian from k-means clustering

# **Parameters**

- **features** ([[\[float\]](https://docs.python.org/3/library/functions.html#float)]) list of features per segment
- **nb\_classes** ([int](https://docs.python.org/3/library/functions.html#int)) number of classes
- **init\_type** ([str](https://docs.python.org/3/library/stdtypes.html#str)) initialization
- $max$   $iter$  ([int](https://docs.python.org/3/library/functions.html#int)) maximal number of iterations

Return [[float]] probabilities that each feature belongs to each class

```
>>> np.random.seed(0)
\Rightarrow fts = np.row_stack([np.random.random((50, 3)) - 1,
... np.random.random((50, 3)) + 1])
>>> mm, y = estim_class_model_kmeans(fts, 2, max_iter=9)
>>> y.shape
(100, )>>> mm.predict_proba(fts).shape
(100, 2)
```
imsegm.graph\_cuts.**estim\_gmm\_params**(*features*, *prob*) with given soft labeling (take the maxim) get the GMM parameters

#### **Parameters**

- **features** (ndarray) –
- **prob** (ndarray) –

Returns

```
>>> np.random.seed(0)
>>> prob = np.array([1, 0] * 30 + [0, 1] * 40)
>>> fts = prob + np.random.random(prob.shape)
>>> mm = estim_gmm_params(fts, prob)
>>> mm['weights']
[0.42857142857142855, 0.5714285714285714]
>>> mm['means']
array([[ 1.49537196, 0.53745455],
       [ 0.54199936, 1.42606497]])
```
imsegm.graph\_cuts.**get\_vertexes\_edges**(*segments*) wrapper - get list of vertexes edges for 2D / 3D images

```
Parameters segments (ndarray) –
```
# Returns

```
imsegm.graph_cuts.insert_gc_debug_images(debug_visual, segments, graph_labels,
                                                unary_cost, edges, edge_weights)
    wrapper for placing intermediate variable to a dictionary
imsegm.graph_cuts.segment_graph_cut_general(segments, proba, image=None,
                                                    features=None, gc_regul=1.0,
                                                    edge_type='model', edge_cost=1.0, de-
                                                    bug_visual=None)
    segment the image segmented via superpixels and estimated features
         Parameters
```
• **features** (ndarray) – features sor each instance

• **segments** (ndarray) – segmentation mapping each pixel into a class

- **image** (ndarray) image
- **proba** (ndarray) probabilities that each feature belongs to each class
- **edge\_type** ([str](https://docs.python.org/3/library/stdtypes.html#str)) –
- **edge\_cost** ([str](https://docs.python.org/3/library/stdtypes.html#str)) –
- **gc\_regul** regularisation for GrphCut
- **debug\_visual** ([dict](https://docs.python.org/3/library/stdtypes.html#dict)) –

Return list(int) labelling by resulting classes

```
>>> np.random.seed(0)
>>> segments = np.array([0] \times 3 + [2] \times 3 + [4] \times 3 + [6] \times 3 + [8] \times 3,
... [1] * 3 + [3] * 3 + [5] * 3 + [7] * 3 + [9] * 3])
>>> proba = np.array([0.1] \times 6 + [0.9] \times 4, [0.9] \times 6 + [0.1] \times 4), dtype=float).
˓→T
\rightarrow\rightarrow proba += (0.5 - np.random.random(proba.shape)) * 0.2>>> compute_unary_cost(proba)
array([[ 2.40531242, 0.15436155],
       [ 2.53266106, 0.11538463],
       [ 2.1604864 , 0.13831863],
       [ 2.18495711, 0.19644636],
       \begin{bmatrix} 4.60517019, & 0.0797884 \end{bmatrix}[ 3.17833405, 0.11180231],
       [ 0.12059702, 4.20769207],
       [ 0.0143091 , 1.70059894],
       [ 0.01005034, 3.39692559],
       [ 0.16916609, 3.64975219]])
>>> segment_graph_cut_general(segments, proba, gc_regul=0., edge_type='')
array([1, 1, 1, 1, 1, 1, 1, 0, 0, 0, 0]...)>>> labels = segment_graph_cut_general(segments, proba, gc_regul=1., edge_type=
˓→'spatial')
>>> labels[segments]
array([[1, 1, 1, 1, 1, 1, 1, 1, 1, 0, 0, 0, 0, 0, 0],
       [1, 1, 1, 1, 1, 1, 1, 1, 1, 0, 0, 0, 0, 0, 0]], dtype=int32)
>>> slic = np.array([0] * 4 + [1] * 6 + [2] * 4,
\cdots [3] \star 5 + [4] \star 4 + [5] \star 5])
>>> proba = np.array([1] \times 3 + [0] \times 3, [0] \times 3 + [1] \times 3], dtype=float).T
>>> proba += np.random.random(proba.shape) / 2.
>>> np.argmax(proba, axis=1)
array([0, 0, 0, 1, 1, 1]...)>>> debug_visual = dict()
>>> segment graph cut general(
... slic, proba, gc_regul=0., edge_type='', debug_visual=debug_visual)
array([0, 0, 0, 1, 1, 1]...)>>> sorted(debug_visual.keys())
['edge_weights', 'edges', 'img_graph_edges', 'img_graph_segm',
 'imgs_unary_cost', 'segments']
```
imsegm.graph\_cuts.DEFAULT\_GC\_ITERATIONS = 25 define munber of iteration in Grap-Cut optimization

```
imsegm.graph_cuts.MAX_PAIRWISE_COST = 100000.0
    define maximal value of parwise (smoothness) term in Graph-Cut
```

```
imsegm.graph_cuts.MIN_MAX_EDGE_WEIGHT = 1000.0
    max is this value and min is inverse (1 / val)
```
imsegm.graph\_cuts.**MIN\_UNARY\_PROB = 0.01** define minimal value of unary (being a class) term in Graph-Cut

# **imsegm.labeling module**

Framework for labeling

Copyright (C) 2014-2018 Jiri Borovec [<jiri.borovec@fel.cvut.cz>](mailto:jiri.borovec@fel.cvut.cz)

```
imsegm.labeling.assign_label_by_max(label_hist)
```
assign label according maximal label count in particular region

Parameters label\_hist ([dict](https://docs.python.org/3/library/stdtypes.html#dict)[\(list](https://docs.python.org/3/library/stdtypes.html#list)[\(int\)](https://docs.python.org/3/library/functions.html#int))) – mapping of label to histogram

Return list(int) resulting LookUpTable

```
>>> slic = np.array([0] * 4 + [1] * 3 + [2] * 3 + [3] * 3] * 4 +
... [[4] * 3 + [5] * 3 + [6] * 3 + [7] * 4] * 4)
>>> segm = np.zeros(slic.shape, dtype=int)
>>> segm[4:, 6:] = 1
>>> lb_hist = segm_labels_assignment(slic, segm)
>>> assign_label_by_max(lb_hist)
array([0, 0, 0, 0, 0, 0, 1, 1])
```
imsegm.labeling.**assign\_label\_by\_threshold**(*dict\_label\_hist*, *thresh=0.75*) assign label if the purity reach certain threshold

### **Parameters**

- **dict\_label\_hist** ([dict\(](https://docs.python.org/3/library/stdtypes.html#dict)[list\(](https://docs.python.org/3/library/stdtypes.html#list)[int\)](https://docs.python.org/3/library/functions.html#int))) mapping of label to histogram
- thresh  $(fload)$  threshold for region purity

Return list(int) resulting LookUpTable

```
>>> slic = np.array([0] \times 4 + [1] \times 3 + [2] \times 3 + [3] \times 3] \times 4 +... [[4] * 3 + [5] * 3 + [6] * 3 + [7] * 4] * 4)
>>> segm = np.zeros(slic.shape, dtype=int)
>>> segm[4:, 6:] = 1
>>> lb_hist = segm_labels_assignment(slic, segm)
>>> assign_label_by_threshold(lb_hist)
array([0, 0, 0, 0, 0, 0, 1, 1])
```
imsegm.labeling.**assume\_bg\_on\_boundary**(*segm*, *bg\_label=0*, *boundary\_size=1*) swap labels such that the background label will be mostly on image boundary

Parameters

- $segm(ndarray)$  segmentation
- $bq$  label $(int)$  $(int)$  $(int)$  background label
- **boundary\_size** ([float](https://docs.python.org/3/library/functions.html#float)) –

Returns

```
\Rightarrow segm = np.zeros((6, 12), dtype=int)
>>> segm[1:4, 4:] = 2
>>> assume_bg_on_boundary(segm, boundary_size=1)
array([[0, 0, 0, 0, 0, 0, 0, 0, 0, 0, 0, 0],
       [0, 0, 0, 0, 2, 2, 2, 2, 2, 2, 2, 2]
```

```
[0, 0, 0, 0, 2, 2, 2, 2, 2, 2, 2, 2],
       [0, 0, 0, 0, 2, 2, 2, 2, 2, 2, 2, 2],
       [0, 0, 0, 0, 0, 0, 0, 0, 0, 0, 0, 0],
       [0, 0, 0, 0, 0, 0, 0, 0, 0, 0, 0, 0]])
>>> segm[segm == 0] = 1
>>> assume_bg_on_boundary(segm, boundary_size=1)
array([[0, 0, 0, 0, 0, 0, 0, 0, 0, 0, 0, 0],
       [0, 0, 0, 0, 2, 2, 2, 2, 2, 2, 2, 2],
       [0, 0, 0, 0, 2, 2, 2, 2, 2, 2, 2, 2],
       [0, 0, 0, 0, 2, 2, 2, 2, 2, 2, 2, 2],
       [0, 0, 0, 0, 0, 0, 0, 0, 0, 0, 0, 0],
       [0, 0, 0, 0, 0, 0, 0, 0, 0, 0, 0, 0]])
```
imsegm.labeling.**binary\_image\_from\_coords**(*coords*, *size*) create binary image just from point contours

**Parameters** 

- **coords** (ndarray) –
- **size** ([tuple\(](https://docs.python.org/3/library/stdtypes.html#tuple)[int,int\)](https://docs.python.org/3/library/functions.html#int)) –

Return ndarray

```
>>> img = np.zeros((6, 6), dtype=int)
>>> img[1:5, 2:] = 1
>>> coords = contour_coords(img)
>>> binary_image_from_coords(coords, img.shape)
array([[0, 0, 0, 0, 0, 0],
       [0, 0, 1, 1, 1, 0],
       [0, 0, 1, 0, 0, 0],
       [0, 0, 1, 0, 0, 0],
       [0, 0, 1, 1, 1, 0],
       [0, 0, 0, 0, 0, 0]])
```
imsegm.labeling.**compute\_boundary\_distances**(*segm\_ref*, *segm*) compute distances among boundaries of two segmentation

Parameters

- **segm\_ref** (ndarray) reference segmentation
- **segm** (*ndarray*) input segmentation

Return ndarray

```
\Rightarrow segm ref = np.zeros((6, 10), dtype=int)
>>> segm_ref[3:4, 4:5] = 1
>>> segm = np.zeros((6, 10), dtype=int)
>>> segm[:, 2:9] = 1
>>> pts, dist = compute_boundary_distances(segm_ref, segm)
>>> pts
array([[2, 4],
       [3, 3],
       [3, 4],
       [3, 5],
       [4, 4]]
>>> dist.tolist()
[2.0, 1.0, 2.0, 3.0, 2.0]
```
imsegm.labeling.**compute\_distance\_map**(*seg*, *label=1*) compute distance from label boundaries

#### **Parameters**

- **seg** (ndarray) integer images, typically a segmentation
- **label** ([int](https://docs.python.org/3/library/functions.html#int)) selected singe label in segmentation

Return ndarray

```
>>> img = np.zeros((6, 6), dtype=int)
>>> img[1:5, 2:] = 1
>>> dist = compute_distance_map(img)
>>> np.round(dist, 2)
array([ [ 2.24,  1.41,  1. ,  1. ,  1. ,  1. ,  1.41],[ 2. , 1. , 0. , 0. , 0. , 1. ],
      [2. , 1. , 0. , 1. , 1. , 1. ][2, , 1, , 0, , 1, , 1, 1, 1, 1],[ 2. , 1. , 0. , 0. , 0. , 1. ],
      [ 2.24, 1.41, 1. , 1. , 1. , 1. , 1.41]
```
imsegm.labeling.**compute\_labels\_overlap\_matrix**(*seg1*, *seg2*) compute overlap between tho segmentation atlasess) with same sizes

### **Parameters**

- **seg1** (ndarray) np.array<height, width>
- **seg2** (ndarray) np.array<height, width>

Return ndarray np.array<height, width>

```
\Rightarrow \text{seq1} = \text{np} \cdot \text{zeros}((7, 15), \text{ dtype} = \text{int})>>> seg1[1:4, 5:10] = 3
>>> seg1[5:7, 6:13] = 2
>>> seg2 = np.zeros((7, 15), dtype=int)
>>> seg2[2:5, 7:12] = 1
>>> seg2[4:7, 7:14] = 3
>>> compute_labels_overlap_matrix(seg1, seg1)
array([[76, 0, 0, 0],
        [ 0, 0, 0, 0],
        [0, 0, 14, 0],[0, 0, 0, 15]]>>> compute_labels_overlap_matrix(seg1, seg2)
array([[63, 4, 0, 9],
        [ 0, 0, 0, 0],
        [ 2, 0, 0, 12],
        [ 9, 6, 0, 0]])
```
imsegm.labeling.**contour\_binary\_map**(*seg*, *label=1*, *include\_boundary=False*) get object boundaries

### **Parameters**

- **seg** (ndarray) integer images, typically a segmentation
- **label** ([int](https://docs.python.org/3/library/functions.html#int)) selected singe label in segmentation
- **include\_boundary** ([bool](https://docs.python.org/3/library/functions.html#bool)) assume that the object end with image boundary

Return ndarray

```
>>> img = np.zeros((6, 6), dtype=int)
>>> img[1:5, 2:] = 1
>>> contour_binary_map(img)
array([[0, 0, 0, 0, 0, 0],
       [0, 0, 1, 1, 1, 0],
       [0, 0, 1, 0, 0, 0],
       [0, 0, 1, 0, 0, 0],
       [0, 0, 1, 1, 1, 0],[0, 0, 0, 0, 0, 0]])
>>> contour_binary_map(img, include_boundary=True)
array([0, 0, 0, 0, 0, 0, 0],
       [0, 0, 1, 1, 1, 1],
       [0, 0, 1, 0, 0, 1],[0, 0, 1, 0, 0, 1],
       [0, 0, 1, 1, 1, 1],
       [0, 0, 0, 0, 0, 0]])
```
imsegm.labeling.**contour\_coords**(*seg*, *label=1*, *include\_boundary=False*) get object boundaries

# **Parameters**

- **seg** (ndarray) integer images, typically a segmentation
- **label** ([int](https://docs.python.org/3/library/functions.html#int)) selected singe label in segmentation
- **include\_boundary** ([bool](https://docs.python.org/3/library/functions.html#bool)) assume that the object end with image boundary

# Return [[int, int]]

```
>>> img = np.zeros((6, 6), dtype=int)
>>> img[1:5, 2:] = 1
>>> contour_coords(img)
[1, 2], [1, 3], [1, 4], [2, 2], [3, 2], [4, 2], [4, 3], [4, 4]>>> contour_coords(img, include_boundary=True)
[1, 2], [1, 3], [1, 4], [2, 2], [3, 2], [4, 2], [4, 3], [4, 4],[1, 5], [2, 5], [3, 5], [4, 5]
```
imsegm.labeling.**convert\_segms\_2\_list**(*segms*)

convert segmentation to a list tha can be simpy user for standard evaluation (classification or clustering metrics)

Parameters segms ([ndarray]) – list of segmentation

# Return list(int)

```
>>> seg_pipe = np.ones((2, 3), dtype=int)
>>> convert_segms_2_list([seg_pipe, seg_pipe * 0, seg_pipe * 2])
[1, 1, 1, 1, 1, 1, 0, 0, 0, 0, 0, 0, 2, 2, 2, 2, 2, 2]
```
imsegm.labeling.**histogram\_regions\_labels\_counts**(*slic*, *segm*)

histogram or overlaping region between two segmentations, the typical usage is label superpixel from annotation

**Parameters** 

- **slic** (ndarray) input superpixel segmenatation
- **segm** (ndarray) reference segmentation

# Return ndarray

```
>>> slic = np.array(\lceil \lceil 0 \rceil \times 3 + \lceil 1 \rceil \times 3 + \lceil 2 \rceil \times 3 \rceil \times 4 +\cdots [[4] \star 3 + [5] \star 3 + [6] \star 3] \star 4)
>>> segm = np.zeros(slic.shape, dtype=int)
>>> segm[4:, 5:] = 2
>>> histogram_regions_labels_counts(slic, segm)
array([[ 12., 0., 0.],
          [12., 0., 0.],[12., 0., 0.]\begin{bmatrix} 0., & 0., & 0. \end{bmatrix},<br>
\begin{bmatrix} 12., & 0., & 0. \end{bmatrix}\begin{bmatrix} 12., & 0., & 0. \end{bmatrix},<br>
\begin{bmatrix} 8., & 0., & 4. \end{bmatrix},
           [ 8., 0., 4.][0., 0., 12.]
```
imsegm.labeling.**histogram\_regions\_labels\_norm**(*slic*, *segm*)

normalised histogram or overlapping region between two segmentation, the typical usage is label superpixel from annotation - relative overlap

#### **Parameters**

- **slic** (ndarray) input superpixel segmentation
- **segm** (ndarray) reference segmentation

## Return ndarray

```
>>> slic = np.array([0] \times 3 + [1] \times 3 + [2] \times 3] \times 4 +\cdots [[4] * 3 + [5] * 3 + [6] * 3] * 4)
>>> segm = np.zeros(slic.shape, dtype=int)
>>> segm[4:, 5:] = 2
>>> histogram_regions_labels_norm(slic, segm)
array([[ 1. , 0. , 0. ],<br>
[ 1. , 0. , 0. ],
     [ 1. , 0. , 0. ],
     [ 1. , 0. , 0. ],
     [0. , 0. , 0. , 0. ][1. , 0. , 0. , 0. ][0.66666667, 0. 0.33333333][0. , 0. , 1. ]]
```
imsegm.labeling.**mask\_segm\_labels**(*img\_labeling*, *labels*, *mask\_init=None*)

with given labels image and list of desired labels it create mask finding all labels in the list (perform logical or on image with a list of labels)

#### Parameters

- im\_labeling (ndarray) np.array<height, width> input labeling
- **labels**  $(llist(int))$  $(llist(int))$  $(llist(int))$  $(llist(int))$  list of wanted labels to be detected in image
- **mask**  $init$  ( $ndarray$ ) np.array<height, width> initial bool mask on the beginning

Return ndarray np.array<height, width> bool mask

```
>>> img = np \cdot zeros((4, 6))>>> img[:-1, 1:] = 1
>>> img[1:2, 2:4] = 2
>>> mask_segm_labels(img, [1])
array([[False, True, True, True, True, True],
      [False, True, False, False, True, True],
      [False, True, True, True, True, True],
      [False, False, False, False, False, False]], dtype=bool)
```
```
>>> mask_segm_labels(img, [2], np.full(img.shape, True, dtype=bool))
array([[ True, True, True, True, True, True],
      [ True, True, True, True, True, True],
      [ True, True, True, True, True, True],
      [ True, True, True, True, True, True]], dtype=bool)
```
imsegm.labeling.**merge\_probab\_labeling\_2d**(*proba*, *dict\_labels*) merging probability labeling

#### **Parameters**

- **proba** (ndarray) probabilities
- **dict** labels ([dict\(](https://docs.python.org/3/library/stdtypes.html#dict)[list\(](https://docs.python.org/3/library/stdtypes.html#list)[int\)](https://docs.python.org/3/library/functions.html#int))) mapping of label to histogram

#### Return ndarray

```
\Rightarrow \Rightarrow p = np \cdot ones((5, 5))\Rightarrow proba = np.array([p * 0.3, p * 0.4, p * 0.2])
>>> proba = np.rollaxis(proba, 0, 3)
>>> proba.shape
(5, 5, 3)
>>> proba_new = merge_probab_labeling_2d(proba, {0: [1, 2], 1: [0]})
>>> proba_new.shape
(5, 5, 2)
>>> proba_new[0, 0]
array([ 0.6, 0.3])
```
imsegm.labeling.**neighbour\_connect4**(*seg*, *label*, *pos*) check incoherent part of the segmentation

## **Parameters**

- **seg** (ndarray) segmentation
- **label** ([int](https://docs.python.org/3/library/functions.html#int)) selected label
- **pos** ([tuple](https://docs.python.org/3/library/stdtypes.html#tuple)[\(int,int\)](https://docs.python.org/3/library/functions.html#int)) position

## Returns

```
>>> neighbour_connect4(np.eye(5), 1, (2, 2))
True
>>> neighbour_connect4(np.ones((5, 5)), 1, (3, 3))
False
```
imsegm.labeling.**relabel\_by\_dict**(*labels*, *dict\_labels*) relabel according given dictionary of new - old labels

**Parameters** 

- **labels** (ndarray) –
- **dict\_labels** ([dict\(](https://docs.python.org/3/library/stdtypes.html#dict)[list\(](https://docs.python.org/3/library/stdtypes.html#list)[int\)](https://docs.python.org/3/library/functions.html#int))) mapping of label to histogram

Return ndarray

```
>>> labels = np.array([2, 1, 0, 3, 3, 0, 2, 3, 0, 0])
>>> relabel_by_dict(labels, {0: [1, 2], 1: [0, 3]}).tolist()
[0, 0, 1, 1, 1, 1, 0, 1, 1, 1]
```
imsegm.labeling.**relabel\_max\_overlap\_merge**(*seg\_ref*, *seg\_relabel*, *keep\_bg=False*)

relabel the second segmentation cu that maximise relative overlap for each pattern (object), if one pattern in reference atlas is likely composed from multiple patterns in relabel atlas, it merge them

Note: it skips background class - 0

#### Parameters

- **seg\_ref** (ndarray) reference segmentation
- **seg\_relabel** (ndarray) segmentation for relabeling
- $keep\_bg$   $(boo1)$  the label 0 holds

Return ndarray resulting segentation

```
\rightarrow\rightarrow atlas1 = np.zeros((7, 15), dtype=int)
>>> atlas1[1:4, 5:10] = 1
>>> atlas1[5:7, 3:13] = 2
>>> atlas2 = np.zeros((7, 15), dtype=int)
>>> atlas2[0:3, 7:12] = 1
>>> atlas2[3:7, 1:7] = 2
>>> atlas2[4:7, 7:14] = 3
>>> atlas2[:2, :3] = 5
>>> relabel_max_overlap_merge(atlas1, atlas2, keep_bg=True)
array([[1, 1, 1, 0, 0, 0, 0, 1, 1, 1, 1, 1, 0, 0, 0],
       [1, 1, 1, 0, 0, 0, 0, 1, 1, 1, 1, 1, 0, 0, 0],[0, 0, 0, 0, 0, 0, 0, 1, 1, 1, 1, 1, 0, 0, 0],
       [0, 2, 2, 2, 2, 2, 2, 0, 0, 0, 0, 0, 0, 0, 0],
       [0, 2, 2, 2, 2, 2, 2, 2, 2, 2, 2, 2, 2, 2, 0],
       [0, 2, 2, 2, 2, 2, 2, 2, 2, 2, 2, 2, 2, 2, 0],
       [0, 2, 2, 2, 2, 2, 2, 2, 2, 2, 2, 2, 2, 2, 0]])
>>> relabel_max_overlap_merge(atlas2, atlas1, keep_bg=True)
array([[0, 0, 0, 0, 0, 0, 0, 0, 0, 0, 0, 0, 0, 0, 0],
       [0, 0, 0, 0, 0, 1, 1, 1, 1, 1, 0, 0, 0, 0, 0],
       [0, 0, 0, 0, 0, 1, 1, 1, 1, 1, 0, 0, 0, 0, 0],
       [0, 0, 0, 0, 0, 1, 1, 1, 1, 1, 0, 0, 0, 0, 0],
       [0, 0, 0, 0, 0, 0, 0, 0, 0, 0, 0, 0, 0, 0, 0],
       [0, 0, 0, 2, 2, 2, 2, 2, 2, 2, 2, 2, 2, 0, 0],
       [0, 0, 0, 2, 2, 2, 2, 2, 2, 2, 2, 2, 2, 0, 0]
>>> relabel_max_overlap_merge(atlas1, atlas2, keep_bg=False)
array([[0, 0, 0, 0, 0, 0, 0, 0, 0, 0, 0, 0, 0, 0, 0],
       [0, 0, 0, 0, 0, 0, 0, 0, 0, 0, 0, 0, 0, 0, 0],
       [0, 0, 0, 0, 0, 0, 0, 0, 0, 0, 0, 0, 0, 0, 0],
       [0, 0, 0, 0, 0, 0, 0, 0, 0, 0, 0, 0, 0, 0, 0],
       [0, 0, 0, 0, 0, 0, 0, 2, 2, 2, 2, 2, 2, 2, 0],
       [0, 0, 0, 0, 0, 0, 0, 2, 2, 2, 2, 2, 2, 2, 0],
       [0, 0, 0, 0, 0, 0, 0, 2, 2, 2, 2, 2, 2, 2, 0]])
```
imsegm.labeling.**relabel\_max\_overlap\_unique**(*seg\_ref*, *seg\_relabel*, *keep\_bg=False*) relabel the second segmentation cu that maximise relative overlap for each pattern (object), the relation among patterns is 1-1

Note: it skips background class - 0

**Parameters** 

- **seg\_ref** ( $ndarray$ ) reference segmentation
- **seg\_relabel** (ndarray) segmentation for relabeling
- **keep\_bg** (*[bool](https://docs.python.org/3/library/functions.html#bool)*) keep the background

Return ndarray resulting segentation

```
\Rightarrow atlas1 = np.zeros((7, 15), dtype=int)
>>> atlas1[1:4, 5:10] = 1
>>> atlas1[5:7, 3:13] = 2
\Rightarrow atlas2 = np.zeros((7, 15), dtype=int)
>>> atlas2[0:3, 7:12] = 1
>>> atlas2[3:7, 1:7] = 2
>>> atlas2[4:7, 7:14] = 3
>>> atlas2[:2, :3] = 5
>>> relabel_max_overlap_unique(atlas1, atlas2, keep_bg=True)
array([[5, 5, 5, 0, 0, 0, 0, 1, 1, 1, 1, 1, 0, 0, 0],
       [5, 5, 5, 0, 0, 0, 0, 1, 1, 1, 1, 1, 0, 0, 0],
       [0, 0, 0, 0, 0, 0, 0, 0, 1, 1, 1, 1, 1, 0, 0, 0],[0, 3, 3, 3, 3, 3, 3, 0, 0, 0, 0, 0, 0, 0, 0],
       [0, 3, 3, 3, 3, 3, 3, 2, 2, 2, 2, 2, 2, 2, 0],
       [0, 3, 3, 3, 3, 3, 3, 2, 2, 2, 2, 2, 2, 2, 0],
       [0, 3, 3, 3, 3, 3, 3, 2, 2, 2, 2, 2, 2, 2, 0]])
>>> relabel_max_overlap_unique(atlas2, atlas1, keep_bg=True)
array([[0, 0, 0, 0, 0, 0, 0, 0, 0, 0, 0, 0, 0, 0, 0],
       [0, 0, 0, 0, 0, 1, 1, 1, 1, 1, 0, 0, 0, 0, 0],
       [0, 0, 0, 0, 0, 1, 1, 1, 1, 1, 0, 0, 0, 0, 0],
       [0, 0, 0, 0, 0, 1, 1, 1, 1, 1, 0, 0, 0, 0, 0],
       [0, 0, 0, 0, 0, 0, 0, 0, 0, 0, 0, 0, 0, 0, 0],
       [0, 0, 0, 3, 3, 3, 3, 3, 3, 3, 3, 3, 3, 0, 0],
       [0, 0, 0, 3, 3, 3, 3, 3, 3, 3, 3, 3, 3, 0, 0]])
>>> relabel_max_overlap_unique(atlas1, atlas2, keep_bg=False)
array([[5, 5, 5, 0, 0, 0, 0, 1, 1, 1, 1, 1, 0, 0, 0],
       [5, 5, 5, 0, 0, 0, 0, 1, 1, 1, 1, 1, 0, 0, 0],
       [0, 0, 0, 0, 0, 0, 0, 1, 1, 1, 1, 1, 0, 0, 0],
       [0, 3, 3, 3, 3, 3, 3, 0, 0, 0, 0, 0, 0, 0, 0],
       [0, 3, 3, 3, 3, 3, 3, 2, 2, 2, 2, 2, 2, 2, 0],
       [0, 3, 3, 3, 3, 3, 3, 2, 2, 2, 2, 2, 2, 2, 0],
       [0, 3, 3, 3, 3, 3, 3, 2, 2, 2, 2, 2, 2, 2, 0]])
>>> atlas2[0, 0] = -1
>>> relabel_max_overlap_unique(atlas1, atlas2, keep_bg=True)
array([[-1, 5, 5, 0, 0, 0, 0, 1, 1, 1, 1, 1, 0, 0, 0],[ 5, 5, 5, 0, 0, 0, 0, 1, 1, 1, 1, 1, 0, 0, 0],
       [0, 0, 0, 0, 0, 0, 0, 1, 1, 1, 1, 0, 0, 0],<br>
[0, 3, 3, 3, 3, 3, 3, 0, 0, 0, 0, 0, 0, 0, 0],[0, 3, 3, 3, 3, 3, 3, 3, 0, 0, 0, 0, 0, 0, 0, 0][0, 3, 3, 3, 3, 3, 3, 3, 2, 2, 2, 2, 2, 2, 2, 0][0, 3, 3, 3, 3, 3, 3, 3, 2, 2, 2, 2, 2, 2, 2, 0][0, 3, 3, 3, 3, 3, 3, 2, 2, 2, 2, 2, 2, 2, 0]
```
imsegm.labeling.**segm\_labels\_assignment**(*segm*, *segm\_gt*) create labels assign to the particular regions

- **segm** (ndarray) input segmentation
- **segm\_gt** (ndarray) true segmentation

Returns

```
>>> slic = np.array([0] \times 3 + [1] \times 3 + [2] \times 3 + [3] \times 3] \times 4 +... [[4] * 3 + [5] * 3 + [6] * 3 + [7] * 3] * 4)
>>> segm = np.zeros(slic.shape, dtype=int)
>>> segm[4:, 6:] = 1
>>> segm_labels_assignment(slic, segm)
{0: [0, 0, 0, 0, 0, 0, 0, 0, 0, 0, 0, 0],
1: [0, 0, 0, 0, 0, 0, 0, 0, 0, 0, 0, 0],
2: [0, 0, 0, 0, 0, 0, 0, 0, 0, 0, 0, 0],
3: [0, 0, 0, 0, 0, 0, 0, 0, 0, 0, 0, 0],
4: [0, 0, 0, 0, 0, 0, 0, 0, 0, 0, 0, 0],
 5: [0, 0, 0, 0, 0, 0, 0, 0, 0, 0, 0, 0],
 6: [1, 1, 1, 1, 1, 1, 1, 1, 1, 1, 1, 1],
 7: [1, 1, 1, 1, 1, 1, 1, 1, 1, 1, 1, 1]}
```
imsegm.labeling.**sequence\_labels\_merge**(*labels\_stack*, *dict\_colors*, *labels\_free*, *change\_label=- 1*)

the input is time series of labeled images and output idx labeled image with labels that was constant for all the time the special case is using free labels which can be assumed as any labeled

Example if labels series,  $\{0, 1, 2\}$  and 0 is free label:  $-111111111 \rightarrow 1 - 11211211 \rightarrow$  CHANGE\_LABEL -10111100 -> 1 - 00000000 -> CHANGE\_LABEL

## **Parameters**

- **labels** stack  $(n\text{darray} p$  np.array <date, height, width input stack of labeled images
- **{int** (int, int, int)} dict colors: dictionary of labels-colors
- labels\_free  $(\text{list(int)})$  $(\text{list(int)})$  $(\text{list(int)})$  $(\text{list(int)})$  list of free labels
- **change** label  $(int)$  $(int)$  $(int)$  label that is set for non constant time series

Return ndarray np.array<height, width>

```
>>> dict_colors = {0: [], 1: [], 2: []}
>>> sequence_labels_merge(np.zeros((8, 1, 1)), dict_colors, [0])
array([[-1]])
>>> sequence_labels_merge(np.ones((8, 1, 1)), dict_colors, [0])
array([[1]])
>>> sequence_labels_merge(np.array([[1], [1], [2], [1], [1], [1], [2], [1]]),
˓→dict_colors, [0])
array([ -1])>>> sequence_labels_merge(np.array([[1], [0], [1], [1], [1], [1], [0], [0]]),
˓→dict_colors, [0])
array([1])
```
## **imsegm.pipelines module**

Pipelines for supervised and unsupervised segmentation

Copyright (C) 2014-2018 Jiri Borovec [<jiri.borovec@fel.cvut.cz>](mailto:jiri.borovec@fel.cvut.cz)

```
imsegm.pipelines.compute_color2d_superpixels_features(image, dict_features,
                                                           sp_size=30, sp_regul=0.2)
```
segment image into superpixels and estimate features per superpixel

- **image** (ndarray) input RGB image
- **dict\_features** ([dict\(](https://docs.python.org/3/library/stdtypes.html#dict)[list\(](https://docs.python.org/3/library/stdtypes.html#list)[str\)](https://docs.python.org/3/library/stdtypes.html#str))) list of features to be extracted
- **sp\_size** ([int](https://docs.python.org/3/library/functions.html#int)) initial size of a superpixel(meaning edge length)
- **sp\_regul**  $(f$ loat) regularisation in range(0;1) where "0" gives elastic and "1" nearly square segments

Return list(list(int)), [[floats]] superpixels and related of features

```
imsegm.pipelines.estim_model_classes_group(list_images, nb_classes, dict_features,
                                                  sp_size=30, sp_regul=0.2, use_scaler=True,
                                                 pca_coef=None, model_type='GMM',
                                                 nb_workers=1)
```
estimate a model from sequence of input images and return it as result

#### **Parameters**

- **list\_images** ([ndarray]) –
- **nb** classes ([int](https://docs.python.org/3/library/functions.html#int)) number of classes
- **sp\_size** ([int](https://docs.python.org/3/library/functions.html#int)) initial size of a superpixel(meaning edge lenght)
- **sp\_regul**  $(f$ loat) regularisation in range(0;1) where "0" gives elastic and "1" nearly square slic
- **dict\_features**  $(dict(list(str)))$  $(dict(list(str)))$  $(dict(list(str)))$  $(dict(list(str)))$  $(dict(list(str)))$  list of features to be extracted
- $\texttt{pca\_coef}$  ( $\texttt{float}$  $\texttt{float}$  $\texttt{float}$ ) range (0, 1) or None
- **use** scaler ([bool](https://docs.python.org/3/library/functions.html#bool)) whether use a scaler
- **model**  $type(str)$  $type(str)$  $type(str)$  model type
- **nb\_workers** ([int](https://docs.python.org/3/library/functions.html#int)) number of jobs running in parallel

#### Returns

```
imsegm.pipelines.pipe_color2d_slic_features_model_graphcut(image, nb_classes,
                                                                         dict_features,
                                                                         sp_size=30,
                                                                         sp_regul=0.2,
                                                                         pca_coef=None,
                                                                         use_scaler=True,
                                                                         estim_model='GMM',
                                                                         gc_regul=1.0,
                                                                         gc_edge_type='model',
```
*debug\_visual=None*)

complete pipe-line for segmentation using superpixels, extracting features and graphCut segmentation

- **image** (ndarray) input RGB image
- **nb\_classes** ([int](https://docs.python.org/3/library/functions.html#int)) number of classes to be segmented(indexing from 0)
- **sp\_size** ([int](https://docs.python.org/3/library/functions.html#int)) initial size of a superpixel(meaning edge length)
- **sp\_regul**  $(fload)$  regularisation in range(0,1) where 0 gives elastic and 1 nearly square slic
- [dict](https://docs.python.org/3/library/stdtypes.html#dict) features  $(dict) {clr: list(str)}$
- **pca\_coef**  $(fload)$  range  $(0, 1)$  or None
- $estim$  model  $(str)$  $(str)$  $(str)$  estimating model
- **gc\_regul** ([float](https://docs.python.org/3/library/functions.html#float)) GC regularisation
- **gc\_edge\_type** ([str](https://docs.python.org/3/library/stdtypes.html#str)) graphCut edge type
- **use\_scaler** ([bool](https://docs.python.org/3/library/functions.html#bool)) using scaler block in pipeline
- **debug\_visual** dict

Return list(list(int)) segmentation matrix maping each pixel into a class

```
>>> np.random.seed(0)
\Rightarrow image = np.random.random((125, 150, 3)) / 2.
>>> image[:, :75] += 0.5
>>> segm, seg_soft = pipe_color2d_slic_features_model_graphcut(image, 2, {'color':
\leftrightarrow ['mean']})
>>> segm.shape
(125, 150)
>>> seg_soft.shape
(125, 150, 2)
```
imsegm.pipelines.**pipe\_gray3d\_slic\_features\_model\_graphcut**(*image*, *nb\_classes*, *dict\_features*, *spacing=(12*, *1*, *1)*, *sp\_size=15*, *sp\_regul=0.2*, *gc\_regul=0.1*) complete pipe-line for segmentation using superpixels, extracting features and graphCut segmentation

#### **Parameters**

- **image** (ndarray) input RGB image
- **sp\_size** ([int](https://docs.python.org/3/library/functions.html#int)) initial size of a superpixel(meaning edge lenght)
- **sp\_regul**  $(f \text{lost})$  regularisation in range(0;1) where "0" gives elastic and "1" nearly square segments
- **nb\_classes** ([int](https://docs.python.org/3/library/functions.html#int)) number of classes to be segmented(indexing from 0)
- **spacing** ([tuple\(](https://docs.python.org/3/library/stdtypes.html#tuple)[int,int,int\)](https://docs.python.org/3/library/functions.html#int)) –
- **gc\_regul** ([float](https://docs.python.org/3/library/functions.html#float)) regularisation for GC

Return list(list(int)) segmentation matrix maping each pixel into a class

```
>>> np.random.seed(0)
\Rightarrow image = np.random.random((5, 125, 150)) / 2.
>>> image[:, :, :75] += 0.5
>>> segm = pipe_gray3d_slic_features_model_graphcut(image, 2, {'color': ['mean']})
>>> segm.shape
(5, 125, 150)
```
imsegm.pipelines.**segment\_color2d\_slic\_features\_model\_graphcut**(*image*,

*model\_pipeline*, *dict\_features*, *sp\_size=30*, *sp\_regul=0.2*, *gc\_regul=1.0*, *gc\_edge\_type='model'*, *debug\_visual=None*)

complete pipe-line for segmentation using superpixels, extracting features and graphCut segmentation

## **Parameters**

- **image** (ndarray) input RGB image
- **model\_pipeline** (obj) –
- **sp** size  $(int)$  $(int)$  $(int)$  initial size of a superpixel (meaning edge lenght)
- **sp\_regul**  $(f \text{lost})$  regularisation in range(0;1) where "0" gives elastic and "1" nearly square slic
- dict\_features ([dict\(](https://docs.python.org/3/library/stdtypes.html#dict)[list\(](https://docs.python.org/3/library/stdtypes.html#list)[str\)](https://docs.python.org/3/library/stdtypes.html#str))) list of features to be extracted
- **gc\_regul** ([float](https://docs.python.org/3/library/functions.html#float)) GC regularisation
- **gc\_edge\_type** ([str](https://docs.python.org/3/library/stdtypes.html#str)) select the GC edge type
- **debug\_visual** dict

Return list(list(int)) segmentation matrix mapping each pixel into a class

## **Examples**

```
>>> # UnSupervised:
>>> import imsegm.descriptors as seg_fts
>>> np.random.seed(0)
>>> seg_fts.USE_CYTHON = False
>>> image = np.random.random((125, 150, 3)) / 2.
>>> image[:, :75] += 0.5
>>> model, _ = estim_model_classes_group([image], 2, {'color': ['mean']})
>>> segm, seg_soft = segment_color2d_slic_features_model_graphcut(image, model, {
˓→'color': ['mean']})
>>> segm.shape
(125, 150)
>>> seg_soft.shape
(125, 150, 2)
```

```
>>> # Supervised:
>>> import imsegm.descriptors as seg_fts
>>> np.random.seed(0)
>>> seg_fts.USE_CYTHON = False
\Rightarrow image = np.random.random((125, 150, 3)) / 2.
>>> image[:, 75:] += 0.5
>>> annot = np.zeros(image.shape[:2], dtype=int)
>>> annot[:, 75:] = 1
>>> clf, _, _, _ = train_classif_color2d_slic_features([image], [annot], {'color':
˓→ ['mean']})
>>> segm, seg_soft = segment_color2d_slic_features_model_graphcut(image, clf, {
˓→'color': ['mean']})
>>> segm.shape
(125, 150)
>>> seg_soft.shape
(125, 150, 2)
```

```
imsegm.pipelines.train_classif_color2d_slic_features(list_images, list_annots,
                                                                dict_features, sp_size=30,
                                                                sp_regul=0.2,
                                                                clf_name='RandForest',
                                                                label_purity=0.9, fea-
                                                                ture_balance='unique',
                                                                pca_coef=None,
                                                                nb_classif_search=1,
                                                                nb_hold_out=2,
                                                                nb_workers=1)
```
train classifier on list of annotated images

## Parameters

- **list\_images** ([ndarray]) –
- **list\_annots** ([ndarray]) –
- **sp**  $size(int)$  $size(int)$  $size(int)$  initial size of a superpixel(meaning edge lenght)
- **sp\_regul**  $(f \text{lost})$  regularisation in range(0;1) where "0" gives elastic and "1" nearly square segments
- **dict** features  $(dict(list(str)))$  $(dict(list(str)))$  $(dict(list(str)))$  $(dict(list(str)))$  $(dict(list(str)))$  list of features to be extracted
- **clf** name  $(str)$  $(str)$  $(str)$  selet udsed classifier
- **label\_purity** ([float](https://docs.python.org/3/library/functions.html#float)) set the sample-labels purity for training
- **feature\_balance**  $(str)$  $(str)$  $(str)$  set how to balance datasets
- **pca\_coef**  $(fload)$  select PCA coef or None
- **nb\_classif\_search** ([int](https://docs.python.org/3/library/functions.html#int)) number of tries for hyper-parameters seach
- **nb\_hold\_out** ([int](https://docs.python.org/3/library/functions.html#int)) cross-val leave out
- **nb\_workers** ([int](https://docs.python.org/3/library/functions.html#int)) parallelism

#### Returns

imsegm.pipelines.**wrapper\_compute\_color2d\_slic\_features\_labels**(*img\_annot*,

*sp\_size*, *sp\_regul*, *dict\_features*, *label\_purity*)

imsegm.pipelines.**CLASSIF\_NAME = 'RandForest'** select default Classifier for supervised segmentation

imsegm.pipelines.**CLUSTER\_METHOD = 'kMeans'** select default Modeling/clustering for unsupervised segmentation

```
imsegm.pipelines.CROSS_VAL_LEAVE_OUT = 2
     define how many images will be left out during cross-validation training
```

```
imsegm.pipelines.FTS_SET_SIMPLE = {'color': ('mean', 'std', 'energy')}
    select basic features extracted from superpixels
```

```
imsegm.pipelines.NB_WORKERS = 1
    default number of workers
```
## **imsegm.region\_growing module**

## Framework for region growing

- general GraphCut segmentation with and without shape model
- region growing with shape prior greedy & GraphCut

Copyright (C) 2016-2018 Jiri Borovec [<jiri.borovec@fel.cvut.cz>](mailto:jiri.borovec@fel.cvut.cz)

```
imsegm.region_growing.compute_centre_moment_points(points)
    compute centre and moment from set of points
```
## Parameters float)] points ([[\(float,](https://docs.python.org/3/library/functions.html#float))-

Returns

```
>>> points = list(zip([0] * 10, np.arange(10))) + [(0, 0)] * 5
>>> compute_centre_moment_points(points)
(array([ 0., 3.]), 0.0)
>>> points = list(zip(np.arange(10), [0] \times 10)) + [(10, 0)]>>> compute_centre_moment_points(points)
(array([ 5., 0.]), 90.0)
>>> points = list(zip(-np.arange(10), -np.arange(10))) + [(0, 0)] \times 5>>> compute_centre_moment_points(points)
(\text{array}([-3., -3.]), 45.0)>>> points = list(zip(-np.arange(10), np.arange(10))) + [(-10, 10)]>>> compute_centre_moment_points(points)
(array([-5., 5.]), 135.0)
```
imsegm.region\_growing.**compute\_cumulative\_distrib**(*means*, *stds*, *weights*, *max\_dist*) compute invers cumulative distribution based given means, covariance and weights for each segment

#### **Parameters**

- **means** ( $\left[\frac{f}{d}\right]$ ) mean values for each model and ray direction
- **stds**  $(|[ffloat]]) -$  STD for each model and ray direction
- **weights** ([\[float\]](https://docs.python.org/3/library/functions.html#float)) model wights
- **max\_dist** ([float](https://docs.python.org/3/library/functions.html#float)) maxim distance for shape model

#### Return [[float]]

```
>>> cdist = compute_cumulative_distrib(
... np.array([[1, 2]]), np.array([[1.5, 0.5], [0.5, 1]]), np.array([0.5]), 6)
>>> np.round(cdist, 2)
array([[ 1. , 0.67, 0.34, 0.12, 0.03, 0. , 0. ],
      [1. , 0.98, 0.5, 0.02, 0. , 0. , 0. ]]
```
imsegm.region\_growing.**compute\_data\_costs\_points**(*slic*, *slic\_prob\_fg*, *centres*, *labels*) compute Look up Table ro date term costs

#### Parameters

- **slic** (nadarray) superpixel segmentation
- **slic\_prob\_fg** ([list\(](https://docs.python.org/3/library/stdtypes.html#list)[float\)](https://docs.python.org/3/library/functions.html#float)) weight for particular pixel belongs to FG
- **int]]** centres ([[\[int,](https://docs.python.org/3/library/functions.html#int)) actual centre position
- **labels**  $(llist(int))$  $(llist(int))$  $(llist(int))$  $(llist(int))$  labels for points to be assigned to an object

Returns

```
imsegm.region_growing.compute_object_shapes(list_img_objects, ray_step=5, in-
                                            terp_order=3, smooth_coef=0,
```

```
shift_method='phase')
```
for all object in all images compute gravity center and Ray beatures (if object are not split already by different label is made here)

#### **Parameters**

- **list\_img\_objects** ([nadarray]) list of binary segmentation
- **ray** step  $(int)$  $(int)$  $(int)$  select the angular step for Ray features
- **interp\_order** ([int](https://docs.python.org/3/library/functions.html#int)) if None, no interpolation is performed
- **smooth\_coef** (*[float](https://docs.python.org/3/library/functions.html#float)*) smoothing the ray features
- **shift\_method**  $(str)$  $(str)$  $(str)$  use method for estimate shift maxima (phase or max)

#### Return tuple(list(list(int)),list(int))

```
>>> img1 = np.zeros((100, 100))
>>> img1[20:50, 30:60] = 1
>>> img1[40:80, 50:90] = 2
>>> img2 = np.zeros((100, 100))
>>> img2[10:40, 20:50] = 1
>>> img2[50:80, 20:50] = 1
>>> img2[50:80, 60:90] = 1
>>> list_imgs = [img1, img2]
>>> list_rays, list_shifts = compute_object_shapes(list_imgs, ray_step=45)
>>> np.array(list_rays).astype(int)
array([[19, 17, 9, 17, 19, 14, 19, 14],
       [29, 21, 28, 20, 28, 20, 28, 21],
       [22, 16, 21, 15, 21, 15, 21, 16],
       [22, 16, 21, 15, 21, 15, 21, 16],
       [22, 16, 21, 15, 21, 15, 21, 16]])
>>> np.array(list_shifts) % 180
array([ 135., 45., 45., 45., 45.])
```
imsegm.region\_growing.**compute\_pairwise\_penalty**(*edges*, *labels*, *prob\_bg\_fg=0.05*, *prob\_fg1\_fg2=0.01*)

compute cost of neighboring labels pionts

## Parameters

- int) ] edges ([[\(int,](https://docs.python.org/3/library/functions.html#int)) graph edges, connectivity
- **labels** ([\[int\]](https://docs.python.org/3/library/functions.html#int)) labels for vertexes
- **prob\_bg\_fg** (*[float](https://docs.python.org/3/library/functions.html#float)*) penalty between background and foreground
- **prob\_fg1\_fg2** (*[float](https://docs.python.org/3/library/functions.html#float)*) penaly between two different foreground classes

Returns

```
>>> edges = np.array([[0, 1], [1, 2], [0, 3], [2, 3], [2, 4]])
>>> labels = np.array([0, 0, 1, 2, 1])
>>> compute_pairwise_penalty(edges, labels, 0.05, 0.01)
array([ 0. 2.99573227, 2.99573227, 4.60517019, 0. ])
```
imsegm.region\_growing.**compute\_rg\_crit**(*labels*, *lut\_data\_cost*, *lut\_shape\_cost*, *slic\_weights*, *edges*, *coef\_data*, *coef\_shape*, *coef\_pairwise*, *prob\_label\_trans*)

```
imsegm.region_growing.compute_segm_object_shape(img_object, ray_step=5, in-
                                                    terp_order=3, smooth_coef=0,
                                                    shift_method='phase')
```
assuming single object in image and compute gravity centre and for this point compute Ray features and optionally: - interpolate missing values - smooth the Ray features

#### **Parameters**

- **img\_object** (ndarray) binary segmentation of single object
- **ray\_step** ([int](https://docs.python.org/3/library/functions.html#int)) select the angular step for Ray features
- **interp\_order** ([int](https://docs.python.org/3/library/functions.html#int)) if None, no interpolation is performed
- **smooth\_coef** (*[float](https://docs.python.org/3/library/functions.html#float)*) smoothing the ray features
- **shift\_method**  $(str)$  $(str)$  $(str)$  use method for estimate shift maxima (phase or max)

#### Return tuple(list(int), int)

```
>>> img = np.zeros((100, 100))
>>> img[20:70, 30:80] = 1
>>> rays, shift = compute_segm_object_shape(img, ray_step=45)
>>> rays
[36.7..., 26.0..., 35.3..., 25.0..., 35.3..., 25.0..., 35.3..., 26.0...]
```

```
imsegm.region_growing.compute_segm_prob_fg(slic, segm, labels_prob)
     compute probability being forground from input segmentation
```
## **Parameters**

- **slic** (ndarray) –
- **segm** (ndarray) –
- labels prob([list\(](https://docs.python.org/3/library/stdtypes.html#list)[float\)](https://docs.python.org/3/library/functions.html#float)) –

Returns

```
>>> slic = np.array([[0, 0, 0, 0, 1, 1, 1, 1], [2, 2, 2, 2, 3, 3, 3, 3]])
\Rightarrow segm = np.array([0, 1, 1, 0])[slic]
>>> compute_segm_prob_fg(slic, segm, [0.3, 0.8])
array([ 0.3, 0.8, 0.8, 0.3])
```
imsegm.region\_growing.**compute\_shape\_prior\_table\_cdf**(*point*, *cum\_distribution*, *centre*,

*angle\_shift=0*)

compute shape prior for a point based on centre, rotation shift and cumulative histogram

#### Parameters

- **point**  $(tuple(int, int)) single points$  $(tuple(int, int)) single points$  $(tuple(int, int)) single points$
- **centre** ([tuple\(](https://docs.python.org/3/library/stdtypes.html#tuple)[int,int\)](https://docs.python.org/3/library/functions.html#int)) center of model
- **cum\_distribution** ([[\[float\]](https://docs.python.org/3/library/functions.html#float)]) cumulative histogram
- angle shift ([float](https://docs.python.org/3/library/functions.html#float)) -

Return float

```
>>> chist = [[1.0, 1.0, 0.8, 0.7, 0.6, 0.5, 0.3, 0.0, 0.0],
... [1.0, 1.0, 0.9, 0.8, 0.7, 0.3, 0.2, 0.2, 0.0],
... [1.0, 1.0, 1.0, 0.7, 0.6, 0.5, 0.3, 0.1, 0.1],
... [1.0, 1.0, 0.6, 0.5, 0.4, 0.3, 0.2, 0.0, 0.0]]
```

```
\Rightarrow centre = (1, 1)>>> compute_cdf = compute_shape_prior_table_cdf
>>> compute_cdf([1, 1], chist, centre)
1.0
>>> compute_cdf([10, 10], chist, centre)
0.0
>>> compute_cdf([10, -10], chist, centre)
0.100...
>>> compute_cdf([2, 3], chist, centre)
0.805...
>>> compute_cdf([-3, -2], chist, centre)
0.381...
>>> compute_cdf([3, -2], chist, centre)
0.676...>>> compute_cdf([2, 3], chist, centre, angle_shift=270)
0.891...
```
imsegm.region\_growing.**compute\_update\_shape\_costs\_points\_close\_mean\_cdf**(*lut\_shape\_cost*,

*slic*, *points*, *labels*, *init\_centres*, *centres*, *shifts*, *volumes*, *shape\_model\_cdfs*, *selected\_idx=None*, *swap\_shift=False*, *dict\_thresholds=None*)

update the shape prior for given segmentation (new centre is computed), set of points and cumulative histogram representing the shape model

- **lut\_shape\_cost** look-up-table for shape cost for GC
- **slic** (ndarray) superpixel segmentation
- int]] points ([[\[int,](https://docs.python.org/3/library/functions.html#int) ) subsample space, points = superpixel centres
- **labels**  $(llist(int))$  $(llist(int))$  $(llist(int))$  $(llist(int))$  labels for points to be assigned to an object
- int]] init\_centres ([[\[int,](https://docs.python.org/3/library/functions.html#int)) initial centre position for compute center shift during the iterations
- **int]]** centres ([[\[int,](https://docs.python.org/3/library/functions.html#int)) actual centre position
- $\cdot$  shifts  $(list(int))$  $(list(int))$  $(list(int))$  $(list(int))$  orientation for each region / object
- **volumes**  $(llist(int)) size / volume$  $(llist(int)) size / volume$  $(llist(int)) size / volume$  $(llist(int)) size / volume$  for each region
- **shape\_model\_cdfs** represent the shape prior and histograms
- **selected\_idx**  $(llist(int))$  $(llist(int))$  $(llist(int))$  $(llist(int))$  selected object for update
- **swap** shift  $(boo1)$  allow swapping orientation by 90 degree, try to get out from local optimal
- dict\_thresholds (dict | None) configuration with thresholds
- **dict\_thresholds** set some threshold updating shape prior

Return tuple(list(float),list(int))

```
>>> np.random.seed(0)
>>> h, w, step = 8, 8, 2
>>> slic = np.array([[ 0, 0, 1, 1, 2, 2, 3, 3],
... [ 0, 0, 1, 1, 2, 2, 3, 3],
... [ 4, 4, 5, 5, 6, 6, 7, 7],
... [ 4, 4, 5, 5, 6, 6, 7, 7],
... [ 8, 8, 9, 9, 10, 10, 11, 11],
... [ 8, 8, 9, 9, 10, 10, 11, 11],
... [12, 12, 13, 13, 14, 14, 15, 15],
... [12, 12, 13, 13, 14, 14, 15, 15]])
>>> points = np.array([(0, 0), (0, 2), (0, 4), (0, 6), (2, 0), (2, 2),
... (2, 4), (2, 6), (4, 0), (4, 2), (4, 4), (4, 6),
... (6, 0), (6, 2), (6, 4), (6, 6)])
>>> labels = np.array([0] * 4 + [0, 1, 1, 0, 0, 1, 1, 0] + [0] * 4)
>>> cdf1, cdf2 = np.zeros((8, 10)), np.zeros((8, 7))
>>> cdf1[:7] = 0.5
>>> cdf1[:4] = 1.0
\Rightarrow \text{cdf2} [:6] = 1.0
\Rightarrow \text{set}_m_{cdf} = [(1 + 8, \text{cdf}), (5] \times 8, \text{cdf})]>>> s_costs = np.zeros((len(points), 2))
>>> mm = mixture.GaussianMixture(2).fit(np.random.random((100, 8)))
>>> s_costs, centres, shifts, _ = compute_update_shape_costs_points_close_mean_
˓→cdf(
... s_costs, slic, points, labels, [(0, 0)],
... [(np.Inf, np.Inf)], [0], [0], (mm, set_m_cdf))
>>> centres
array([[3, 3]])
>>> shifts
array([ 90.])
>>> np.round(s_costs, 3)
array([[ 0. , -0.01 ],
      [0, 0, -0.01],[0, 0, -0.01],[0. , -0.01],[0, , -0.01],[0, , -0.01],[0, 0, -0.01],[ 0. , 0.868],
      [0, , -0.01],...
      [0. , 4.605]]
```
imsegm.region\_growing.**compute\_update\_shape\_costs\_points\_table\_cdf**(*lut\_shape\_cost*,

*points*, *labels*, *init\_centres*, *centres*, *shifts*, *volumes*, *shape\_chist*, *selected\_idx=None*, *swap\_shift=False*, *dict\_thresholds=None*)

update the shape prior for given segmentation (new centre is computed), set of points and cumulative histogram representing the shape model

## **Parameters**

- **lut\_shape\_cost** look-up-table for shape cost for GC
- $int]$  points  $([int,] ([int,] ([int,]-$  subsample space, points = superpixel centres
- **labels**  $(llist(int))$  $(llist(int))$  $(llist(int))$  $(llist(int))$  labels for points to be assigned to an object
- int]] init\_centres ([[\[int,](https://docs.python.org/3/library/functions.html#int)) initial centre position for compute center shift during the iteretions
- int]] centres  $([int])$  actual centre postion
- $\cdot$  shifts  $(list(int))$  $(list(int))$  $(list(int))$  $(list(int))$  orientation for each region / object
- **volumes**  $(llist(int)) size / volume$  $(llist(int)) size / volume$  $(llist(int)) size / volume$  $(llist(int)) size / volume$  for each region
- **shape\_chist** represent the shape prior and histograms
- **selected\_idx** ([list\(](https://docs.python.org/3/library/stdtypes.html#list)[int\)](https://docs.python.org/3/library/functions.html#int)) selected object for update
- **swap\_shift** ( $boo1$ ) allow swapping orientation by 90 degree, try to get out from local optimal
- **dict** thresholds (dict | None) configuration with thresholds
- **dict\_thresholds** set some threshold updating shape prior

Return tuple(list(float),list(int))

```
>>> cdf = np.zeros((8, 20))
>>> cdf[:10] = 0.5
\Rightarrow \text{cdf} : 4] = 1.0
>>> points = np.array([[13, 16], [1, 5], [10, 15], [15, 25], [10, 5]])
>>> labels = np.ones(len(points))
>>> s_costs = np.zeros((len(points), 2))
>>> s_costs, centres, shifts, _ = compute_update_shape_costs_points_table_cdf(
... s_costs, points, labels, [(0, 0)], [(np.Inf, np.Inf)], [0], [0], (None,
\leftrightarrowcdf))
>>> centres
array([[10, 13]])
>>> shifts
array([ 209.])
>>> np.round(s_costs, 3)
array([[ 0., 0.673],
       [0, , -0.01],[ 0. , 0.184],
```

```
[0. , 0.543],[0. , 0.374]]>>> dict_thrs = RG2SP_THRESHOLDS
>>> dict_thrs['centre_init'] = 1
>>> _, centres, _, _ = compute_update_shape_costs_points_table_cdf(
... s_costs, points, labels, [(7, 18)], [(np.Inf, np.Inf)], [0], [0], (None,
\leftrightarrowcdf),
... dict_thresholds=dict_thrs)
>>> np.round(centres, 1)
array([[ 7.5, 17.1]])
```
imsegm.region\_growing.**enforce\_center\_labels**(*slic*, *labels*, *centres*)

force the labels to hold label of the center, prevention of desepearing labels of any center in list

#### Parameters

- **slic** –
- **labels** –
- **centres** –

## Returns

```
imsegm.region_growing.get_neighboring_candidates(slic_neighbours, labels, object_idx,
```
*use\_other\_obj=True*)

get neighboring candidates from background and optionally also from foreground if it is allowed

#### **Parameters**

- **slic\_neighbours** ([[\[int\]](https://docs.python.org/3/library/functions.html#int)]) list of neighboring superpixel for each one
- **labels** ([\[int\]](https://docs.python.org/3/library/functions.html#int)) labels for each superpixel
- **object\_idx** ([int](https://docs.python.org/3/library/functions.html#int)) –
- **use\_other\_obj** (*[bool](https://docs.python.org/3/library/functions.html#bool)*) allowing use another foreground object

## Return [int]

```
>>> neighbours = [[1], [0, 2, 3], [1, 3], [1, 2]]
\Rightarrow labels = np.array([0, 0, 1, 1])
>>> get_neighboring_candidates(neighbours, labels, 1)
[1]
```
imsegm.region\_growing.**object\_segmentation\_graphcut\_pixels**(*segm*, *centres*, *labels\_fg\_prob=(0.1*, *0.9)*, *gc\_regul=1*, *seed\_size=0*, *coef\_shape=0.0*, *shape\_mean\_std=(50.0*, *10.0)*, *debug\_visual=None*)

object segmentation using Graph Cut directly on pixel level

- **centres** (ndarray) –
- **segm** (ndarray) input structure segmentation
- int) ] centres  $(I(int, )$  $(I(int, )$  $(I(int, )$  superpixel centres
- **labels fg prob** ([list\(](https://docs.python.org/3/library/stdtypes.html#list)[float\)](https://docs.python.org/3/library/functions.html#float)) set how much particular label belongs to foreground
- **gc\_regul** ([float](https://docs.python.org/3/library/functions.html#float)) regularisation for GC
- **seed\_size** ([int](https://docs.python.org/3/library/functions.html#int)) create circular neighborhood around initial centre
- **coef** shape  $(f\text{load})$  set the weight of shape prior
- **shape\_mean\_std** mean and STD for shape prior
- **debug\_visual** ([dict](https://docs.python.org/3/library/stdtypes.html#dict)) dictionary with some intermediate results

Return list(list(int))

```
>>> segm = np \cdot array([0] \times 10,\bullet \bullet \bullet \begin{bmatrix} 1 \\ 2 \end{bmatrix} \star 5 + \begin{bmatrix} 0 \\ 1 \end{bmatrix} \star 5, \begin{bmatrix} 1 \\ 2 \end{bmatrix} \star 4 + \begin{bmatrix} 0 \\ 1 \end{bmatrix} \star 6,
... [0] * 6 + [1] * 4, [0] * 5 + [1] * 5,
... [0] * 10])
\Rightarrow centres = [(1, 2), (4, 8)]>>> object_segmentation_graphcut_pixels(segm, centres, gc_regul=0., coef_shape=0.
\leftrightarrow5)
array([[0, 0, 0, 0, 0, 0, 0, 0, 0, 0],
        [2, 2, 1, 2, 2, 0, 0, 0, 0, 0][2, 2, 2, 2, 0, 0, 0, 0, 0, 0],
        [0, 0, 0, 0, 0, 0, 2, 2, 2, 2],
        [0, 0, 0, 0, 0, 2, 2, 2, 2, 2],
        [0, 0, 0, 0, 0, 0, 0, 0, 0, 0]], dtype=int32)
>>> object_segmentation_graphcut_pixels(segm, centres, gc_regul=.5, seed_size=1)
array([0, 0, 0, 0, 0, 0, 0, 0, 0, 0, 0, 0],[1, 1, 1, 1, 1, 0, 0, 0, 0, 0],
        [1, 1, 1, 1, 0, 0, 0, 0, 0, 0],
        [0, 0, 0, 0, 0, 0, 2, 2, 2, 2],
        [0, 0, 0, 0, 0, 2, 2, 2, 2, 2][0, 0, 0, 0, 0, 0, 0, 0, 0, 0]], dtype=int32)
```
imsegm.region\_growing.**object\_segmentation\_graphcut\_slic**(*slic*, *segm*, *centres*, *labels\_fg\_prob=(0.1*, *0.9)*, *gc\_regul=1*, *edge\_coef=0.5*, *edge\_type='model'*, *coef\_shape=0.0*, *shape\_mean\_std=(50.0*, *10.0)*, *add\_neighbours=False*, *debug\_visual=None*) object segmentation using Graph Cut directly on super-pixel level

- **slic** (ndarray) superpixel pre-segmentation
- **segm** (ndarray) input structure segmentation
- int) ] centres  $([int])$  superpixel centres
- labels\_fg\_prob  $(\text{list}(\text{float}))$  weight for particular label belongs to FG
- **gc\_regul** ([float](https://docs.python.org/3/library/functions.html#float)) regularisation for GC
- **edge\_coef** ([float](https://docs.python.org/3/library/functions.html#float)) weight og edges on GC
- **edge\_type**  $(str)$  $(str)$  $(str)$  select the egde weights on graph
- **coef** shape  $(f\text{load})$  set the weight of shape prior
- **shape\_mean\_std** mean and STD for shape prior
- **add\_neighbours** ([bool](https://docs.python.org/3/library/functions.html#bool)) add also neighboring supepixels to the center
- **debug\_visual** ([dict](https://docs.python.org/3/library/stdtypes.html#dict)) dictionary with some intermediate results

Return list(list(int))

```
>>> slic = np.array([0] \times 3 + [1] \times 3 + [2] \times 3 + [3] \times 3 + [4] \times 3,
... [5] * 3 + [6] * 3 + [7] * 3 + [8] * 3 + [9] * 3])
>>> segm = np.array([0] \times 15, [1] \times 12 + [0] \times 3])
>>> object_segmentation_graphcut_slic(slic, segm, [(1, 7)], gc_regul=0., edge_
˓→coef=1., coef_shape=1.)
array([0, 0, 0, 0, 0, 1, 1, 1, 1, 0], dtype=int32)
>>> object_segmentation_graphcut_slic(slic, segm, [(1, 7)], gc_regul=1., edge_
˓→coef=1., debug_visual={})
array([0, 0, 0, 0, 0, 1, 1, 1, 1, 0], dtype=int32)
```
imsegm.region\_growing.**prepare\_graphcut\_variables**(*candidates*, *slic\_points*, *slic\_neighbours*, *slic\_weights*, *labels*, *nb\_centres*, *lut\_data\_cost*, *lut\_shape\_cost*, *coef\_data*, *coef\_shape*, *coef\_pairwise*, *prob\_label\_trans*)

for boundary get connected points in BG and FG construct graph and set potentials and hard connect BG and FG in unary

#### Parameters

- **candidates** ([\[int\]](https://docs.python.org/3/library/functions.html#int)) list of candidates, neighbours of actual objects
- **int)] slic\_points** ([[\(int,](https://docs.python.org/3/library/functions.html#int)) –
- **slic\_neighbours** ([[\[int\]](https://docs.python.org/3/library/functions.html#int)]) list of neighboring superpixel for each one
- **slic\_weights** ([list\(](https://docs.python.org/3/library/stdtypes.html#list)[float\)](https://docs.python.org/3/library/functions.html#float)) weight for each superpixel
- **labels** ([\[int\]](https://docs.python.org/3/library/functions.html#int)) labels for each superpixel
- **nb\_centres** ([int](https://docs.python.org/3/library/functions.html#int)) number of centres classes
- **lut data cost** ( $ndarray$ ) look-up-table for data cost for each object (class) with superpixel as first index
- **lut\_shape\_cost** (ndarray) look-up-table for shape cost for each object (class) with superpixel as first index
- **coef** data  $(fload)$  weight for data priors
- **coef** shape  $(fload)$  weight for shape priors
- **coef\_pairwise** ([float](https://docs.python.org/3/library/functions.html#float)) CG pairwise coeficient
- **prob\_label\_trans** probability transition between background (first) and objects and among objects (second)

#### Returns

```
imsegm.region growing.region growing shape slic graphcut (slic, slic prob fg. cen-
                                                                   tres, shape_model,
                                                                   shape_type='cdf',
                                                                   coef_data=1.0,
                                                                   coef_shape=1,
                                                                   coef_pairwise=2,
                                                                   prob_label_trans=(0.1,
                                                                   0.03), op-
                                                                   tim_global=True, al-
                                                                   low_obj_swap=True,
                                                                   dict_thresholds=None,
                                                                   nb_iter=999, de-
                                                                   bug_history=None)
```
Region growing method with given shape prior on pre-segmented images it uses the GraphCut strategy on neigbouring superpixels

#### **Parameters**

- **slic** (ndarray) superpixel segmentation
- **slic\_prob\_fg**  $(list(flost))$  $(list(flost))$  $(list(flost))$  weight for particular superpixel belongs to FG
- **int)** ] centres  $([int])$  list of initial centres
- **shape\_model** represent the shape prior and histograms
- **shape\_type**  $(str)$  $(str)$  $(str)$  identification of used shape model
- **coef\_data** ([float](https://docs.python.org/3/library/functions.html#float)) weight for data prior
- **coef** shape  $(fload)$  weight for shape prior
- **coef\_pairwise** ([float](https://docs.python.org/3/library/functions.html#float)) setting for pairwise cost
- **prob\_label\_trans** probability transition between background (first) and objects and among objects (second)
- **optim\_global** ([bool](https://docs.python.org/3/library/functions.html#bool)) optimise the GC as global or per object
- **allow\_obj\_swap** (*[bool](https://docs.python.org/3/library/functions.html#bool)*) allow swapping foreground object labels
- dict\_thresholds (dict | None) configuration with thresholds
- **nb\_iter** ([int](https://docs.python.org/3/library/functions.html#int)) maximal number of iterations
- **dict\_thresholds** set some threshold updating shape prior

```
>>> h, w, step = 15, 20, 2
>>> segm = np.zeros((h, w), dtype=int)
>>> segm[3:12, 5:17] = 1
>>> segm
array([[0, 0, 0, 0, 0, 0, 0, 0, 0, 0, 0, 0, 0, 0, 0, 0, 0, 0, 0, 0],
       [0, 0, 0, 0, 0, 0, 0, 0, 0, 0, 0, 0, 0, 0, 0, 0, 0, 0, 0, 0],
       [0, 0, 0, 0, 0, 0, 0, 0, 0, 0, 0, 0, 0, 0, 0, 0, 0, 0, 0, 0],
       [0, 0, 0, 0, 0, 1, 1, 1, 1, 1, 1, 1, 1, 1, 1, 1, 1, 0, 0, 0],
       [0, 0, 0, 0, 0, 1, 1, 1, 1, 1, 1, 1, 1, 1, 1, 1, 1, 0, 0, 0],
       [0, 0, 0, 0, 0, 1, 1, 1, 1, 1, 1, 1, 1, 1, 1, 1, 1, 0, 0, 0],
       [0, 0, 0, 0, 0, 1, 1, 1, 1, 1, 1, 1, 1, 1, 1, 1, 1, 0, 0, 0],
       [0, 0, 0, 0, 0, 1, 1, 1, 1, 1, 1, 1, 1, 1, 1, 1, 1, 0, 0, 0],
       [0, 0, 0, 0, 0, 1, 1, 1, 1, 1, 1, 1, 1, 1, 1, 1, 1, 0, 0, 0],
       [0, 0, 0, 0, 0, 1, 1, 1, 1, 1, 1, 1, 1, 1, 1, 1, 1, 0, 0, 0],
       [0, 0, 0, 0, 0, 1, 1, 1, 1, 1, 1, 1, 1, 1, 1, 1, 1, 0, 0, 0],
```

```
[0, 0, 0, 0, 0, 1, 1, 1, 1, 1, 1, 1, 1, 1, 1, 1, 1, 0, 0, 0],
      [0, 0, 0, 0, 0, 0, 0, 0, 0, 0, 0, 0, 0, 0, 0, 0, 0, 0, 0, 0],
      [0, 0, 0, 0, 0, 0, 0, 0, 0, 0, 0, 0, 0, 0, 0, 0, 0, 0, 0, 0],
      [0, 0, 0, 0, 0, 0, 0, 0, 0, 0, 0, 0, 0, 0, 0, 0, 0, 0, 0, 0]])
>>> slic = np.zeros((h, w), dtype=int)
>>> for i in range(int(np.ceil(h / float(step)))):
... for j in range(int(np.ceil(w / float(step)))):
\ldots val = i * (w / step) + j
... i_step, j_step = int(i * step), int(j * step)
... slic[i_step:int(i_step + step), j_step:int(j_step + step)] = val
>>> centres = [(7.5, 10)]
>>> chist = [[1.] * 3 + [0.8, 0.7, 0.6, 0.5, 0.3, 0.1, 0.0],
... [1.] * 3 + [0.9, 0.8, 0.7, 0.3, 0.2, 0.2, 0.1],
... [1.] * 3 + [1.0, 0.7, 0.6, 0.5, 0.3, 0.1, 0.1],
... [1.] * 3 + [0.6, 0.5, 0.4, 0.3, 0.2, 0.1, 0.0]]
>>> dict_debug = {}
>>> slic_prob_fg = compute_segm_prob_fg(slic, segm, [0.1, 0.9])
>>> labels = region_growing_shape_slic_graphcut(slic, slic_prob_fg, centres,
... (None, chist), coef_pairwise=0,
... debug_history=dict_debug)
>>> np.round(dict_debug['criteria']).astype(int)
array([397, 325, 206, 111, 81, 81])
>>> labels[slic]
array([[0, 0, 0, 0, 0, 0, 0, 0, 0, 0, 0, 0, 0, 0, 0, 0, 0, 0, 0, 0],
      [0, 0, 0, 0, 0, 0, 0, 0, 0, 0, 0, 0, 0, 0, 0, 0, 0, 0, 0, 0],
      [0, 0, 0, 0, 0, 0, 0, 0, 0, 0, 0, 0, 0, 0, 0, 0, 0, 0, 0, 0],
      [0, 0, 0, 0, 0, 0, 0, 0, 0, 0, 0, 0, 0, 0, 0, 0, 0, 0, 0, 0],
      [0, 0, 0, 0, 0, 0, 1, 1, 1, 1, 1, 1, 1, 1, 1, 1, 0, 0, 0, 0],
      [0, 0, 0, 0, 0, 0, 1, 1, 1, 1, 1, 1, 1, 1, 1, 1, 0, 0, 0, 0],
      [0, 0, 0, 0, 0, 0, 1, 1, 1, 1, 1, 1, 1, 1, 1, 1, 0, 0, 0, 0],
      [0, 0, 0, 0, 0, 0, 1, 1, 1, 1, 1, 1, 1, 1, 1, 1, 0, 0, 0, 0],
      [0, 0, 0, 0, 0, 0, 1, 1, 1, 1, 1, 1, 1, 1, 1, 1, 0, 0, 0, 0],
      [0, 0, 0, 0, 0, 0, 1, 1, 1, 1, 1, 1, 1, 1, 1, 1, 0, 0, 0, 0],[0, 0, 0, 0, 0, 0, 1, 1, 1, 1, 1, 1, 1, 1, 1, 1, 0, 0, 0, 0],
      [0, 0, 0, 0, 0, 0, 1, 1, 1, 1, 1, 1, 1, 1, 1, 1, 0, 0, 0, 0],
      [0, 0, 0, 0, 0, 0, 0, 0, 0, 0, 0, 0, 0, 0, 0, 0, 0, 0, 0, 0],
      [0, 0, 0, 0, 0, 0, 0, 0, 0, 0, 0, 0, 0, 0, 0, 0, 0, 0, 0, 0],
      [0, 0, 0, 0, 0, 0, 0, 0, 0, 0, 0, 0, 0, 0, 0, 0, 0, 0, 0, 0]])
>>> labels = region_growing_shape_slic_graphcut(slic, slic_prob_fg, centres,
... (None, chist), coef_pairwise=2,
...<br>
debug history=dict debug)
>>> np.round(dict_debug['criteria']).astype(int)
array([415, 380, 289, 193, 164, 164])
>>> labels[slic]
array([[0, 0, 0, 0, 0, 0, 0, 0, 0, 0, 0, 0, 0, 0, 0, 0, 0, 0, 0, 0],
      [0, 0, 0, 0, 0, 0, 0, 0, 0, 0, 0, 0, 0, 0, 0, 0, 0, 0, 0, 0],
      [0, 0, 0, 0, 0, 0, 0, 0, 0, 0, 0, 0, 0, 0, 0, 0, 0, 0, 0, 0],
      [0, 0, 0, 0, 0, 0, 0, 0, 0, 0, 0, 0, 0, 0, 0, 0, 0, 0, 0, 0],
      [0, 0, 0, 0, 0, 0, 1, 1, 1, 1, 1, 1, 1, 1, 1, 1, 0, 0, 0, 0],
      [0, 0, 0, 0, 0, 0, 1, 1, 1, 1, 1, 1, 1, 1, 1, 1, 0, 0, 0, 0],
      [0, 0, 0, 0, 0, 0, 1, 1, 1, 1, 1, 1, 1, 1, 1, 1, 0, 0, 0, 0],
      [0, 0, 0, 0, 0, 0, 1, 1, 1, 1, 1, 1, 1, 1, 1, 1, 0, 0, 0, 0],
      [0, 0, 0, 0, 0, 0, 1, 1, 1, 1, 1, 1, 1, 1, 1, 1, 0, 0, 0, 0],
      [0, 0, 0, 0, 0, 0, 1, 1, 1, 1, 1, 1, 1, 1, 1, 1, 0, 0, 0, 0],
      [0, 0, 0, 0, 0, 0, 1, 1, 1, 1, 1, 1, 1, 1, 1, 1, 0, 0, 0, 0],
      [0, 0, 0, 0, 0, 0, 1, 1, 1, 1, 1, 1, 1, 1, 1, 1, 0, 0, 0, 0],[0, 0, 0, 0, 0, 0, 0, 0, 0, 0, 0, 0, 0, 0, 0, 0, 0, 0, 0, 0],
```

```
[0, 0, 0, 0, 0, 0, 0, 0, 0, 0, 0, 0, 0, 0, 0, 0, 0, 0, 0, 0],
      [0, 0, 0, 0, 0, 0, 0, 0, 0, 0, 0, 0, 0, 0, 0, 0, 0, 0, 0, 0]])
>>> segm = np.ones((h, w), dtype=int)
>>> chist = np.zeros((16, 9))
>>> chist[:, :5] = 1.
>>> dict_debug = {}
>>> slic_prob_fg = compute_segm_prob_fg(slic, segm, [0.1, 0.9])
>>> labels = region_growing_shape_slic_graphcut(slic, slic_prob_fg, [(6.5, 9)],
... (None, chist), coef_shape=10.,
... coef_pairwise=1,
... debug_history=dict_debug)
>>> np.round(dict_debug['criteria']).astype(int)
array([7506, 7120, 6328, 5719, 5719])
>>> labels[slic]
array([[0, 0, 0, 0, 0, 0, 0, 0, 0, 0, 0, 0, 0, 0, 0, 0, 0, 0, 0, 0],
      [0, 0, 0, 0, 0, 0, 0, 0, 0, 0, 0, 0, 0, 0, 0, 0, 0, 0, 0, 0],
      [0, 0, 0, 0, 0, 0, 1, 1, 1, 1, 1, 1, 0, 0, 0, 0, 0, 0, 0, 0],
      [0, 0, 0, 0, 0, 0, 1, 1, 1, 1, 1, 0, 0, 0, 0, 0, 0, 0, 0][0, 0, 0, 0, 1, 1, 1, 1, 1, 1, 1, 1, 1, 1, 0, 0, 0, 0, 0, 0],
      [0, 0, 0, 0, 1, 1, 1, 1, 1, 1, 1, 1, 1, 1, 0, 0, 0, 0, 0, 0],
      [0, 0, 0, 0, 1, 1, 1, 1, 1, 1, 1, 1, 1, 1, 0, 0, 0, 0, 0, 0],
      [0, 0, 0, 0, 1, 1, 1, 1, 1, 1, 1, 1, 1, 1, 0, 0, 0, 0, 0, 0],
      [0, 0, 0, 0, 1, 1, 1, 1, 1, 1, 1, 1, 1, 1, 0, 0, 0, 0, 0, 0],
      [0, 0, 0, 0, 1, 1, 1, 1, 1, 1, 1, 1, 1, 1, 0, 0, 0, 0, 0, 0],
      [0, 0, 0, 0, 0, 0, 1, 1, 1, 1, 1, 1, 0, 0, 0, 0, 0, 0, 0, 0],
      [0, 0, 0, 0, 0, 0, 1, 1, 1, 1, 1, 1, 0, 0, 0, 0, 0, 0, 0, 0],
      [0, 0, 0, 0, 0, 0, 0, 0, 0, 0, 0, 0, 0, 0, 0, 0, 0, 0, 0, 0],
      [0, 0, 0, 0, 0, 0, 0, 0, 0, 0, 0, 0, 0, 0, 0, 0, 0, 0, 0, 0],
      [0, 0, 0, 0, 0, 0, 0, 0, 0, 0, 0, 0, 0, 0, 0, 0, 0, 0, 0, 0]])
```
imsegm.region\_growing.**region\_growing\_shape\_slic\_greedy**(*slic*, *slic\_prob\_fg*, *centres*, *shape\_model*, *shape\_type='cdf'*, *coef\_data=1.0*, *coef\_shape=1*, *coef\_pairwise=1*, *prob\_label\_trans=(0.1*, *0.01)*, *allow\_obj\_swap=True*, *greedy\_tol=0.001*, *dict\_thresholds=None*, *nb\_iter=999*, *debug\_history=None*)

Region growing method with given shape prior on pre-segmented images it uses the Greedy strategy and set some stopping criterion

- **slic** (ndarray) superpixel segmentation
- **slic\_prob\_fg**  $(list(float))$  $(list(float))$  $(list(float))$  $(list(float))$  weight for particular superpixel belongs to FG
- int) ] centres  $([(int, )-{\rm list\, of\, initial\, centers}$  $([(int, )-{\rm list\, of\, initial\, centers}$  $([(int, )-{\rm list\, of\, initial\, centers}$
- **shape\_model** represent the shape prior and histograms
- **shape\_type**  $(s \text{tr})$  identification of used shape model
- **coef\_data** ([float](https://docs.python.org/3/library/functions.html#float)) weight for data prior
- **coef** shape (*[float](https://docs.python.org/3/library/functions.html#float)*) weight for shape prior
- **coef\_pairwise** ([float](https://docs.python.org/3/library/functions.html#float)) setting for pairwise cost
- **prob\_label\_trans** probability transition between background (first) and objects and among objects (second)
- **allow** obj swap  $(bood)$  allow swapping foreground object labels
- **greedy\_tol** (*[float](https://docs.python.org/3/library/functions.html#float)*) stopping criterion energy change between inters
- dict\_thresholds (dict | None) configuration with thresholds
- **nb\_iter** ([int](https://docs.python.org/3/library/functions.html#int)) maximal number of iterations
- **dict\_thresholds** set some threshold updating shape prior

## Returns

```
>>> np.random.seed(0)
>>> h, w, step = 15, 20, 2
>>> segm = np.zeros((h, w), dtype=int)
>>> segm[3:12, 5:17] = 1
>>> segm
array([[0, 0, 0, 0, 0, 0, 0, 0, 0, 0, 0, 0, 0, 0, 0, 0, 0, 0, 0, 0],
      [0, 0, 0, 0, 0, 0, 0, 0, 0, 0, 0, 0, 0, 0, 0, 0, 0, 0, 0, 0],
      [0, 0, 0, 0, 0, 0, 0, 0, 0, 0, 0, 0, 0, 0, 0, 0, 0, 0, 0, 0],
      [0, 0, 0, 0, 0, 1, 1, 1, 1, 1, 1, 1, 1, 1, 1, 1, 1, 0, 0, 0],
      [0, 0, 0, 0, 0, 1, 1, 1, 1, 1, 1, 1, 1, 1, 1, 1, 1, 0, 0, 0],
      [0, 0, 0, 0, 0, 1, 1, 1, 1, 1, 1, 1, 1, 1, 1, 1, 1, 0, 0, 0],
      [0, 0, 0, 0, 0, 1, 1, 1, 1, 1, 1, 1, 1, 1, 1, 1, 1, 0, 0, 0],
       [0, 0, 0, 0, 0, 1, 1, 1, 1, 1, 1, 1, 1, 1, 1, 1, 1, 0, 0, 0],
      [0, 0, 0, 0, 0, 1, 1, 1, 1, 1, 1, 1, 1, 1, 1, 1, 1, 0, 0, 0],
      [0, 0, 0, 0, 0, 1, 1, 1, 1, 1, 1, 1, 1, 1, 1, 1, 1, 0, 0, 0],
      [0, 0, 0, 0, 0, 1, 1, 1, 1, 1, 1, 1, 1, 1, 1, 1, 1, 0, 0, 0],
      [0, 0, 0, 0, 0, 1, 1, 1, 1, 1, 1, 1, 1, 1, 1, 1, 1, 0, 0, 0],
      [0, 0, 0, 0, 0, 0, 0, 0, 0, 0, 0, 0, 0, 0, 0, 0, 0, 0, 0, 0],
      [0, 0, 0, 0, 0, 0, 0, 0, 0, 0, 0, 0, 0, 0, 0, 0, 0, 0, 0, 0],
      [0, 0, 0, 0, 0, 0, 0, 0, 0, 0, 0, 0, 0, 0, 0, 0, 0, 0, 0, 0]])
>>> slic = np.zeros((h, w), dtype=int)
>>> for i in range(int(np.ceil(h / float(step)))):
... for j in range(int(np.ceil(w / float(step)))):
... val = i * (w / step) + j
... i_step, j_step = int(i * step), int(j * step)
... slic[i_step:int(i_step + step), j_step:int(j_step + step)] = val
>>> centres = [(7.5, 10)]
>>> chist = [[1.] * 3 + [0.8, 0.7, 0.6, 0.5, 0.3, 0.1, 0.0],
... [1.] * 3 + [0.9, 0.8, 0.7, 0.3, 0.2, 0.2, 0.1],
... [1.] * 3 + [1.0, 0.7, 0.6, 0.5, 0.3, 0.1, 0.1],
... [1.] * 3 + [0.6, 0.5, 0.4, 0.3, 0.2, 0.1, 0.0]]
>>> dict_debug = {}
>>> slic_prob_fg = compute_segm_prob_fg(slic, segm, [0.1, 0.9])
>>> labels = region_growing_shape_slic_greedy(slic, slic_prob_fg, centres,
... (None, chist), coef_pairwise=0,
... debug_history=dict_debug)
>>> np.round(dict_debug['criteria']).astype(int)
array([397, 325, 307, 289, 272, 238, 204, 188, 173, ..., 81, 81])
>>> labels[slic]
array([[0, 0, 0, 0, 0, 0, 0, 0, 0, 0, 0, 0, 0, 0, 0, 0, 0, 0, 0, 0],
      [0, 0, 0, 0, 0, 0, 0, 0, 0, 0, 0, 0, 0, 0, 0, 0, 0, 0, 0, 0],
      [0, 0, 0, 0, 0, 0, 0, 0, 0, 0, 0, 0, 0, 0, 0, 0, 0, 0, 0, 0],
```
[0, 0, 0, 0, 0, 0, 0, 0, 0, 0, 0, 0, 0, 0, 0, 0, 0, 0, 0, 0], [0, 0, 0, 0, 0, 0, 1, 1, 1, 1, 1, 1, 1, 1, 1, 1, 0, 0, 0, 0], [0, 0, 0, 0, 0, 0, 1, 1, 1, 1, 1, 1, 1, 1, 1, 1, 0, 0, 0, 0], [0, 0, 0, 0, 0, 0, 1, 1, 1, 1, 1, 1, 1, 1, 1, 1, 0, 0, 0, 0],  $[0, 0, 0, 0, 0, 0, 1, 1, 1, 1, 1, 1, 1, 1, 1, 1, 0, 0, 0, 0],$ [0, 0, 0, 0, 0, 0, 1, 1, 1, 1, 1, 1, 1, 1, 1, 1, 0, 0, 0, 0], [0, 0, 0, 0, 0, 0, 1, 1, 1, 1, 1, 1, 1, 1, 1, 1, 0, 0, 0, 0], [0, 0, 0, 0, 0, 0, 1, 1, 1, 1, 1, 1, 1, 1, 1, 1, 0, 0, 0, 0], [0, 0, 0, 0, 0, 0, 1, 1, 1, 1, 1, 1, 1, 1, 1, 1, 0, 0, 0, 0], [0, 0, 0, 0, 0, 0, 0, 0, 0, 0, 0, 0, 0, 0, 0, 0, 0, 0, 0, 0], [0, 0, 0, 0, 0, 0, 0, 0, 0, 0, 0, 0, 0, 0, 0, 0, 0, 0, 0, 0], [0, 0, 0, 0, 0, 0, 0, 0, 0, 0, 0, 0, 0, 0, 0, 0, 0, 0, 0, 0]]) **>>>** labels = region\_growing\_shape\_slic\_greedy(slic, slic\_prob\_fg, centres, **...** (**None**, chist), coef\_pairwise=1, ...<br> **debug** history=dict\_debug) **>>>** np.round(dict\_debug['criteria']).astype(int) array([406, 352, 334, 316, 300, 283, 270, 254, 238, 226, 210, ..., 123, 123]) **>>>** labels[slic] array([[0, 0, 0, 0, 0, 0, 0, 0, 0, 0, 0, 0, 0, 0, 0, 0, 0, 0, 0, 0], [0, 0, 0, 0, 0, 0, 0, 0, 0, 0, 0, 0, 0, 0, 0, 0, 0, 0, 0, 0], [0, 0, 0, 0, 0, 0, 0, 0, 0, 0, 0, 0, 0, 0, 0, 0, 0, 0, 0, 0], [0, 0, 0, 0, 0, 0, 0, 0, 0, 0, 0, 0, 0, 0, 0, 0, 0, 0, 0, 0], [0, 0, 0, 0, 0, 0, 1, 1, 1, 1, 1, 1, 1, 1, 1, 1, 0, 0, 0, 0], [0, 0, 0, 0, 0, 0, 1, 1, 1, 1, 1, 1, 1, 1, 1, 1, 0, 0, 0, 0], [0, 0, 0, 0, 0, 0, 1, 1, 1, 1, 1, 1, 1, 1, 1, 1, 0, 0, 0, 0], [0, 0, 0, 0, 0, 0, 1, 1, 1, 1, 1, 1, 1, 1, 1, 1, 0, 0, 0, 0], [0, 0, 0, 0, 0, 0, 1, 1, 1, 1, 1, 1, 1, 1, 1, 1, 0, 0, 0, 0], [0, 0, 0, 0, 0, 0, 1, 1, 1, 1, 1, 1, 1, 1, 1, 1, 0, 0, 0, 0], [0, 0, 0, 0, 0, 0, 1, 1, 1, 1, 1, 1, 1, 1, 1, 1, 0, 0, 0, 0], [0, 0, 0, 0, 0, 0, 1, 1, 1, 1, 1, 1, 1, 1, 1, 1, 0, 0, 0, 0], [0, 0, 0, 0, 0, 0, 0, 0, 0, 0, 0, 0, 0, 0, 0, 0, 0, 0, 0, 0], [0, 0, 0, 0, 0, 0, 0, 0, 0, 0, 0, 0, 0, 0, 0, 0, 0, 0, 0, 0], [0, 0, 0, 0, 0, 0, 0, 0, 0, 0, 0, 0, 0, 0, 0, 0, 0, 0, 0, 0]]) **>>>** segm = np.ones((h, w), dtype=int)  $\Rightarrow$  chist = np.zeros( $(16, 9)$ ) **>>>** chist[:, :5] = 1. **>>>** slic\_prob\_fg = compute\_segm\_prob\_fg(slic, segm, [0.1, 0.9]) **>>>** labels = region\_growing\_shape\_slic\_greedy(slic, slic\_prob\_fg, [(6.5, 9)], **...** (**None**, chist), coef\_shape=10, **...** coef\_pairwise=1, ...<br> **debug** history=dict debug) **>>>** np.round(dict\_debug['criteria']).astype(int) array([7506, 7120, 6715, 6328, 5719, 5719]) **>>>** labels[slic] array([[0, 0, 0, 0, 0, 0, 0, 0, 0, 0, 0, 0, 0, 0, 0, 0, 0, 0, 0, 0], [0, 0, 0, 0, 0, 0, 0, 0, 0, 0, 0, 0, 0, 0, 0, 0, 0, 0, 0, 0], [0, 0, 0, 0, 0, 0, 1, 1, 1, 1, 1, 1, 0, 0, 0, 0, 0, 0, 0, 0], [0, 0, 0, 0, 0, 0, 1, 1, 1, 1, 1, 1, 0, 0, 0, 0, 0, 0, 0, 0], [0, 0, 0, 0, 1, 1, 1, 1, 1, 1, 1, 1, 1, 1, 0, 0, 0, 0, 0, 0], [0, 0, 0, 0, 1, 1, 1, 1, 1, 1, 1, 1, 1, 1, 0, 0, 0, 0, 0, 0], [0, 0, 0, 0, 1, 1, 1, 1, 1, 1, 1, 1, 1, 1, 0, 0, 0, 0, 0, 0], [0, 0, 0, 0, 1, 1, 1, 1, 1, 1, 1, 1, 1, 1, 0, 0, 0, 0, 0, 0], [0, 0, 0, 0, 1, 1, 1, 1, 1, 1, 1, 1, 1, 1, 0, 0, 0, 0, 0, 0], [0, 0, 0, 0, 1, 1, 1, 1, 1, 1, 1, 1, 1, 1, 0, 0, 0, 0, 0, 0], [0, 0, 0, 0, 0, 0, 1, 1, 1, 1, 1, 1, 0, 0, 0, 0, 0, 0, 0, 0],  $[0, 0, 0, 0, 0, 0, 1, 1, 1, 1, 1, 0, 0, 0, 0, 0, 0, 0, 0]$ [0, 0, 0, 0, 0, 0, 0, 0, 0, 0, 0, 0, 0, 0, 0, 0, 0, 0, 0, 0],

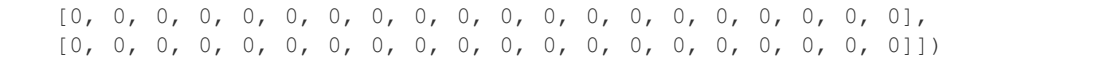

imsegm.region\_growing.**transform\_rays\_model\_cdf\_histograms**(*list\_rays*, *nb\_bins=10*) from list of all measured rays create cumulative histogram for each ray

#### Parameters

- **list\_rays** ([list\(list\(](https://docs.python.org/3/library/stdtypes.html#list)[int\)](https://docs.python.org/3/library/functions.html#int))) list ray features (distances)
- **nb\_bins** ([int](https://docs.python.org/3/library/functions.html#int)) binarise histogram

Returns

```
>>> list_rays = [[9, 4, 9], [4, 9, 7], [9, 7, 11], [10, 8, 10],
                ... [9, 11, 8], [4, 8, 5], [8, 10, 6], [9, 7, 11]]
>>> chist = transform_rays_model_cdf_histograms(list_rays, nb_bins=5)
>>> chist
[1.0, 1.0, 1.0, 1.0, 0.75, 0.75, 0.75, 0.625, 0.625, 0.0, 0.0, 0.0][1.0, 1.0, 1.0, 1.0, 0.875, 0.875, 0.875, 0.375, 0.25, 0.25, 0.0, 0.0],[1.0, 1.0, 1.0, 1.0, 1.0, 0.75, 0.625, 0.5, 0.375, 0.375, 0.0, 0.0]
```
imsegm.region\_growing.**transform\_rays\_model\_cdf\_kmeans**(*list\_rays*,

*nb\_components=None*)

compute the mixture model and transform it into cumulative distribution

#### **Parameters**

- **list\_rays** ([list\(list\(](https://docs.python.org/3/library/stdtypes.html#list)[int\)](https://docs.python.org/3/library/functions.html#int))) list ray features (distances)
- **nb\_components**  $(int)$  $(int)$  $(int)$  number components in mixture model

Return any, list(list(int)) mixture model, list of stat/param of models

```
>>> np.random.seed(0)
>>> list_rays = [[9, 4, 9], [4, 9, 7], [9, 7, 11], [10, 8, 10],
... [9, 11, 8], [4, 8, 5], [8, 10, 6], [9, 7, 11]]
>>> mm, cdist = transform_rays_model_cdf_kmeans(list_rays)
>>> np.round(cdist, 1).tolist()
[1.0, 1.0, 1.0, 1.0, 0.9, 0.8, 0.7, 0.7, 0.6, 0.4, 0.2, 0.0, 0.0],[1.0, 1.0, 1.0, 1.0, 0.9, 0.9, 0.8, 0.7, 0.5, 0.3, 0.2, 0.1, 0.0],
[1.0, 1.0, 1.0, 1.0, 1.0, 1.0, 0.9, 0.8, 0.7, 0.5, 0.4, 0.2, 0.1, 0.0]>>> mm, cdist = transform_rays_model_cdf_kmeans(list_rays, nb_components=2)
```
imsegm.region\_growing.**transform\_rays\_model\_cdf\_mixture**(*list\_rays*,

*coef\_components=1*)

compute the mixture model and transform it into cumulative distribution

**Parameters** 

- **list\_rays** ([list\(list\(](https://docs.python.org/3/library/stdtypes.html#list)[int\)](https://docs.python.org/3/library/functions.html#int))) list ray features (distances)
- **coef\_components** ([int](https://docs.python.org/3/library/functions.html#int)) multiplication for number of components

Return any, list(list(int)) mixture model, cumulative distribution

```
>>> np.random.seed(0)
>>> list_rays = [[9, 4, 9], [4, 9, 7], [9, 7, 11], [10, 8, 10],
... [9, 11, 8], [4, 8, 5], [8, 10, 6], [9, 7, 11]]
>>> mm, cdist = transform_rays_model_cdf_mixture(list_rays)
>>> # the rounding variate a bit according GMM estimated model
```

```
>>> np.round(np.array(cdist) * 4) / 4.
array([[ 1. , 1. , 1. , 1. , 1. , 1. , 0.75, 0.75, 0.5 , 0.25, 0. ],
      [ 1. , 1. , 1. , 1. , 1. , 1. , 1. , 0.75, 0.5 , 0.25, 0. ],
      [1. , 1. , 1. , 1. , 1. , 1. , 1. , 1. , 1. ]
```
imsegm.region\_growing.**transform\_rays\_model\_cdf\_spectral**(*list\_rays*,

*nb\_components=5*)

compute the mixture model and transform it into cumulative distribution

**Parameters** 

- **list\_rays** ([list\(list\(](https://docs.python.org/3/library/stdtypes.html#list)[int\)](https://docs.python.org/3/library/functions.html#int))) list ray features (distances)
- **nb\_components** ([int](https://docs.python.org/3/library/functions.html#int)) number components in mixture model

Return tuple(any,list(list(int))) mixture model, list of stat/param of models

```
>>> np.random.seed(0)
>>> list_rays = [[9, 4, 9], [4, 9, 7], [9, 7, 11], [10, 8, 10],
... [9, 11, 8], [4, 8, 5], [8, 10, 6], [9, 7, 11]]
>>> mm, cdist = transform_rays_model_cdf_spectral(list_rays)
>>> np.round(cdist, 1).tolist()
[[1.0, 1.0, 1.0, 1.0, 1.0, 0.9, 0.8, 0.6, 0.5, 0.2, 0.0],
[1.0, 1.0, 1.0, 1.0, 1.0, 0.9, 0.9, 0.7, 0.5, 0.2, 0.0],
 [1.0, 1.0, 1.0, 1.0, 1.0, 0.9, 0.8, 0.7, 0.5, 0.3, 0.0]]
```
imsegm.region\_growing.**transform\_rays\_model\_sets\_mean\_cdf\_kmeans**(*list\_rays*,

*nb\_components=5*)

compute the mixture model and transform it into cumulative distribution

#### **Parameters**

- **list rays** ([list\(list\(](https://docs.python.org/3/library/stdtypes.html#list)[int\)](https://docs.python.org/3/library/functions.html#int))) list ray features (distances)
- **nb\_components**  $(int)$  $(int)$  $(int)$  number components in mixture model

Return tuple(any,list(list(int))) mixture model, list of stat/param of models

```
>>> np.random.seed(0)
>>> list_rays = [[9, 4, 9], [4, 9, 7], [9, 7, 11], [10, 8, 10],
... [9, 11, 8], [4, 8, 5], [8, 10, 6], [9, 7, 11]]
>>> mm, mean_cdf = transform_rays_model_sets_mean_cdf_kmeans(list_rays, 2)
>>> len(mean_cdf)
2
```
imsegm.region\_growing.**transform\_rays\_model\_sets\_mean\_cdf\_mixture**(*list\_rays*,

*nb\_components=5*, *slic\_size=15*)

compute the mixture model and transform it into cumulative distribution

## **Parameters**

- **list\_rays** ([list\(list\(](https://docs.python.org/3/library/stdtypes.html#list)[int\)](https://docs.python.org/3/library/functions.html#int))) list ray features (distances)
- **nb\_components** ([int](https://docs.python.org/3/library/functions.html#int)) number components in mixture model
- **slic\_size** ([int](https://docs.python.org/3/library/functions.html#int)) superpixel size

**Return tuple(any,list(list(int)))** mixture model, list of stat/param of models

```
>>> np.random.seed(0)
>>> list_rays = [[9, 4, 9], [4, 9, 7], [9, 7, 11], [10, 8, 10],
... [9, 11, 8], [4, 8, 5], [8, 10, 6], [9, 7, 11]]
>>> mm, mean_cdf = transform_rays_model_sets_mean_cdf_mixture(list_rays, 2)
>>> len(mean_cdf)
2
```
imsegm.region\_growing.**update\_shape\_costs\_points**(*lut\_shape\_cost*, *slic*, *points*, *labels*, *init\_centres*, *centres*, *shifts*, *volumes*, *shape\_model*, *shape\_type*, *selected\_idx=None*, *swap\_shift=False*, *dict\_thresholds=None*)

update the shape prior for given segmentation (new centre is computed), set of points and shape model

## **Parameters**

- **lut\_shape\_cost** look-up-table for shape cost for GC
- **slic** (nadarray) superpixel segmentation
- $int]$  points  $([int,] ([int,] ([int,]-$  subsample space, points = superpixel centres
- **labels**  $(llist(int))$  $(llist(int))$  $(llist(int))$  $(llist(int))$  labels for points to be assigned to an object
- int]] init\_centres ([[\[int,](https://docs.python.org/3/library/functions.html#int)) initial centre position for compute center shift during the iteretions
- int]] centres  $([int])$  actual centre postion
- **shifts**  $(llist(int))$  $(llist(int))$  $(llist(int))$  $(llist(int))$  orientation for each region / object
- **volumes** ([\[int\]](https://docs.python.org/3/library/functions.html#int)) size / volume for each region
- **shape\_model** represent the shape prior and histograms
- **shape\_type**  $(str)$  $(str)$  $(str)$  type or shape model
- **selected\_idx** ([\[int\]](https://docs.python.org/3/library/functions.html#int)) selected object for update
- **swap\_shift** ( $boo1$ ) allow swapping orientation by 90 degree, try to get out from local optima
- dict\_thresholds (dict | None) configuration with thresholds
- **dict** thresholds set some threshold updating shape prior

#### Return tuple(list(float),list(int))

```
imsegm.region_growing.GC_REPLACE_INF = 100000.0
     all infinty values in Grah-Cut terms replace by this value
```

```
imsegm.region_growing.MAX_UNARY_PROB = 0.99
     define maximal value of unary (being a class) term in Graph-Cut
```

```
imsegm.region_growing.MIN_SHAPE_PROB = 0.01
    define minimal value for any vodel of shape prior term
```

```
imsegm.region_growing.RG2SP_THRESHOLDS = {'centre': 30, 'centre_init': 50, 'shift': 15, 'volume': 0.1}
    define thresholds parameters for iterative Region Growing
```
## **imsegm.superpixels module**

## Framework for superpixels

- wrapper over skimage.SLIC
- other related functions

SEE: \* [http://scikit-image.org/docs/dev/auto\\_examples/plot\\_segmentations.html](http://scikit-image.org/docs/dev/auto_examples/plot_segmentations.html)

Copyright (C) 2014-2018 Jiri Borovec [<jiri.borovec@fel.cvut.cz>](mailto:jiri.borovec@fel.cvut.cz)

imsegm.superpixels.**get\_neighboring\_segments**(*edges*)

get the indexes of neighboring superpixels for each superpixel the input is list edges of all neighboring segments

Parameters int]] edges ([[\[int,](https://docs.python.org/3/library/functions.html#int))-

Return [[int]]

```
>>> get_neighboring_segments([[0, 1], [1, 2], [1, 3], [2, 3]])
[1], [0, 2, 3], [1, 3], [1, 2]
```
imsegm.superpixels.**get\_segment\_diffs\_2d\_conn4**(*grid*) wrapper for getting 4-connected in 2D image plane

Parameters **grid** (ndarray) – segmentation

Return [(int, int)]

```
imsegm.superpixels.get_segment_diffs_3d_conn6(grid)
```
wrapper for getting 6-connected in 3D image plane

Parameters grid (ndarray) – segmentation

Return [(int, int, int)]

imsegm.superpixels.**make\_graph\_segm\_connect\_grid2d\_conn4**(*grid*) construct graph of connected components

Parameters **grid** (ndarray) – segmentation

Return [int], [(int, int)]

```
>>> grid = np.array([0] \times 5 + [1] \times 5, [2] \times 5 + [3] \times 5])
>>> v, edges = make_graph_segm_connect_grid2d_conn4(grid)
>>> v
array([0, 1, 2, 3])
>>> edges
[0, 1], [0, 2], [1, 3], [2, 3]
```
imsegm.superpixels.**make\_graph\_segm\_connect\_grid3d\_conn6**(*grid*)

construct graph of connected components

Parameters grid (ndarray) – segmentation

Return [int], [(int, int)]

```
>>> grid_2d = np.array([0] \times 5 + [1] \times 5, [2] \times 5 + [3] \times 5])
>>> grid = np.array([grid_2d, grid_2d + 4])
>>> v, edges = make_graph_segm_connect_grid3d_conn6(grid)
>>> v
array([0, 1, 2, 3, 4, 5, 6, 7])
>>> edges
```

```
[0, 1], [0, 2], [1, 3], [2, 3], [0, 4], [1, 5], [4, 5], [2, 6], [4, 6],[3, 7], [5, 7], [6, 7]]
```
imsegm.superpixels.**make\_graph\_segment\_connect\_edges**(*vertices*, *all\_edges*) make graph of connencted components SEE: [http://peekaboo-vision.blogspot.cz/2011/08/](http://peekaboo-vision.blogspot.cz/2011/08/region-connectivity-graphs-in-python.html) [region-connectivity-graphs-in-python.html](http://peekaboo-vision.blogspot.cz/2011/08/region-connectivity-graphs-in-python.html)

#### **Parameters**

- **vertices** (ndarray) –
- **all\_edges** (ndarray) –

## Return tuple(ndarray,ndarray)

imsegm.superpixels.**segment\_slic\_img2d**(*img*, *sp\_size=50*, *relative\_compact=0.1*, *slico=False*) segmentation by SLIC superpixels using original SLIC implementation

#### **Parameters**

- **img** (ndarray) input color image
- **sp\_size** ([int](https://docs.python.org/3/library/functions.html#int)) superpixel initial size
- **relative\_compact**  $(f\text{lost})$  relative regularisation in range  $(0, 1)$  where 0 is for free form and 1 for nearly rectangular superpixels
- **slico** ([bool](https://docs.python.org/3/library/functions.html#bool)) whether use parameter free version ASLIC/SLICO

Return ndarray segmentation

```
>>> np.random.seed(0)
\Rightarrow img = np.random.random((100, 150, 3))
>>> slic = segment_slic_img2d(img, 20, 0.2)
>>> slic.shape
(100, 150)
\Rightarrow img = np.random.random((150, 100))
\Rightarrow slic = segment slic img2d(img, 20, 0.2)
>>> slic.shape
(150, 100)
```
imsegm.superpixels.**segment\_slic\_img3d\_gray**(*im*, *sp\_size=50*, *relative\_compact=0.1*, *space=(1*, *1*, *1)*)

segmentation by SLIC superpixels using originla SLIC implementation

## **Parameters**

- **im** (ndarray) input 3D grascale image
- **sp**  $size$  ([int](https://docs.python.org/3/library/functions.html#int)) superpixel initial size
- **relative\_compact**  $(f$ *loat* $)$  relative regularisation in range  $(0, 1)$  where 0 is for free form and 1 for nearly rectangular superpixels
- **space** (tuple (int, int, int)) spacing in 3d image may not be equal

#### Return ndarray

```
>>> np.random.seed(0)
>>> img = np.random.random((100, 100, 10))
>>> slic = segment_slic_img3d_gray(img, 20, 0.2, (1, 1, 5))
>>> slic.shape
(100, 100, 10)
```
imsegm.superpixels.**superpixel\_centers**(*segments*) estimate centers of each superpixel

Parameters segments (ndarray) – segmentation np.array<height, width>

## Return [(float, float)]

```
>>> segm = np.array([0] \times 6 + [1] \times 5, [0] \times 6 + [2] \times 5])
>>> superpixel_centers(segm)
[(0.5, 2.5), (0.0, 8.0), (1.0, 8.0)]>>> superpixel_centers(np.array([segm, segm, segm]))
[1.0, 0.5, 2.5], [1.0, 0.0, 8.0], [1.0, 1.0, 8.0]]
```
imsegm.superpixels.**IMAGE\_SPACING = (1, 1, 1)** spacing among neighboring pixels in axies X, Y, Z

## **1.2.3 Module contents**

General superpixel image segmentation: (un)supervised, center detection, region growing

# **1.3 Examples**

## **1.3.1 Sample unsupervised segmentation on Color images**

Image segmentation is widely used as an initial phase of many image processing tasks in computer vision and image analysis. Many recent segmentation methods use superpixels, because they reduce the size of the segmentation problem by an order of magnitude. In addition, features on superpixels are much more robust than features on pixels only. We use spatial regularization on superpixels to make segmented regions more compact. The segmentation pipeline comprises: (i) computation of superpixels; (ii) extraction of descriptors such as color and texture; (iii) soft classification, using the Gaussian Mixture Model for unsupervised learning; (iv) final segmentation using Graph Cut. We use this segmentation pipeline on four real-world applications in medical imaging. We also show that unsupervised segmentation is sufficient for some situations, and provides similar results to those obtained using trained segmentation.

Borovec, J., Svihlik, J., Kybic, J., & Habart, D. (2017). Supervised and unsupervised segmentation using superpixels, model estimation, and Graph Cut. Journal of Electronic Imaging.

```
[1]: %matplotlib inline
    import os, sys, glob, time
    import numpy as np
    from PIL import Image
    import matplotlib.pyplot as plt
    from skimage.segmentation import mark_boundaries
    sys.path += [os.path.about('.'); os.path.about('.']) # Add path to rootimport imsegm.utilities.data_io as tl_data
    import imsegm.pipelines as segm_pipe
```
## **Load image**

```
[8]: path_dir = os.path.join(tl_data.update_path('data-images'), 'others')
    print ([os.path.basename(p) for p in glob.glob(os.path.join(path_dir, '*.jpg'))])
    path_img = os.path.join(path_dir, 'sea_starfish-2.jpg')
    img = np.array(Image.open(path_img))
    FIG_SIZE = (8. * np.array(img.shape[:2]) / np.max(img.shape))[:-1]_= plt.imshow(img)
     ['stars_nb2.jpg', 'star_nb1.jpg']
       \mathbf 0100
      200
      300
      400
               100
                      200
                             300
                                   400
                                          500
                                                 600
                                                        700
         O
```
## **Segment Image**

Set segmentation parameters:

```
[4]: nb_{\text{classes}} = 3sp\_size = 25sp requ1 = 0.2dict_features = {'color': ['mean', 'std', 'median']}
```
Estimate the model without any annotation

```
[5]: model, _ = segm_pipe.estim_model_classes_group([img], nb_classes, sp_size=sp_size, sp_
    ˓→regul=sp_regul,
                                                    dict_features=dict_features, pca_
     ˓→coef=None, model_type='GMM')
```
#### Perform segmentation with estimated model

```
[6]: dict_debug = {}
    seg, _ = segm_pipe.segment_color2d_slic_features_model_graphcut(img, model, sp_
    ˓→size=sp_size, sp_regul=sp_regul,
                         dict_features=dict_features, gc_regul=5., gc_edge_type='color', 
     ˓→debug_visual=dict_debug)
```
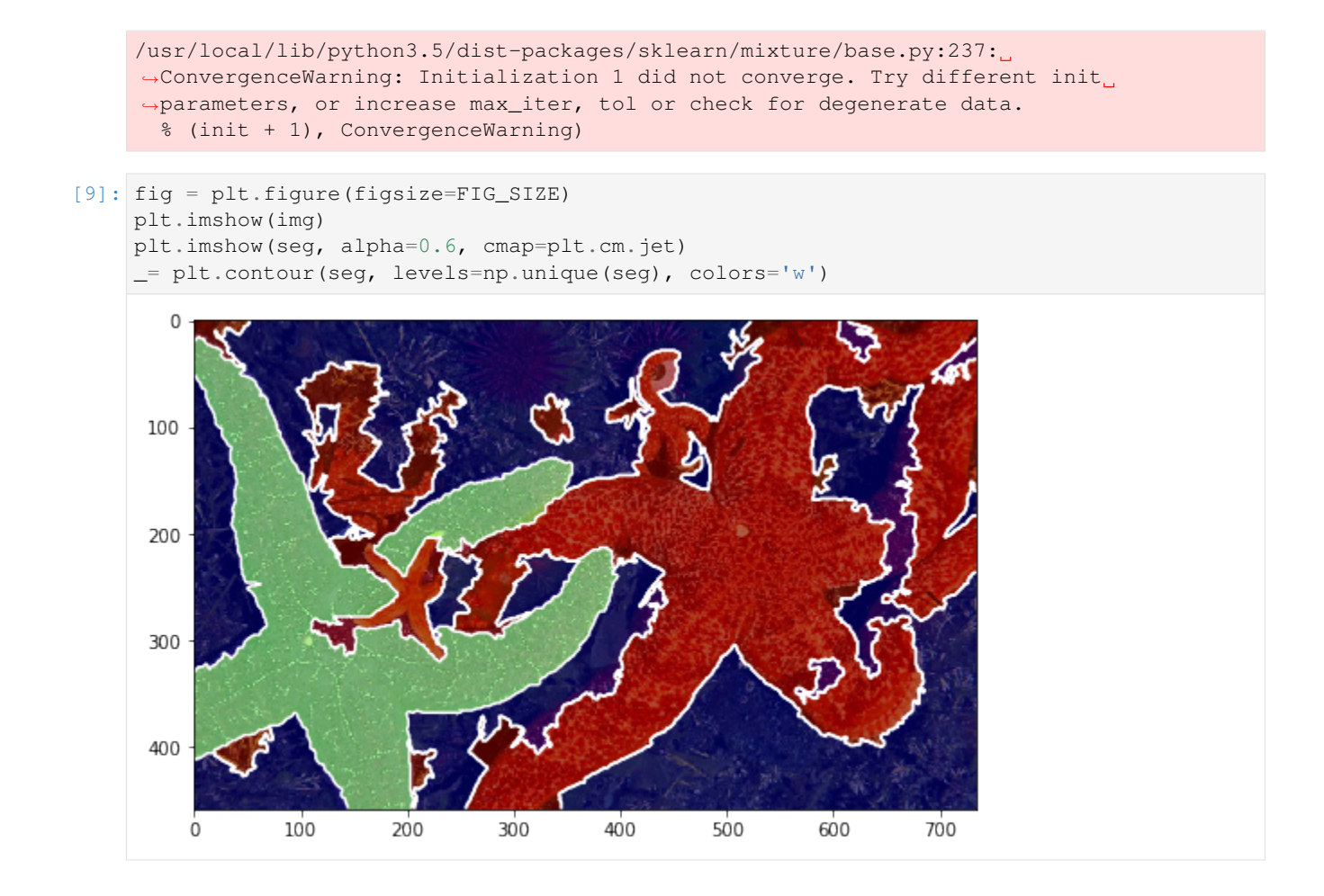

## **Visualise intermediate steps**

```
[12]: plt.figure(), plt.imshow(mark_boundaries(img, dict_debug['slic'], color=(1, 1, 1))),
     ˓→plt.title('SLIC')
     plt.figure(), plt.imshow(dict_debug['slic_mean']), plt.title('SLIC mean')
     plt.figure(), plt.imshow(dict_debug['img_graph_edges']), plt.title('graph edges')
     for i, im_u in enumerate(dict_debug['imgs_unary_cost']):
         plt.figure(), plt.title('unary cost: %i' % i), plt.imshow(im_u)
     # plt.figure(), plt.imshow(dict_debug['img_graph_segm'])
```
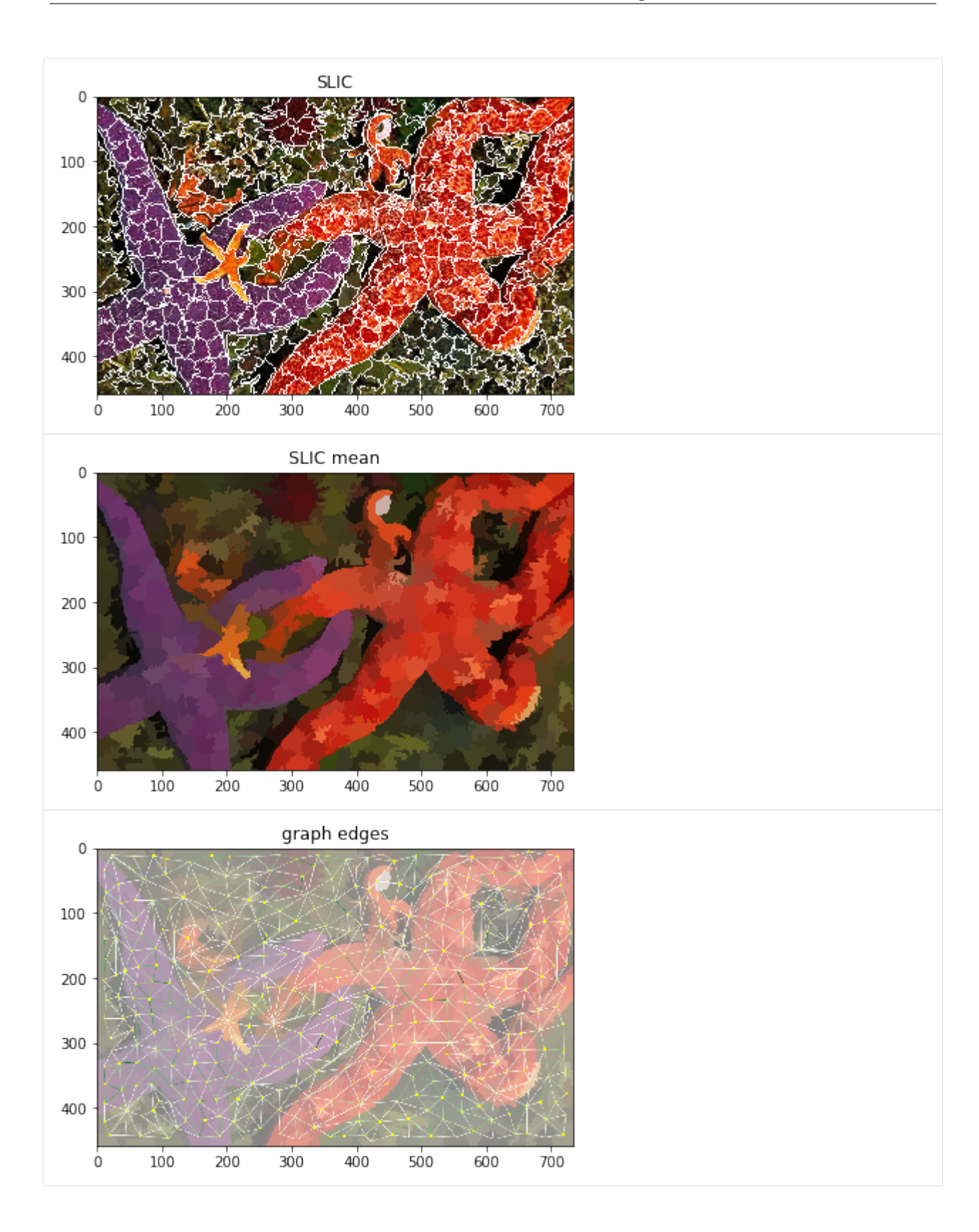

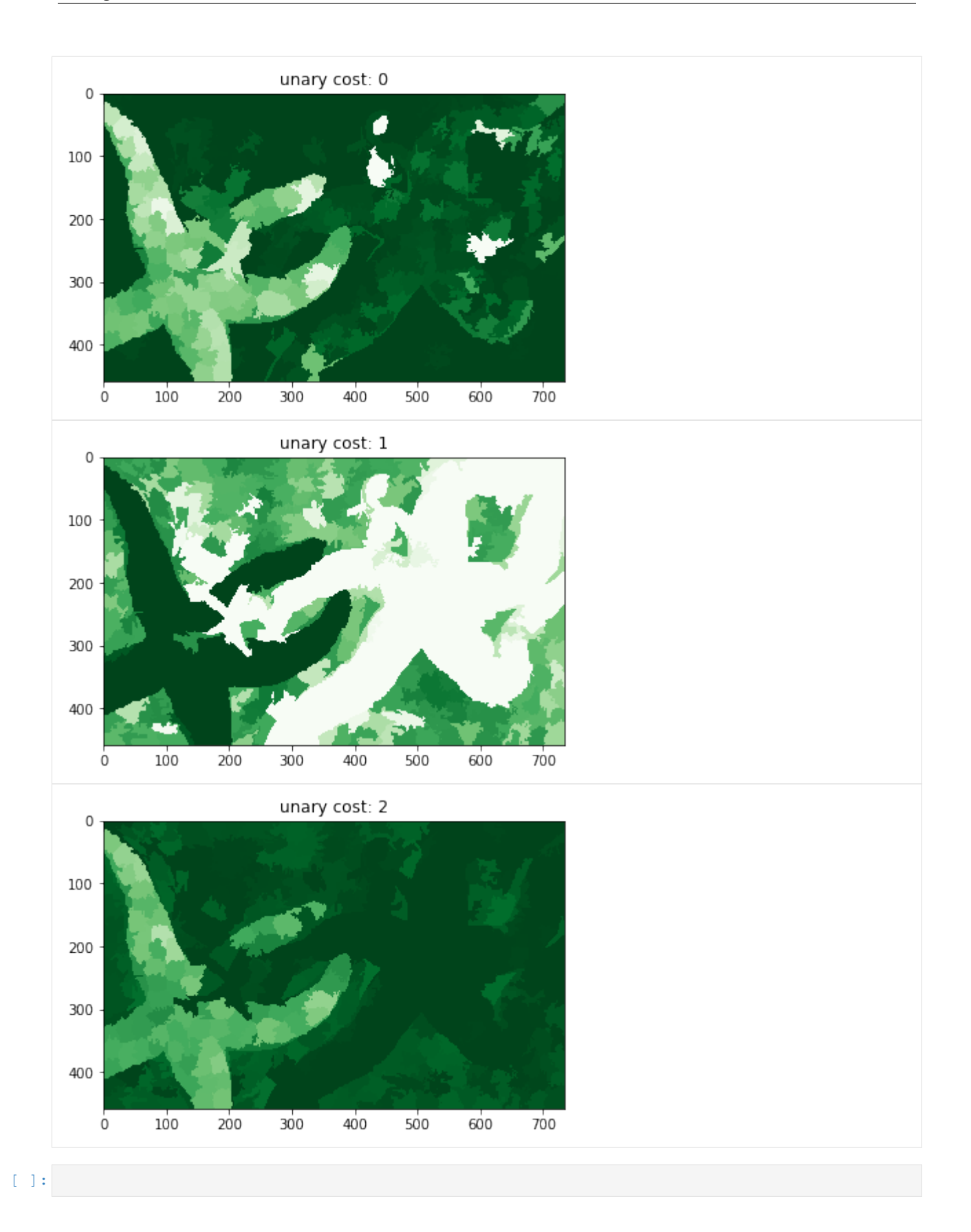

## **1.3.2 Sample supervised segmentation on Gray images**

Image segmentation is widely used as an initial phase of many image processing tasks in computer vision and image analysis. Many recent segmentation methods use superpixels, because they reduce the size of the segmentation problem by an order of magnitude. In addition, features on superpixels are much more robust than features on pixels only. We use spatial regularization on superpixels to make segmented regions more compact. The segmentation pipeline comprises: (i) computation of superpixels; (ii) extraction of descriptors such as color and texture; (iii) soft classification, using a standard classifier for supervised learning; (iv) final segmentation using Graph Cut. We use this segmentation pipeline on four real-world applications in medical imaging. We also show that unsupervised segmentation is sufficient for some situations, and provides similar results to those obtained using trained segmentation.

Borovec, J., Svihlik, J., Kybic, J., & Habart, D. (2017). Supervised and unsupervised segmentation using superpixels, model estimation, and Graph Cut. Journal of Electronic Imaging.

```
[1]: %matplotlib inline
    import os, sys, glob, time
    import numpy as np
    from PIL import Image
    import matplotlib.pyplot as plt
    from skimage.segmentation import mark_boundaries
    sys.path += [os.path.abspath('.'), os.path.abspath('..')] # Add path to root
    import imsegm.utilities.data_io as tl_data
    import imsegm.pipelines as segm_pipe
```
## **Load image**

```
[2]: path_dir = os.path.join(tl_data.update_path('data-images'), 'drosophila_ovary_slice')
    path_images = os.path.join(path_dir, 'image')
    print ([os.path.basename(p) for p in glob.glob(os.path.join(path_images, '*.jpg'))])
    # loading images
    path_img = os.path.join(path_images, 'insitu7545.jpg')
    img = np.array(Image.open(path_img))[:, :, 0]
    path_img = os.path.join(path_images, 'insitu4174.jpg')
    img2 = np.array(Image.open(path\_img))[:, :, 0]# loading annotations
    path_annots = os.path.join(path_dir, 'annot_struct')
    path_annot = os.path.join(path_annots, 'insitu7545.png')
    annot = np.array(Image.open(path_annot))
    ['insitu7331.jpg', 'insitu4174.jpg', 'insitu4358.jpg', 'insitu7545.jpg', 'insitu7544.
     ˓→jpg']
```
Show that training example with annotation and testing image

```
[14]: FIG_SIZE = (8. * np.array(imq.shape[:2]) / np.max(imq.shape))[::-1]
     fig = plt.figure(figsize=FIG_SIZE \times 3)= plt.subplot(1,3,1), plt.imshow(img, cmap=plt.cm.Greys_r), plt.contour(annot,
      ˓→colors='y')
      _= plt.subplot(1,3,2), plt.imshow(annot, cmap=plt.cm.jet)
     _ = plt.subplot(1,3,3), plt.imshow(img2, cmap=plt.cm.Greys_r)
```
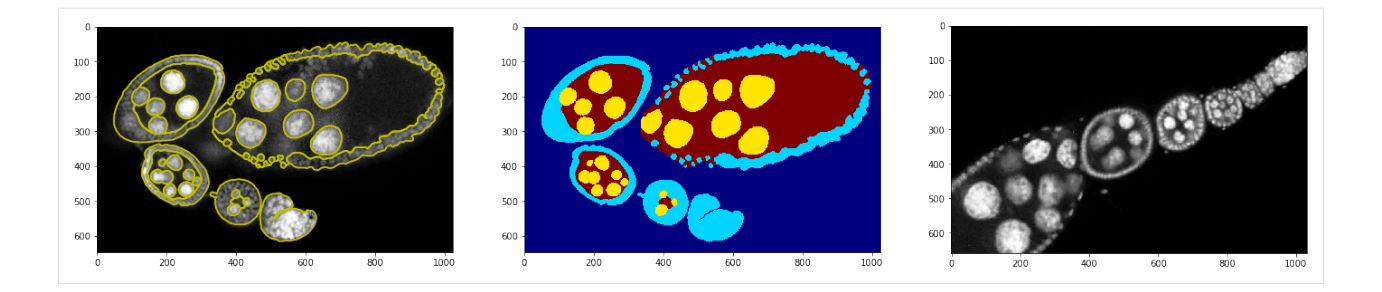

## **Segment Image**

Set segmentation parameters:

```
[4]: sp_size = 25
    sp\_regular = 0.2dict_features = {'color': ['mean', 'std', 'median'], 'tLM': ['mean']}
```
Train the classifier

```
[5]: classif, list_slic, list_features, list_labels = segm_pipe.train_classif_color2d_slic_
     ˓→features([img], [annot],
                 sp_size=sp_size, sp_regul=sp_regul, dict_features=dict_features, pca_
     ˓→coef=None)
```
Perform the segmentation with trained classifier

```
[6]: dict_debug = {}
    seg, = segment\_color2d\_slice_features\_model_graphcut(img2, classif, sp\_˓→size=sp_size, sp_regul=sp_regul,
                       gc_regul=1., dict_features=dict_features, gc_edge_type='model',
    ˓→debug_visual=dict_debug)
```
 $[15]$ : fig = plt.figure(figsize=FIG\_SIZE) plt.imshow(img2, cmap=plt.cm.Greys\_r) plt.imshow(seg, alpha=0.6, cmap=plt.cm.jet) \_= plt.contour(seg, levels=np.unique(seg), colors='w')

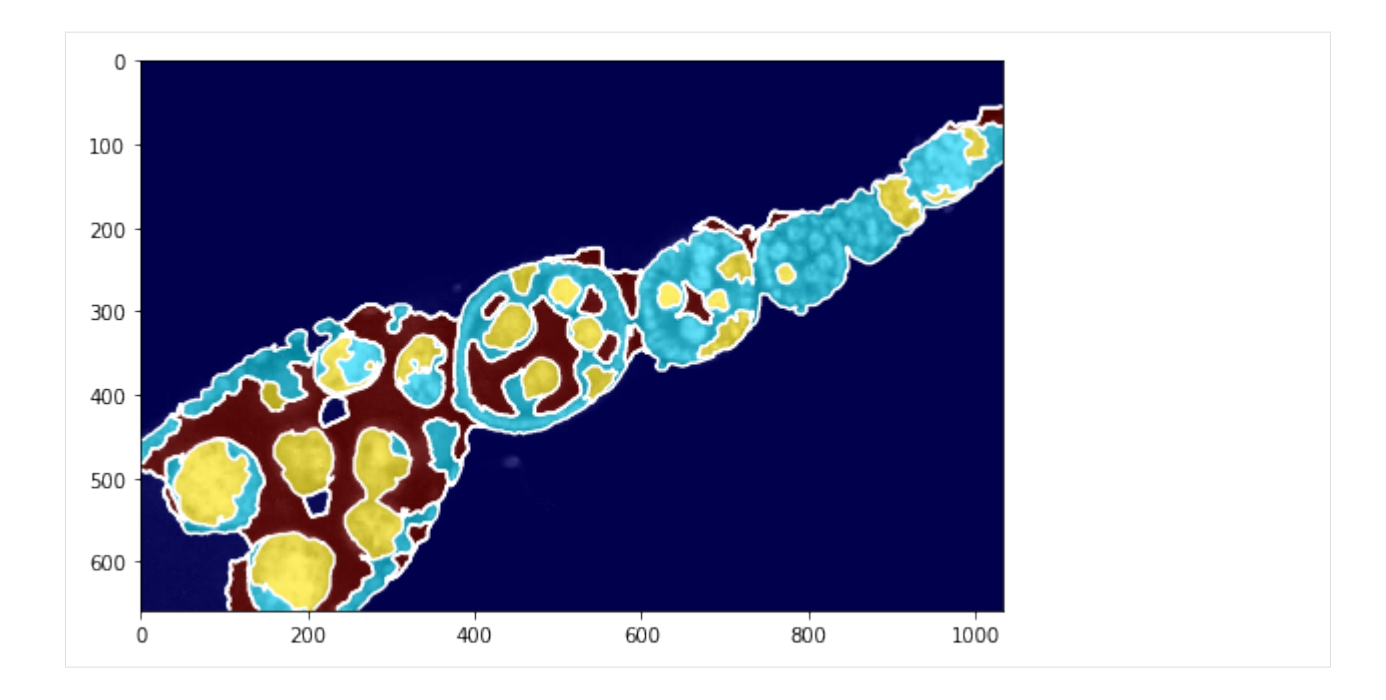

## **Visualise intermediate steps**

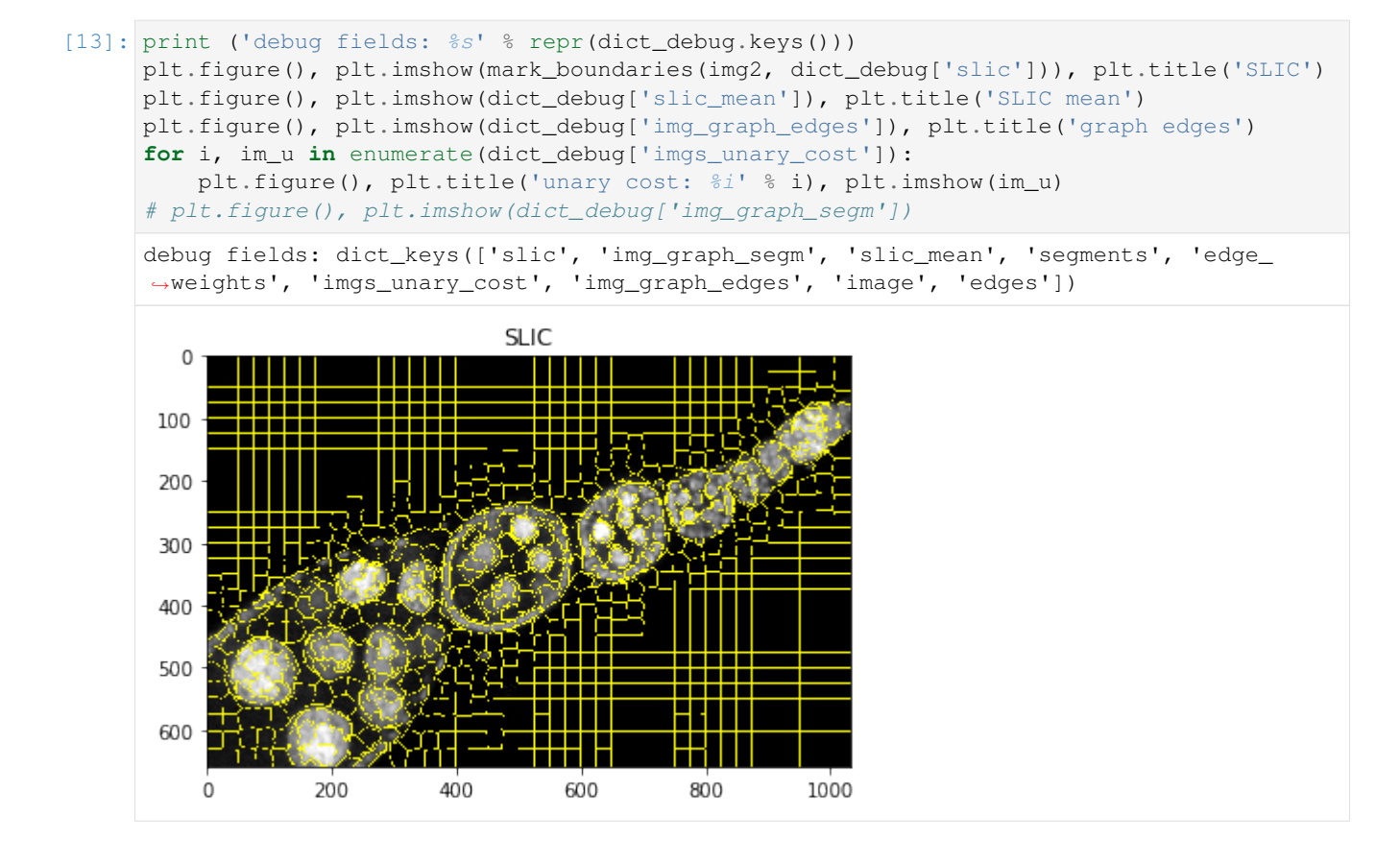

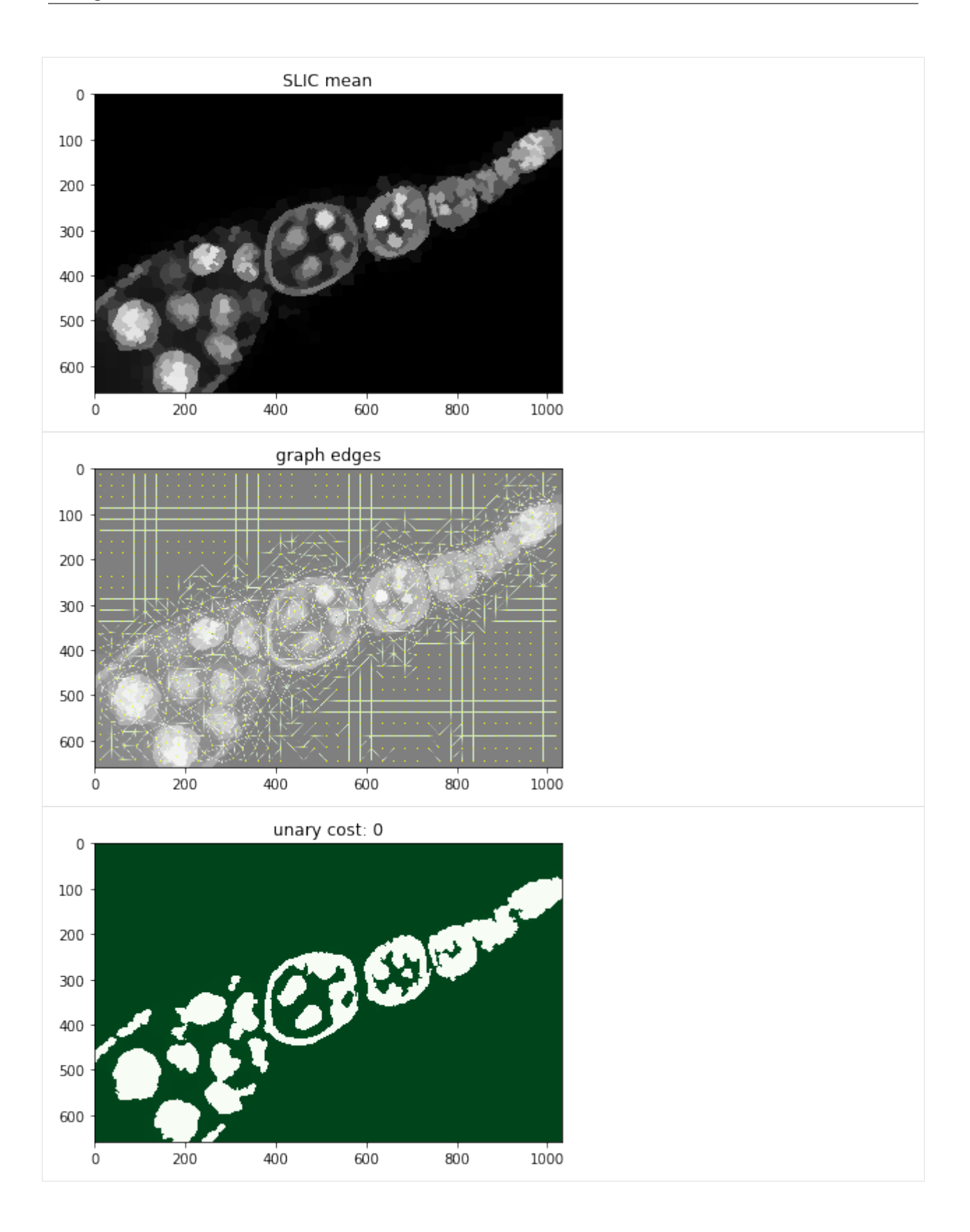
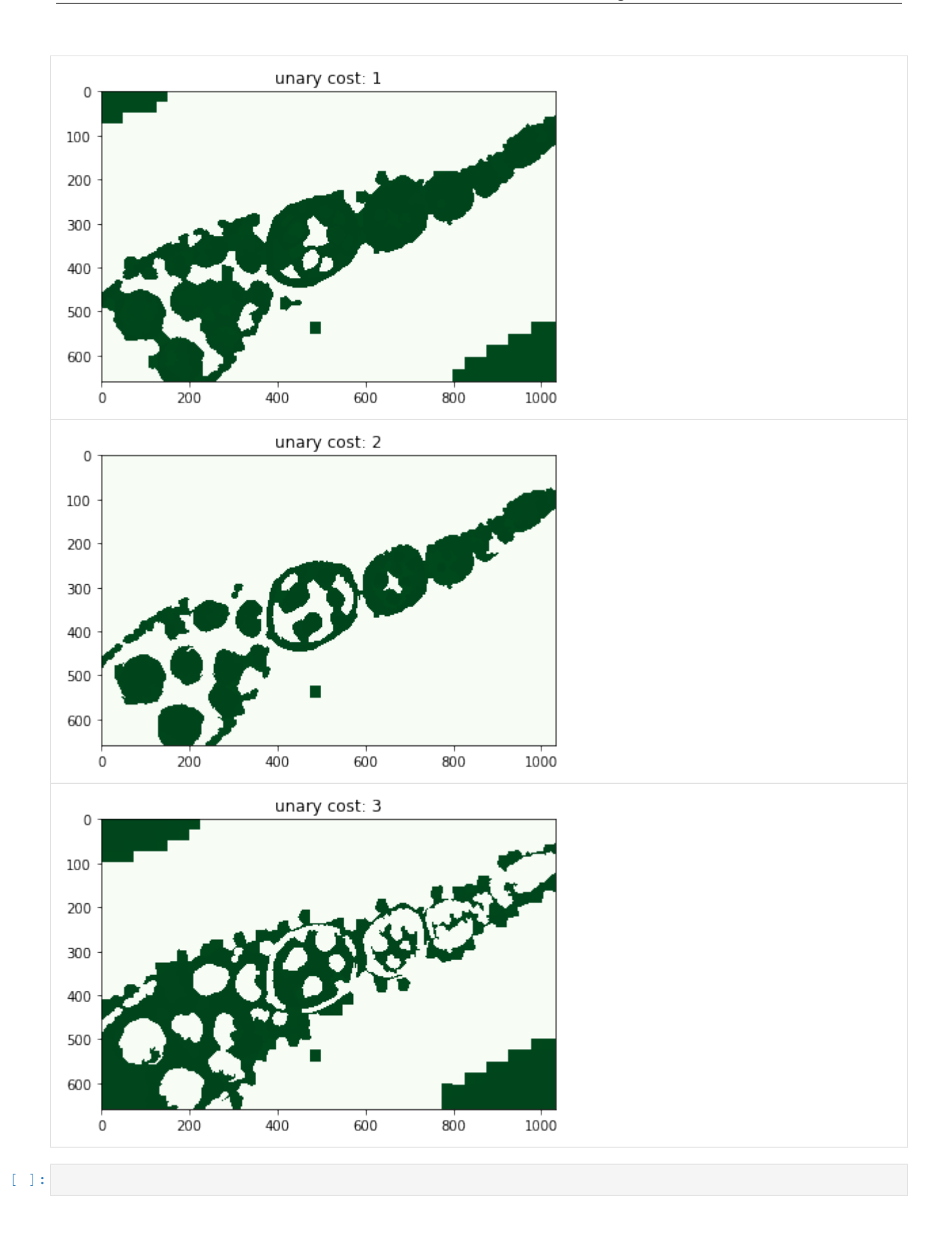

## **1.3.3 Object shape model - estimation**

Measure ray features and estimate the model over whole dataset. We play a bit with different mixture strategies sich as GMM, Mean shift, Kmeans, etc.

```
[1]: %matplotlib inline
    import os, sys, glob
    import numpy as np
    import pandas as pd
    from PIL import Image
    import matplotlib.pylab as plt
    from scipy import ndimage
```

```
[2]: sys.path += [os.path.about('.''), os.path.abspath('.'') # Add path to root
    import imsegm.utilities.data_io as tl_io
    import imsegm.region_growing as tl_rg
    import imsegm.descriptors as tl_fts
```
### **Loading ovary**

```
[4]: COLORS = 'bgrmyck'
    PATH_IMAGES = tl_io.update_path(os.path.join('data-images', 'drosophila_ovary_slice'))
    PATH_DATA = tl_io.update_path('data-images', absolute=True)
    PATH_OUT = tl_io.update_path('output', absolute=True)
    PATH_MEASURED_RAYS = os.path.join(PATH_IMAGES, 'eggs_ray-shapes.csv')
    print ([os.path.basename(p) for p in glob.glob(os.path.join(PATH_IMAGES, '*')) if os.
     ˓→path.isdir(p)])
    dir_annot = os.path.join(PATH_IMAGES, 'annot_eggs')
    # dir_annot = os.path.expanduser('/home/jirka/Dropbox/temp/mask_2d_slice_complete_ind_
    \rightarrowegg')
    ['center_levels', 'image', 'annot_struct', 'ellipse_fitting', 'annot_eggs', 'segm_rgb
     ˓→', 'segm', 'image_cut-stage-2']
```
**Loading. . .**

```
[5]: list_paths = sorted(glob.glob(os.path.join(dir_annot, '*.png')))
    print ('nb images: %i SAMPLES: \n %s' % (len(list_paths), repr([os.path.basename(p).
     ˓→for p in list_paths[:5]])))
    list_segms = []
    for path_seg in list_paths:
        seg = np.array(Image.open(path_seg))
        list_segms.append(seg)
    nb images: 67 SAMPLES:
     ['insitu14807.png', 'insitu14808.png', 'insitu14809.png', 'insitu14810.png',
     ˓→'insitu14811.png']
```
Randomly selected sample image from fiven dataset.

```
[6]: seg = list_segms[np.random.randint(0, len(list_segms))]
    _= plt.imshow(seg, cmap=plt.cm.jet)
```
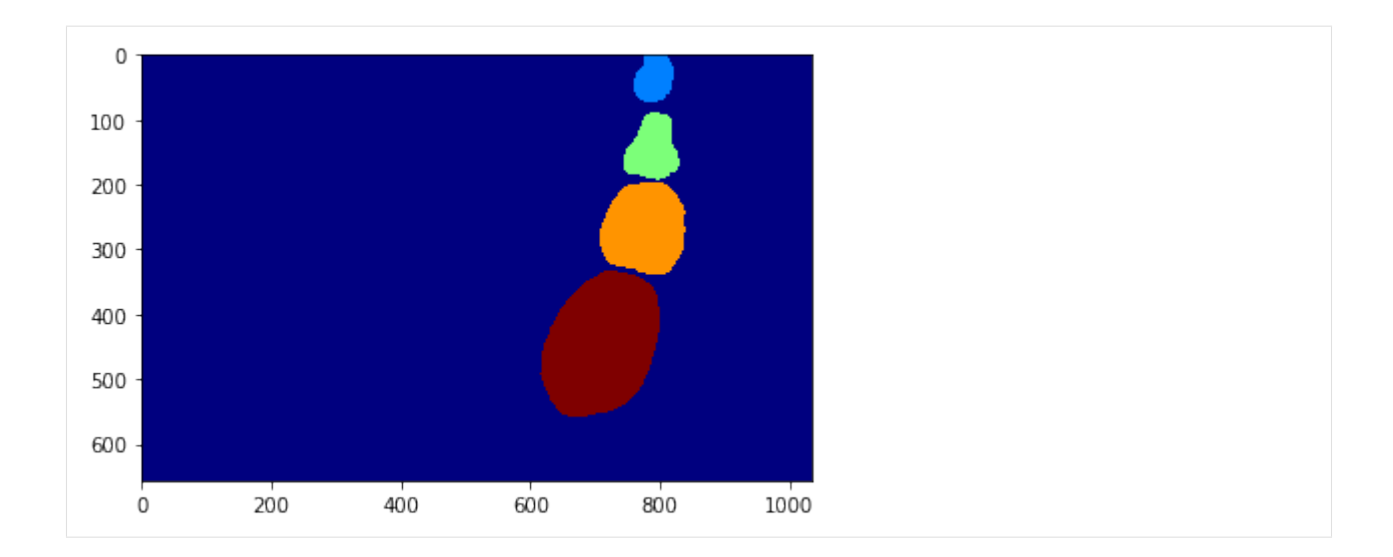

### **Compute Ray features**

Simple statistic over measured normalised Ray features over whole dataset.

```
[7]: list_rays, list_shifts = tl_rg.compute_object_shapes(list_segms, ray_step=10, interp_
     ˓→order='spline', smooth_coef=1, shift_method='max')
     print ('nb eggs: %i ; nb rays: %i' % (len(list_rays), len(list_rays[0])))
     nb eggs: 241 ; nb rays: 36
[9]: fig = plt.figure(figsize = (7, 4))x_axis = np.linspace(0, 360, len(list_rays[0]), endpoint=False)
    plt.plot(x_axis, np.array(list_rays).T, '-')
    plt.grid(), plt.xlim([0, 350])
     _= plt.xlabel('Ray norm Angle [deg]'), plt.ylabel('Distance [px]')
     #fig.savefig(os.path.join(PATH_OUT, 'shape-rays_all.pdf'), bbox_inches='tight')
        500
        400
     Distance [px]
        300
        200
        100
          0
           \Omega50
                           100
                                   150
                                            200
                                                    250
                                                             300
                                                                     350
                                 Ray norm Angle [deg]
```
(continues on next page)

<sup>[10]:</sup> df = pd.DataFrame(np.array(list\_rays), columns=x\_axis.astype(int)) df.to\_csv(PATH\_MEASURED\_RAYS)

(continued from previous page)

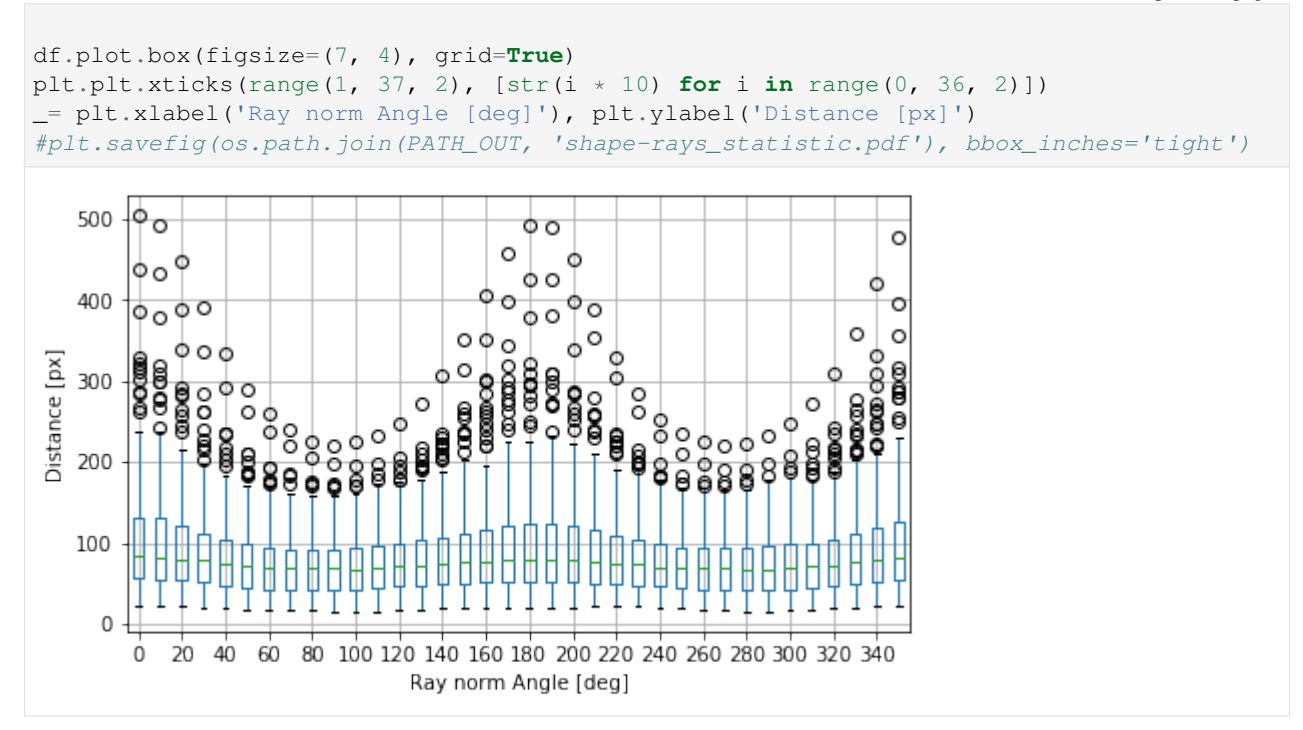

## **Clustering**

You can compte thre Ray features from segmentation or load precomputed vectors in CSV file.

```
[11]: df = pd.read_csv(PATH_MEASURED_RAYS, index\_col=0)list_rays = df.values
     x_axis = np.linspace(0, 360, list_rays.shape[1], endpoint=False)
```
# **Spectral Clustering**

#### [12]: **from sklearn import** cluster

```
model = cluster.SpectralClustering(10)
model.fit(np.array(list_rays))
print ('label histogram: %s' % repr(np.bincount(model.labels_)))
list_ray_core = []
for lb in np.unique(model.labels_):
   mean_rays = np.mean(np.asarray(list_rays)[model.labels_ == lb], axis=0)
   mean_rays = ndimage.filters.gaussian_filter1d(mean_rays, 1)
   list_ray_core.append(mean_rays)
label histogram: array([ 6, 2, 2, 2, 2, 2, 2, 2, 2, 219])
/usr/local/lib/python2.7/dist-packages/sklearn/manifold/spectral_embedding_.py:234:
→UserWarning: Graph is not fully connected, spectral embedding may not work as.
˓→expected.
 warnings.warn("Graph is not fully connected, spectral embedding"
```
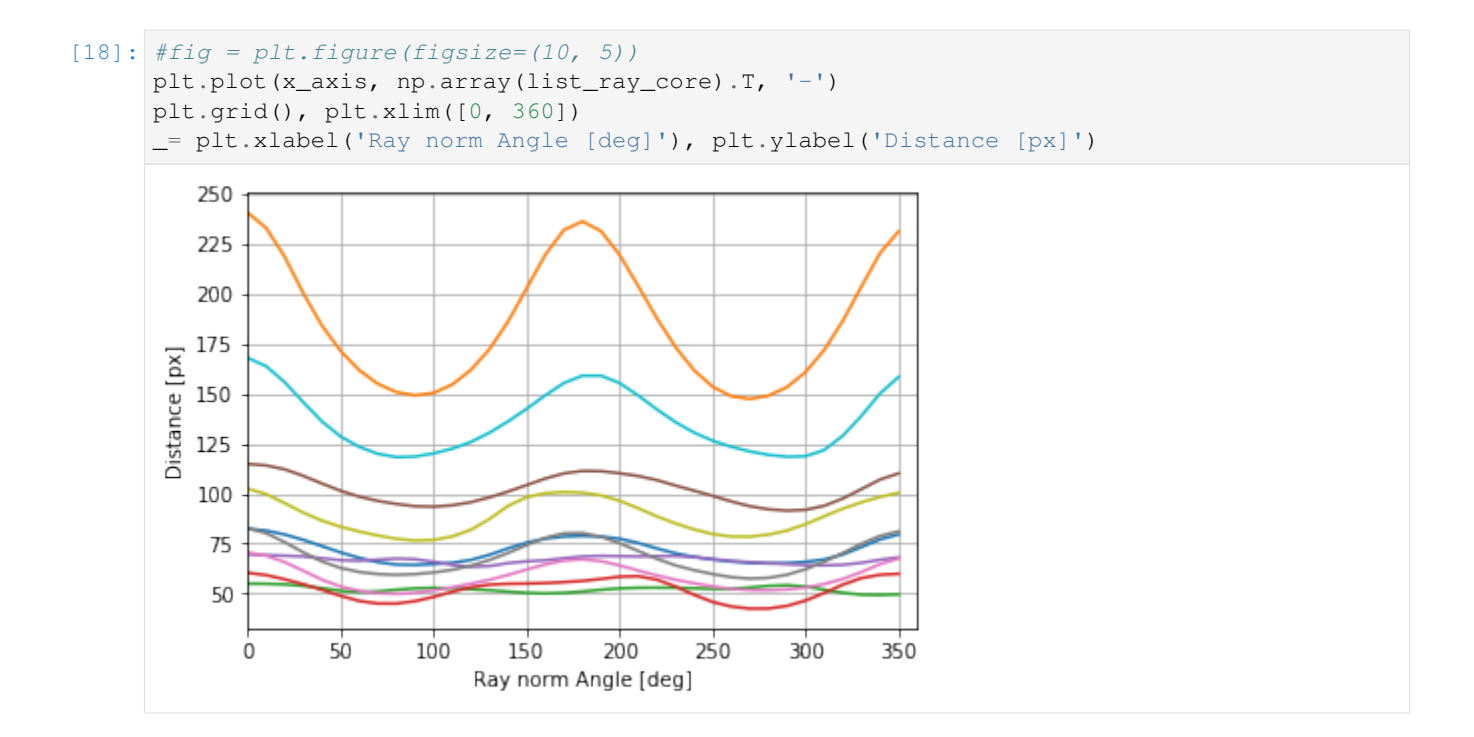

# **Mean Shift**

```
[19]: from sklearn import cluster
     mean\_shift = cluster.MeanShift()mean_shift.fit(np.array(list_rays))
     print ('label histogram: %s' % repr(np.bincount(mean_shift.labels_)))
     [8 6 3 2]
```
 $[20]:$  #fig = plt.figure(figsize=(10, 5))

plt.plot(x\_axis, mean\_shift.cluster\_centers\_.T, '-') plt.grid(), plt.xlim([0, 360]) \_= plt.xlabel('Ray norm Angle [deg]'), plt.ylabel('Distance [px]')

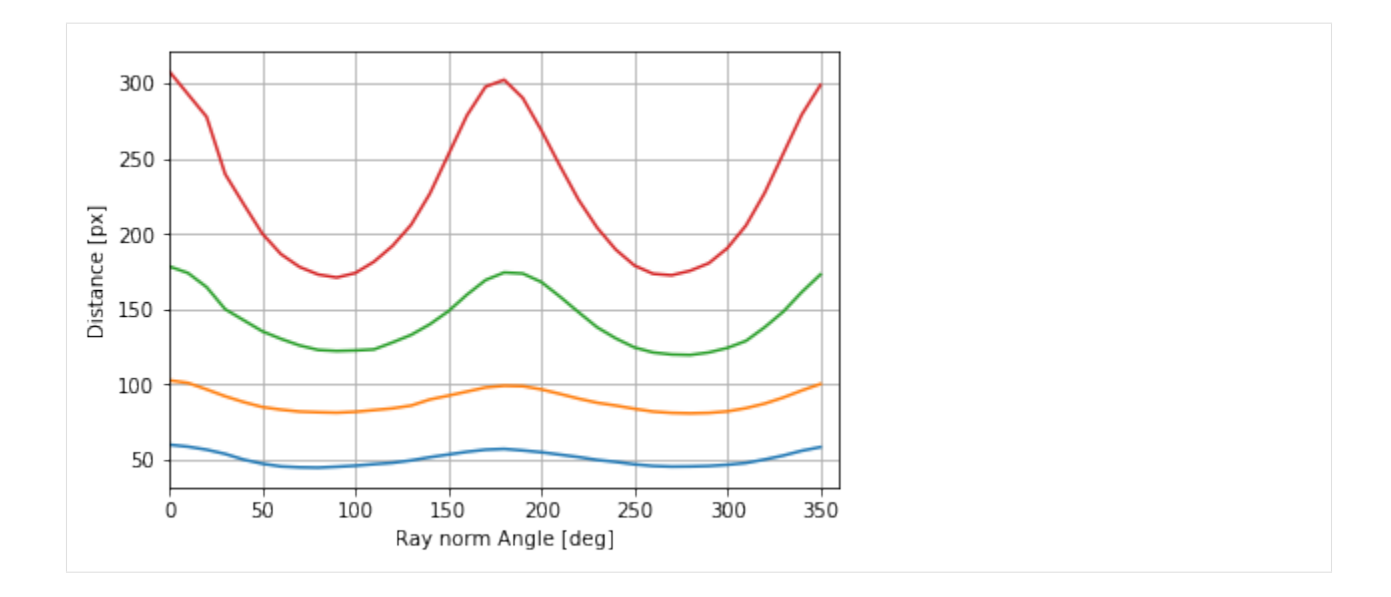

### **Gaussian Mixture Model**

#### [21]: **from sklearn import** mixture

```
gmm = mixture.BayesianGaussianMixture(n_components=10)
gmm.fit(np.array(list_rays))
# gmm.fit(np.array(list_rays), mean_shift_labels)
print ('weights:', gmm.weights_, 'means:', gmm.means_.shape, 'covariances:', gmm.
˓→covariances_.shape)
weights: [0.19914697 0.09375047 0.1318912 0.16338295 0.11149782 0.16540886
0.0531903  0.04021706  0.02724381  0.01427057] means: (10, 36) covariances: (10, 36,
\leftrightarrow36)
```

```
[22]: #fig = plt.figure(figsize=(10, 5))
     plt.plot(x_axis, gmm.means_.T, '-', label=' ')
     plt.grid(), plt.xlim([0, 360])
     _= plt.xlabel('Ray norm Angle [deg]'), plt.ylabel('Distance [px]')
```
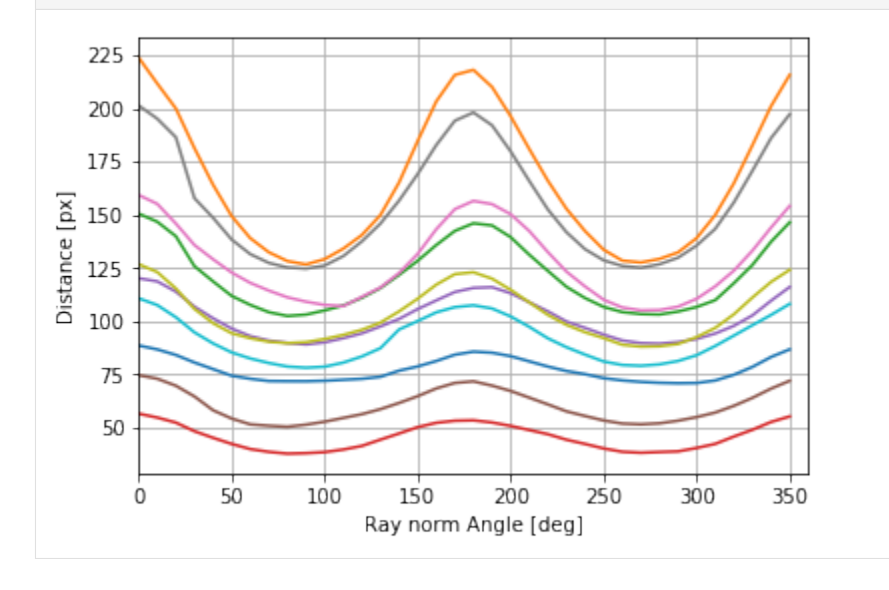

### **Agglomerative Clustering**

```
[23]: agg = cluster.AgglomerativeClustering(7)
     agg.fit(np.array(list_rays))
      # gmm.fit(np.array(list_rays), mean_shift_labels)
     print ('label histogram: %s' % repr(np.bincount(agg.labels_)))
     list_ray_core = []
     for lb in np.unique(model.labels_):
         mean_rays = np.mean(np.asarray(list_rays)[model.labels_ == lb], axis=0)
         mean_rays = ndimage.filters.gaussian_filter1d(mean_rays, 1)
         list_ray_core.append(mean_rays)
     [2 4 4 2 3 3 1]
```

```
[24]: #plt.figure(figsize=(10, 5))
```
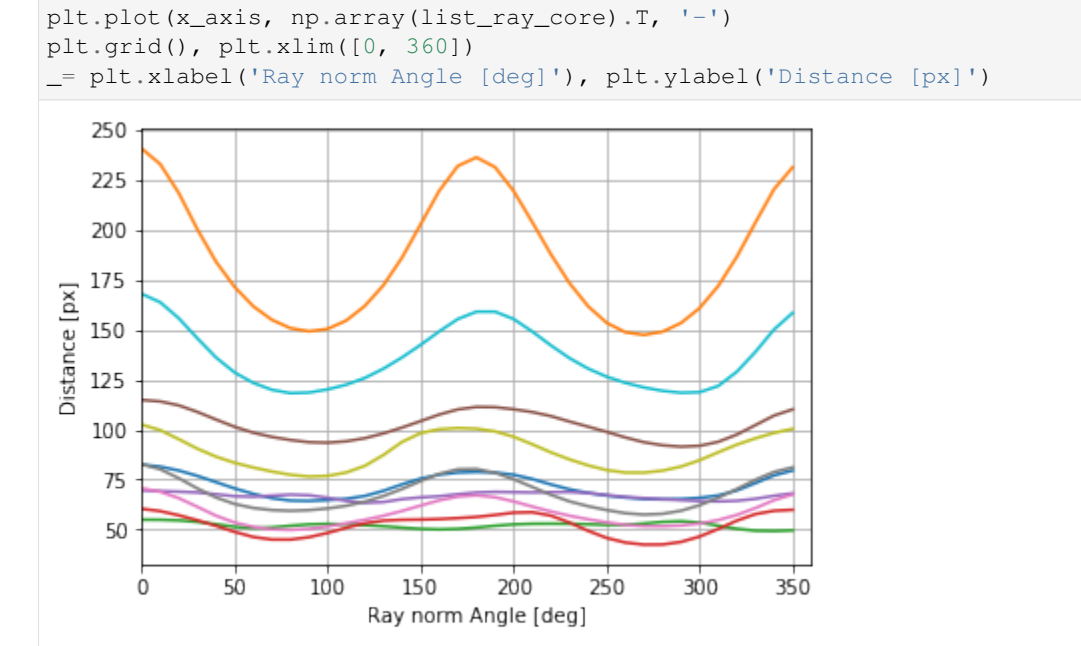

### **Cumulativ Priors**

[13]: df = pd.read\_csv(PATH\_MEASURED\_RAYS, index\_col=0)

```
list_rays = df.values
[14]: def compute_prior_map(cdist, size=(500, 800), step=5):
          prior_map = np.zeros(size)
          centre = np.array(size) / 2for i in np.arange(prior_map.shape[0], step=step):
              for j in np.arange(prior_map.shape[1], step=step):
                  prior\_map[i:i+step, j:j+step] = \langletl_rg.compute_shape_prior_table_cdf([i, j], cdist, centre, angle_
      \rightarrowshift=0)
          return prior_map
```
### **Histogram**

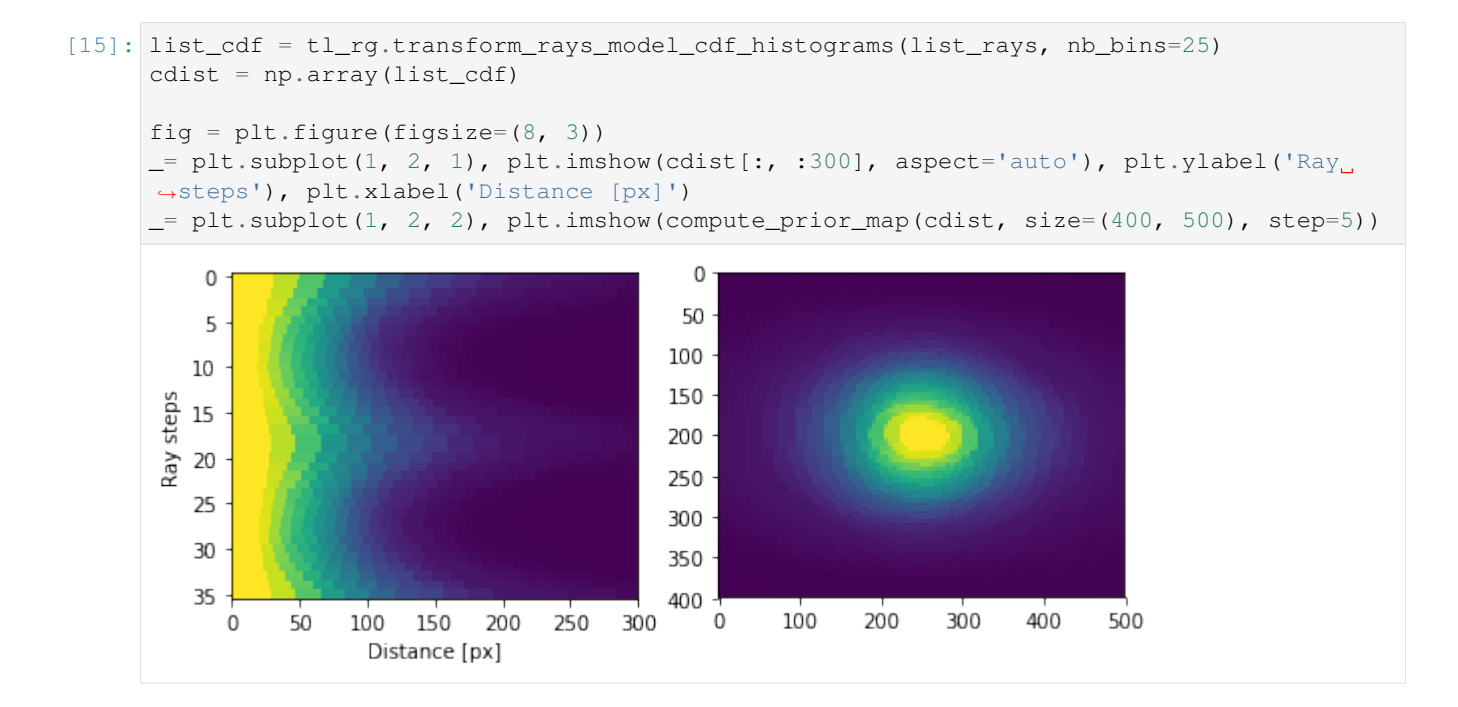

## **Mixture model**

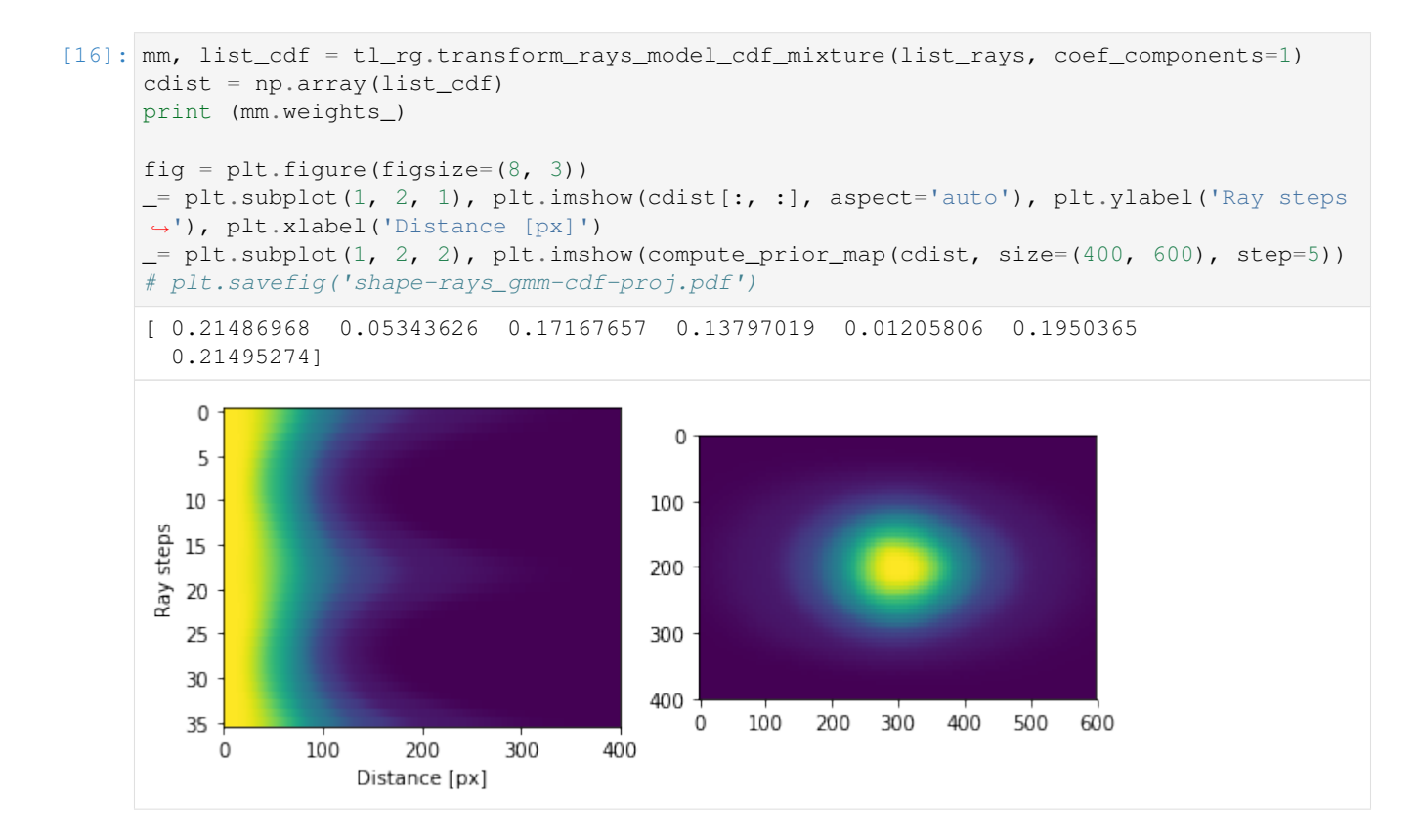

# **Spectral Clustering**

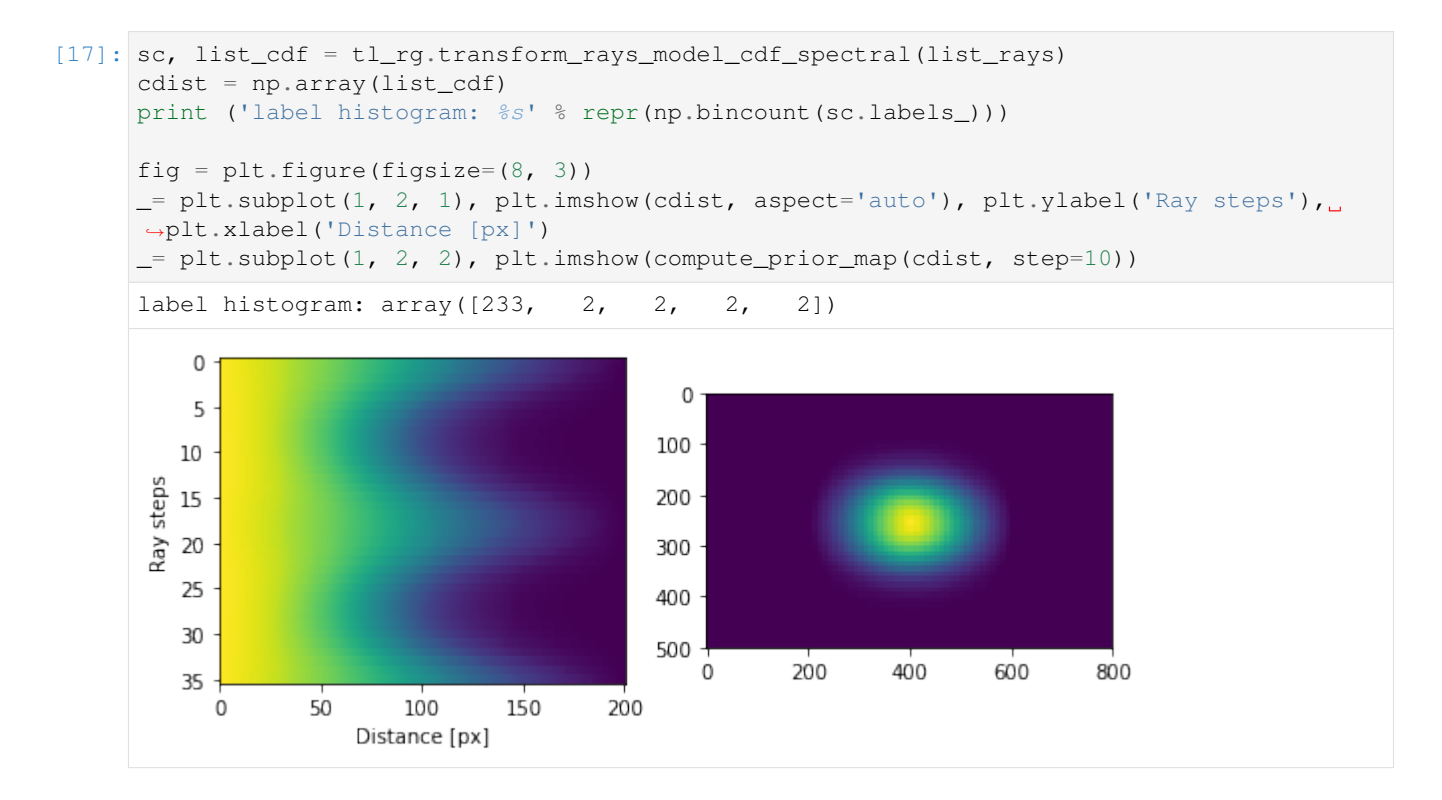

# **K-means**

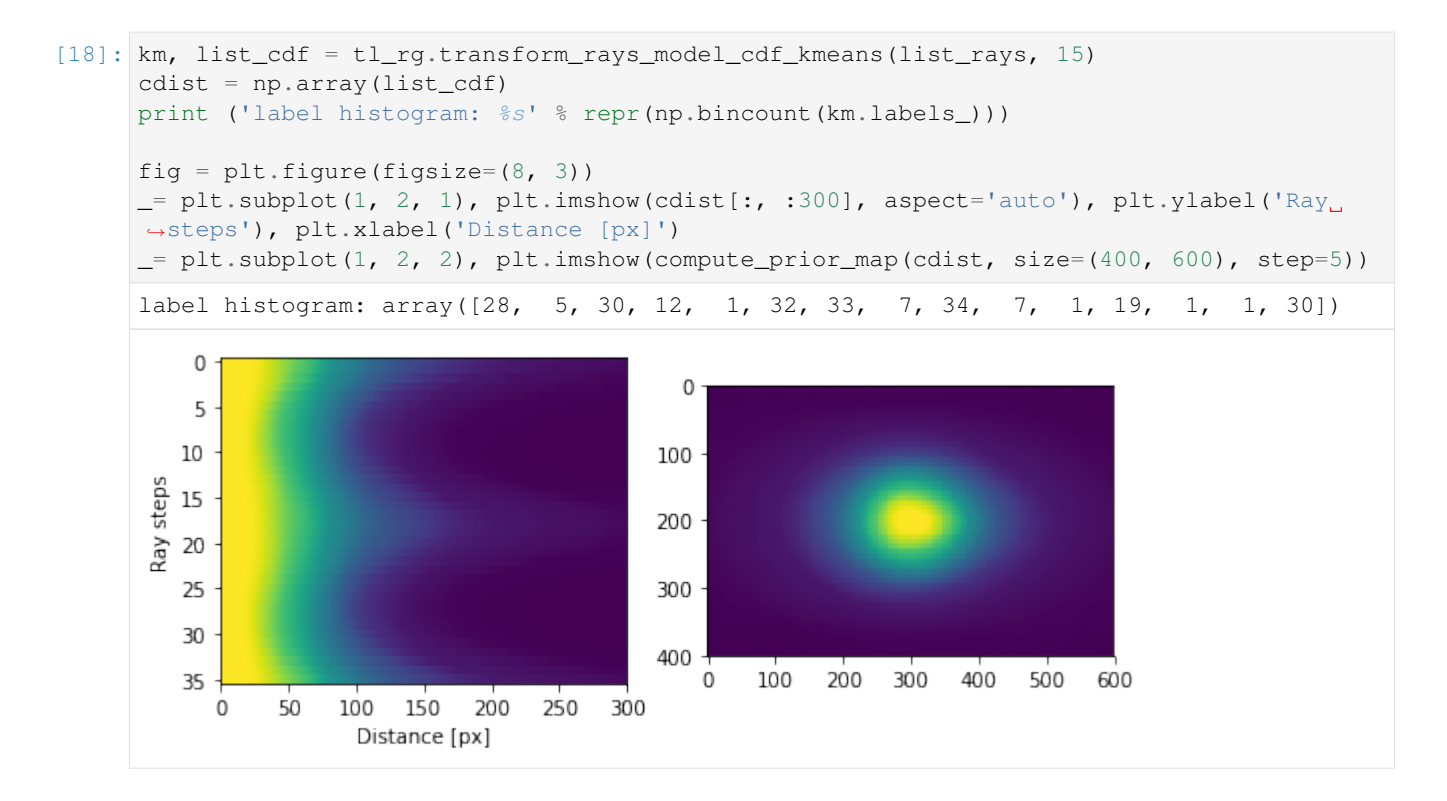

### **Mixture of Cumulativ Models**

```
[19]: df = pd.read_csv(PATH_MEASURED_RAYS, index_col=0)
     list_rays = df.values
```
### **Gaussian mixture**

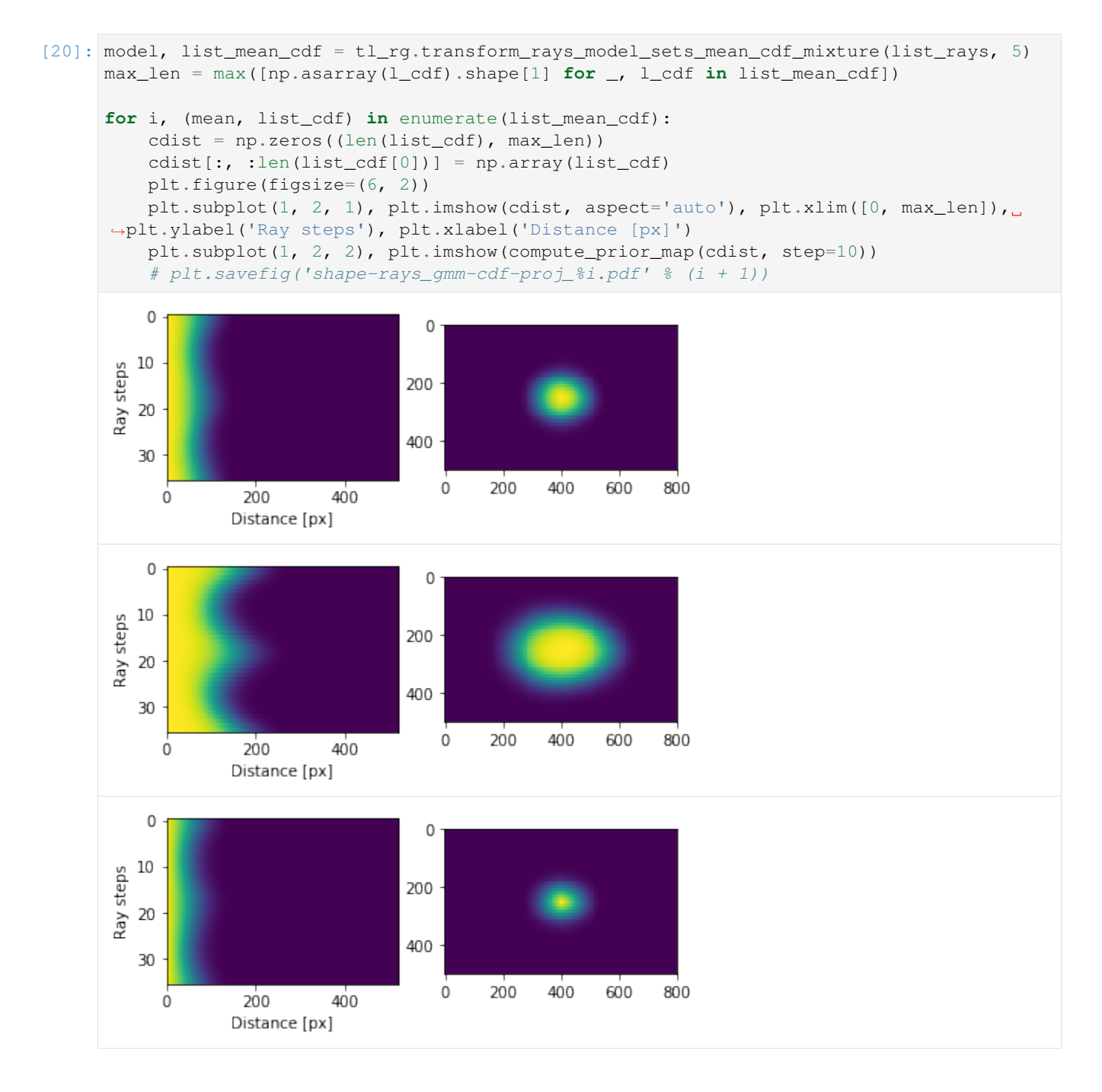

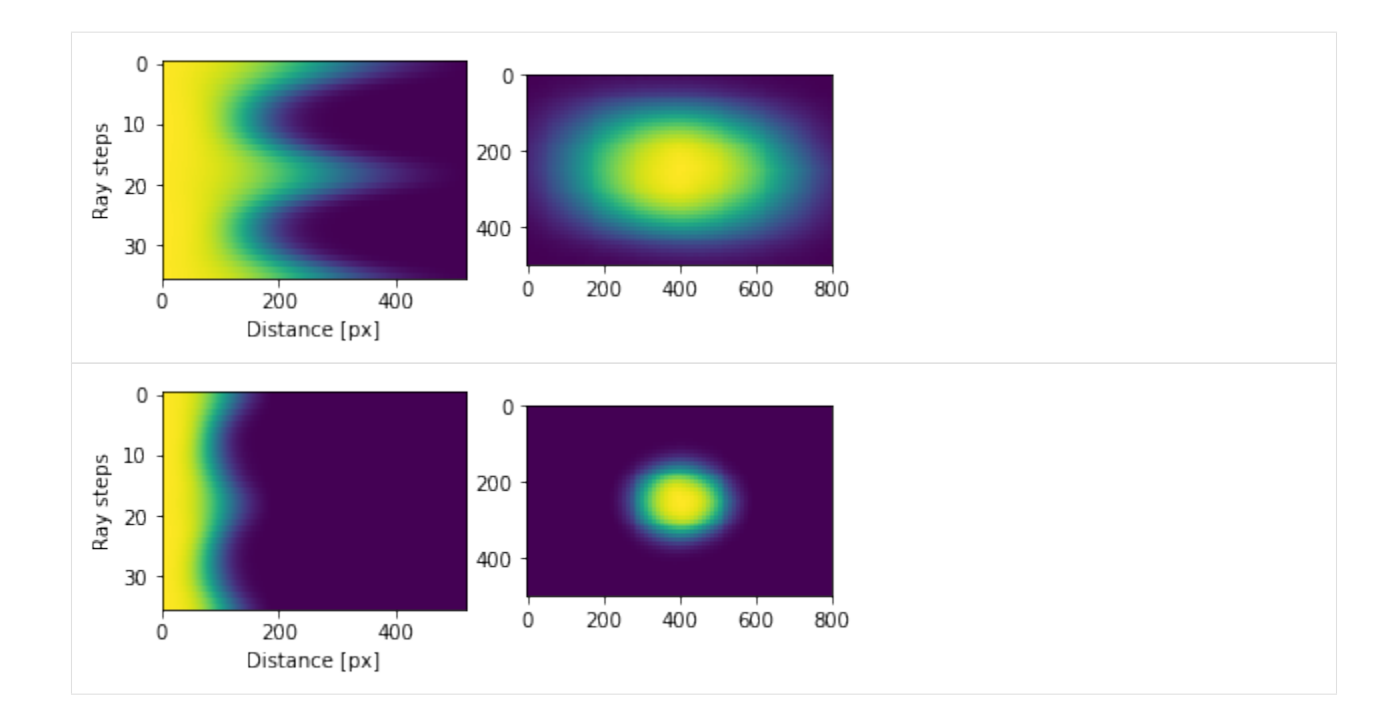

# **K-Means**

```
[21]: model, list_mean_cdf = tl_rg.transform_rays_model_sets_mean_cdf_kmeans(list_rays, 5)
      max_len = max([np.asarray(l_cdf).shape[1] for _, l_cdf in list_mean_cdf])
      for mean, list_cdf in list_mean_cdf:
          cdist = np.zeros((len(list_cdf), max_len))
          cdist[:, :len(list_cdf[0])] = np.array(list_cdf)
          plt.figure(figsize=(6, 2))
          plt.subplot(1, 2, 1), plt.imshow(cdist, aspect='auto'), plt.xlim([0, max_len]),
      ˓→plt.ylabel('Ray steps'), plt.xlabel('Distance [px]')
          plt.subplot(1, 2, 2), plt.imshow(compute_prior_map(cdist, step=10))
          \mathbb O\mathbf 010
      Ray steps
                                    200
         20
                                    400
         30\,200
                                                  400
                                                        600
                                                              800
                                       0
                250500
                           750
                                1000
           \dot{0}Distance [px]
```
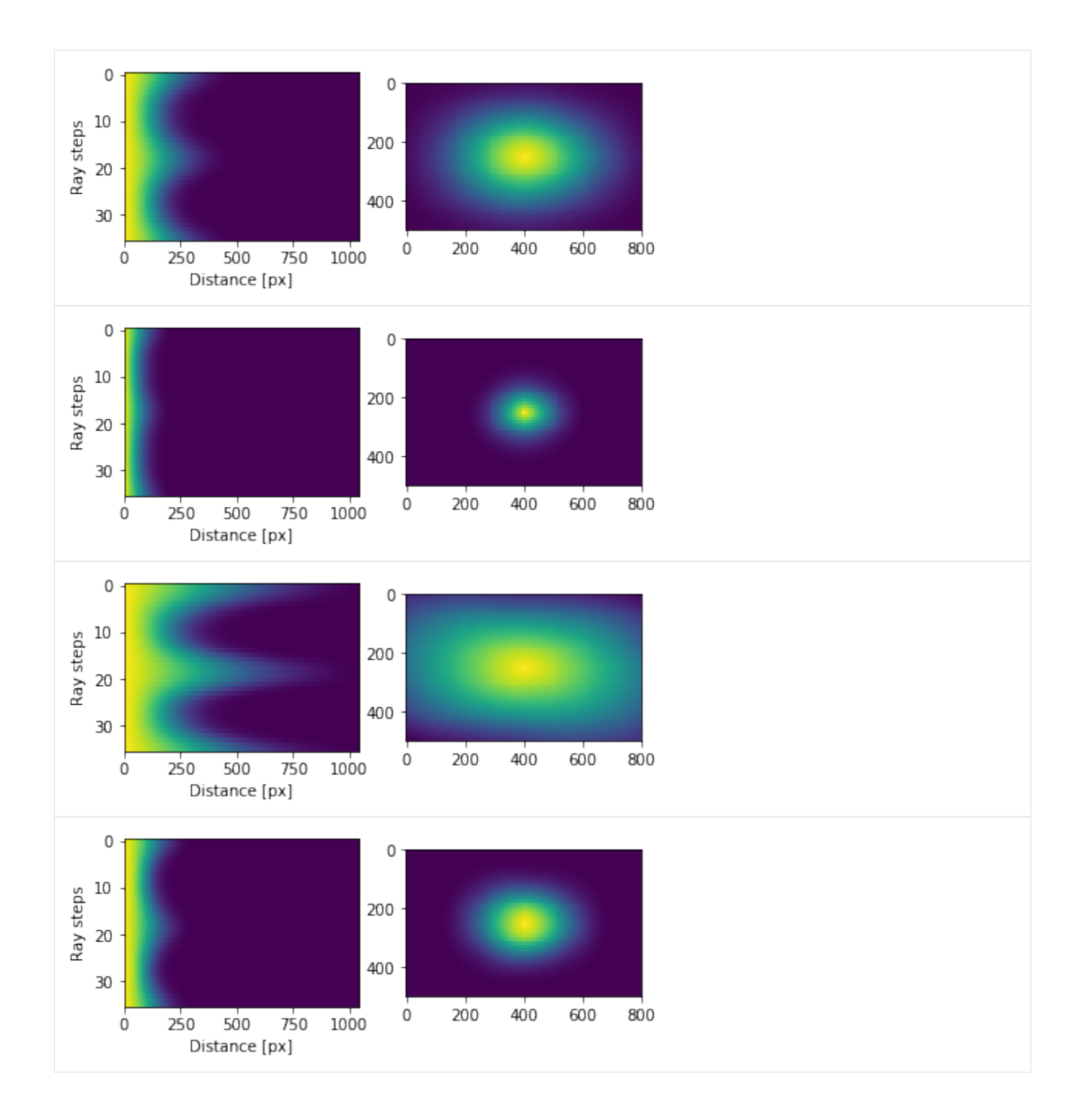

# **Show Shape prior with sample egg**

```
[43]: seg_object = (seg == 3)
     centre = ndimage.measurements.center_of_mass(seg_object)
     ray = tl_fts.compute_ray_features_segm_2d(seg_object, centre, edge='down')
     _, shift = tl_fts.shift_ray_features(ray)
     print ('centre: %s' % repr(centre))
     print ('angle shift: %f' % shift)
     centre: (426.3299148683429, 224.6435953276579)
     angle shift: 220.0
```
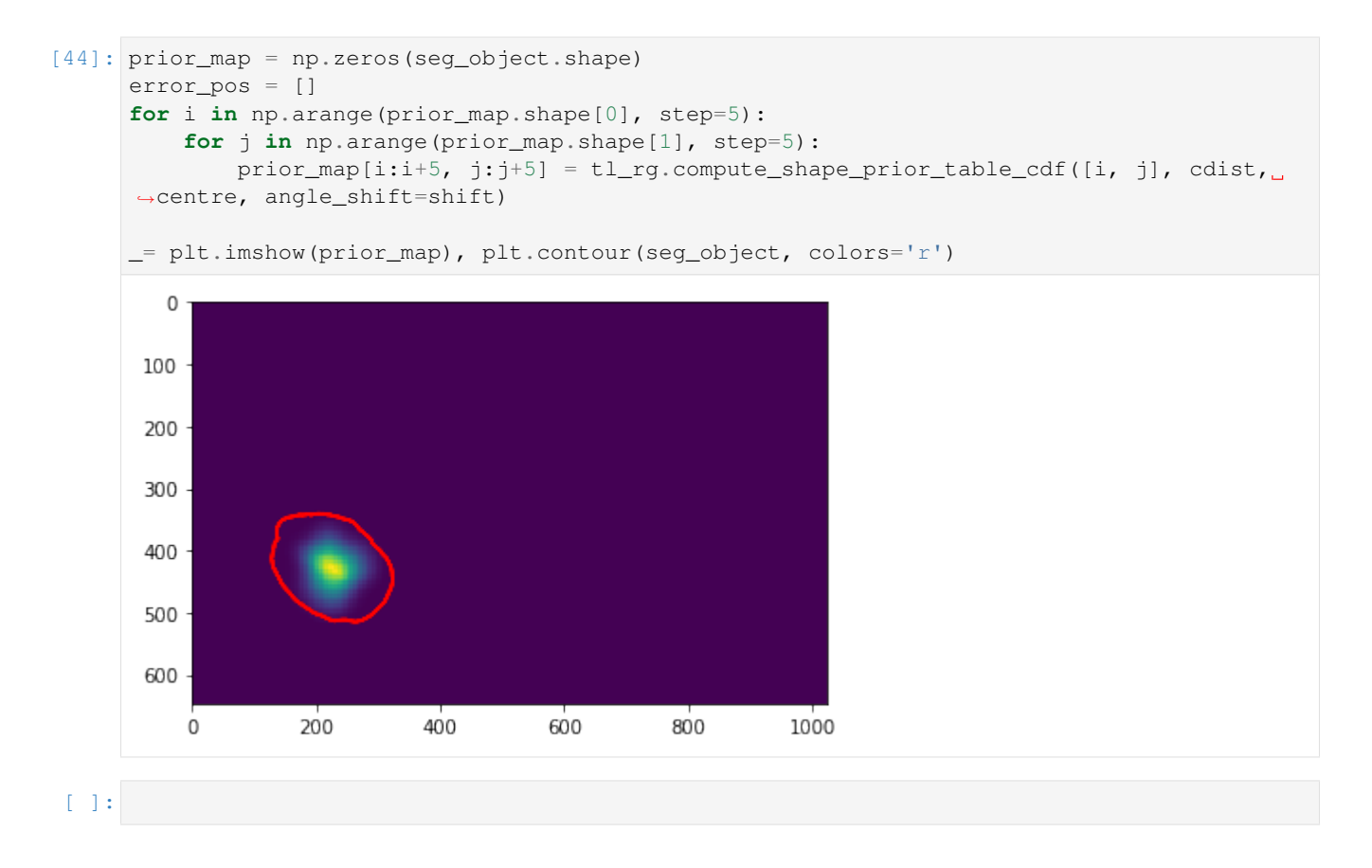

# **1.3.4 Object segmentation with Region Growing with Shape Prior**

Region growing is a classical image segmentation method based on hierarchical region aggregation using local similarity rules. Our proposed method differs from classical region growing in three important aspects. First, it works on the level of superpixels instead of pixels, which leads to a substantial speedup. Second, our method uses learned statistical shape properties which encourage growing leading to plausible shapes. In particular, we use ray features to describe the object boundary. Third, our method can segment multiple objects and ensure that the segmentations do not overlap. The problem is represented as an energy minimization and is solved either greedily, or iteratively using GraphCuts.

Borovec, J., Kybic, J., & Sugimoto, A. (2017). Region growing using superpixels with learned shape prior. Journal of Electronic Imaging. Dvorak, J. et al. (2018). *Volume estimation from single images: an application to pancreatic islets.* Image Analysis & Stereology.

```
[1]: %matplotlib inline
    import os, sys, glob
    import pickle
    import numpy as np
    import pandas as pd
    from PIL import Image
    from scipy import ndimage
    from skimage import segmentation as sk_segm
    from skimage import io, measure
    import matplotlib.pylab as plt
```

```
[2]: sys.path += [0s.path.about('.'), os.path.about('.']) # Add path to root
    import imsegm.utilities.data_io as tl_io
    import imsegm.utilities.drawing as tl_visu
    import imsegm.superpixels as seg_spx
    import imsegm.region_growing as seg_rg
    import imsegm.graph_cuts as seg_gc
    import imsegm.pipelines as seg_pipe
```
### **Loading data**

```
[3]: COLORS = 'bgrmyck'
    PATH_IMAGES = os.path.join(tl_io.update_path('data-images'), 'langerhans_islets')
    PATH_DATA = tl_io.update_path('data-images', absolute=True)
    PATH_OUT = tl_io.update_path('output', absolute=True)
    PATH_MEASURED_RAYS = os.path.join(PATH_IMAGES, 'islets_ray-shapes_1400x1050.csv')
    print ([os.path.basename(p) for p in glob.glob(os.path.join(PATH_IMAGES, '*')) if os.
    ˓→path.isdir(p)])
    # dir_annot = os.path.expanduser('~/Dropbox/Workspace/segment_Medical/Ovary-eggs/mask_
    ˓→2d_slice_complete_ind_egg')
    ['image_red', 'image', 'binary-masks_1400x', 'binary-masks', 'annot']
```

```
[4]: DIR_IMAGES = os.path.join(PATH_IMAGES, 'image')
```

```
DIR_SEGMS = os.path.join(PATH_IMAGES, 'segm')
DIR_ANNOTS = os.path.join(PATH_IMAGES, 'annot')
```
### **Estimate shape models**

```
[5]: def compute_prior_map(cdist, size=(500, 800), step=5):
        prior_map = np.zeros(size)
        centre = np.array(size) / 2
         for i in np.arange(prior_map.shape[0], step=step):
             for j in np.arange(prior_map.shape[1], step=step):
                 prior_map[i:i+step, j:j+step] = seg_rg.compute_shape_prior_table_cdf([i, \overline{a}]
     ˓→j], cdist, centre, angle_shift=0)
         return prior_map
```
Visualisation of all normalised Ray features with given angular step.

```
[7]: df = pd.read_csv(PATH_MEASURED_RAYS, index_col=0)
    list_rays = df.values.tolist()
    fig = plt.figure(figsize=(8, 4))plt.plot(np.linspace(0, 360, len(list_rays[0]) + 1)[:-1], np.array(list_rays).T, '-')
    _= plt.xlim([0, 350]), plt.grid(), plt.xlabel('discrete Ray step [deg]'), plt.ylabel(
    ˓→'Ray distances')
```
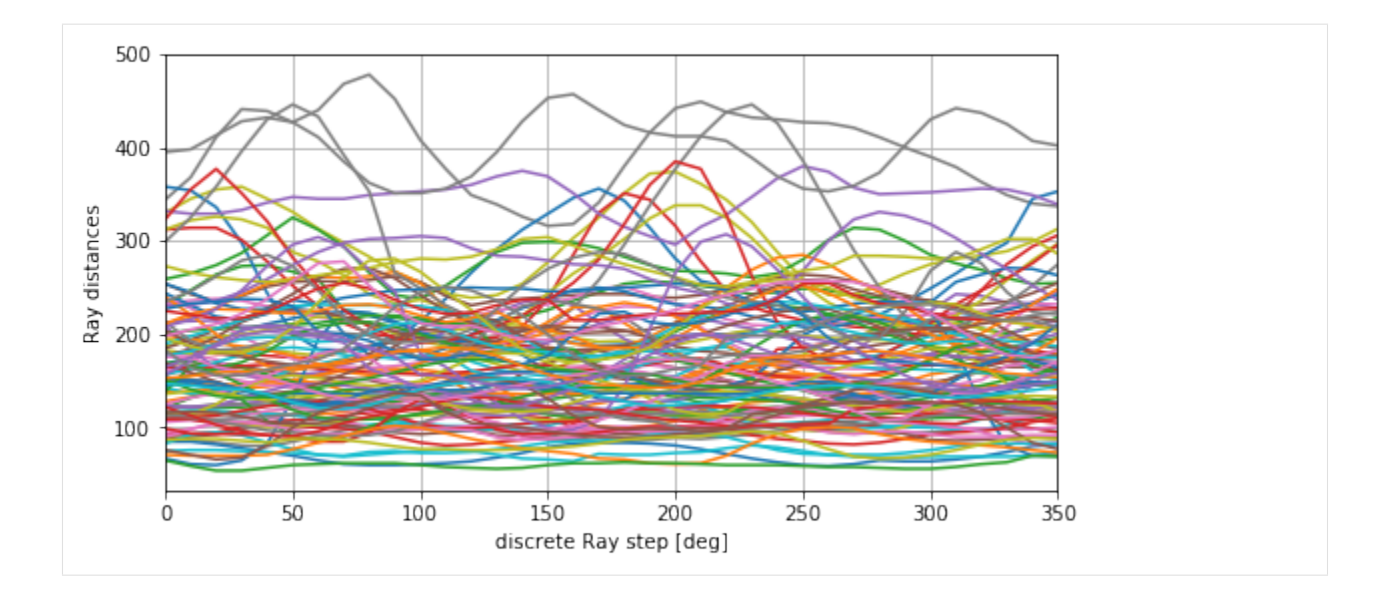

### **Computing shape prior model**

Estimate and exporting model. . .

```
[8]: model_rg, list_mean_cdf = seg_rg.transform_rays_model_sets_mean_cdf_mixture(list_rays,
     ightharpoonup 5)# model, list_mean_cdf = tl_rg.transform_rays_model_sets_mean_cdf_kmeans(list_rays, 
     \leftarrow 25)
    PATH_MODEL_MIXTURE = os.path.join(PATH_DATA, 'RG2SP_islets_single-model.pkl')
    with open(PATH_MODEL_MIXTURE, 'w') as fp:
         pickle.dump({'name': 'set_cdfs', 'cdfs': list_mean_cdf, 'mix_model': model_rg},
     \rightarrowfp)
```
Try to load just exported model to verify that it is readeble.

```
[9]: file_model = pickle.load(open(PATH_MODEL_MIXTURE, 'r'))
    print (file_model.keys())
    list_mean_cdf = file_model['cdfs']
    model_rg = file_model['mix_model']
     ['mix_model', 'cdfs', 'name']
```
Visualise the set of components from Mixture model and their back reconstructions

```
[12]: subfig_per_row = 8
      subfig_per_col = int(np.ceil(len(list_mean_cdf) / float(subfig_per_row)))
      fig = plt.figure(figsize=(3 \times \text{subject\_per\_row}, 1.5 \times \text{subject\_per\_col}))
      for i in range(len(list_mean_cdf)):
          plt.subplot(subfig_per_col, subfig_per_row, i+1), plt.imshow(list_mean_cdf[i][1],
      ˓→aspect='auto')
      fig = plt.figure(figsize=(3 * subfig_per_row, 2 * subfig_per_col))
      for i in range(len(list_mean_cdf)):
          plt.subplot(subfig_per_col, subfig_per_row, i+1)
          plt.imshow(compute_prior_map(list_mean_cdf[i][1], size=(800, 1200), step=25))
```
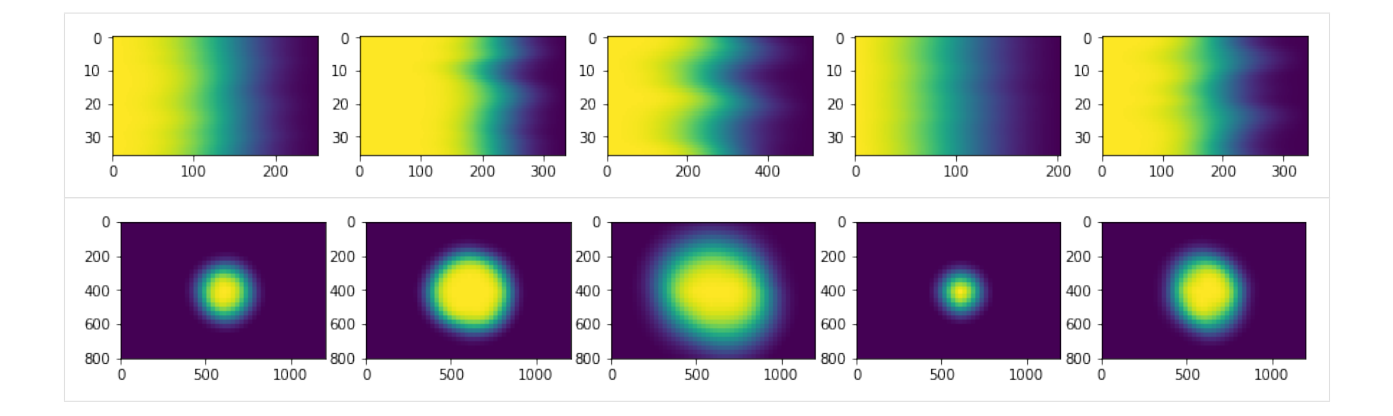

# **Loading Image**

```
[13]: name = 'Lh05-09'
     img = io.imread(os.path.join(DIR_IMAGES, name + '.jpg'))
     annot = measure.label(io.imread(os.path.join(DIR_ANNOTS, name + '.png')))
     centers = np.array([ndimage-measures.center_ofy = 1) for l in range(1, ...)˓→np.max(annot) + 1)])
     centers += (np.random.random(centers.shape) - 0.5) * 100
     print ('centres: %s' % repr(centers))
     FIG\_SIZE = (8. * np.array(img.shape[:2]) / np.max(img.shape))[::-1]centres: array([[ 513.78095009, 837.2978496 ]])
[15]: plt.subplot(1, 2, 1)
     plt.imshow(img), plt.contour(annot, colors='b')
```
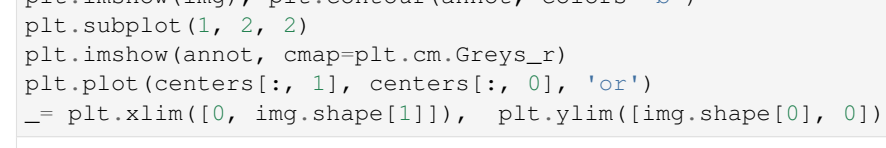

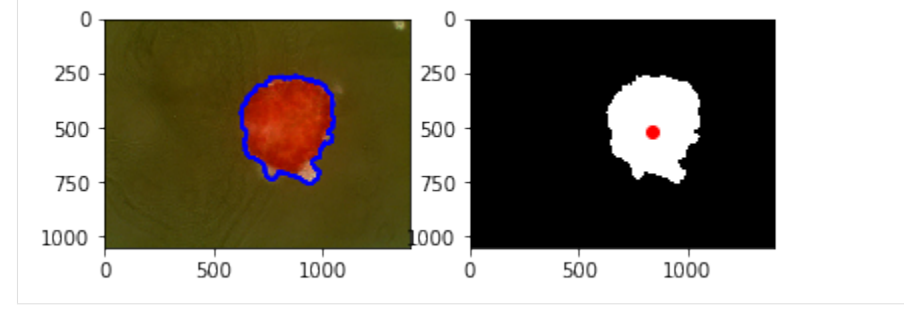

### **Compute superpixels and probabilities**

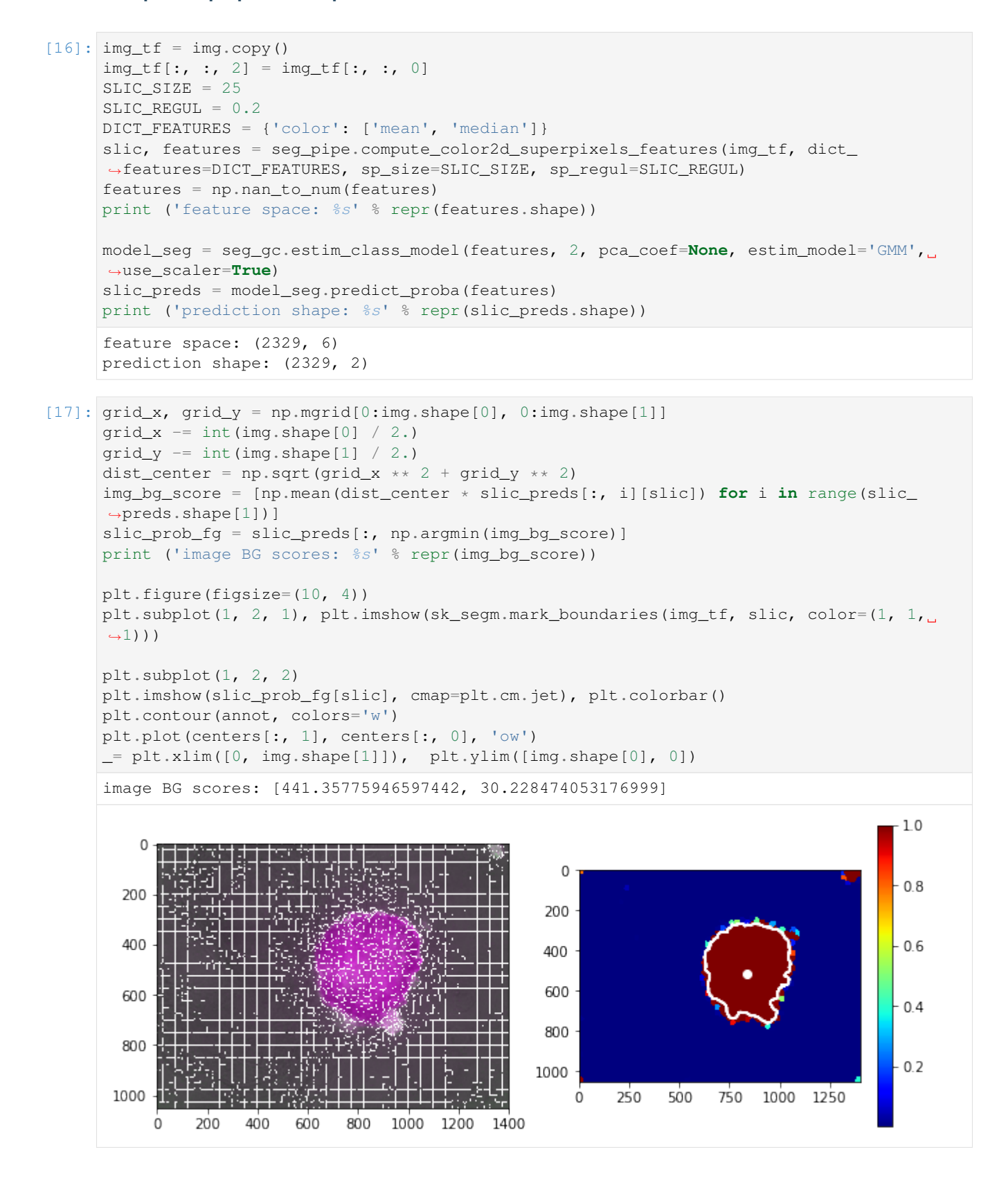

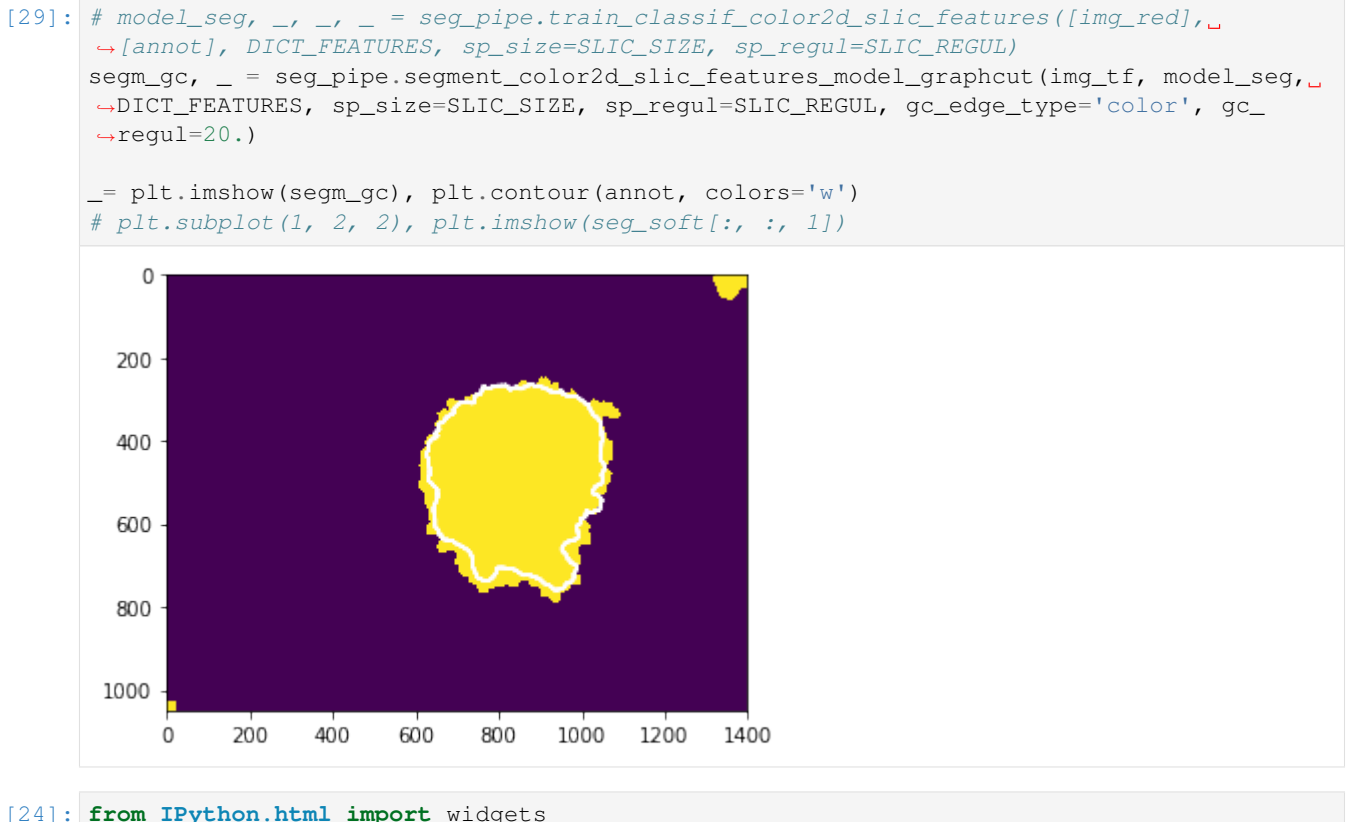

# **from IPython.display import** display :0: FutureWarning: IPython widgets are experimental and may change in the future.

### **Region growing - GraphCut**

```
[26]: debug_gc_mm = {}
     labels_gc = seg_rg.region_growing_shape_slic_graphcut(slic, slic_prob_fg, centers,
      ˓→(model_rg, list_mean_cdf), 'set_cdfs',
                     coef_shape=2., coef_pairwise=5., prob_label_trans=[0.1, 0.03], optim_
      ˓→global=False,
                     allow_obj_swap=False, dict_thresholds=seg_rg.RG2SP_THRESHOLDS, nb_
      ˓→iter=100, debug_history=debug_gc_mm)
     segm_obj = labels_gc[slic]
     print (debug_gc_mm.keys())
     fig = plt.figure(figsize=(10, 4))_= plt.subplot(1, 2, 1), plt.imshow(img), plt.contour(segm_obj, levels=np.unique(segm_
      ˓→obj), colors='w')
     _= plt.subplot(1, 2, 2), plt.imshow(segm_obj, cmap=plt.cm.jet), plt.contour(segm_gc,
      ˓→levels=np.unique(segm_gc), colors='#bfbfbf')
     ['shifts', 'lut_data_cost', 'lut_shape_cost', 'criteria', 'labels', 'centres']
```
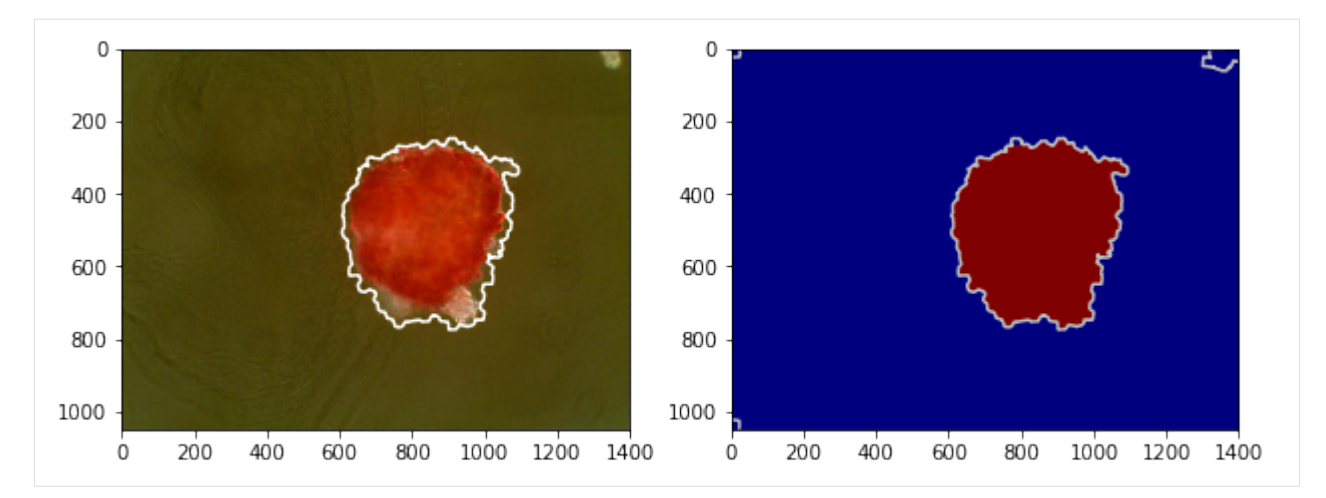

Interastive visualisation - over iterations

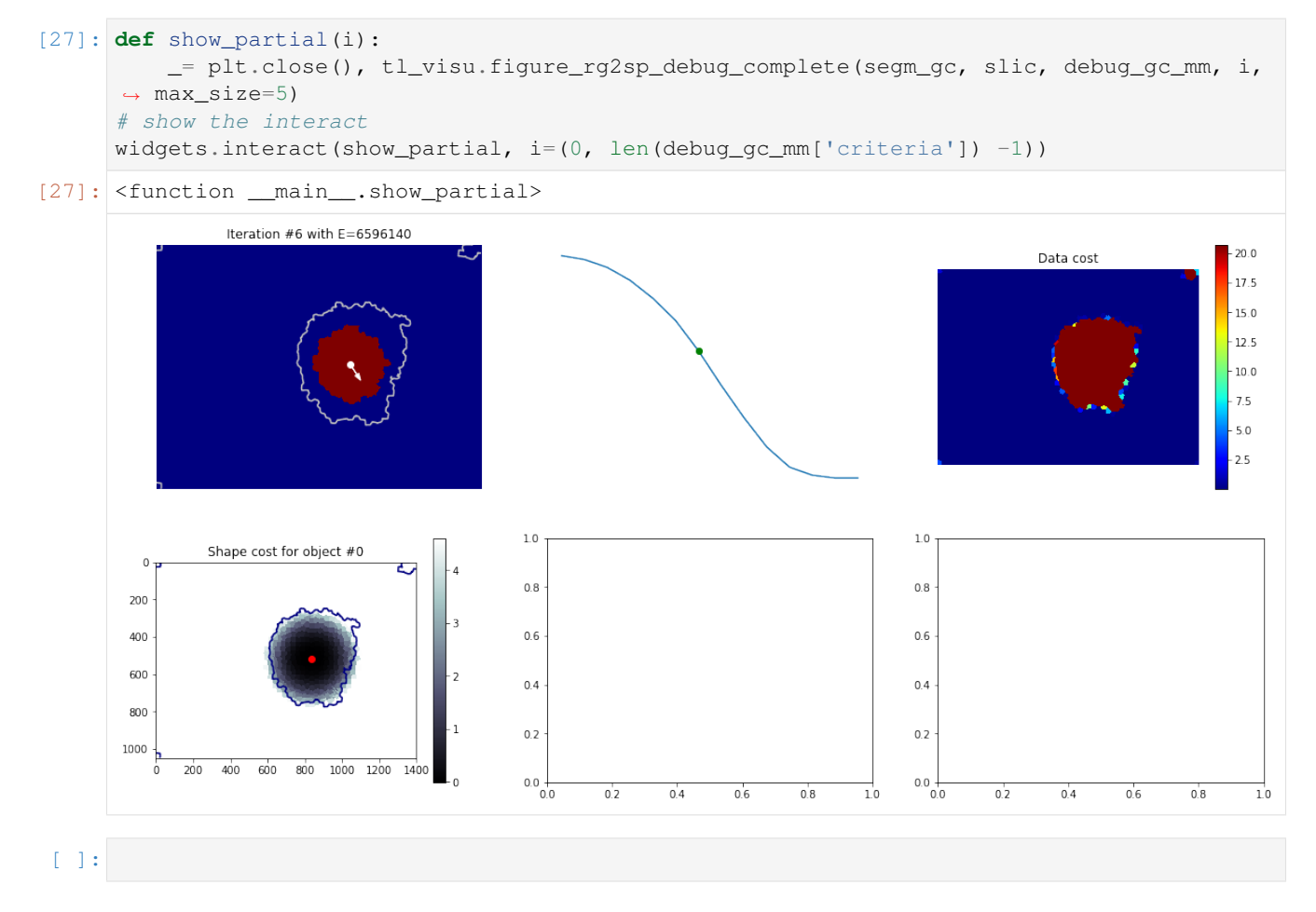

# **1.3.5 Object segmentation with Region Growing with Shape Prior**

Region growing is a classical image segmentation method based on hierarchical region aggregation using local similarity rules. Our proposed method differs from classical region growing in three important aspects. First, it works on the level of superpixels instead of pixels, which leads to a substantial speedup. Second, our method uses learned statistical shape properties which encourage growing leading to plausible shapes. In particular, we use ray features to describe the object boundary. Third, our method can segment multiple objects and ensure that the segmentations do not overlap. The problem is represented as an energy minimization and is solved either greedily, or iteratively using GraphCuts.

Borovec, J., Kybic, J., & Sugimoto, A. (2017). Region growing using superpixels with learned shape prior. Journal of Electronic Imaging.

```
[1]: %matplotlib inline
    import os, sys, glob
    import pickle
    import numpy as np
    import pandas as pd
    from PIL import Image
    # from scipy import spatial, ndimage
    from skimage import segmentation as sk_segm
    import matplotlib.pylab as plt
```

```
[2]: sys.path += [0s.path.dbspath('.''), os.path.abspath('.'') # Add path to root
    import imsegm.utilities.data_io as tl_io
    import imsegm.utilities.drawing as tl_visu
    import imsegm.superpixels as seg_spx
    import imsegm.region_growing as seg_rg
```
### **Loading data**

```
[3]: COLORS = 'bgrmyck'
    RG2SP_THRESHOLDS = seg_rg.RG2SP_THRESHOLDS
    PATH_IMAGES = os.path.join(tl_io.update_path('data-images'), 'drosophila_ovary_slice')
    PATH_DATA = tl_io.update_path('data-images', absolute=True)
    PATH_OUT = tl_io.update_path('output', absolute=True)
    PATH_MEASURED_RAYS = os.path.join(PATH_IMAGES, 'eggs_ray-shapes.csv')
    print ([os.path.basename(p) for p in glob.glob(os.path.join(PATH_IMAGES, '*')) if os.
    \rightarrowpath.isdir(p)])
    ['center_levels', 'image', 'annot_struct', 'ellipse_fitting', 'annot_eggs', 'segm_rgb
     ˓→', 'segm', 'image_cut-stage-2']
```

```
[4]: DIR_IMAGES = os.path.join(PATH_IMAGES, 'image')
    DIR_SEGMS = os.path.join(PATH_IMAGES, 'segm')
    DIR ANNOTS = os.path.join(PATH_IMAGES, 'annot eggs')
    DIR_CENTERS = os.path.join(PATH_IMAGES, 'center_levels')
```
### **Estimate shape models**

```
[5]: def compute_prior_map(cdist, size=(500, 800), step=5):
         prior_map = np.zeros(size)
         centre = np.array(size) / 2for i in np.arange(prior_map.shape[0], step=step):
             for j in np.arange(prior_map.shape[1], step=step):
                 prior_map[i:i+step, j:j+step] = seg_rg.compute_shape_prior_table_cdf([i, underline{line{prior})}
     ˓→j], cdist, centre, angle_shift=0)
         return prior_map
```
Visualisation of all normalised Ray features with given angular step.

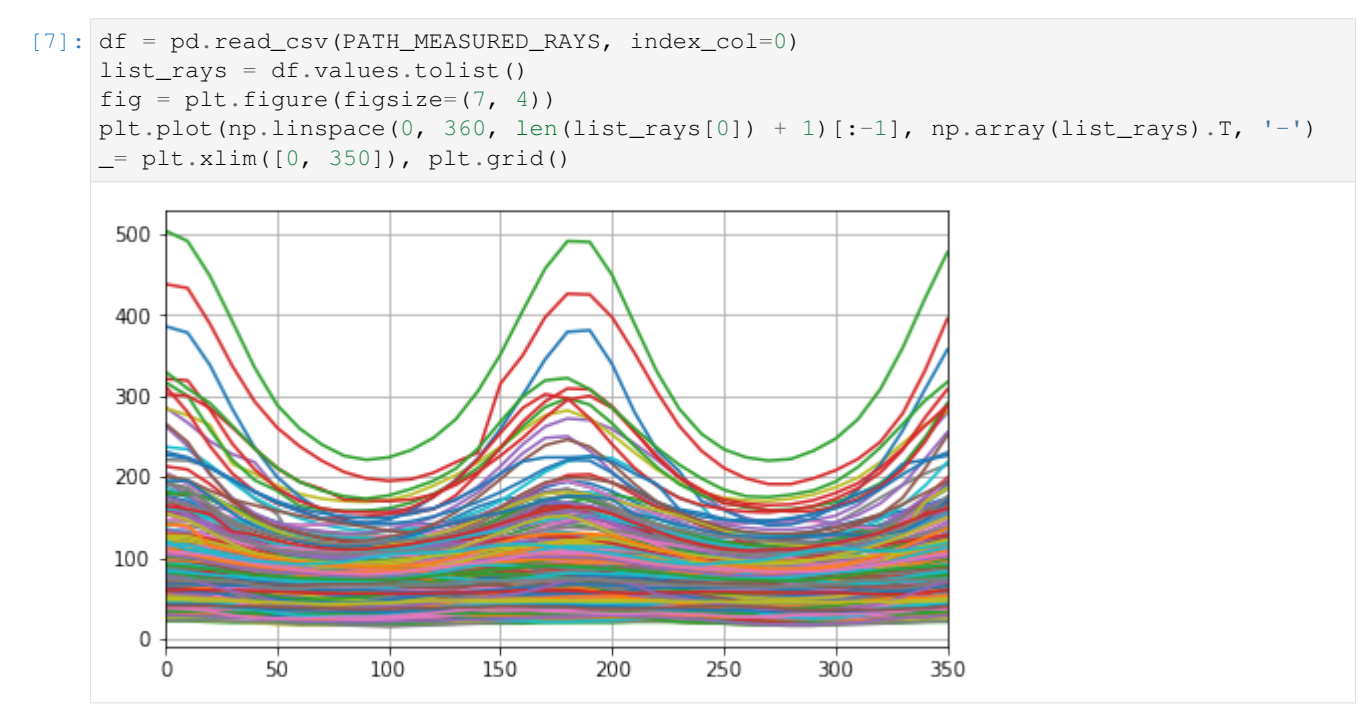

Visualise the maxima for each egg of measured Ray features.

```
[8]: maxima = np.max(list_rays, axis=1)
    plt.plot(maxima, 'o'), plt.grid()
    # list_rays += [ray \times (1 + np.random.random() / 10.) for ray in np.array(list_
    ˓→rays)[maxima > 250]]
    # list_rays += [ray \times (1 + np.random.random() / 10.) for ray in np.array(list_
     ˓→rays)[maxima > 250]]
    _= plt.plot(np.max(list_rays, axis=1), '.')
```
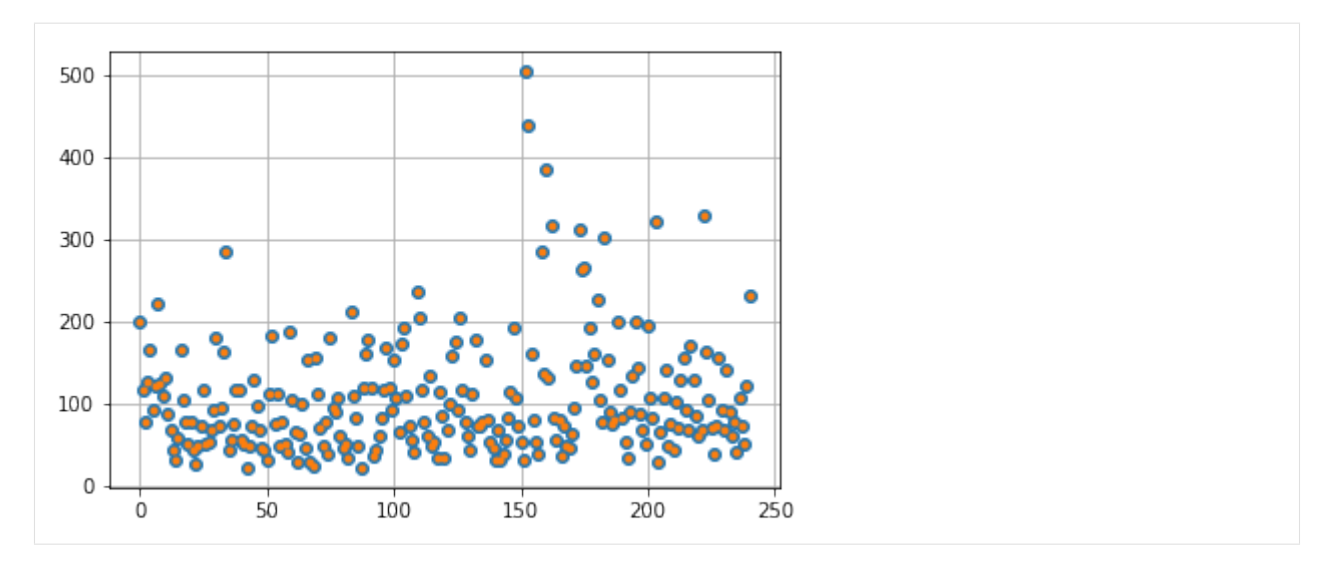

Estimate and exporting model. . .

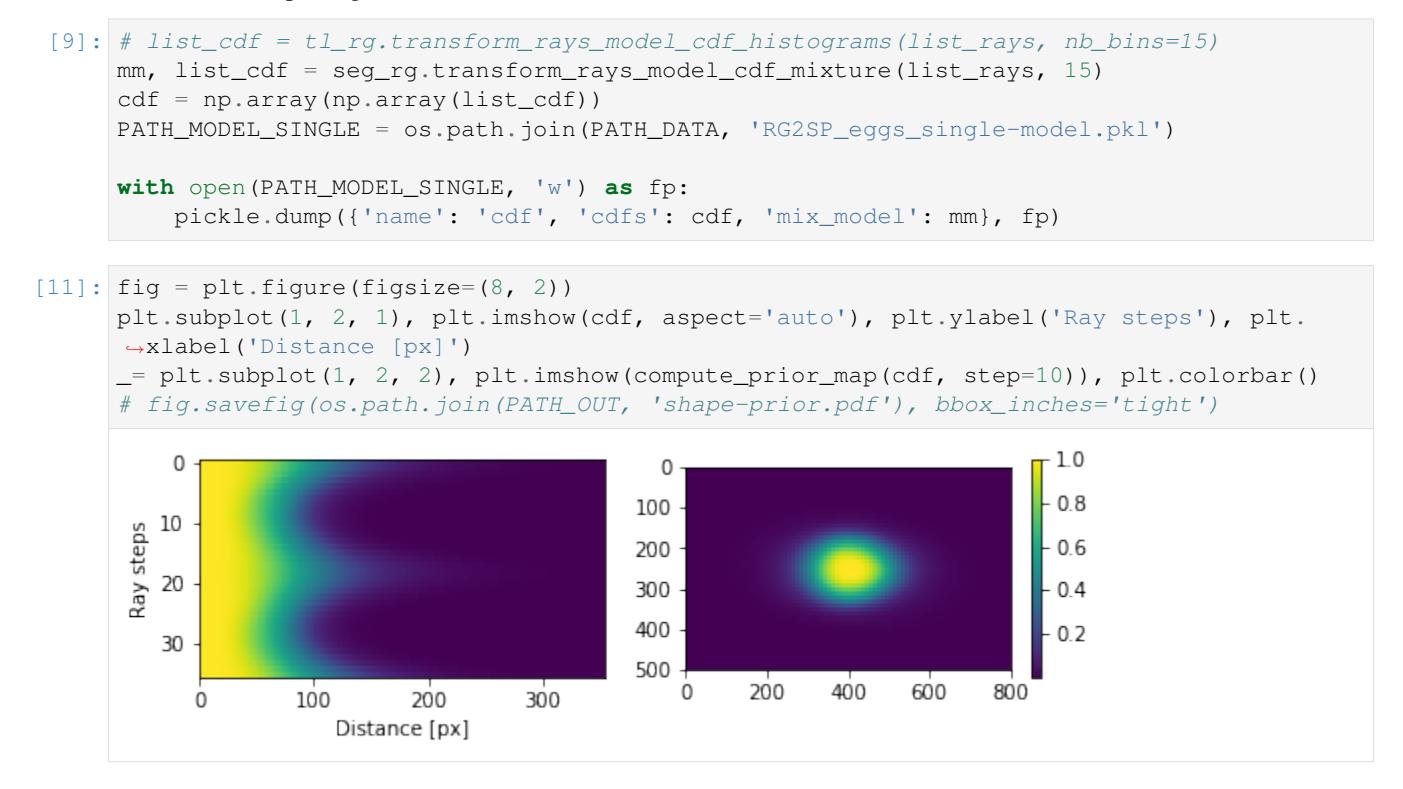

### **Computing shape prior model**

Estimate and exporting model. . .

```
[16]: model, list_mean_cdf = seg_rg.transform_rays_model_sets_mean_cdf_mixture(list_rays,
      \leftrightarrow15)
      # model, list_mean_cdf = tl_rg.transform_rays_model_sets_mean_cdf_kmeans(list_rays,
      \leftarrow 25PATH_MODEL_MIXTURE = os.path.join(PATH_DATA, 'RG2SP_eggs_mixture-model.pkl')
```
(continues on next page)

(continued from previous page)

```
with open(PATH_MODEL_MIXTURE, 'w') as fp:
   pickle.dump({'name': 'set_cdfs', 'cdfs': list_mean_cdf, 'mix_model': model}, fp)
```
Try to load just exported model to verify that it is readeble.

```
[17]: file_model = pickle.load(open(PATH_MODEL_MIXTURE, 'r'))
     print (file_model.keys())
     list_mean_cdf = file_model['cdfs']
     model = file_model['mix_model']
      ['mix_model', 'cdfs', 'name']
```
Visualise the set of components from Mixture model and their back reconstructions

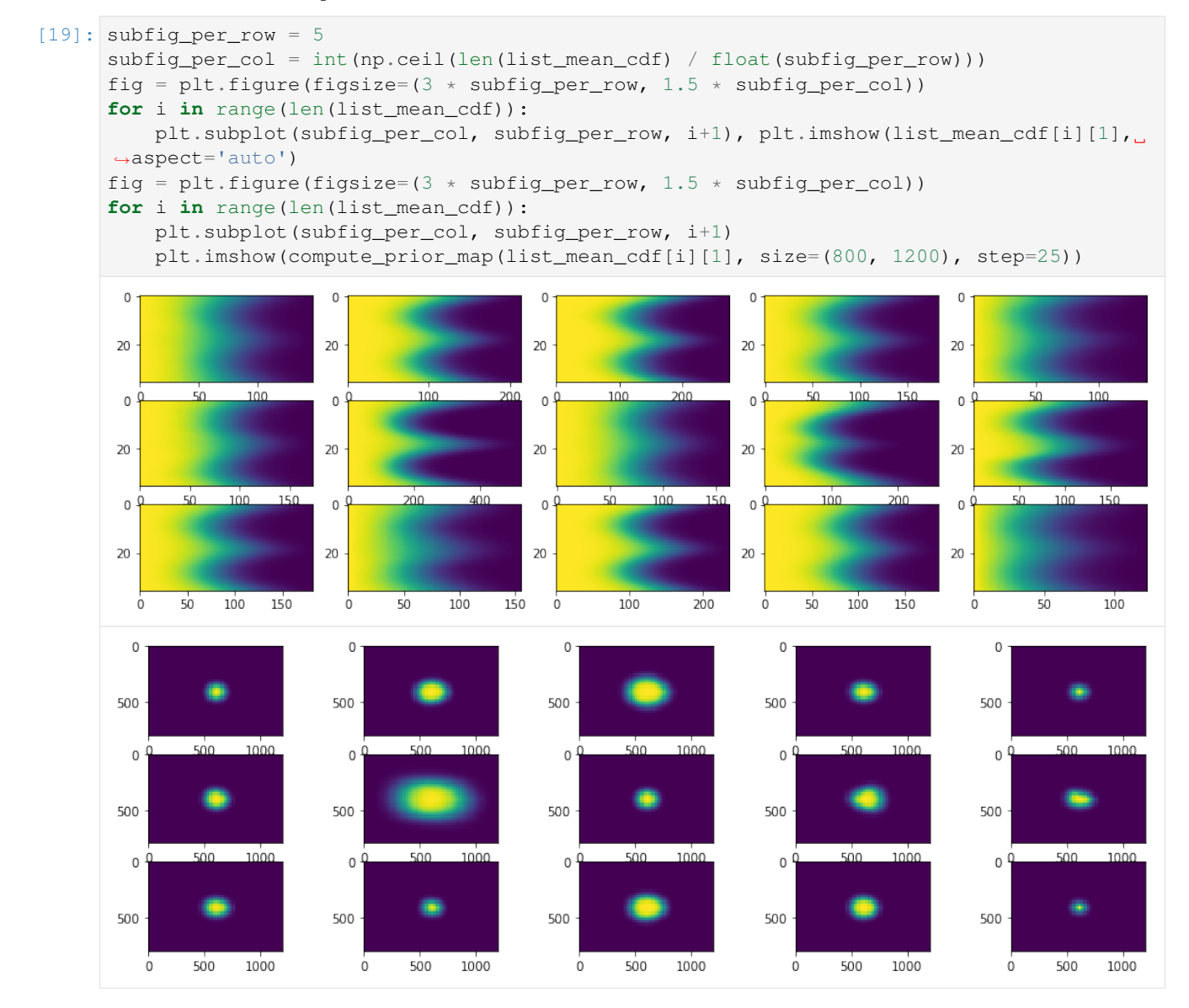

# **Loading Image**

```
[20]: name = 'insitu7545'
     # name = 'insitu4200'
     img = np.array(Image.open(os.path.join(DIR_IMAGES, name + '.jpg')))
     seg = np.array(Image.open(os.path.join(DIR\_SEGMS, name + '.png')))# seg = np.array(Image.open(os.path.join(DIR_SEGMS, name + '_gc.png')))
     centers = pd.read_csv(os.path.join(DIR_CENTERS, name + '.csv'), index_col=0).values
     centers[:, [0, 1]] = centers[:, [1, 0]]
     FIG\_SIZE = (6. * np.array(img.shape[:2]) / np.max(img.shape])[:-1]# print centers
```
Project the structure segmentation with probabbilties for each class

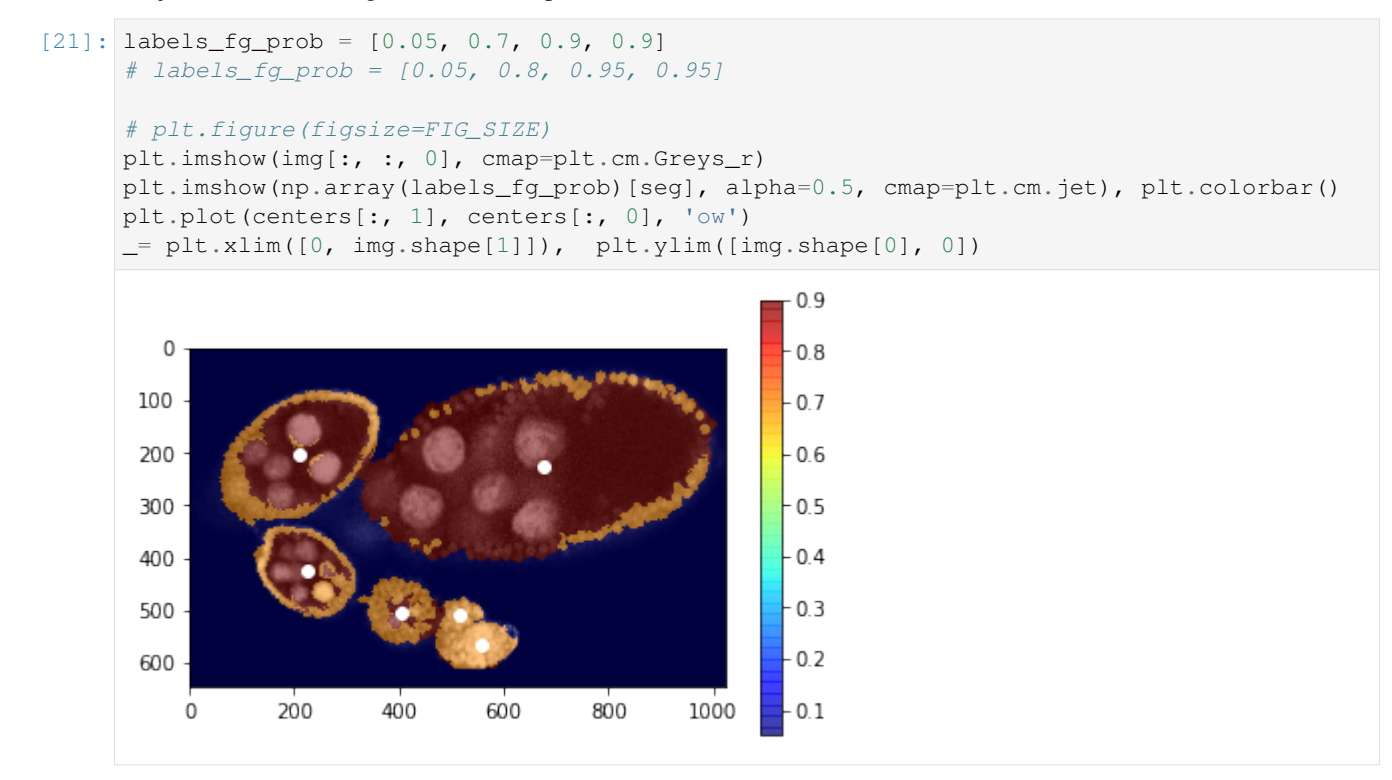

# **Compute superpixels**

```
[22]: slic = seg_spx.segment_slic_img2d(img, sp_size=15, relative_compact=0.35)
     # plt.figure(figsize=FIG_SIZE[::-1])
     = plt.imshow(sk_segm.mark_boundaries(img[:, :, 0], slic))
```
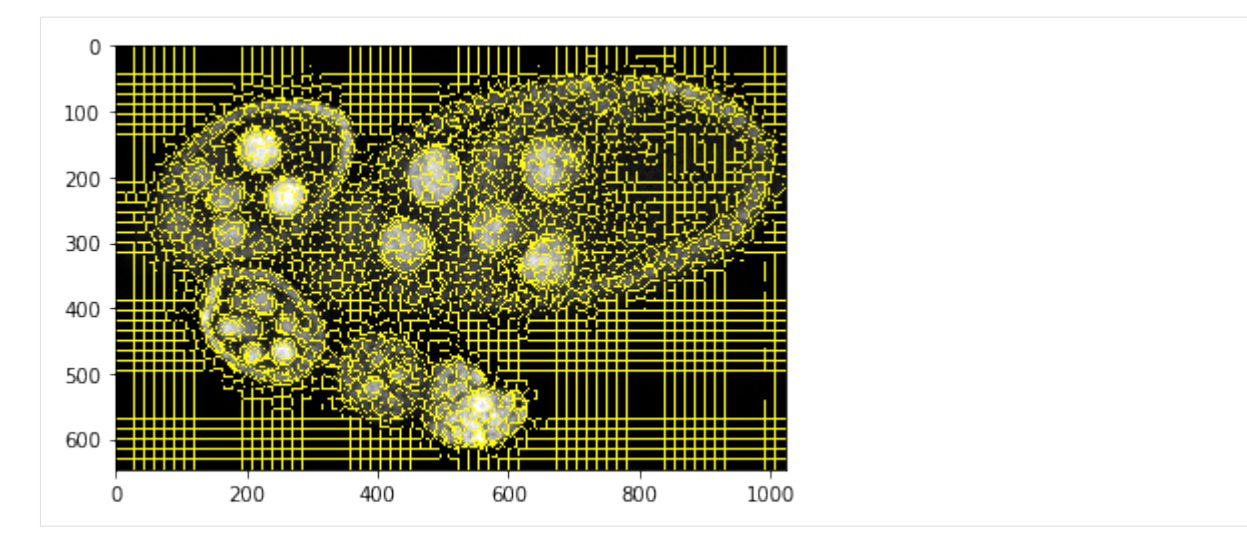

Loading ipython (interactive) visualisation functions

```
[23]: from IPython.html import widgets
     from IPython.display import display
```
:0: FutureWarning: IPython widgets are experimental and may change in the future.

# **Region growing - Greedy**

### **Single model**

```
[24]: debug_gd_1m = {}
     slic_prob_fg = seg_rg.compute_segm_prob_fg(slic, seg, labels_fg_prob)
     labels_greedy = seg_rg.region_growing_shape_slic_greedy(slic, slic_prob_fg, centers, 
      ˓→(None, cdf), 'cdf',
                          coef_shape=1., coef_pairwise=5., prob_label_trans=[0.1, 0.01],
      ˓→greedy_tol=2e-1,
                          allow_obj_swap=True, dict_thresholds=RG2SP_THRESHOLDS, nb_
      ˓→iter=250, debug_history=debug_gd_1m)
     segm_obj = labels_greedy[slic]
     print (debug_gd_1m.keys())
     fig = plt.figure(figsize=FIG_SIZE)
     _= plt.imshow(segm_obj, cmap=plt.cm.jet), plt.contour(seg, levels=np.unique(seg),
      ˓→colors='#bfbfbf')
     ['shifts', 'lut_data_cost', 'lut_shape_cost', 'criteria', 'labels', 'centres']
```
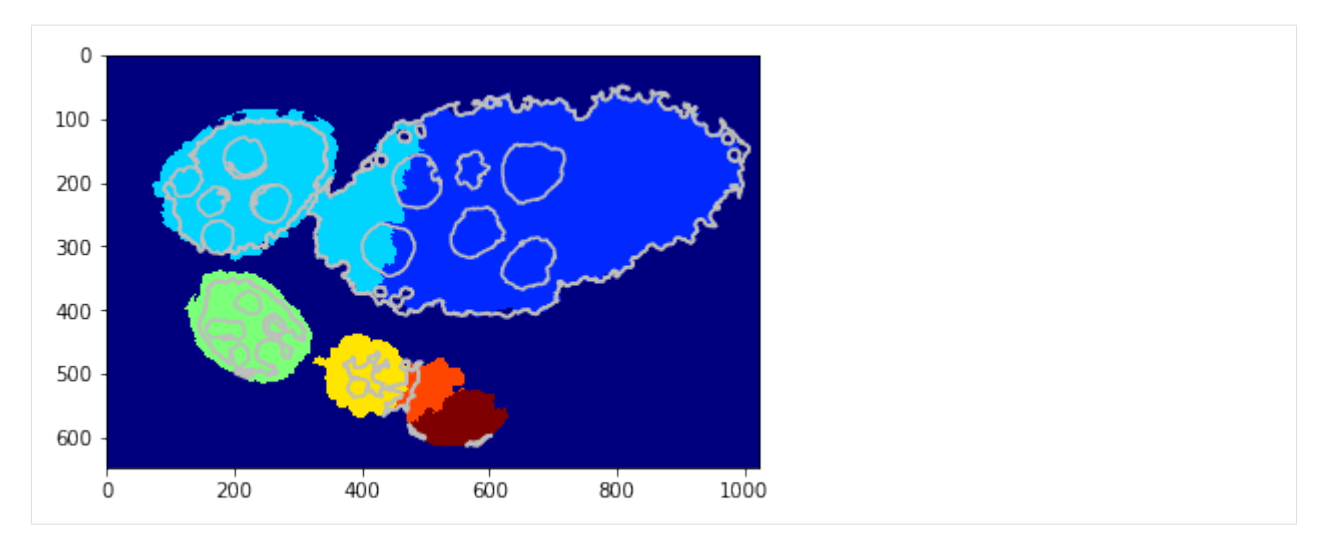

### Interastive visualisation - over iterations

```
[25]: def show_partial(i):
          _= plt.close(), tl_visu.draw_rg2sp_results(plt.figure(figsize=FIG_SIZE).gca(),
      ˓→seg, slic, debug_gd_1m, i)
      # show the interact
      widgets.interact(show_partial, i=(0, \text{len}(debuq_qd_1m['criterion']) -1))[25]: <function __main__.show_partial>
                      Iteration #78 with E=620875\mathsf 0100
       200
       300
```
# **Mixture model**

 $\overline{0}$ 

200

400

400

500

600

```
[26]: debug_gd_mm = {}
     slic_prob_fg = seg_rg.compute_segm_prob_fg(slic, seg, labels_fg_prob)
     labels_greedy = seg_rg.region_growing_shape_slic_greedy(slic, slic_prob_fg, centers, 
      ˓→(model, list_mean_cdf), 'set_cdfs',
                          coef_shape=5., coef_pairwise=15., prob_label_trans=[0.1, 0.03],
      ˓→greedy_tol=3e-1,
                          allow_obj_swap=True, dict_thresholds=RG2SP_THRESHOLDS, nb_
      ˓→iter=250, debug_history=debug_gd_mm)
```
800

600

1000

(continues on next page)

(continued from previous page)

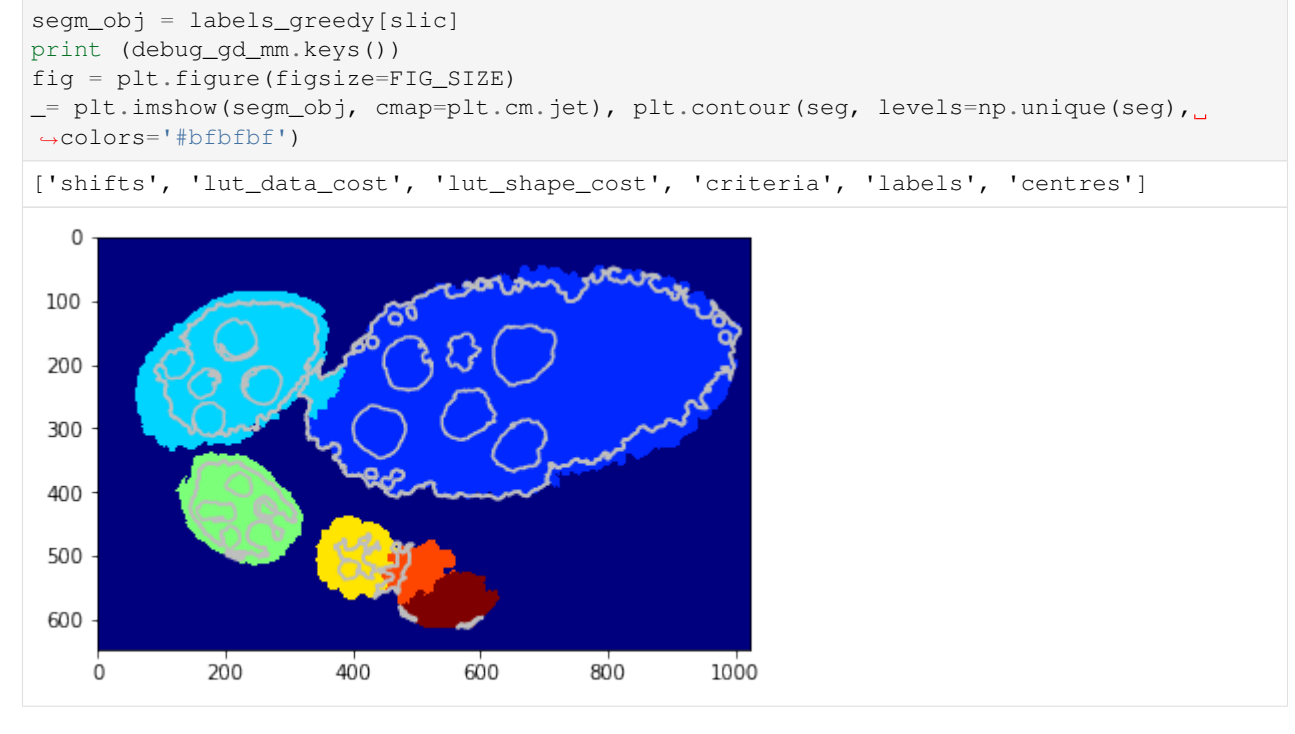

Interastive visualisation - over iterations

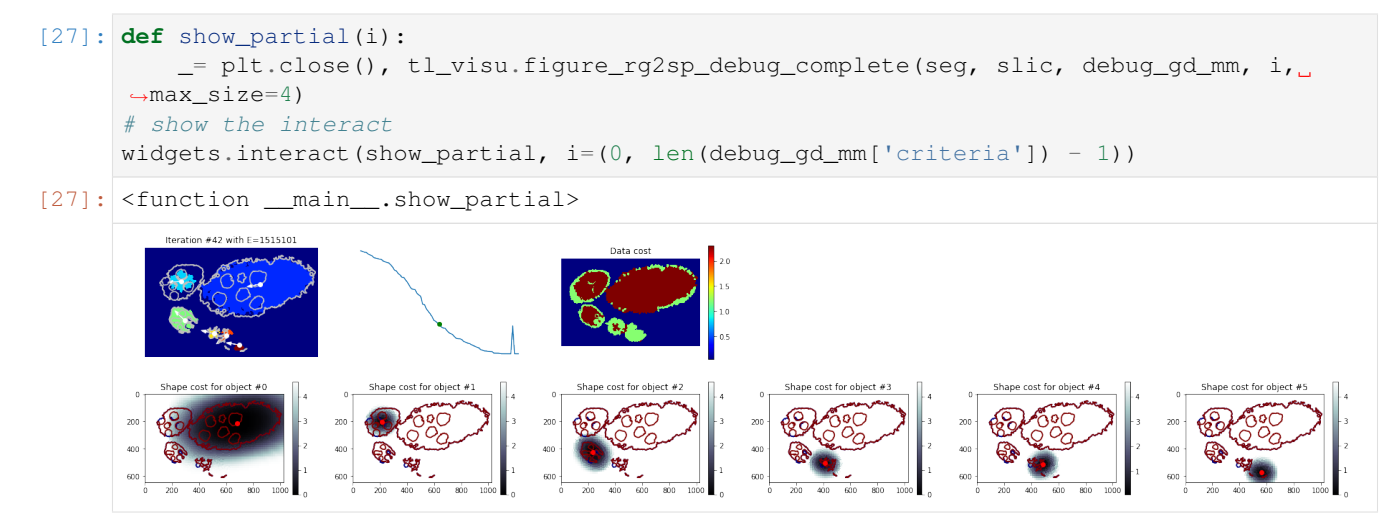

#### **Visualise some iterations**

```
[28]: nb_iter = len(debug_gd_mm['criteria'])
     for i in np.linspace(1, nb_iter - 1, 5):
         _= tl_visu.draw_rg2sp_results(plt.figure(figsize=(6, 3)).gca(), seg, slic, debug_
      ˓→gd_mm, int(i))
```
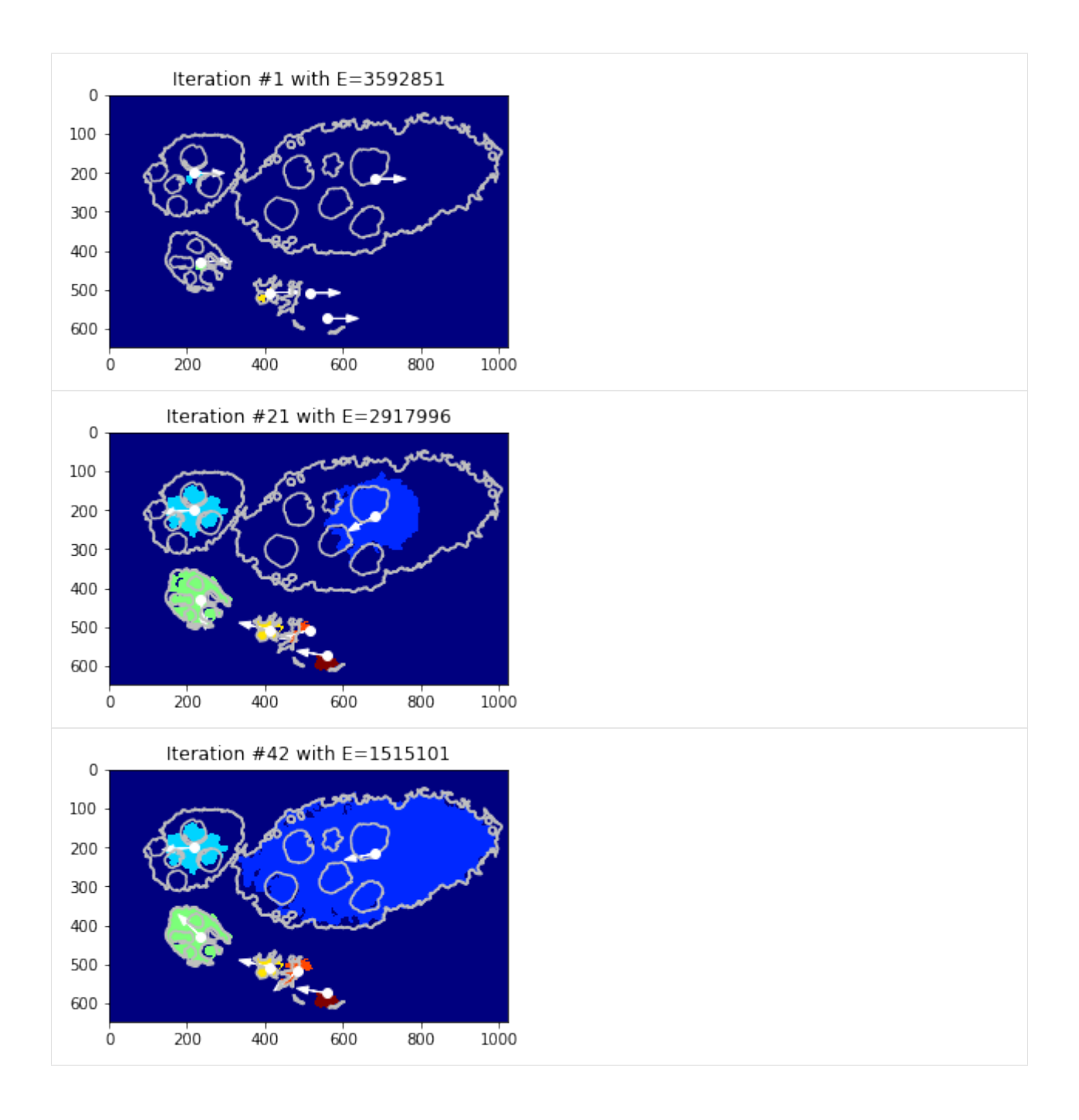

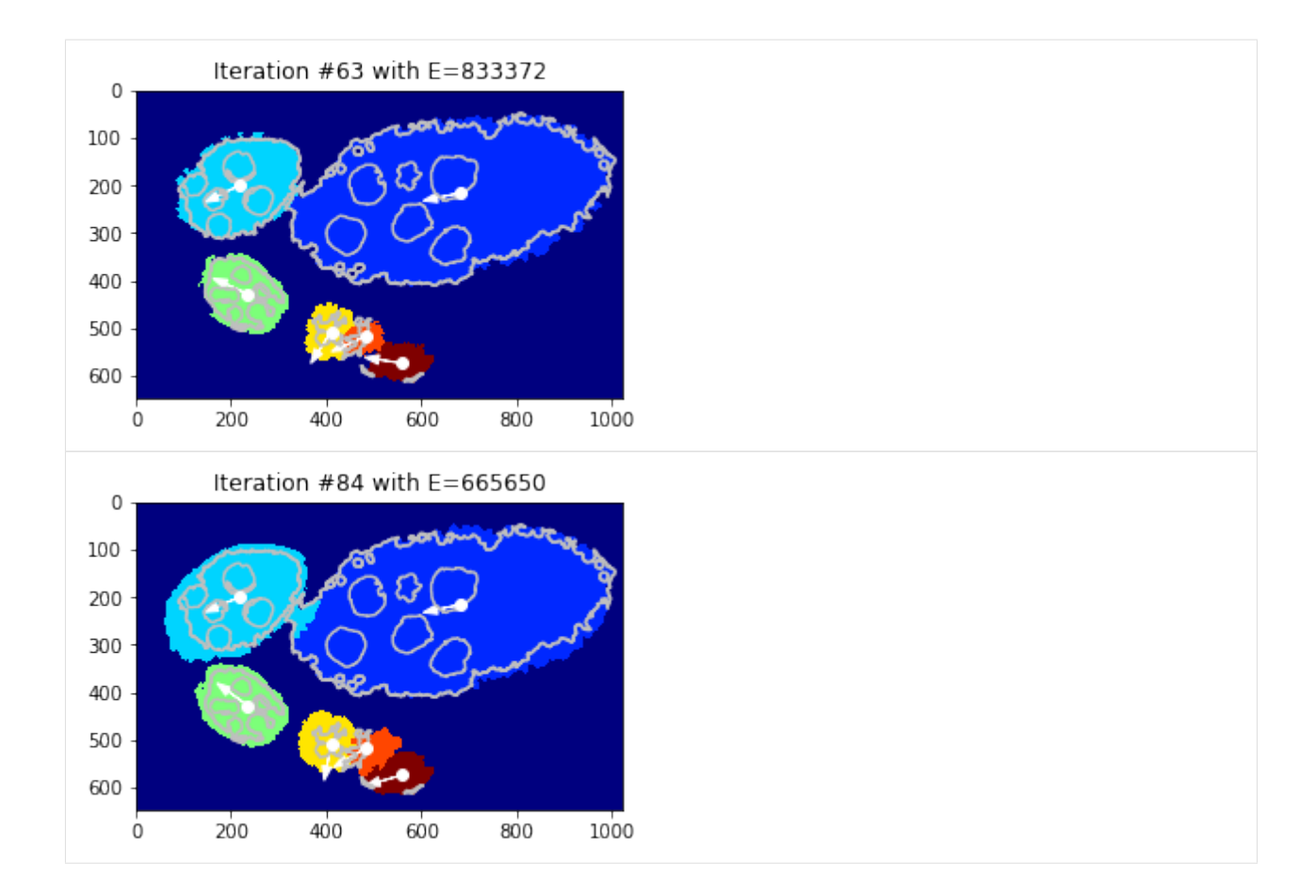

### **Exporting iterations**

```
[35]: nb_iter = len(debug_gd_mm['criteria'])
     fig_size = np.array(FIG_SIZE) * np.array([debug_gd_mm['lut_data_cost'].shape[1] - 1,\leftrightarrow2]) / 2.
     for i in range(nb_iter):
          fig = plt.figure(figsize=fig_size)
          tl_visu.draw_rg2sp_results(fig.gca(), seg, slic, debug_gd_mm, int(i))
          plt.savefig(os.path.join(PATH_OUT, 'debug-gd-mm_iter-%03d' % i))
         plt.close(fig)
```
### **Region growing - GraphCut**

# **Single model**

```
[29]: debug_gc_1m = {}
     slic_prob_fg = seg_rg.compute_segm_prob_fg(slic, seg, labels_fg_prob)
     labels_gc = seg_rg.region_growing_shape_slic_graphcut(slic, slic_prob_fg, centers,
      ˓→(None, cdf), 'cdf',
                     coef_shape=5., coef_pairwise=25., prob_label_trans=[0.1, 0.03], optim_
      ˓→global=True,
                     allow_obj_swap=True, dict_thresholds=RG2SP_THRESHOLDS, nb_iter=65,
      ˓→debug_history=debug_gc_1m)
```
(continued from previous page)

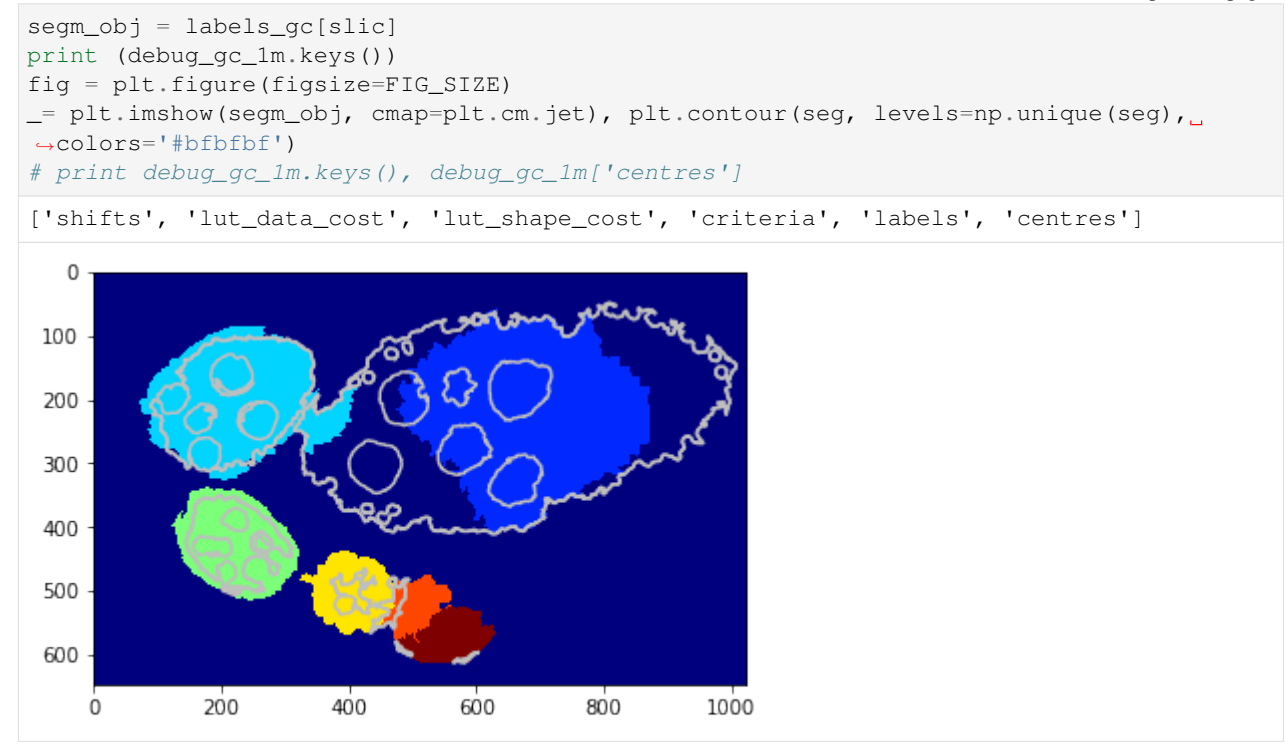

Interastive visualisation - over iterations

```
[30]: def show_partial(i):
         _= plt.close(), tl_visu.draw_rg2sp_results(plt.figure(figsize=FIG_SIZE).gca(),
      ˓→seg, slic, debug_gc_1m, i)
     # show the interact
     widgets.interact(show_partial, i=(0, len(debug_gc_1m['criteria']) -1))
```

```
[30]: <function __main__.show_partial>
```
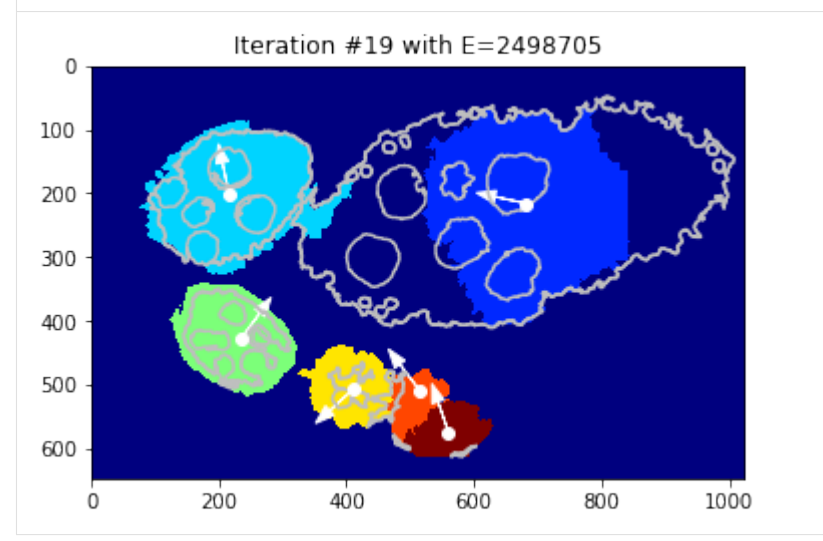

### **Mixture model**

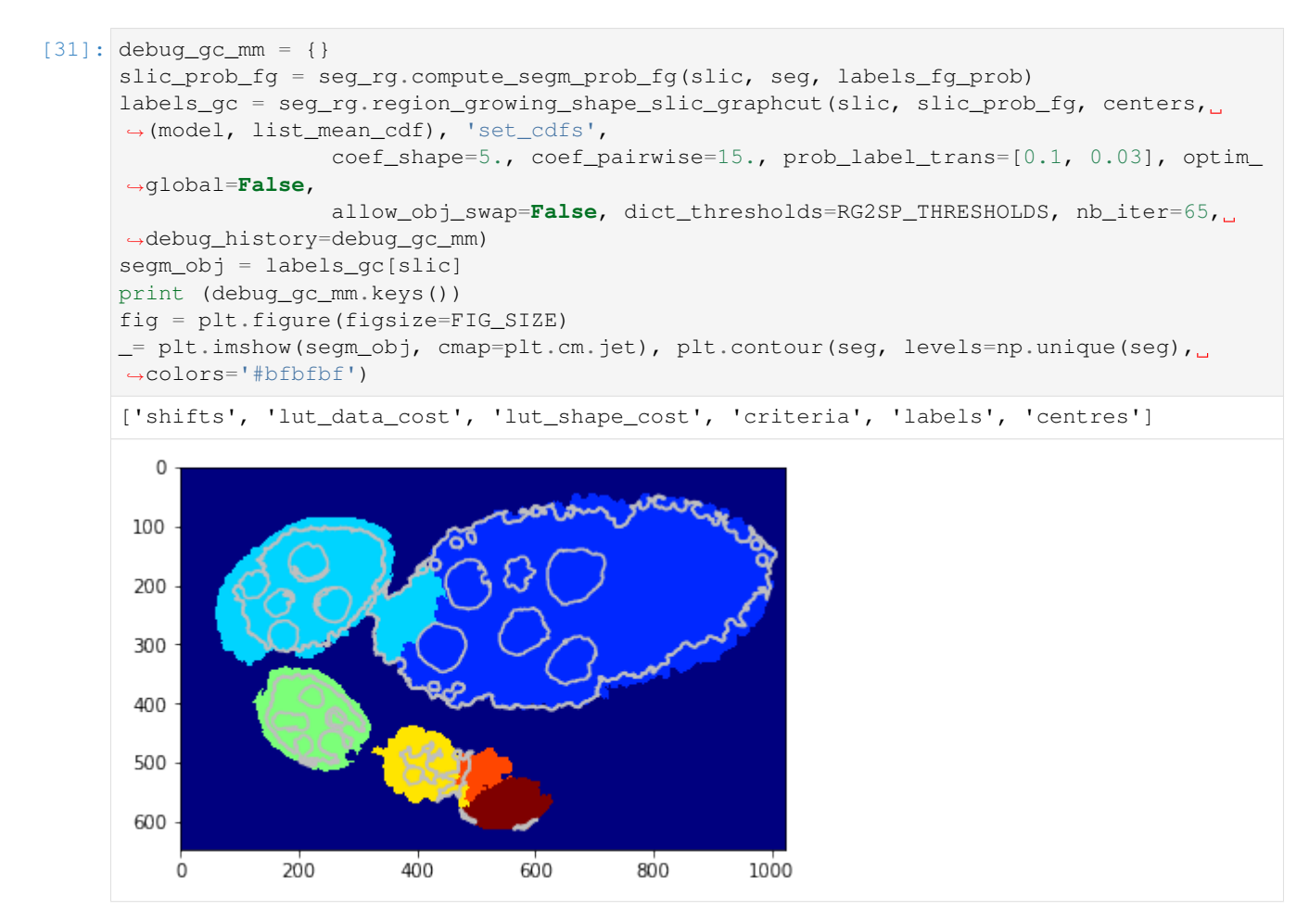

### Interastive visualisation - over iterations

```
[32]: def show_partial(i):
         _= plt.close(), tl_visu.figure_rg2sp_debug_complete(seg, slic, debug_gc_mm, i,
      ˓→max_size=4)
     # show the interact
     widgets.interact(show_partial, i=(0, len(debug_gc_mm['criteria']) -1))
```

```
[32]: <function __main__.show_partial>
```
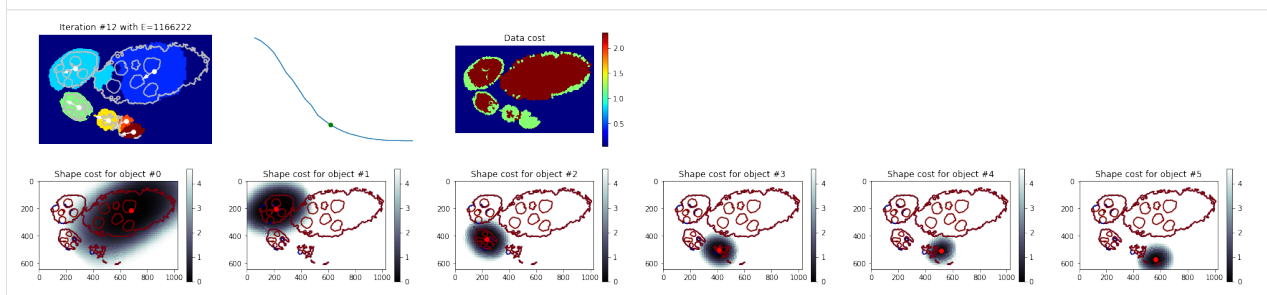

# **Visualise some iterations**

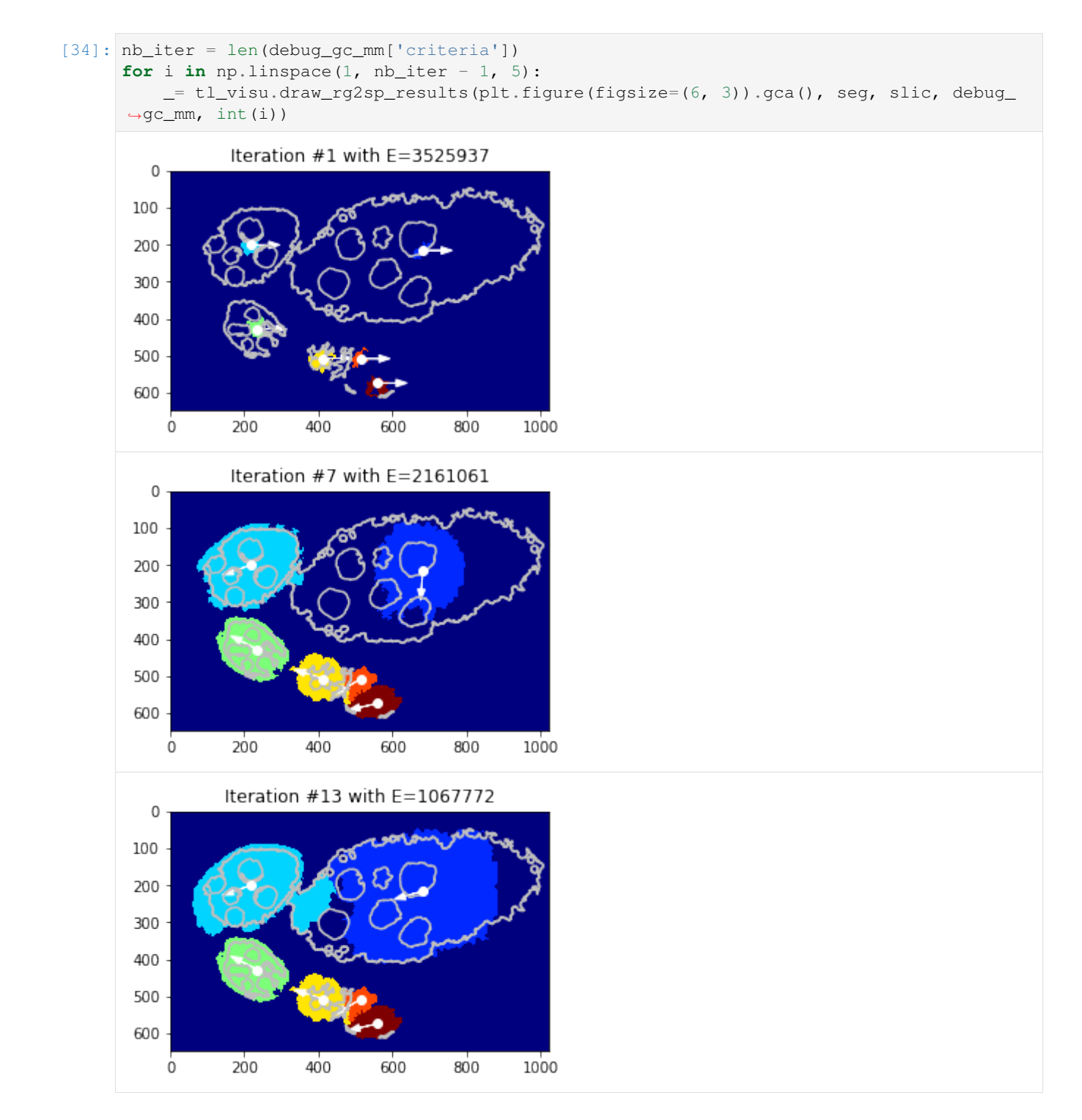

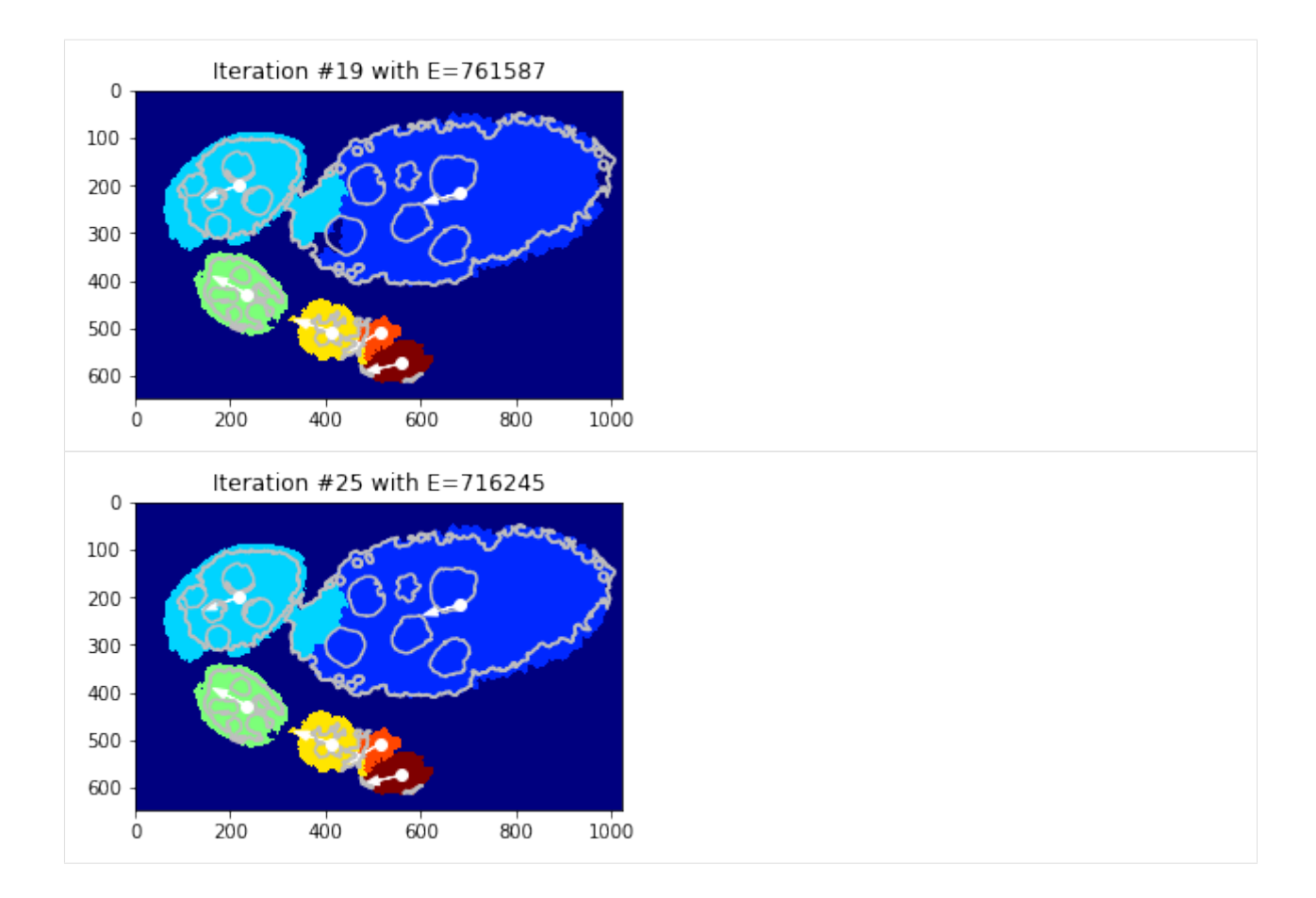

# **Exporting iteretions**

```
[44]: nb_iter = len(debug_gc_mm['criteria'])
     path_out = tl_io.find_path_bubble_up('output')
     fig_size = np.array(FIG_SIZE) * np.array([debug_gc_mm['lut_data_cost'].shape[1] - 1,
      \leftrightarrow2]) / 2.
     for i in range(nb_iter):
         fig = plt.figure(figsize=fig_size)
          tl_visu.draw_rg2sp_results(fig.gca(), seg, slic, debug_gc_mm, int(i))
          plt.savefig(os.path.join(path_out, 'debug-gc-mm_iter-%03d' % i))
          plt.close(fig)
```
### **Compare GC and Greedy**

Comparing the energy evolving for all strategies

```
[31]: fig = plt.figure(figsize=(7, 4))
     plt.plot(debug_gd_1m['criteria'], 'g--', label='Grredy - single model')
     plt.plot(debug_gd_mm['criteria'], 'g-.', label='Grredy - mixture model')
     plt.plot(debug_gc_1m['criteria'], 'r:', label='GraphCut - single model')
     plt.plot(debug_gc_mm['criteria'], 'r-', label='GraphCut - mixture model')
     _= plt.ylabel('Energy'), plt.xlabel('iteration'), plt.grid(), plt.legend(loc='upper
      ˓→right')
```
(continues on next page)

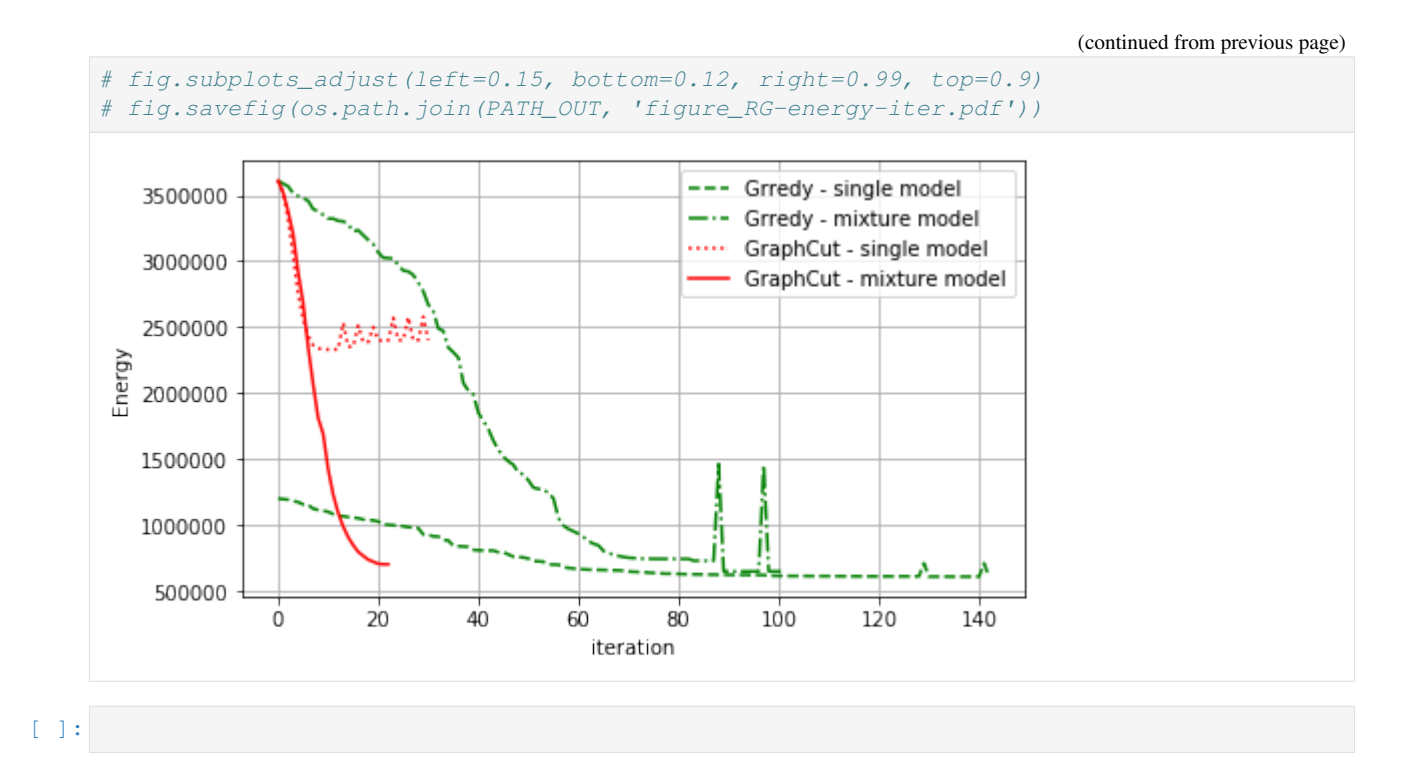

# **1.3.6 Egg segm. from centre with GraphCut**

A simple obejct segmentation method using Graph Cut over whole image initilised from a few initial seeds.

```
[1]: %matplotlib inline
    import os, sys, glob
    import numpy as np
    import pandas as pd
    from PIL import Image
    # from scipy import spatial, ndimage
    from skimage import segmentation as sk_segm
    import matplotlib.pylab as plt
```

```
[3]: sys.path += [os.path.abspath('.'), os.path.abspath('..')] # Add path to root
    import imsegm.utilities.data_io as tl_io
    import imsegm.superpixels as tl_spx
    import imsegm.region_growing as tl_rg
```
### **Loading data**

```
[4]: COLORS = 'bgrmyck'
    PATH_IMAGES = tl_io.update_path(os.path.join('data-images', 'drosophila_ovary_slice'))
    print ([os.path.basename(p) for p in glob.glob(os.path.join(PATH_IMAGES, '*')) if os.
    ˓→path.isdir(p)])
    dir_img = os.path.join(PATH_IMAGES, 'image')
    dir_segm = os.path.join(PATH_IMAGES, 'segm')
    dir_annot = os.path.join(PATH_IMAGES, 'annot_eggs')
    dir_center = os.path.join(PATH_IMAGES, 'center_levels')
```

```
['center_levels', 'image', 'annot_struct', 'annot_eggs', 'segm_rgb', 'segm']
[5]: name = 'insitu7545'
    img = np.array(Image.open(os.path.join(dir\_img, name + '.ipq')))seg = np.array(Image.open(os.path.join(dir_segm, name + '.png')))
    centers = pd.read_csv(os.path.join(dir_center, name + '.csv'), index_col=0).values
    centers[:, [0, 1]] = centers[:, [1, 0]]
    FIG\_SIZE = (8. * np.array(img.shape[:2]) / np.max(img.shape) [::-1]
    /usr/local/lib/python3.5/dist-packages/IPython/kernel/__main__.py:4: FutureWarning:
    →from_csv is deprecated. Please use read_csv(...) instead. Note that some of the
     →default arguments are different, so please refer to the documentation for from_csv<sub>.</sub>
     ˓→when changing your function calls
[6]: # plt.figure(figsize=FIG_SIZE)
    plt.imshow(img[:, :, 0], cmap=plt.cm.Greys_r)
    plt.imshow(seg, alpha=0.2, cmap=plt.cm.jet), plt.contour(seg, cmap=plt.cm.jet)
    = plt.plot(centers[:, 1], centers[:, 0], 'ow')
       \mathbf 0100
     200
     300
     400
     500
     600
                 200
                           400
                                     600
                                              800
                                                       1000
         \Omega
```
# **Superpixels**

```
[7]: slic = tl_spx.segment_slic_img2d(img, sp_size=15, relative_compact=0.3)
    _= plt.imshow(sk_segm.mark_boundaries(img, slic))
```
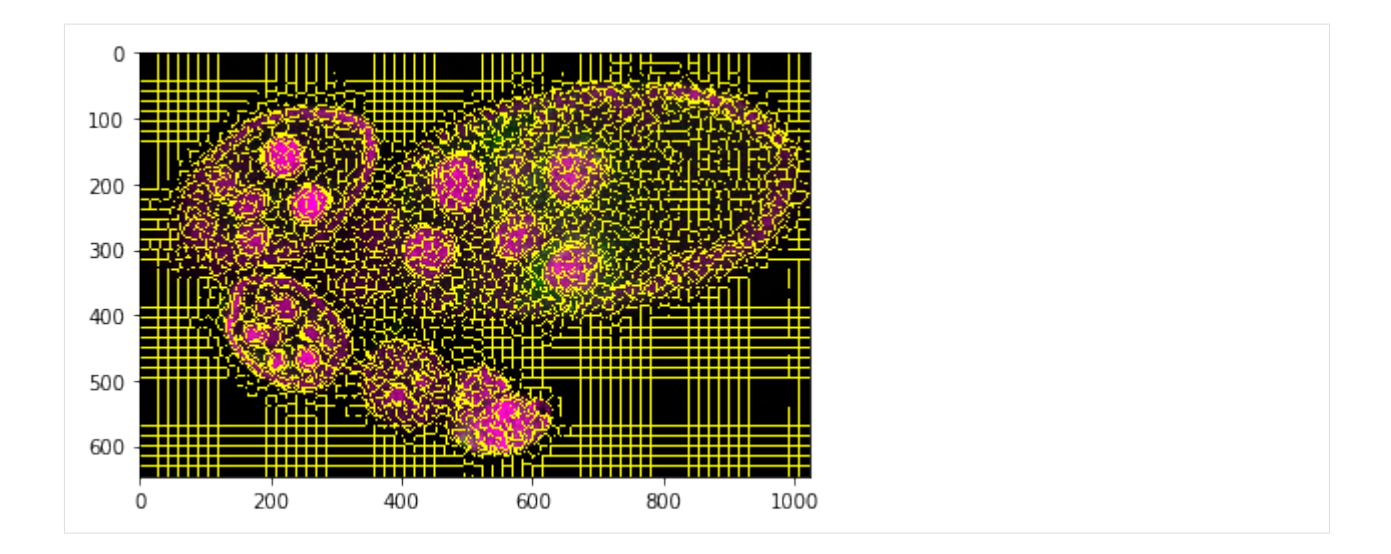

### **Obejct segmentation on pixel level**

Estimating eggs with just single global GraphCut on probability according structure segmentation and annotated centre points.

```
[8]: labels_fg_prob = [0.05, 0.7, 0.9, 0.9]
```
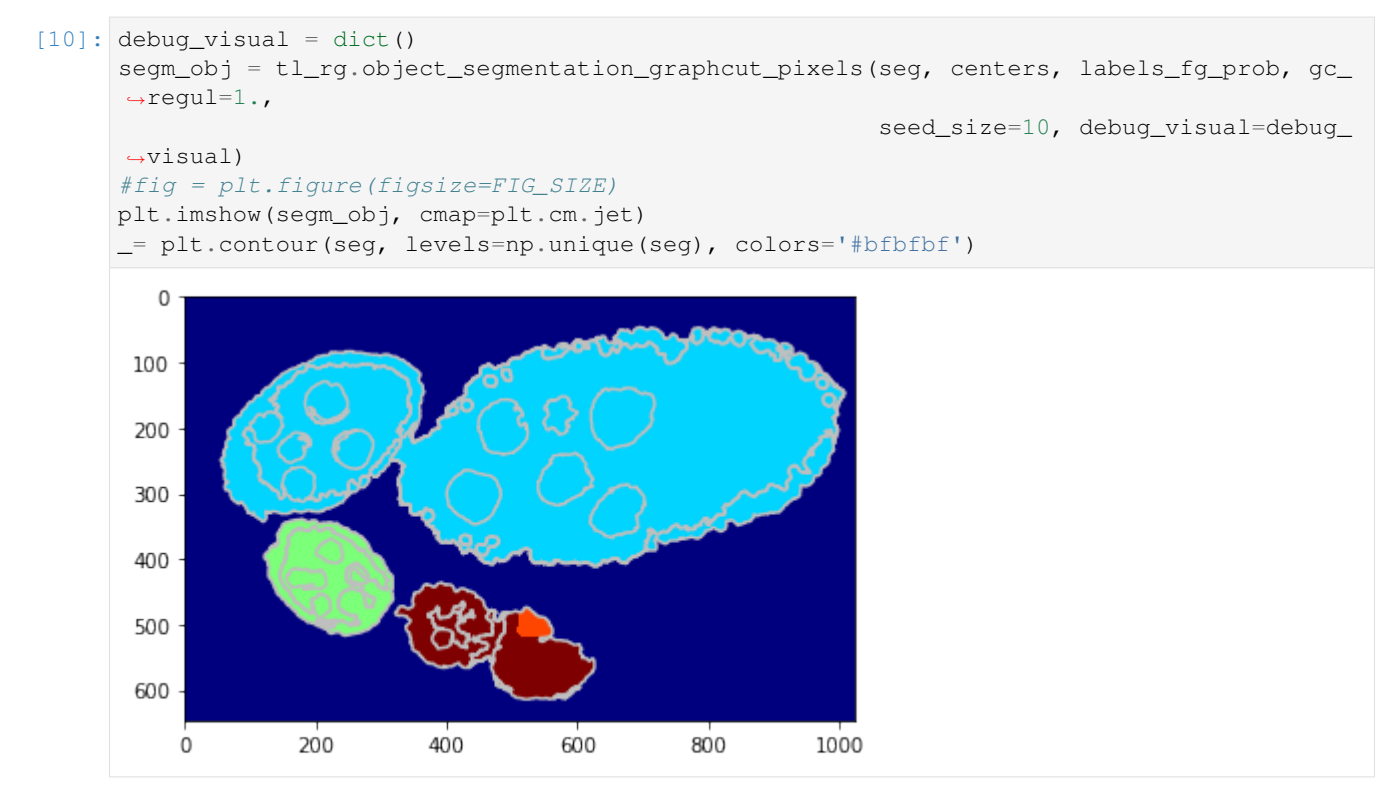

Visualise the unary potential as maxima over join matrix U.

```
[11]: unary = np.array([u.tolist() for u in debug_visual['unary_imgs']])
    print ('shape: %s and unique labels %s' % (repr(unary.shape), repr(np.unique(np.
    →argmin(unary, axis=0))))) (continues on next page)
```
(continued from previous page)

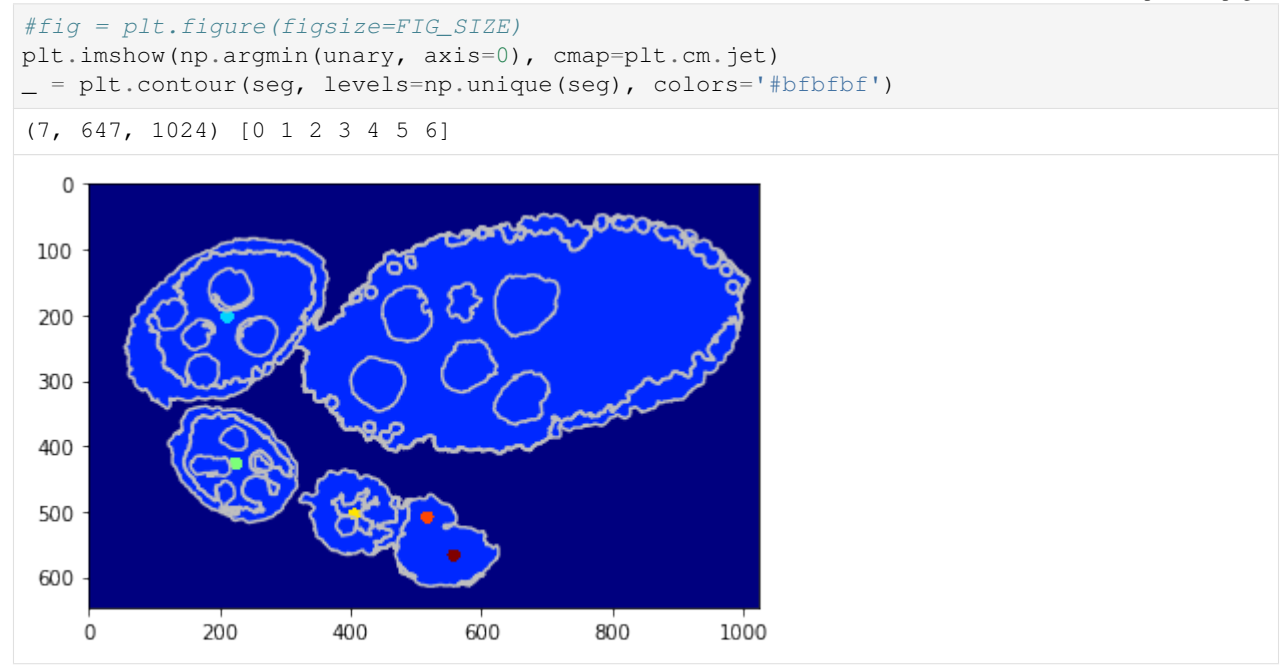

### **Using a shape prior**

Similar scenarion as berore but in this case we draw a cicrcular shaper prior around each center wchich helps beter egg identification.

```
[12]: debug_visual = dict()
      segm_obj = tl_rg.object_segmentation_graphcut_pixels(seg, centers, labels_fg_prob, gc_
      ˓→regul=2., seed_size=10,
                                                              coef_shape=0.1, shape_mean_
      ˓→std=(50., 10.), debug_visual=debug_visual)
      #fig = plt.figure(figsize=FIG_SIZE)
     plt.imshow(segm_obj, cmap=plt.cm.jet)
      _= plt.contour(seg, levels=np.unique(seg), colors='#bfbfbf')
         \Omega100
       200
       300
       400
       500
       600
          0
                   200
                             400
                                       600
                                                800
                                                         1000
```
Visualise the unary potential as maxima over join matrix U.

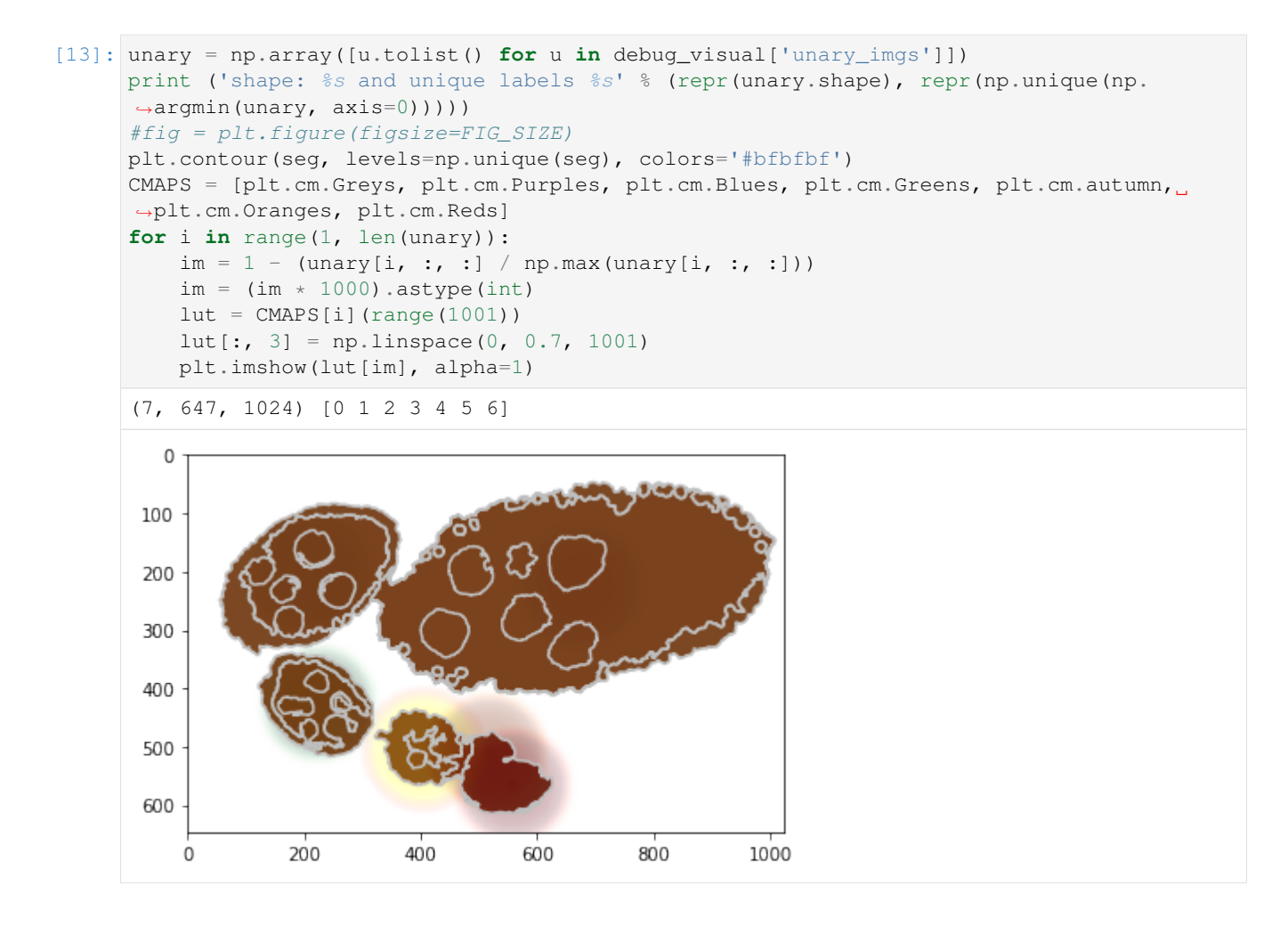

### **Obejct segmentation on SLIC level**

We replicate the previous methods but apply on superpixels - flat unary potential.

```
[15]: debug_visual = dict()
     gc_labels = tl_rg.object_segmentation_graphcut_slic(slic, seg, centers, labels_fg_
      ˓→prob, gc_regul=2., edge_coef=1.,
                                                          edge_type='ones', add_
     ˓→neighbours=True, debug_visual=debug_visual)
     segm_obj = np.array(gc_labels)[slic]
     #fig = plt.figure(figsize=FIG_SIZE)
     plt.imshow(segm_obj, cmap=plt.cm.jet)
     = = plt.contour(seg, levels=np.unique(seg), colors='#bffbf')
```
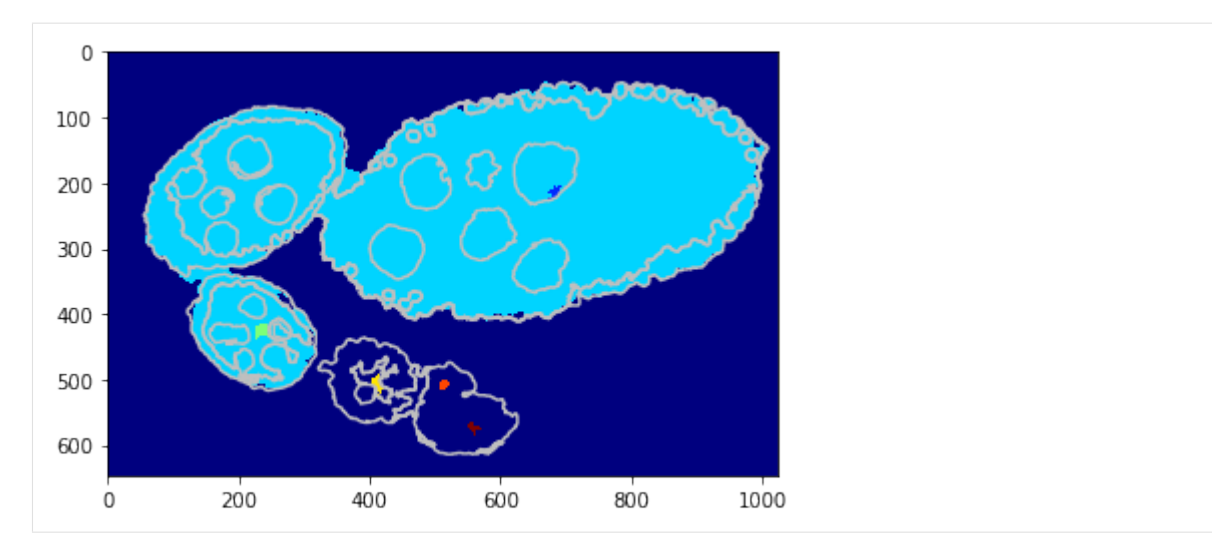

Visualise the unary potential as maxima over join matrix U.

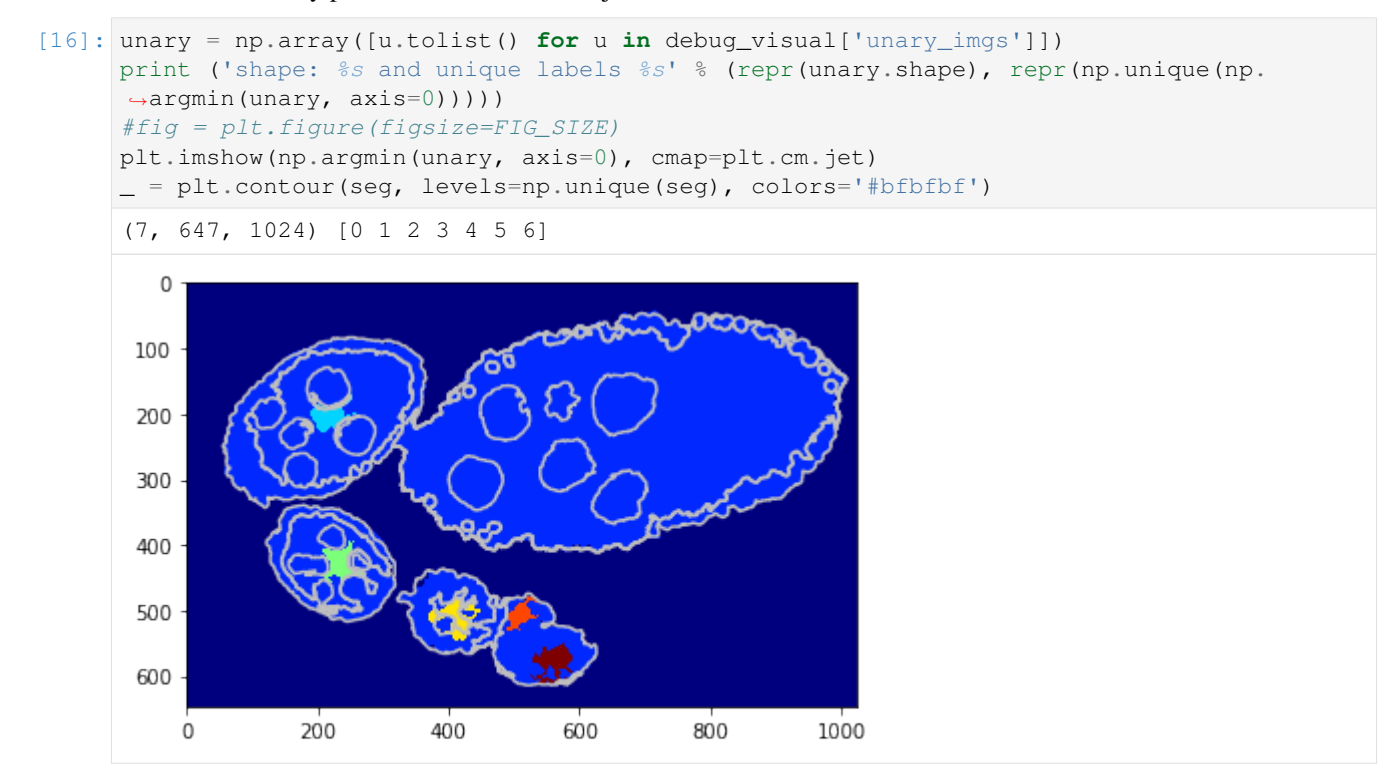

### **Using a shape prior**

We replicate the previous methods but apply on superpixels - unary potential with circular shape prior.

```
[17]: debug_visual = dict()
     gc_labels = tl_rg.object_segmentation_graphcut_slic(slic, seg, centers, labels_fg_
     ˓→prob, gc_regul=1., edge_coef=1.,
                                                   edge_type='ones', coef_shape=0.1, 
     ˓→shape_mean_std=(50., 10.),
                                                   add_neighbours=False, debug_
     ˓→visual=debug_visual) (continues on next page)
```
(continued from previous page)

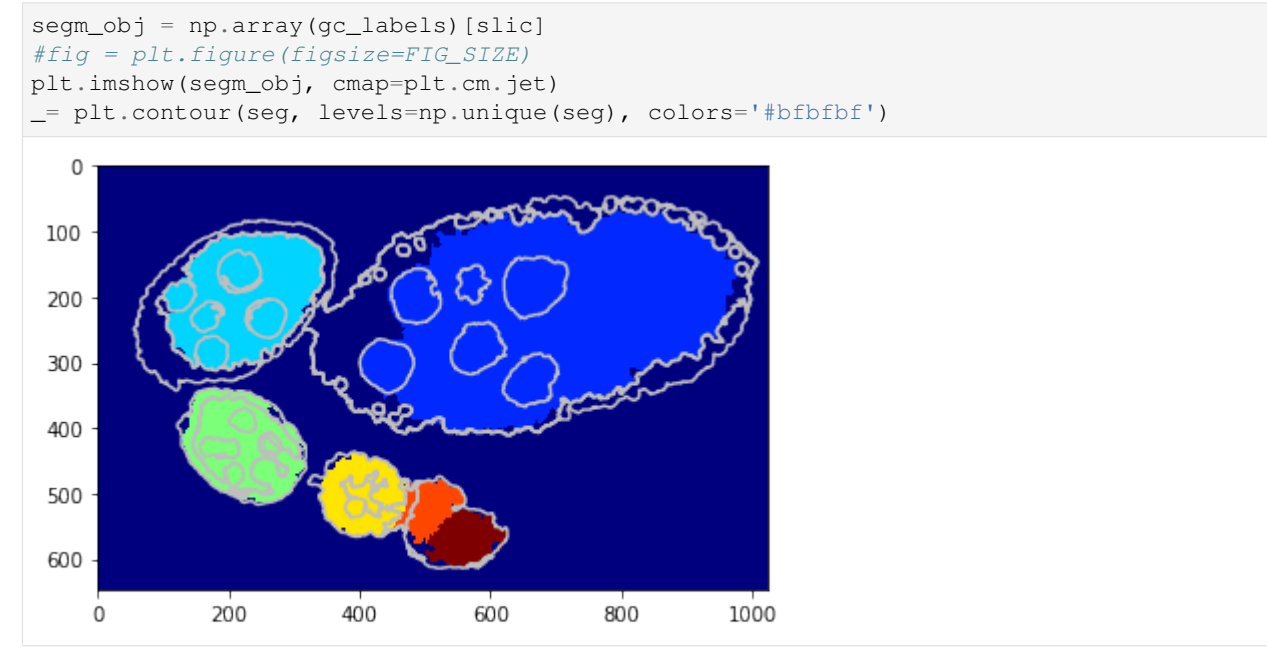

Visualise the unary potential as maxima over join matrix U.

```
[18]: unary = np.array([u.tolist() for u in debug_visual['unary_imgs']])
      print ('shape: %s and unique labels %s' % (repr(unary.shape), repr(np.unique(np.
      ˓→argmin(unary, axis=0)))))
      #fig = plt.figure(figsize=FIG_SIZE)
      plt.contour(seg, levels=np.unique(seg), colors='#bfbfbf')
      CMAPS = [plt.cm.Greys, plt.cm.Purples, plt.cm.Blues, plt.cm.Greens, plt.cm.autumn,
      ˓→plt.cm.Oranges, plt.cm.Reds]
      for i in range(1, len(unary)):
          im = 1 - (unary[i, :, :] / np.max(unary[i, :, :]))im = (im \times 1000). astype(int)
          lut = CMAPS[i] (range(1001))lut[:, 3] = np.linspace(0, 0.7, 1001)plt.imshow(lut[im], alpha=1)
      (7, 647, 1024) [0 1 2 3 4 5 6]
         \mathbf 0100
       200
       300
       400
       500
       600
          \mathsf 0200
                             400
                                       600
                                                800
                                                         1000
```
### [ ]:

### **1.3.7 Centre candidates and clustering**

An image processing pipeline to detect and localize Drosophila egg chambers that consists of the following steps: (i) superpixel-based image imsegm into relevant tissue classes (see above); (ii) detection of egg center candidates using label histograms and ray features; (iii) clustering of center candidates. Prepare zones for training center candidates and perfom desity clustering.

Borovec, J., Kybic, J., & Nava, R. (2017). Detection and Localization of Drosophila Egg Chambers in Microscopy Images. In Q. Wang, Y. Shi, H.-I. Suk, & K. Suzuki (Eds.), Machine Learning in Medical Imaging, (pp. 19–26).

```
[1]: %matplotlib inline
    import os, sys
    import numpy as np
    from PIL import Image
    from sklearn import cluster
    import matplotlib.pylab as plt
[2]: sys.path += [os.path.dbspath('.''), os.path.dbspath('.'') # Add path to root
    import imsegm.utilities.data_io as tl_io
    import imsegm.ellipse_fitting as seg_fit
    import imsegm.descriptors as seg_fts
    import imsegm.classification as seg_clf
    WARNING:root:descriptors: using pure python libraries
    /usr/local/lib/python3.5/dist-packages/sklearn/cross_validation.py:41:
     ˓→DeprecationWarning: This module was deprecated in version 0.18 in favor of the
     →model_selection module into which all the refactored classes and functions are
     →moved. Also note that the interface of the new CV iterators are different from that.
     ˓→of this module. This module will be removed in 0.20.
      "This module will be removed in 0.20.", DeprecationWarning)
    /usr/local/lib/python3.5/dist-packages/sklearn/grid_search.py:42: DeprecationWarning:
     →This module was deprecated in version 0.18 in favor of the model_selection module
     →into which all the refactored classes and functions are moved. This module will be
     ˓→removed in 0.20.
      DeprecationWarning)
```
#### **Load images**

```
[3]: name = 'insitu7545'
    PATH_BASE = tl_io.update_path(os.path.join('data-images', 'drosophila_ovary_slice'))
    PATH_IMAGES = os.path.join(PATH_BASE, 'image')
    PATH_SEGM = os.path.join(PATH_BASE, 'segm')
    PATH_ANNOT = os.path.join(PATH_BASE, 'annot_eggs')
    PATH_CENTRE = os.path.join(PATH_BASE, 'center_levels')
    COLORS = 'bgrcymk'
```

```
[4]: img = np.array(Image.open(os.path.join(PATH_IMAGES, name + '.jpg')))
    segm = np.array(Image.open(os.path.join(PATH_SEGM, name + '.png')))
    annot = np.array(Image.open(os.path.join(PATH_ANNOT, name + '.png')))
    levels = np.array(Image.open(os.path.join(PATH_CENTRE, name + '.png')))
    FIG\_SIZE = (10. * np.array(imq.shape[:2]) / np.max(imq.shape)[::-1]
```
#### **Show training for center detection**

In this part we discuss the procedure of preparing training data...

#### **Individual egg annotation**

```
[5]: #plt.figure(figsize=FIG_SIZE)
     plt.imshow(img[:, :, 0], cmap=plt.cm.Greys_r)
     # = plt.contour(annot, levels=np.unique(annot), linewidths=(4,))
     for i in range(1, np.max(annot) + 1):
         _{-} = plt.contour(annot == i, colors=COLORS[(i-1) % len(COLORS)], linewidths=(4,))
       \mathbf 0100
      200
      300
      400
      500
      600
                  200
                             400
                                       600
                                                 8001000
         \Omega
```
### **Zones inside eggs**

We have generated zones inside each objetc/egg such as we divide into 3 centric shapes. In fact this annotation can be automatly created by oour scipt and then manually adjasted.

```
[6]: #plt.figure(figsize=FIG_SIZE)
    plt.imshow(img[:, :, 0], cmap=plt.cm.Greys_r)
    _= plt.imshow(levels, alpha=0.2, cmap=plt.cm.RdYlGn), plt.contour(levels, cmap=plt.cm.
    ˓→RdYlGn)
```
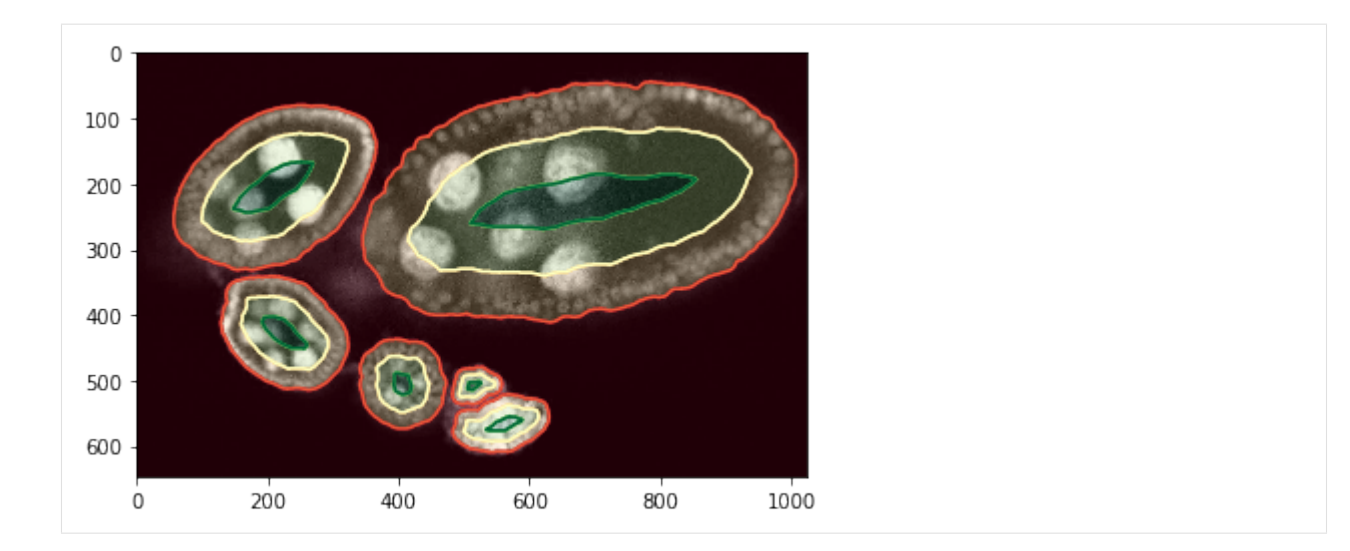

### **Training examples, points**

We assume that the center zone is postive (green), background and near boundary is negative (red) and the zone in between we ignore (blue).

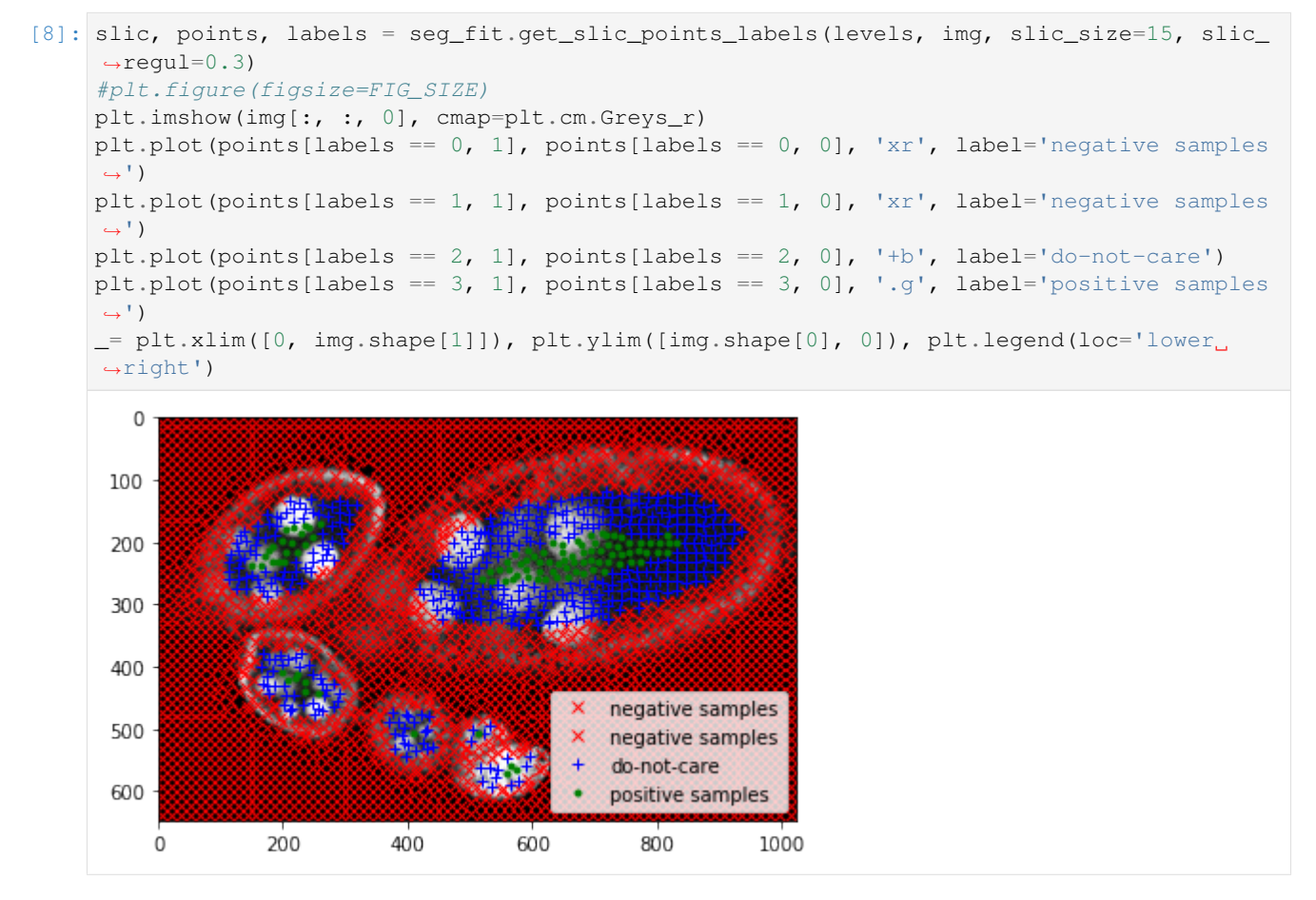

Feature extraction for each sample point.

```
[9]: features_hist, names_hist = seq_fts.compute_label_histograms_positions(segm, points,..
     ˓→diameters=[25, 50, 100, 150, 200, 300])
    features_ray, _, names_ray = seg_fts.compute_ray_features_positions(segm, points,
    ˓→angle_step=15, edge='up', border_labels=[0], smooth_ray=0)
    features = np.hstack((features_hist, features_ray))
```
Adjustment the annotation as we decribed before and train a classifier...

```
[10]: clf_pipeline = seq_clf.create_clf_pipeline()
     labels[labels == 1] = 0labels[labels == 3] = 2clf_pipeline.fit(features, labels)
[10]: Pipeline(memory=None,
          steps=[('scaler', StandardScaler(copy=True, with_mean=True, with_std=True)), (
      ˓→'reduce_dim', PCA(copy=True, iterated_power='auto', n_components=0.95, random_
      ˓→state=None,
       svd_solver='auto', tol=0.0, whiten=False)), ('classif',
      ˓→RandomForestClassifier(bootstrap=True, class_weight=None, criterion='gini'..._jobs=-
      \rightarrow1,
                  oob_score=False, random_state=None, verbose=0,
                  warm_start=False))])
```
Predict lables for these sample points, note that overfitting may appeare.

```
[11]: labels = clf_pipeline.predict(features)
      candidates = points[labels == 2, :]
```
### **Center clustering**

Visualisation of predicted positive sample points. . .

```
[12]: # candidates = points[labels == 3, :]
      #plt.figure(figsize=FIG_SIZE)
      plt.imshow(img[:, :, 0], cmap=plt.cm.Greys_r)
      plt.imshow(segm, alpha=0.2, cmap=plt.cm.jet), plt.contour(segm, cmap=plt.cm.jet)
      = plt.plot(candidates[:, 1], candidates[:, 0], '.w')
         \mathbf 0100
       200
       300
       400
       500
       600
                   200
                             400
                                       600
                                                 800
                                                          1000
           0
```
As you can see that potentila points inside egg are more less grouped together. We apply decity clustering which alloes us to identify individual eggs.

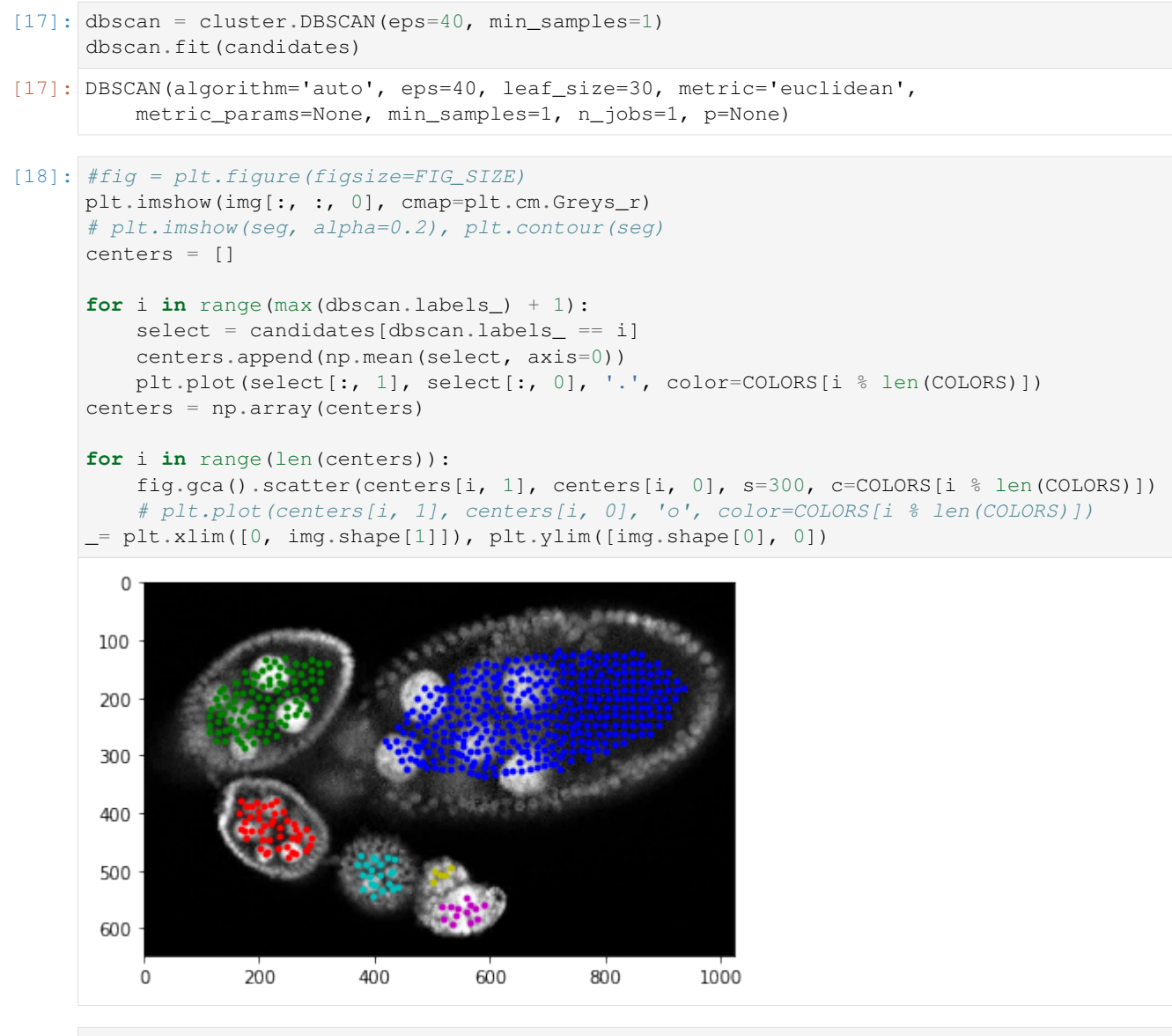

 $[ ]:$ 

### **1.3.8 Ellipse fitting from center**

Having a center per egg and structural segmentation we want to aproximate the egg by an ellise fuct way that it maximise the expectation being single egg. Some ellipse fitting references: \* [Fitting an Ellipse to a Set of Data Points](http://nicky.vanforeest.com/misc/fitEllipse/fitEllipse.html) \* [Numerically Stable Direct Least Squares Fitting Of Ellipses](http://autotrace.sourceforge.net/WSCG98.pdf) \* [Non-linear fitting to an ellipse](http://scipython.com/book/chapter-8-scipy/examples/non-linear-fitting-to-an-ellipse/)

Borovec, J., Kybic, J., & Nava, R. (2017). Detection and Localization of Drosophila Egg Chambers in Microscopy Images. In Q. Wang, Y. Shi, H.-I. Suk, & K. Suzuki (Eds.), Machine Learning in Medical Imaging, (pp. 19–26).

```
[1]: %matplotlib inline
    import os, sys
    import numpy as np
    import pandas as pd
```
(continues on next page)

(continued from previous page)

```
from PIL import Image
import matplotlib.pylab as plt
```

```
[2]: sys.path += [os.path.dbspath('.'); os.path.dbspath('.']) # Add path to root
    import imsegm.utilities.data_io as tl_io
    import imsegm.utilities.drawing as tl_visu
    import imsegm.ellipse_fitting as tl_fit
    WARNING:root:descriptors: using pure python libraries
```

```
Loading data
```

```
[3]: PATH_BASE = tl_io.update_path(os.path.join('data-images', 'drosophila_ovary_slice'))
    PATH_IMAGES = os.path.join(PATH_BASE, 'image')
    PATH_SEGM = os.path.join(PATH_BASE, 'segm')
    PATH_ANNOT = os.path.join(PATH_BASE, 'annot_eggs')
    PATH_CENTRE = os.path.join(PATH_BASE, 'center_levels')
    COLORS = 'bgrmyck'
```
### **Loading images. . .**

```
[4]: name = 'insitu7545'
    # name = 'insitull151'
    img = np.array(Image.open(os.path.join(PATH_IMAGES, name + '.jpg')))
    seg = np.array(Image.open(os.path.join(PATH_SEGM, name + '.png')))
    centers = pd.read_csv(os.path.join(PATH_CENTRE, name + '.csv'), index_col=0).values
    centers = centers[:, [1, 0]]FIG\_SIZE = (8. * np.array(img.shape[:2]) / np.max(img.shape) [::-1]
    /usr/local/lib/python3.5/dist-packages/IPython/kernel/__main__.py:5: FutureWarning:
    →from_csv is deprecated. Please use read_csv(...) instead. Note that some of the
     →default arguments are different, so please refer to the documentation for from_csv_
     ˓→when changing your function calls
```
Visualisation of structure segmentation overlped over input image and marked center points.

```
[5]: #fig = plt.figure(figsize=FIG_SIZE)
```

```
plt.imshow(img[:, :, 0], cmap=plt.cm.Greys_r)
plt.imshow(seg, alpha=0.2, cmap=plt.cm.jet), plt.contour(seg, cmap=plt.cm.jet)
= plt.plot(centers[:, 1], centers[:, 0], 'ow')
```
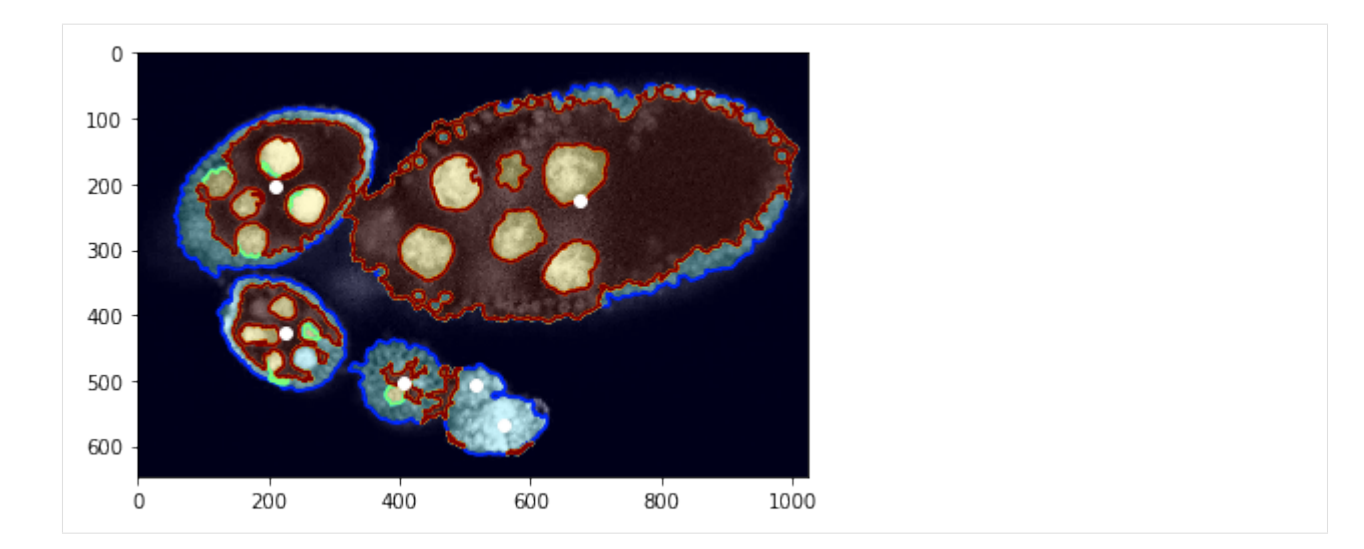

#### **Preprocess - estimate boundary points**

Visualisation of labeled sample points according structure segmentation / annotations.

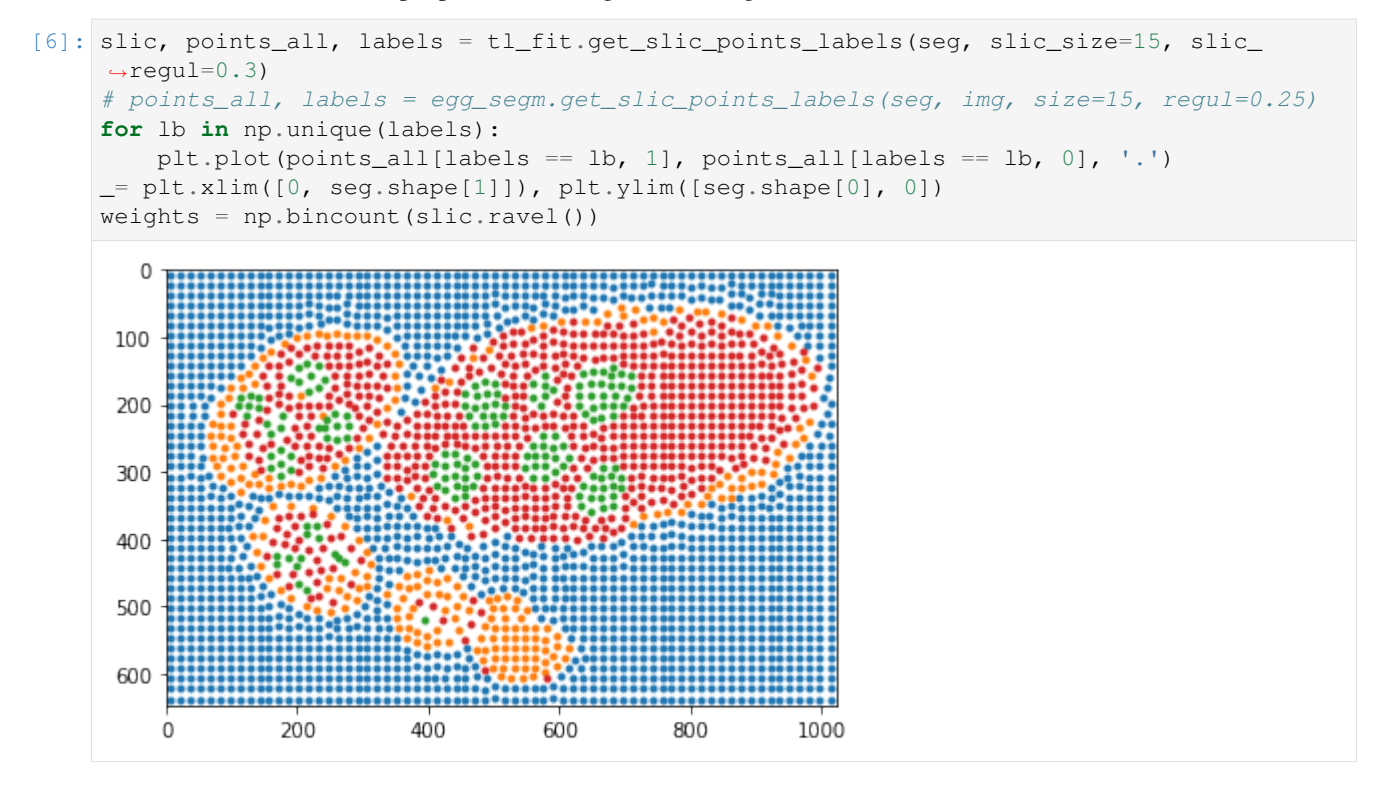

Reconstruction of boundary points using ray features from centers.

```
[7]: points_centers = tl_fit.prepare_boundary_points_ray_edge(seg, centers, close_points=5)
    # points_centers = tl_fit.prepare_boundary_points_ray_mean(seq, centers, close_
     \rightarrowpoints=5)
     # points_centers = tl_fit.prepare_boundary_points_dist(seg, centers)
```
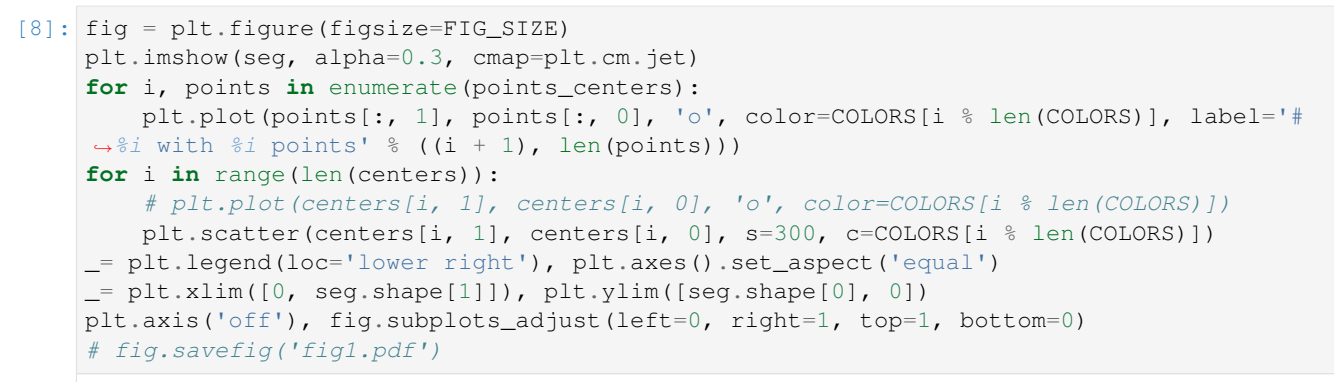

 $[8]$ : ((0.0, 1024.0, 647.0, 0.0), None)

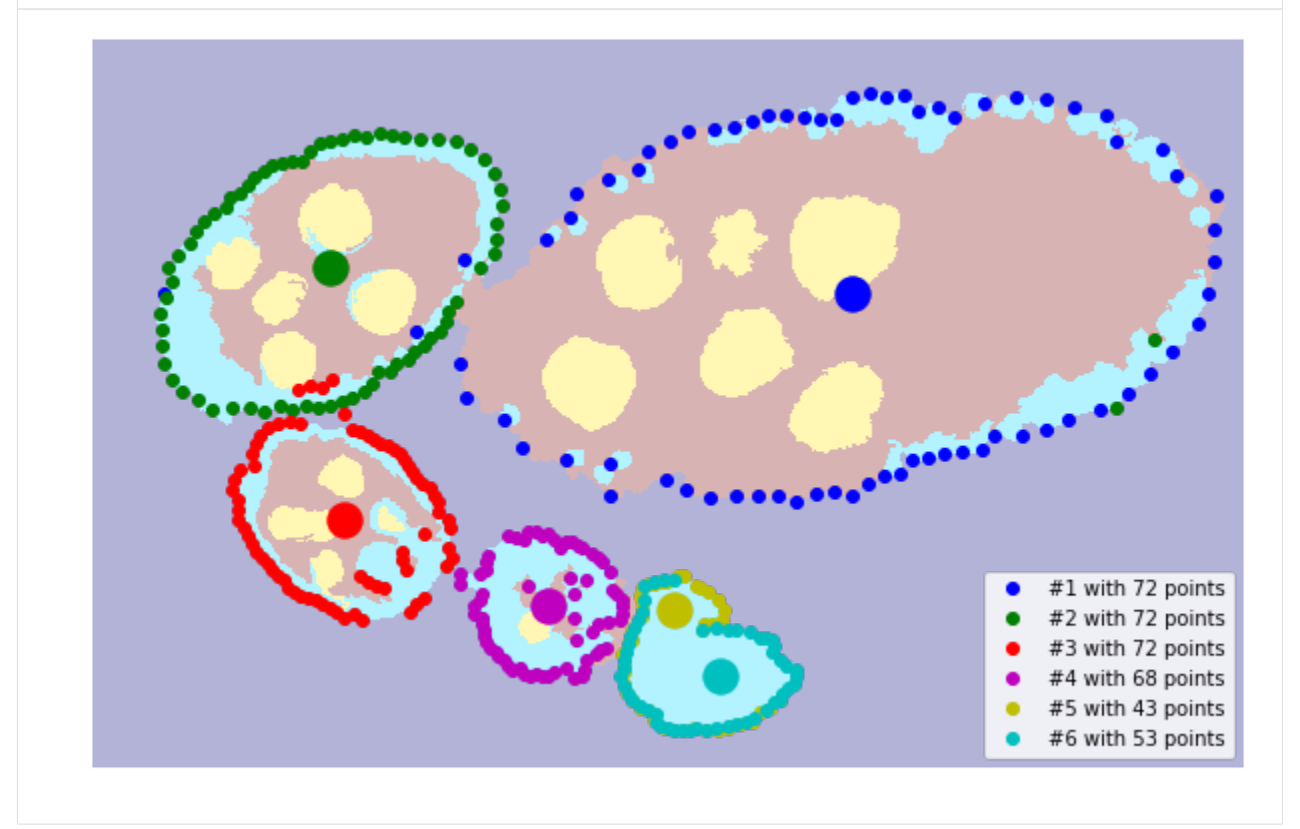

### **Fit ellipse by RANDSAC and hypothesis**

Set the probability of being egg for each class from initial segmentation.

```
[9]: TABLE_FB_PROBA = [[0.01, 0.7, 0.95, 0.8],
                       [0.99, 0.3, 0.05, 0.2]]
    print ('points: %i weights: %i labels: %i' % (len(labels), len(points_all),
     ˓→len(weights)))
    points: 2652 weights: 2652 labels: 2652
```
Fit the ellpse to maximise the hypoteses having single egg inside.

```
[10]: plt.figure(figsize=FIG_SIZE)
     plt.imshow(seg, alpha=0.5)
     ellipses, crits = [], []
     for i, points in enumerate(points_centers):
         model, _ = tl_fit.ransac_segm(points, tl_fit.EllipseModelSegm, points_all,
      ˓→weights, labels,
                                        TABLE_FB_PROBA, min_samples=0.4, residual_
      ˓→threshold=10, max_trials=150)
         if model is None: continue
         c1, c2, h, w, phi = model.params
         ellipses.append(model.params)
         crit = model.criterion(points_all, weights, labels, TABLE_FB_PROBA)
         crits.append(np.round(crit))
         print ('model params: s s'' s repr(int(c1), int(c2), int(h), int(w), phi))
         print ('-> crit: %f' % model.criterion(points_all, weights, labels, TABLE_FB_
      \rightarrowPROBA))
         rr, cc = t1_visu.ellipse_perimeter(int(c1), int(c2), int(h), int(w), phi)
         plt.plot(cc, rr, '.', color=COLORS[i % len(COLORS)])
      # plt.plot(centers[:, 1], centers[:, 0], 'o')
     for i in range(len(centers)):
         plt.plot(centers[i, 1], centers[i, 0], 'o', color=COLORS[i % len(COLORS)])
      = plt.xlim([0, seg.shape[1]]), plt.ylim([seg.shape[0], 0])
     model params: (226, 666, 166, 342, 0.17135703308989025)
     -> crit: -233334.76990445034
     model params: (207, 227, 170, 110, 1.9451957515390759)
     -> crit: -50842.71570683058
     model params: (426, 222, 75, 104, -0.6423584612776315)
     -> crit: -23629.744544518864
     model params: (502, 402, 67, 60, 1.0308971690398319)
     -> crit: -8080.076096030485
     model params: (550, 536, 62, 75, -0.6448045520560932)
     -> crit: -7626.153548780507
     model params: (564, 542, 48, 75, -0.06859638756844778)
     -> crit: -9202.723298924388
        \mathbf 0100
       200
```
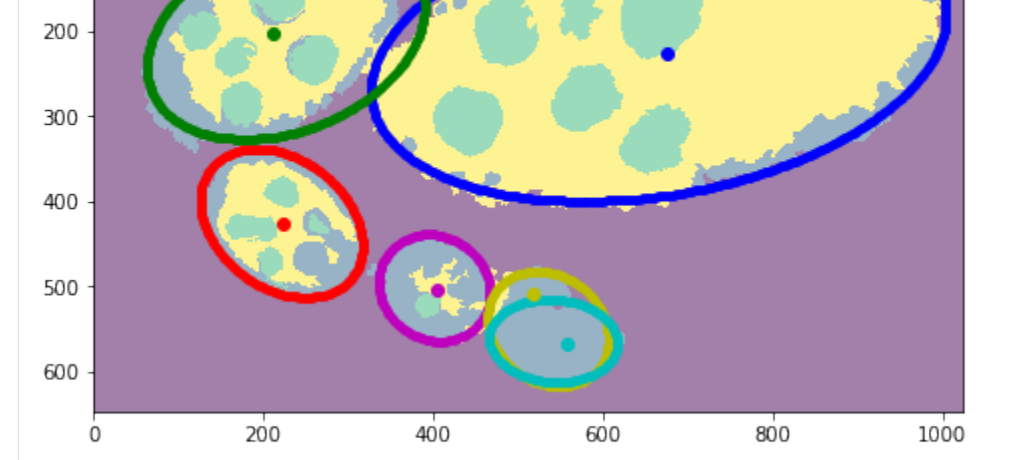

### **Visualizations**

```
[12]: #fig = plt.figure(figsize=FIG_SIZE)
      # plt.imshow(img)
      plt.imshow(img[:, :, 0], cmap=plt.cm.Greys_r)
      for i, params in enumerate(ellipses):
          c1, c2, h, w, phi = params
          rr, cc = t1_visu.ellipse_perimeter(int(c1), int(c2), int(h), int(w), phi)
         plt.plot(cc, rr, '.', color=COLORS[i % len(COLORS)], label='#%i with crit=%d' %
      \rightarrow ((i + 1), int(crits[i]))plt.legend(loc='lower right')
      # plt.plot(centers[:, 1], centers[:, 0], 'ow')
      for i in range(len(centers)):
         plt.plot(centers[i, 1], centers[i, 0], 'o', color=COLORS[i % len(COLORS)])
      plt.xlim([0, seg.shape[1]]), plt.ylim([seg.shape[0], 0])
      _= plt.axis('off'), fig.subplots_adjust(left=0, right=1, top=1, bottom=0)
      # fig.savefig('fig2.pdf')
                                                         #1 with crit=-233335
                                                         #2 with crit=-50843
                                                         #3 with crit=-23630
                                                         #4 with crit=-8080
                                                         #5 with crit=-7626
                                                         #6 with crit=-9203
[14]: plt.figure(figsize=FIG_SIZE)
      plt.imshow(img[:, :, 0], cmap=plt.cm.Greys_r)
      plt.contour(seg, colors='w') #, plt.imshow(seg, alpha=0.2)
      for i, params in enumerate(ellipses):
         c1, c2, h, w, phi = params
          rr, cc = t1_visu.ellipse_perimeter(int(c1), int(c2), int(h), int(w), phi)
         plt.plot(cc, rr, '.', color=COLORS[i % len(COLORS)], label='#%i with crit=%.1f' %
      \rightarrow ((i + 1), crits[i]))
      plt.legend(loc='lower right')
      # plt.plot(centers[:, 1], centers[:, 0], 'ow')
      for i in range(len(centers)):
```
plt.plot(centers[i, 1], centers[i, 0], 'o', color=COLORS[i % len(COLORS)])

 $=$  plt.xlim( $[0,$  seg.shape $[1]$ ]), plt.ylim( $[seg.shape[0], 0]$ )

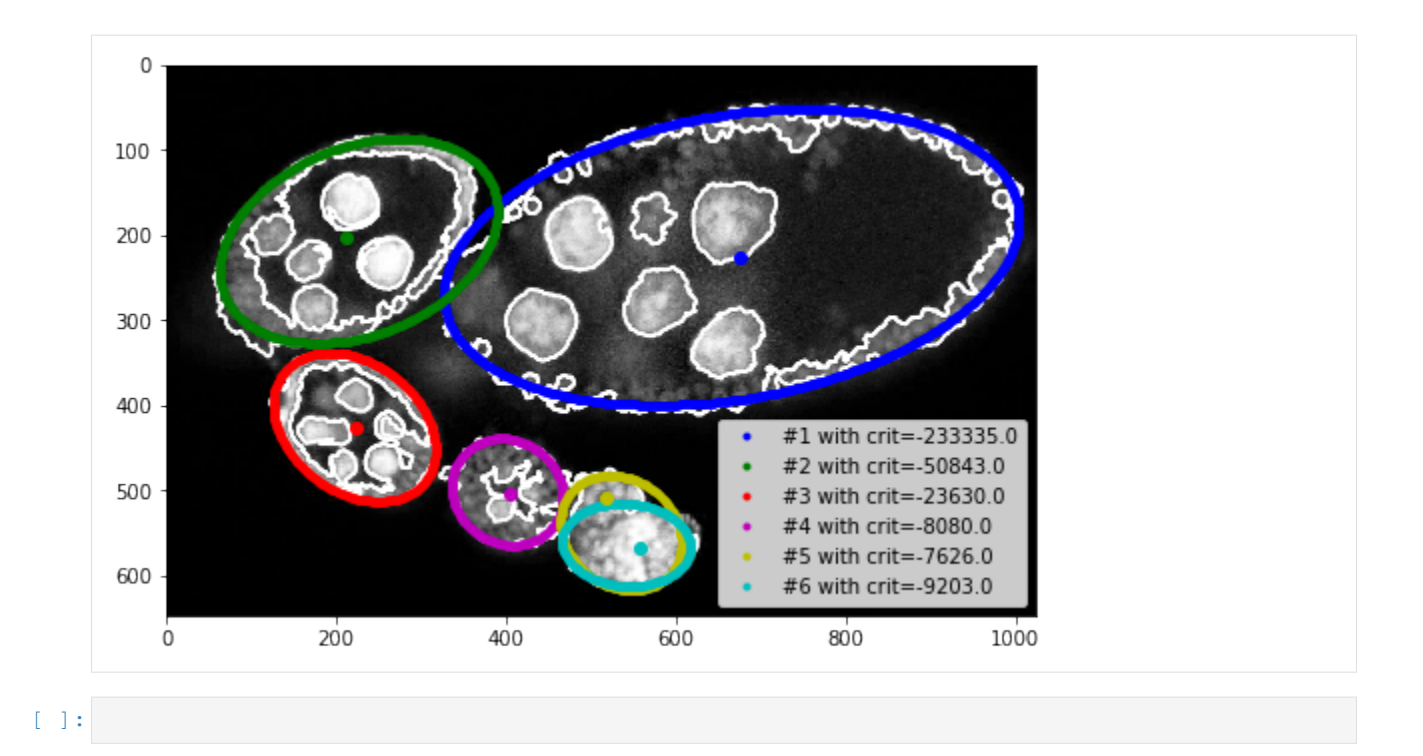

### **CHAPTER**

**TWO**

# **INDICES AND TABLES**

- genindex
- modindex
- search

**CHAPTER THREE**

## **GENERAL SUPERPIXEL IMAGE SEGMENTATION: (UN)SUPERVISED, CENTER DETECTION, REGION GROWING**

This package is aiming at (un/semi)supervised segmentation on superpixels withcomputing some basic colour and texture features. This general segmentationcan be followed by an object centre detection and proximate ellipse fittingto expected object boundaries. Last included method is region growingwith learned shape prior also running on superpixel grid. The package contains several low-level Cython implementation to speed up somefeature extraction methods. Overall the project/repository contains example codes with visualisationin ipython notebooks and experiments required for replicating all published results.

## **3.1 Superpixel segmentation with GraphCut regularisation**

Image segmentation is widely used as an initial phase of many image processingtasks in computer vision and image analysis. Many recent segmentation methodsuse superpixels because they reduce the size of the segmentation problemby order of magnitude. Also, features on superpixels are much more robustthan features on pixels only. We use spatial regularisation on superpixelsto make segmented regions more compact. The segmentation pipeline comprises(i) computation of superpixels; (ii) extraction of descriptors such as colourand texture; (iii) soft classification, using a standard classifier for supervisedlearning, or the Gaussian Mixture Model for unsupervised learning; (iv) finalsegmentation using Graph Cut. We use this segmentation pipeline on real-worldapplications in medical imaging. We also show that unsupervised segmentationis sufficient for some situations, and provides similar results to those obtainedusing trained segmentation.

## **3.2 Object centre detection and Ellipse approximation**

An image processing pipeline to detect and localize Drosophila egg chambers thatconsists of the following steps: (i) superpixel-based image segmentationinto relevant tissue classes (see above); (ii) detection of egg center candidatesusing label histograms and ray features; (iii) clustering of center candidates and;(iv) area-based maximum likelihood ellipse model fitting.

# **3.3 Superpixel Region Growing with Shape prior**

Region growing is a classical image segmentation method based on hierarchicalregion aggregation using local similarity rules. Our proposed approach differsfrom standard region growing in three essential aspects. First, it workson the level of superpixels instead of pixels, which leads to a substantial speedup.Second, our method uses learned statistical shape properties which encourage growingleading to plausible shapes. In particular, we use ray features to describethe object boundary. Third, our method can segment multiple objects and ensurethat the segmentations do not overlap. The problem is represented as energyminimisation and is solved either greedily, or iteratively using GraphCuts.

## **3.4 References**

- Borovec J., Svihlik J., Kybic J., Habart D. (2017). Supervised and unsupervisedsegmentation using superpixels, model estimation, and Graph Cut.SPIE Journal of Electronic Imaging 26(6), 061610. DOI: 10.1117/1.JEI.26.6.061610.
- Borovec J., Kybic J., Nava R. (2017) Detection and Localization of DrosophilaEgg Chambers in Microscopy Images. In: Wang Q., Shi Y., Suk HI., Suzuki K. (eds)Machine Learning in Medical Imaging. MLMI 2017. LNCS, vol 10541. Springer, Cham.DOI: 10.1007/978-3-319-67389-9\_3.
- Borovec J., Kybic J., Sugimoto, A. (2017). Region growing using superpixelswith learned shape prior. SPIE Journal of Electronic Imaging 26(6), 061611.DOI: 10.1117/1.JEI.26.6.061611.

## **PYTHON MODULE INDEX**

### i

imsegm, [132](#page-135-0) imsegm.annotation, [44](#page-47-0) imsegm.classification, [48](#page-51-0) imsegm.descriptors, [64](#page-67-0) imsegm.ellipse\_fitting, [85](#page-88-0) imsegm.graph\_cuts, [92](#page-95-0) imsegm.labeling, [100](#page-103-0) imsegm.pipelines, [108](#page-111-0) imsegm.region\_growing, [113](#page-116-0) imsegm.superpixels, [130](#page-133-0) imsegm.utilities, [44](#page-47-1) imsegm.utilities.data\_io, [10](#page-13-0) imsegm.utilities.data\_samples, [22](#page-25-0) imsegm.utilities.drawing, [24](#page-27-0) imsegm.utilities.experiments, [36](#page-39-0) imsegm.utilities.read\_zvi, [41](#page-44-0)

### **INDEX**

### Symbols

- \_CrossValidateGroups\_\_iter\_indexes() (*imsegm.classification.CrossValidateGroups method*), [51](#page-54-0) \_CrossValidate\_\_steps() (*imsegm.classification.CrossValidate method*), [50](#page-53-0) \_asdict() (*imsegm.utilities.read\_zvi.ImageTuple method*), [41](#page-44-1) \_asdict() (*imsegm.utilities.read\_zvi.ZviImageTuple method*), [42](#page-45-0) \_asdict() (*imsegm.utilities.read\_zvi.ZviItemTuple method*), [43](#page-46-0) \_check\_color\_image() (*in module imsegm.descriptors*), [64](#page-67-1) \_check\_color\_image\_segm() (*in module imsegm.descriptors*), [64](#page-67-1) \_check\_exist\_paths() (*imsegm.utilities.experiments.Experiment method*), [36](#page-39-1) \_check\_gray\_image\_segm() (*in module imsegm.descriptors*), [65](#page-68-0) \_check\_unrecognised\_feature\_group() (*in module imsegm.descriptors*), [65](#page-68-0) \_check\_unrecognised\_feature\_names() (*in module imsegm.descriptors*), [65](#page-68-0) \_create\_folder() (*imsegm.utilities.experiments.Experiment method*), [36](#page-39-1) \_ellipse() (*in module imsegm.utilities.drawing*), [24](#page-27-1) \_evaluate() (*imsegm.utilities.experiments.Experiment* ANNOT\_DROSOPHILA\_OVARY\_2D (*in module immethod*), [37](#page-40-0) \_fields (*imsegm.utilities.read\_zvi.ImageTuple attribute*), [42](#page-45-0) \_fields (*imsegm.utilities.read\_zvi.ZviImageTuple attribute*), [43](#page-46-0) \_fields (*imsegm.utilities.read\_zvi.ZviItemTuple attribute*), [44](#page-47-2) *method*), [37](#page-40-0)
- \_make() (*imsegm.utilities.read\_zvi.ZviImageTuple class method*), [42](#page-45-0)
	- \_make() (*imsegm.utilities.read\_zvi.ZviItemTuple class method*), [43](#page-46-0)
	- \_perform() (*imsegm.utilities.experiments.Experiment method*), [37](#page-40-0)
	- \_replace() (*imsegm.utilities.read\_zvi.ImageTuple method*), [41](#page-44-1)
	- \_replace() (*imsegm.utilities.read\_zvi.ZviImageTuple method*), [42](#page-45-0)
	- \_replace() (*imsegm.utilities.read\_zvi.ZviItemTuple method*), [43](#page-46-0)
	- \_source (*imsegm.utilities.read\_zvi.ImageTuple attribute*), [42](#page-45-0)
	- \_source (*imsegm.utilities.read\_zvi.ZviImageTuple attribute*), [43](#page-46-0)
	- \_source (*imsegm.utilities.read\_zvi.ZviItemTuple attribute*), [44](#page-47-2)
	- \_summarise() (*imsegm.utilities.experiments.Experiment method*), [37](#page-40-0)

## A

- add\_overlap\_ellipse() (*in module imsegm.ellipse\_fitting*), [86](#page-89-0)
- add\_padding() (*in module imsegm.utilities.data\_io*), [10](#page-13-1)
- adjust\_bounding\_box\_crop() (*in module imsegm.descriptors*), [65](#page-68-0)
- ANNOT\_DROSOPHILA\_DISC (*in module imsegm.utilities.data\_samples*), [23](#page-26-0)
- *segm.utilities.data\_samples*), [23](#page-26-0)
- ANNOT\_SLICE\_DIST\_TOL (*in module imsegm.annotation*), [48](#page-51-1)
- append\_final\_stat() (*in module imsegm.utilities.experiments*), [37](#page-40-0)
- Array() (*imsegm.utilities.read\_zvi.ImageTuple property*), [41](#page-44-1)
- \_load\_data() (*imsegm.utilities.experiments.Experiment* assign\_label\_by\_max() (*in module imsegm.labeling*), [100](#page-103-1)
- \_make() (*imsegm.utilities.read\_zvi.ImageTuple class* assign\_label\_by\_threshold() (*in module immethod*), [41](#page-44-1) *segm.labeling*), [100](#page-103-1)

assume\_bg\_on\_boundary() (*in module imsegm.labeling*), [100](#page-103-1)

### B

- balance\_dataset\_by\_() (*in module imsegm.classification*), [51](#page-54-0)
- binary\_image\_from\_coords() (*in module imsegm.labeling*), [101](#page-104-0)

# C

- CLASSIF\_NAME (*in module imsegm.pipelines*), [112](#page-115-0)
- closest\_point\_on\_line() (*in module imsegm.utilities.drawing*), [25](#page-28-0)
- CLUSTER\_METHOD (*in module imsegm.pipelines*), [112](#page-115-0)
- COLUMNS\_COORDS (*in module imsegm.utilities.data\_io*), [21](#page-24-0)
- COLUMNS\_POSITION (*in module imsegm.annotation*), [48](#page-51-1)
- COLUMNS\_POSITION\_EGG\_ANNOT (*in module imsegm.utilities.drawing*), [36](#page-39-1)
- compose\_dict\_label\_features() (*in module imsegm.classification*), [52](#page-55-0)
- compute\_boundary\_distances() (*in module imsegm.labeling*), [101](#page-104-0)
- compute\_centre\_moment\_points() (*in module imsegm.region\_growing*), [113](#page-116-1)
- compute\_classif\_metrics() (*in module imsegm.classification*), [52](#page-55-0)
- compute\_classif\_stat\_segm\_annot() (*in module imsegm.classification*), [52](#page-55-0)
- compute\_color2d\_superpixels\_features() (*in module imsegm.pipelines*), [108](#page-111-1)
- compute\_cumulative\_distrib() (*in module imsegm.region\_growing*), [113](#page-116-1)
- compute\_data\_costs\_points() (*in module imsegm.region\_growing*), [113](#page-116-1)
- compute\_distance\_map() (*in module imsegm.labeling*), [101](#page-104-0)
- compute\_edge\_model() (*in module imsegm.graph\_cuts*), [92](#page-95-1)
- compute\_edge\_weights() (*in module imsegm.graph\_cuts*), [93](#page-96-0)
- compute\_image2d\_color\_statistic() (*in module imsegm.descriptors*), [66](#page-69-0)
- compute\_image3d\_gray\_statistic() (*in module imsegm.descriptors*), [66](#page-69-0)
- compute\_img\_filter\_response2d() (*in module imsegm.descriptors*), [67](#page-70-0)
- compute\_img\_filter\_response3d() (*in module imsegm.descriptors*), [67](#page-70-0)
- compute\_label\_hist\_proba() (*in module imsegm.descriptors*), [67](#page-70-0)
- compute\_label\_hist\_segm() (*in module imsegm.descriptors*), [68](#page-71-0)
- compute\_label\_histograms\_positions() (*in module imsegm.descriptors*), [68](#page-71-0)
- compute\_labels\_overlap\_matrix() (*in module imsegm.labeling*), [102](#page-105-0)
- compute\_metric\_fpfn\_tpfn() (*in module imsegm.classification*), [53](#page-56-0)
- compute\_metric\_tpfp\_tpfn() (*in module imsegm.classification*), [53](#page-56-0)
- compute\_multivarian\_otsu() (*in module imsegm.graph\_cuts*), [93](#page-96-0)
- compute\_object\_shapes() (*in module imsegm.region\_growing*), [113](#page-116-1)
- compute\_pairwise\_cost() (*in module imsegm.graph\_cuts*), [94](#page-97-0)
- compute\_pairwise\_cost\_from\_transitions() (*in module imsegm.graph\_cuts*), [94](#page-97-0)
- compute\_pairwise\_penalty() (*in module imsegm.region\_growing*), [114](#page-117-0)
- compute\_ray\_features\_positions() (*in module imsegm.descriptors*), [69](#page-72-0)
- compute\_ray\_features\_segm\_2d() (*in module imsegm.descriptors*), [70](#page-73-0)
- compute\_ray\_features\_segm\_2d\_vectors() (*in module imsegm.descriptors*), [71](#page-74-0)
- compute\_rg\_crit() (*in module imsegm.region\_growing*), [114](#page-117-0)
- compute\_segm\_object\_shape() (*in module imsegm.region\_growing*), [114](#page-117-0)
- compute\_segm\_prob\_fg() (*in module imsegm.region\_growing*), [115](#page-118-0)
- compute\_selected\_features\_color2d() (*in module imsegm.descriptors*), [71](#page-74-0)
- compute\_selected\_features\_gray2d() (*in module imsegm.descriptors*), [72](#page-75-0)
- compute\_selected\_features\_gray3d() (*in module imsegm.descriptors*), [73](#page-76-0)
- compute\_selected\_features\_img2d() (*in module imsegm.descriptors*), [73](#page-76-0)
- compute\_shape\_prior\_table\_cdf() (*in module imsegm.region\_growing*), [115](#page-118-0)
- compute\_spatial\_dist() (*in module imsegm.graph\_cuts*), [94](#page-97-0)
- compute\_stat\_per\_image() (*in module imsegm.classification*), [54](#page-57-0)
- compute\_texture\_desc\_lm\_img2d\_clr() (*in module imsegm.descriptors*), [73](#page-76-0)
- compute\_texture\_desc\_lm\_img3d\_val() (*in module imsegm.descriptors*), [74](#page-77-0)
- compute\_tp\_tn\_fp\_fn() (*in module imsegm.classification*), [54](#page-57-0)
- compute\_unary\_cost() (*in module imsegm.graph\_cuts*), [95](#page-98-0)
- compute\_update\_shape\_costs\_points\_close\_mean\_cdf() (*in module imsegm.region\_growing*), [116](#page-119-0)
- (*in module imsegm.region\_growing*), [117](#page-120-0)
- CONFIG\_YAML (*in module imsegm.utilities.experiments*), [40](#page-43-0)
- contour\_binary\_map() (*in module imsegm.labeling*), [102](#page-105-0)
- contour\_coords() (*in module imsegm.labeling*), [103](#page-106-0)
- convert\_dict\_label\_features\_2\_vectors() create\_pipeline\_neuron\_net() (*in module im-*(*in module imsegm.classification*), [55](#page-58-0)
- convert\_img\_2\_nifti\_gray() (*in module imsegm.utilities.data\_io*), [11](#page-14-0)
- convert\_img\_2\_nifti\_rgb() (*in module imsegm.utilities.data\_io*), [11](#page-14-0)
- convert\_img\_color\_from\_rgb() (*in module imsegm.utilities.data\_io*), [11](#page-14-0)
- convert\_img\_color\_to\_rgb() (*in module imsegm.utilities.data\_io*), [12](#page-15-0)
- convert\_img\_colors\_to\_labels() (*in module imsegm.annotation*), [44](#page-47-2)
- convert\_img\_colors\_to\_labels\_reverted() (*in module imsegm.annotation*), [45](#page-48-0)
- convert\_img\_labels\_to\_colors() (*in module imsegm.annotation*), [45](#page-48-0)
- convert\_nifti\_2\_img() (*in module imsegm.utilities.data\_io*), [12](#page-15-0)
- convert\_segms\_2\_list() (*in module imsegm.labeling*), [103](#page-106-0)
- convert\_set\_features\_labels\_2\_dataset() (*in module imsegm.classification*), [55](#page-58-0)
- Count() (*imsegm.utilities.read\_zvi.ZviImageTuple property*), [42](#page-45-0)
- Count() (*imsegm.utilities.read\_zvi.ZviItemTuple property*), [43](#page-46-0)
- count label transitions connected segments() (*in module imsegm.graph\_cuts*), [95](#page-98-0)
- CPU\_COUNT (*in module imsegm.utilities.experiments*), [40](#page-43-0)
- create\_classif\_search() (*in module imsegm.classification*), [56](#page-59-0)
- create\_classif\_search\_train\_export() (*in module imsegm.classification*), [56](#page-59-0)
- create\_classifiers() (*in module imsegm.classification*), [57](#page-60-0)
- create\_clf\_param\_search\_distrib() (*in module imsegm.classification*), [57](#page-60-0)
- create\_clf\_param\_search\_grid() (*in module imsegm.classification*), [58](#page-61-0)
- create\_clf\_pipeline() (*in module imsegm.classification*), [58](#page-61-0)
- create\_experiment\_folder() (*in module imsegm.utilities.experiments*), [38](#page-41-0)
- create\_figure\_by\_image() (*in module imsegm.utilities.drawing*), [25](#page-28-0)
- compute\_update\_shape\_costs\_points\_table\_cdeate\_filter\_bank\_lm\_2d() (in module im*segm.descriptors*), [74](#page-77-0)
	- create\_pairwise\_matrix() (*in module imsegm.graph\_cuts*), [95](#page-98-0)
	- create\_pairwise\_matrix\_specif() (*in module imsegm.graph\_cuts*), [96](#page-99-0)
	- create\_pairwise\_matrix\_uniform() (*in module imsegm.graph\_cuts*), [96](#page-99-0)
	- *segm.classification*), [58](#page-61-0)
	- create\_subfolders() (*in module imsegm.utilities.experiments*), [38](#page-41-0)
	- criterion() (*imsegm.ellipse\_fitting.EllipseModelSegm method*), [85](#page-88-1)
	- CROSS\_VAL\_LEAVE\_OUT (*in module imsegm.pipelines*), [112](#page-115-0)
	- CrossValidate (*class in imsegm.classification*), [48](#page-51-1)
	- CrossValidateGroups (*class in imsegm.classification*), [50](#page-53-0)
	- cut\_object() (*in module imsegm.utilities.data\_io*), [12](#page-15-0)
	- cython\_img2d\_color\_energy() (*in module imsegm.descriptors*), [75](#page-78-0)
	- cython\_img2d\_color\_mean() (*in module imsegm.descriptors*), [75](#page-78-0)
	- cython\_img2d\_color\_std() (*in module imsegm.descriptors*), [76](#page-79-0)
	- cython\_img3d\_gray\_energy() (*in module imsegm.descriptors*), [76](#page-79-0)
	- cython\_img3d\_gray\_mean() (*in module imsegm.descriptors*), [77](#page-80-0)
	- cython\_img3d\_gray\_std() (*in module imsegm.descriptors*), [77](#page-80-0)
	- cython\_label\_hist\_seg2d() (*in module imsegm.descriptors*), [77](#page-80-0)
	- cython\_ray\_features\_seg2d() (*in module imsegm.descriptors*), [78](#page-81-0)

### D

- DEFAULT\_CLASSIF\_NAME (*in module imsegm.classification*), [63](#page-66-0)
- DEFAULT\_CLUSTERING (*in module imsegm.classification*), [64](#page-67-1)
- DEFAULT\_FILTERS\_SIGMAS (*in module imsegm.descriptors*), [84](#page-87-0)
- DEFAULT\_GC\_ITERATIONS (*in module imsegm.graph\_cuts*), [99](#page-102-0)
- Depth() (*imsegm.utilities.read\_zvi.ImageTuple property*), [41](#page-44-1)
- Depth() (*imsegm.utilities.read\_zvi.ZviImageTuple property*), [42](#page-45-0)
- Depth() (*imsegm.utilities.read\_zvi.ZviItemTuple property*), [43](#page-46-0)
- DICT\_COLOURS (*in module imsegm.annotation*), [48](#page-51-1)

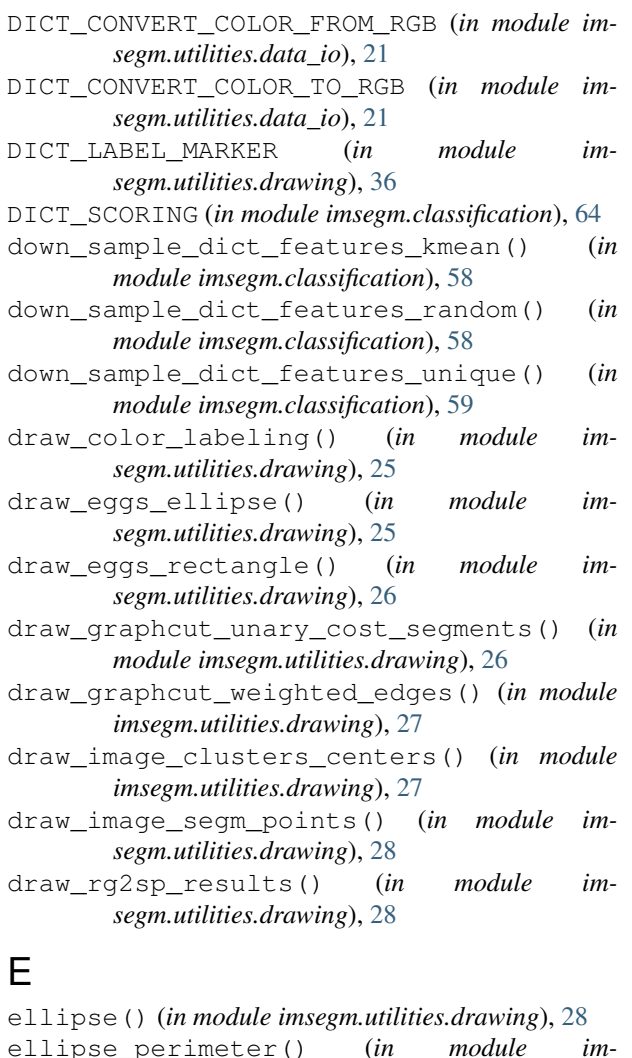

- *segm.utilities.drawing*), [29](#page-32-0) EllipseModelSegm (*class in imsegm.ellipse\_fitting*), [85](#page-88-1)
- enforce\_center\_labels() (*in module imsegm.region\_growing*), [119](#page-122-0)
- estim\_class\_model() (*in module imsegm.graph\_cuts*), [96](#page-99-0)
- estim\_class\_model\_gmm() (*in module imsegm.graph\_cuts*), [97](#page-100-0)
- estim\_class\_model\_kmeans() (*in module imsegm.graph\_cuts*), [97](#page-100-0)
- estim\_gmm\_params() (*in module imsegm.graph\_cuts*), [98](#page-101-0)
- estim\_model\_classes\_group() (*in module imsegm.pipelines*), [109](#page-112-0)
- eval\_classif\_cross\_val\_roc() (*in module imsegm.classification*), [59](#page-62-0)
- eval\_classif\_cross\_val\_scores() (*in module imsegm.classification*), [60](#page-63-0)
- Experiment (*class in imsegm.utilities.experiments*), [36](#page-39-1) FTS\_SET\_SIMPLE (*in module imsegm.pipelines*), [112](#page-115-0)
- export\_image() (*in module imsegm.utilities.data\_io*), [13](#page-16-0)
- export\_results\_clf\_search() (*in module imsegm.classification*), [61](#page-64-0)
- extend\_list\_params() (*in module imsegm.utilities.experiments*), [39](#page-42-0)

### F

- feature\_scoring\_selection() (*in module imsegm.classification*), [61](#page-64-0)
- FEATURES\_SET\_ALL (*in module imsegm.descriptors*), [84](#page-87-0)
- FEATURES\_SET\_COLOR (*in module imsegm.descriptors*), [84](#page-87-0)
- FEATURES\_SET\_TEXTURE (*in module imsegm.descriptors*), [84](#page-87-0)
- FEATURES\_SET\_TEXTURE\_SHORT (*in module imsegm.descriptors*), [84](#page-87-0)
- figure\_annot\_slic\_histogram\_labels() (*in module imsegm.utilities.drawing*), [30](#page-33-0)
- figure\_ellipse\_fitting() (*in module imsegm.utilities.drawing*), [30](#page-33-0)
- figure\_image\_adjustment() (*in module imsegm.utilities.drawing*), [31](#page-34-0)
- figure\_image\_segm\_centres() (*in module imsegm.utilities.drawing*), [31](#page-34-0)
- figure\_image\_segm\_results() (*in module imsegm.utilities.drawing*), [31](#page-34-0)
- figure\_overlap\_annot\_segm\_image() (*in module imsegm.utilities.drawing*), [32](#page-35-0)
- figure\_ray\_feature() (*in module imsegm.utilities.drawing*), [32](#page-35-0)
- figure\_rg2sp\_debug\_complete() (*in module imsegm.utilities.drawing*), [32](#page-35-0)
- figure\_segm\_boundary\_dist() (*in module imsegm.utilities.drawing*), [33](#page-36-0)
- figure\_segm\_graphcut\_debug() (*in module imsegm.utilities.drawing*), [33](#page-36-0)
- figure\_used\_samples() (*in module imsegm.utilities.drawing*), [34](#page-37-0)
- FILE\_LOGS (*in module imsegm.utilities.experiments*), [40](#page-43-0)
- FileName() (*imsegm.utilities.read\_zvi.ZviImageTuple property*), [42](#page-45-0)
- FileName() (*imsegm.utilities.read\_zvi.ZviItemTuple property*), [43](#page-46-0)
- filter\_boundary\_points() (*in module imsegm.ellipse\_fitting*), [87](#page-90-0)
- find\_files\_match\_names\_across\_dirs() (*in module imsegm.utilities.data\_io*), [14](#page-17-0)
- FORMAT\_DT (*in module imsegm.utilities.experiments*), [40](#page-43-0)
- 

## G

GC\_REPLACE\_INF (*in module imsegm.region\_growing*), [129](#page-132-0) get\_dir() (*in module imsegm.utilities.read\_zvi*), [44](#page-47-2) get\_hex() (*in module imsegm.utilities.read\_zvi*), [44](#page-47-2) get\_image2d\_boundary\_color() (*in module imsegm.utilities.data\_io*), [14](#page-17-0) get\_image\_path() (*in module imsegm.utilities.data\_samples*), [22](#page-25-1) get\_layer\_count() (*in module imsegm.utilities.read\_zvi*), [44](#page-47-2) get\_neighboring\_candidates() (*in module imsegm.region\_growing*), [119](#page-122-0) get\_neighboring\_segments() (*in module imsegm.superpixels*), [130](#page-133-1) get\_segment\_diffs\_2d\_conn4() (*in module imsegm.superpixels*), [130](#page-133-1) get\_segment\_diffs\_3d\_conn6() (*in module imsegm.superpixels*), [130](#page-133-1) get\_slic\_points\_labels() (*in module imsegm.ellipse\_fitting*), [87](#page-90-0) get\_vertexes\_edges() (*in module imsegm.graph\_cuts*), [98](#page-101-0) group\_images\_frequent\_colors() (*in module imsegm.annotation*), [45](#page-48-0)  $H$ Height() (*imsegm.utilities.read\_zvi.ImageTuple property*), [41](#page-44-1) Height() (*imsegm.utilities.read\_zvi.ZviImageTuple property*), [42](#page-45-0) Height() (*imsegm.utilities.read\_zvi.ZviItemTuple property*), [43](#page-46-0) HIST\_CIRCLE\_DIAGONALS (*in module imsegm.descriptors*), [84](#page-87-0) histogram\_regions\_labels\_counts() (*in module imsegm.labeling*), [103](#page-106-0) histogram\_regions\_labels\_norm() (*in module imsegm.labeling*), [104](#page-107-0) HoldOut (*class in imsegm.classification*), [51](#page-54-0) I i32() (*in module imsegm.utilities.read\_zvi*), [44](#page-47-2) Image() (*imsegm.utilities.read\_zvi.ZviItemTuple property*), [43](#page-46-0) IMAGE\_3CLS (*in module imsegm.utilities.data\_samples*), [23](#page-26-0) image\_color\_2\_labels() (*in module imsegm.annotation*), [46](#page-49-0) IMAGE\_DROSOPHILA\_DISC (*in module imsegm.utilities.data\_samples*), [23](#page-26-0)

IMAGE\_DROSOPHILA\_OVARY\_2D (*in module imsegm.utilities.data\_samples*), [24](#page-27-1)

IMAGE\_DROSOPHILA\_OVARY\_3D (*in module imsegm.utilities.data\_samples*), [24](#page-27-1)

image\_frequent\_colors() (*in module imsegm.annotation*), [46](#page-49-0)

IMAGE\_HISTOL\_CIMA (*in module imsegm.utilities.data\_samples*), [24](#page-27-1)

IMAGE\_HISTOL\_FLAGSHIP (*in module imsegm.utilities.data\_samples*), [24](#page-27-1)

- image\_inpaint\_pixels() (*in module imsegm.annotation*), [46](#page-49-0)
- IMAGE\_LANGER\_ISLET (*in module imsegm.utilities.data\_samples*), [24](#page-27-1) IMAGE\_LENNA (*in module im-*
- *segm.utilities.data\_samples*), [24](#page-27-1) IMAGE\_OBJECTS (*in module im-*

*segm.utilities.data\_samples*), [24](#page-27-1) image\_open() (*in module imsegm.utilities.data\_io*), [15](#page-18-0)

IMAGE\_SPACING (*in module imsegm.superpixels*), [132](#page-135-1)

IMAGE\_STAR (*in module imsegm.utilities.data\_samples*), [24](#page-27-1)

image\_subtract\_gauss\_smooth() (*in module imsegm.descriptors*), [78](#page-81-0)

ImageTuple (*class in imsegm.utilities.read\_zvi*), [41](#page-44-1) imsegm (*module*), [132](#page-135-1)

imsegm.annotation (*module*), [44](#page-47-2)

imsegm.classification (*module*), [48](#page-51-1)

imsegm.descriptors (*module*), [64](#page-67-1)

- imsegm.ellipse\_fitting (*module*), [85](#page-88-1)
- imsegm.graph\_cuts (*module*), [92](#page-95-1)

imsegm.labeling (*module*), [100](#page-103-1)

- imsegm.pipelines (*module*), [108](#page-111-1)
- imsegm.region\_growing (*module*), [113](#page-116-1)
- imsegm.superpixels (*module*), [130](#page-133-1)

imsegm.utilities (*module*), [44](#page-47-2)

imsegm.utilities.data\_io (*module*), [10](#page-13-1)

imsegm.utilities.data\_samples (*module*), [22](#page-25-1)

imsegm.utilities.drawing (*module*), [24](#page-27-1)

imsegm.utilities.experiments (*module*), [36](#page-39-1)

imsegm.utilities.read\_zvi (*module*), [41](#page-44-1)

insert\_gc\_debug\_images() (*in module imsegm.graph\_cuts*), [98](#page-101-0)

interpolate\_ray\_dist() (*in module imsegm.descriptors*), [79](#page-82-0)

io\_image\_decorate() (*in module imsegm.utilities.data\_io*), [15](#page-18-0)

io\_imread() (*in module imsegm.utilities.data\_io*), [15](#page-18-0) io\_imsave() (*in module imsegm.utilities.data\_io*), [15](#page-18-0) is\_iterable() (*in module im-*

*segm.utilities.experiments*), [39](#page-42-0)

```
L
```
Layers() (*imsegm.utilities.read\_zvi.ZviImageTuple property*), [42](#page-45-0)

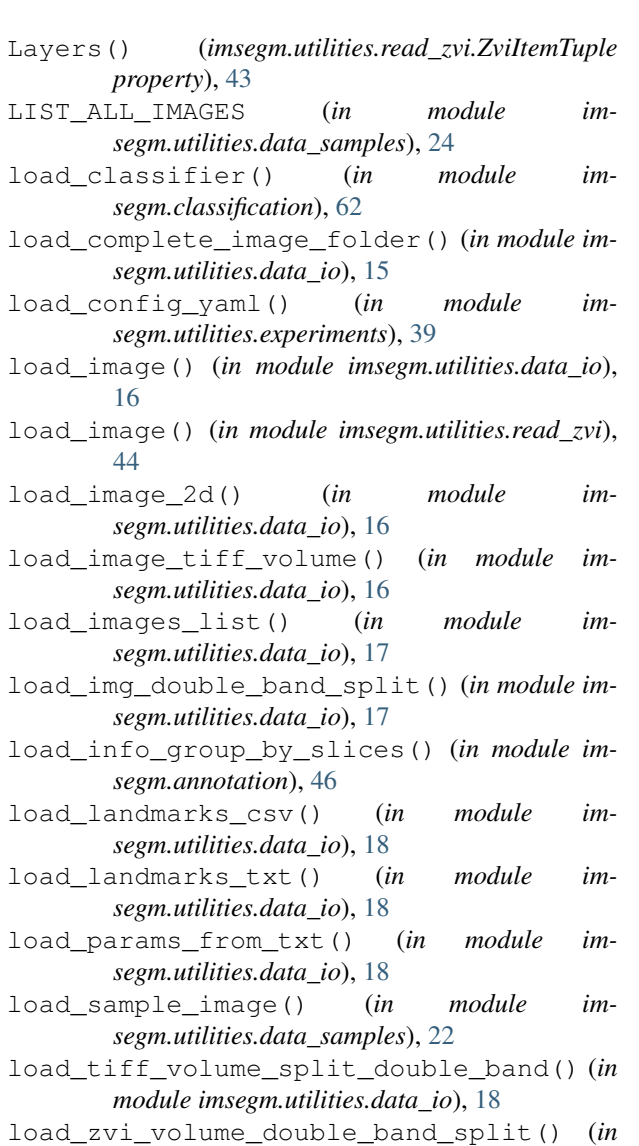

*module imsegm.utilities.data\_io*), [19](#page-22-0)

## M

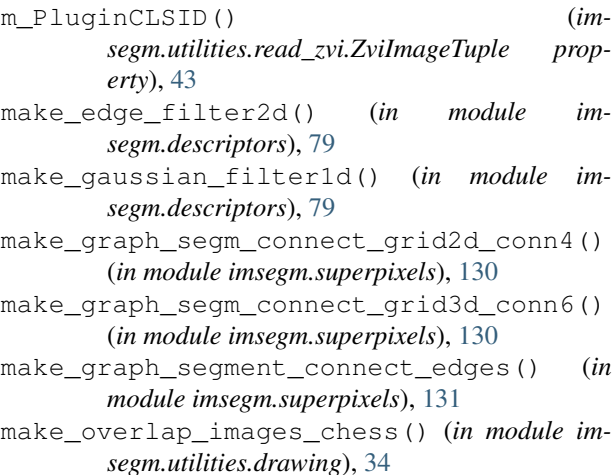

- make\_overlap\_images\_optical() (*in module imsegm.utilities.drawing*), [34](#page-37-0)
- mask\_segm\_labels() (*in module imsegm.labeling*), [104](#page-107-0)
- MAX\_FIGURE\_SIZE (*in module imsegm.ellipse\_fitting*), [92](#page-95-1)
- MAX\_PAIRWISE\_COST (*in module imsegm.graph\_cuts*), [99](#page-102-0)
- MAX\_SIGNAL\_RESPONSE (*in module imsegm.descriptors*), [84](#page-87-0)
- MAX\_UNARY\_PROB (*in module imsegm.region\_growing*), [129](#page-132-0)
- merge\_image\_channels() (*in module imsegm.utilities.data\_io*), [19](#page-22-0)
- merge\_object\_masks() (*in module imsegm.utilities.drawing*), [35](#page-38-0)
- merge\_probab\_labeling\_2d() (*in module imsegm.labeling*), [105](#page-108-0)
- METRIC\_AVERAGES (*in module imsegm.classification*), [64](#page-67-1)
- METRIC\_SCORING (*in module imsegm.classification*), [64](#page-67-1)
- MIN\_ELLIPSE\_DAIM (*in module imsegm.ellipse\_fitting*), [92](#page-95-1)
- MIN\_MAX\_EDGE\_WEIGHT (*in module imsegm.graph\_cuts*), [99](#page-102-0)
- MIN\_SHAPE\_PROB (*in module imsegm.region\_growing*), [129](#page-132-0)
- MIN\_UNARY\_PROB (*in module imsegm.graph\_cuts*), [99](#page-102-0)

### N

- NAME\_CSV\_CLASSIF\_CV\_ROC (*in module imsegm.classification*), [64](#page-67-1)
- NAME\_CSV\_CLASSIF\_CV\_SCORES (*in module imsegm.classification*), [64](#page-67-1)
- NAME\_CSV\_FEATURES\_SELECT (*in module imsegm.classification*), [64](#page-67-1)
- NAME\_TXT\_CLASSIF\_CV\_AUC (*in module imsegm.classification*), [64](#page-67-1)
- NAMES\_FEATURE\_FLAGS (*in module imsegm.descriptors*), [84](#page-87-0)
- NB\_WORKERS (*in module imsegm.pipelines*), [112](#page-115-0)
- nb\_workers() (*in module imsegm.utilities.experiments*), [39](#page-42-0)
- NB\_WORKERS\_SERACH (*in module imsegm.classification*), [64](#page-67-1)
- neighbour\_connect4() (*in module imsegm.labeling*), [105](#page-108-0)
- norm\_aplha() (*in module imsegm.utilities.drawing*), [35](#page-38-0)
- norm\_features() (*in module imsegm.descriptors*), [79](#page-82-0)
- numpy\_img2d\_color\_energy() (*in module imsegm.descriptors*), [79](#page-82-0)
- numpy\_img2d\_color\_mean() (*in module imsegm.descriptors*), [80](#page-83-0)
- numpy\_img2d\_color\_median() (*in module imsegm.descriptors*), [80](#page-83-0)
- numpy\_img2d\_color\_std() (*in module imsegm.descriptors*), [80](#page-83-0)
- numpy\_img3d\_gray\_energy() (*in module imsegm.descriptors*), [81](#page-84-0)
- numpy\_img3d\_gray\_mean() (*in module imsegm.descriptors*), [81](#page-84-0)
- numpy\_img3d\_gray\_median() (*in module imsegm.descriptors*), [82](#page-85-0)
- numpy\_img3d\_gray\_std() (*in module imsegm.descriptors*), [82](#page-85-0)
- numpy\_ray\_features\_seg2d() (*in module imsegm.descriptors*), [82](#page-85-0)

# O

- object\_segmentation\_graphcut\_pixels() (*in module imsegm.region\_growing*), [119](#page-122-0)
- object\_segmentation\_graphcut\_slic() (*in module imsegm.region\_growing*), [120](#page-123-0)
- Others() (*imsegm.utilities.read\_zvi.ZviImageTuple property*), [42](#page-45-0)
- Others() (*imsegm.utilities.read\_zvi.ZviItemTuple property*), [43](#page-46-0)

## P

parse\_annot\_rectangles() (*in module imsegm.utilities.drawing*), [35](#page-38-0) parse\_image() (*in module imsegm.utilities.read\_zvi*), [44](#page-47-2) PATH\_IMAGES (*in module imsegm.utilities.data\_samples*), [24](#page-27-1) pipe\_color2d\_slic\_features\_model\_graphcut() (*in module imsegm.pipelines*), [109](#page-112-0) pipe\_gray3d\_slic\_features\_model\_graphcut() (*in module imsegm.pipelines*), [110](#page-113-0) PIXEL\_FORMAT() (*imsegm.utilities.read\_zvi.ImageTuple property*), [41](#page-44-1) PIXEL\_FORMAT() (*imsegm.utilities.read\_zvi.ZviImageTuple property*), [42](#page-45-0) PIXEL\_FORMAT() (*imsegm.utilities.read\_zvi.ZviItemTuple property*), [43](#page-46-0) PixelWidth() (*imsegm.utilities.read\_zvi.ImageTuple property*), [42](#page-45-0) prepare\_boundary\_points\_close() (*in module imsegm.ellipse\_fitting*), [87](#page-90-0) prepare\_boundary\_points\_ray\_dist() (*in module imsegm.ellipse\_fitting*), [88](#page-91-0)

- prepare\_boundary\_points\_ray\_edge() (*in module imsegm.ellipse\_fitting*), [88](#page-91-0)
- prepare\_boundary\_points\_ray\_join() (*in module imsegm.ellipse\_fitting*), [89](#page-92-0)
- prepare\_boundary\_points\_ray\_mean() (*in module imsegm.ellipse\_fitting*), [89](#page-92-0)
- prepare\_graphcut\_variables() (*in module imsegm.region\_growing*), [121](#page-124-0)

## Q

- quantize\_image\_nearest\_color() (*in module imsegm.annotation*), [47](#page-50-0)
- quantize\_image\_nearest\_pixel() (*in module imsegm.annotation*), [47](#page-50-0)

### R

ransac\_segm() (*in module imsegm.ellipse\_fitting*), [90](#page-93-0) read\_image\_container\_content() (*in module*

*imsegm.utilities.read\_zvi*), [44](#page-47-2)

- read\_item\_storage\_content() (*in module imsegm.utilities.read\_zvi*), [44](#page-47-2)
- read\_struct() (*in module imsegm.utilities.read\_zvi*), [44](#page-47-2)

reconstruct\_ray\_features\_2d() (*in module imsegm.descriptors*), [83](#page-86-0)

- reduce\_close\_points() (*in module imsegm.descriptors*), [83](#page-86-0)
- region\_growing\_shape\_slic\_graphcut() (*in module imsegm.region\_growing*), [121](#page-124-0)
- region\_growing\_shape\_slic\_greedy() (*in module imsegm.region\_growing*), [124](#page-127-0)
- relabel\_by\_dict() (*in module imsegm.labeling*), [105](#page-108-0)

relabel\_max\_overlap\_merge() (*in module imsegm.labeling*), [105](#page-108-0)

- relabel\_max\_overlap\_unique() (*in module imsegm.labeling*), [106](#page-109-0)
- relabel\_sequential() (*in module imsegm.classification*), [62](#page-65-0)
- RESULTS\_TXT (*in module imsegm.utilities.experiments*), [40](#page-43-0)
- RG2SP\_THRESHOLDS (*in module imsegm.region\_growing*), [129](#page-132-0)
- ROUND\_UNIQUE\_FTS\_DIGITS (*in module imsegm.classification*), [64](#page-67-1)
- run() (*imsegm.utilities.experiments.Experiment method*), [37](#page-40-0)

## S

- sample\_color\_image\_rand\_segment() (*in module imsegm.utilities.data\_samples*), [22](#page-25-1)
- SAMPLE SEG NB CLASSES (in module im*segm.utilities.data\_samples*), [24](#page-27-1)

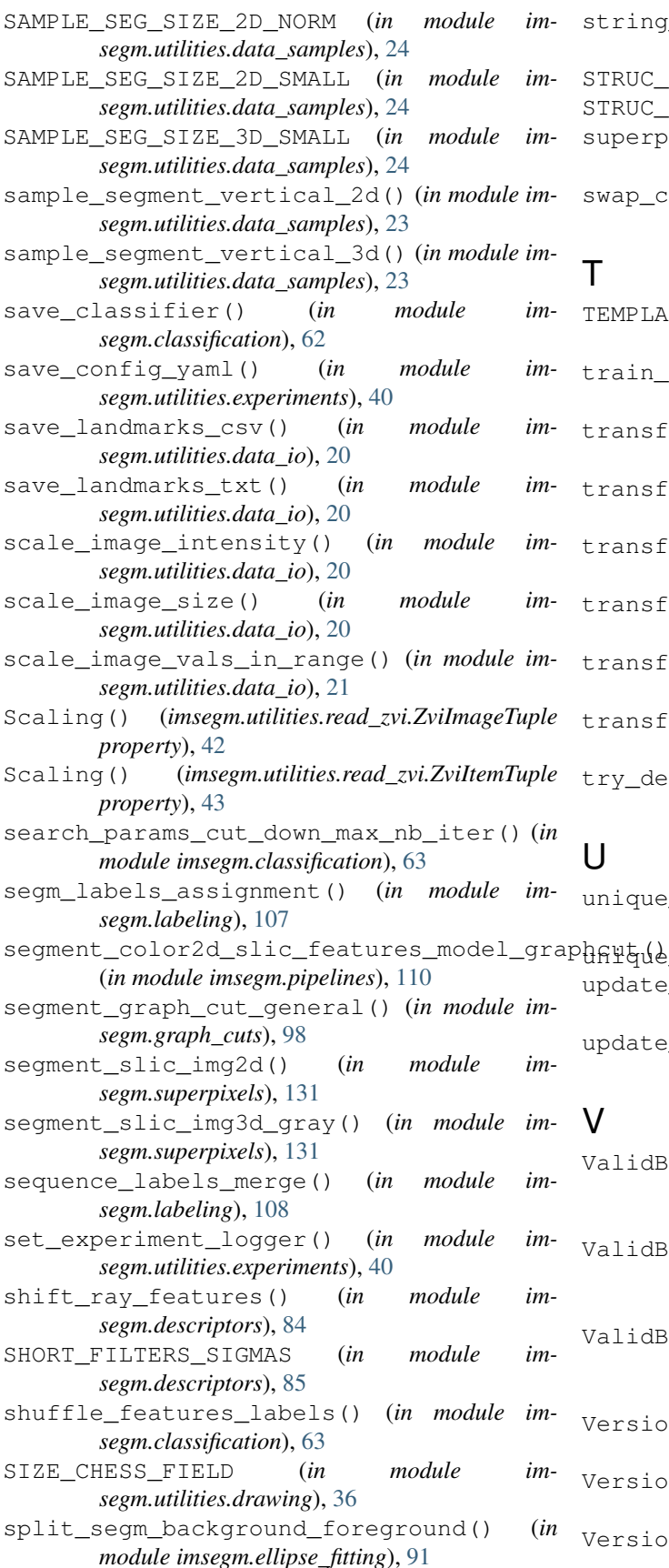

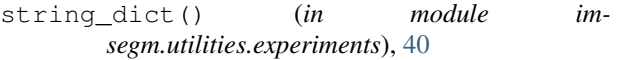

ELEM\_BG (*in module imsegm.ellipse\_fitting*), [92](#page-95-1) STRUC\_ELEM\_FG (*in module imsegm.ellipse\_fitting*), [92](#page-95-1) pixel\_centers() (in module im*segm.superpixels*), [131](#page-134-0)

coord x y() (*in module imsegm.utilities.data\_io*), [21](#page-24-0)

TEMPLATE\_NAME\_CLF (*in module imsegm.classification*), [64](#page-67-1)

classif\_color2d\_slic\_features() (*in module imsegm.pipelines*), [111](#page-114-0)

form\_rays\_model\_cdf\_histograms() (*in module imsegm.region\_growing*), [127](#page-130-0)

form rays model cdf kmeans() (*in module imsegm.region\_growing*), [127](#page-130-0)

form\_rays\_model\_cdf\_mixture() (*in module imsegm.region\_growing*), [127](#page-130-0)

- form\_rays\_model\_cdf\_spectral() (in *module imsegm.region\_growing*), [128](#page-131-0)
- form\_rays\_model\_sets\_mean\_cdf\_kmeans() (*in module imsegm.region\_growing*), [128](#page-131-0)
- form\_rays\_model\_sets\_mean\_cdf\_mixture() (*in module imsegm.region\_growing*), [128](#page-131-0)
- ecorator() (*in module imsegm.utilities.experiments*), [40](#page-43-0)

e\_image\_colors() (*in module imsegm.annotation*), [48](#page-51-1) unique\_rows() (*in module imsegm.classification*), [63](#page-66-0) e\_path() (*in module imsegm.utilities.data\_io*), [21](#page-24-0) e\_shape\_costs\_points() (in module im-

- *segm.region\_growing*), [129](#page-132-0)
- BitsPerPixel() (*imsegm.utilities.read\_zvi.ImageTuple property*), [42](#page-45-0)
- BitsPerPixel() (*imsegm.utilities.read\_zvi.ZviImageTuple property*), [42](#page-45-0)

BitsPerPixel() (*imsegm.utilities.read\_zvi.ZviItemTuple property*), [43](#page-46-0)

Version() (*imsegm.utilities.read\_zvi.ImageTuple property*), [42](#page-45-0)

Version() (*imsegm.utilities.read\_zvi.ZviImageTuple property*), [42](#page-45-0)

Version() (*imsegm.utilities.read\_zvi.ZviItemTuple property*), [43](#page-46-0)

# W

- Width() (*imsegm.utilities.read\_zvi.ImageTuple property*), [42](#page-45-0)<br>Width () (*in*
- Width() (*imsegm.utilities.read\_zvi.ZviImageTuple property*), [43](#page-46-0)
- Width() (*imsegm.utilities.read\_zvi.ZviItemTuple property*), [43](#page-46-0)
- WrapExecuteSequence (*class in imsegm.utilities.experiments*), [37](#page-40-0)
- wrapper\_compute\_color2d\_slic\_features\_labels() (*in module imsegm.pipelines*), [112](#page-115-0)

# Z

zvi\_read() (*in module imsegm.utilities.read\_zvi*), [44](#page-47-2) ZviImageTuple (*class in imsegm.utilities.read\_zvi*), [42](#page-45-0) ZviItemTuple (*class in imsegm.utilities.read\_zvi*), [43](#page-46-0)